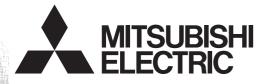

# Programmable Controller

## FX3U-16CCL-M

### **USER'S MANUAL**

CC-Link **V2** 

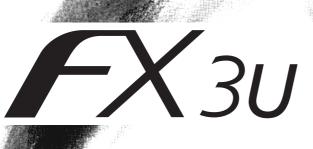

(Read these precautions before use.)

Before installation, operation, maintenance or inspection of this product, thoroughly read through and understand this manual and all of the associated manuals. Also, take care to handle the module properly and safely.

This manual classifies the safety precautions into two categories: MWARNING and CAUTION.

| Indicates that incorrect handling may cause hazardous conditions, resulting in death or severe injury.                              |
|----------------------------------------------------------------------------------------------------|
| Indicates that incorrect handling may cause hazardous conditions, resulting in medium or slight personal injury or physical damage. |

Depending on the circumstances, procedures indicated by **CAUTION** may also cause severe injury. It is important to follow all precautions for personal safety. Store this manual in a safe place so that it can be taken out and read whenever necessary. Always forward it to the end user.

#### **1. DESIGN PRECAUTIONS**

| <ul> <li>When executing control (data changes) to an operating PLC, construct an interlock circuit in the sequence program so that the entire system operates conservatively. In addition, when executing control such as program changes and operation status changes (status control) to an operating PLC, thoroughly read the manual and sufficiently confirm safety in advance. Especially in control from external equipment to a PLC in a remote place, problems in the PLC may not be able to be handled promptly due to abnormality in data transfer. Construct an interlock circuit in the sequence program. At the same time, determine the actions in the system between the external equipment and the PLC for protection against abnormalities in data transfer.</li> <li>Make sure to include the following safety circuits outside the PLC to ensure safe system operation even during external power supply problems or PLC failure. Otherwise, malfunctions may cause serious accidents.</li> <li>Above all, the following components should be included: an emergency stop circuit, a protection circuit, an interlock circuit for opposite movements (such as normal vs. reverse rotation), and an interlock circuit (to prevent damage to the equipment at the upper and lower positioning limits).</li> <li>Note that when the PLC main unit detects an error during self diagnosis, such as a watchdog timer error, all</li> </ul> |                                                                                                    | Reference |
|----------------------------------------------------------------------------------------------------|----------------------------------------------------------------------------------------------------|-----------|
| outputs are turned off. Also, when an error that cannot be detected by the PLC main unit occurs in an input/<br>output control block, output control may be disabled.<br>External circuits and mechanisms should be designed to ensure safe machinery operation in such cases.                                                                                                    | <ul> <li>so that the entire system operates conservatively.</li> <li>In addition, when executing control such as program changes and operation status changes (status control) to an operating PLC, thoroughly read the manual and sufficiently confirm safety in advance.</li> <li>Especially in control from external equipment to a PLC in a remote place, problems in the PLC may not be able to be handled promptly due to abnormality in data transfer.</li> <li>Construct an interlock circuit in the sequence program. At the same time, determine the actions in the system between the external equipment and the PLC for protection against abnormalities in data transfer.</li> <li>Make sure to include the following safety circuits outside the PLC to ensure safe system operation even during external power supply problems or PLC failure.</li> <li>Otherwise, malfunctions may cause serious accidents.</li> <li>1) Above all, the following components should be included: an emergency stop circuit, a protection circuit, an interlock circuit for opposite movements (such as normal vs. reverse rotation), and an interlock circuit (to prevent damage to the equipment at the upper and lower positioning limits).</li> <li>2) Note that when the PLC main unit detects an error during self diagnosis, such as a watchdog timer error, all outputs are turned off. Also, when an error that cannot be detected by the PLC main unit occurs in an input/ output control block, output control may be disabled.</li> </ul> |           |

|   |                                                                                                    | Reference |
|---|----------------------------------------------------------------------------------------------------|-----------|
| • | <ul> <li>Observe the following items. Failure to do so may cause incorrect data-writing through noise to the PLC and result in PLC failure, machine damage or other accident.</li> <li>1) Do not bundle the control line together with or lay it close to the main circuit or power line. As a guideline, lay the control line at least 100mm (3.94") or more away from the main circuit or power line. Noise may cause malfunctions.</li> <li>2) Ground the shield wire or shield of a shielded cable. Do not use common grounding with heavy electrical systems</li> <li>Do not apply excessive pressure to the power supply terminal block or CC-Link connection terminal block. Excessive pressure may cause damage or error.</li> </ul> |           |

(Read these precautions before use.)

#### 2. INSTALLATION PRECAUTIONS

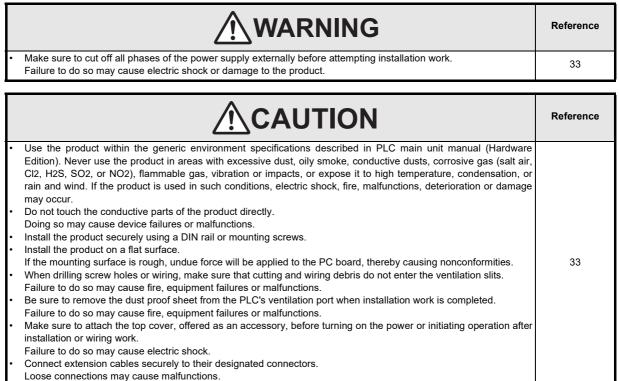

(Read these precautions before use.)

#### **3. WIRING PRECAUTIONS**

| WARNING                                                                                                    | Reference           |
|----------------------------------------------------------------------------------------------------|---------------------|
| <ul> <li>Make sure to cut off all phases of the power supply externally before attempting wiring work.</li> <li>Failure to do so may cause electric shock or damage to the product.</li> </ul>                                                                                                    | 36                  |
|                                                                                                    | Reference           |
| <ul> <li>Connect the DC power supply wiring to the dedicated terminal described in this manual.<br/>If an AC power supply is connected to a DC input/output terminal or DC power supply terminal, the PLC will burr<br/>out.</li> <li>Perform class D grounding (grounding resistance: 100Ω or less) to the grounding terminal on the FX3U-16CCL-N<br/>with a wire as thick as possible.<br/>Do not use common grounding with heavy electrical systems.</li> <li>Make sure to attach the top cover, offered as an accessory, before turning on the power or initiating operation afte<br/>installation or wiring work.<br/>Failure to do so may cause electric shock.</li> <li>When drilling screw holes or wiring, make sure that cutting and wiring debris do not enter the ventilation slits.<br/>Failure to do so may cause fire, equipment failures or malfunctions.</li> <li>For the CC-Link system, use CC-Link dedicated cables.<br/>The performance of the CC-Link system cannot be guaranteed with any cable other than CC-Link dedicated cables<br/>For the maximum total extension length and the cable length between stations, observe the specification described<br/>in the Section 2.5.</li> <li>With wiring outside the specification range, normal data transfer cannot be guaranteed.</li> <li>Do not bundle the CC-Link dedicated cable together with or lay it close to the main circuit, high-voltage line, or load<br/>line. As a guideline, lay the control line at least 100mm (3.94") or more away from the main circuit, high-voltage line, or load<br/>line.</li> <li>Otherwise, noise disturbance and/or surge induction are likely to take place.</li> <li>Make sure to fix communication cables and power cables connected to the module by placing them in the duct o<br/>clamping them.</li> <li>Cables not placed in duct or not clamped may hang or shift, allowing them to be accidentally pulled, which may<br/>result in malfunction or damage to the module and the cables.</li> <li>When disconnecting a communication/power cable connected to the module, do not hold the cable area.<br/>For a cable connected to a terminal block, loosen sc</li></ul> | 1<br>7<br>4 36<br>7 |

(Read these precautions before use.)

#### 4. STARTUP AND MAINTENANCE PRECAUTIONS

|   |                                                                                                    | Reference |
|---|----------------------------------------------------------------------------------------------------|-----------|
| • | Do not touch any terminal while the PLC's power is on.                                                             |           |
|   | Doing so may cause electric shock or malfunctions.                                                                 |           |
| • | Before cleaning or retightening terminals, cut off all phases of the power supply externally.                      | 101       |
|   | Failure to do so may cause electric shock.                                                                         | 250       |
| • | Before modifying or disrupting the program in operation or running the PLC, carefully read through this manual and | 250       |
|   | the associated manuals and ensure the safety of the operation.                                                     |           |
|   | An operation error may damage the machinery or cause accidents.                                                    |           |

|                                                                                              | Reference |
|----------------------------------------------------------------------------------------------|-----------|
| Do not disassemble or modify the PLC.                                                        |           |
| Doing so may cause fire, equipment failures, or malfunctions.                                |           |
| For repair, contact your local Mitsubishi Electric representative.                           |           |
| Turn off the power to the PLC before connecting or disconnecting any extension cable.        |           |
| Failure to do so may cause equipment failures or malfunctions.                               | 101       |
| Turn off the power to the PLC before attaching or detaching the following devices.           | 250       |
| Failure to do so may cause equipment failures or malfunctions.                               |           |
| - Peripheral devices, display modules, expansion boards and special adapters                 |           |
| - I/O extension units/blocks, FX Series terminal block and the special function units/blocks |           |
| - Battery and memory cassette                                                                |           |

#### 5. DISPOSAL PRECAUTIONS

| Ī |                                                                                                    | Reference |
|---|----------------------------------------------------------------------------------------------------|-----------|
|   | <ul> <li>Please contact a certified electronic waste disposal company for the environmentally safe recycling and disposal of<br/>your device.</li> </ul> | 20        |

#### 6. TRANSPORTATION AND STORAGE PRECAUTIONS

|                                                                                                    | Reference |
|----------------------------------------------------------------------------------------------------|-----------|
| <ul> <li>The PLC is a precision instrument. During transportation, avoid impacts larger than those specified in the general specifications of the PLC main unit manual by using dedicated packaging boxes and shock-absorbing palettes.</li> <li>Failure to do so may cause failures in the PLC.</li> <li>After transportation, verify operation of the PLC and check for damage of the mounting part, etc.</li> </ul> | 20        |

## FX3U-16CCL-M

## **User's Manual**

| Manual number   | JY997D43601 |
|-----------------|-------------|
| Manual revision | Н           |
| Date            | 11/2023     |

#### Foreword

This manual describes the FX<sub>3</sub>U-16CCL-M CC-Link master block and should be read and understood before attempting to install the hardware.

Store this manual in a safe place so that you can take it out and read it whenever necessary. Always forward it to the end user.

This manual confers no industrial property rights or any rights of any other kind, nor does it confer any patent licenses. Mitsubishi Electric Corporation cannot be held responsible for any problems involving industrial property rights which may occur as a result of using the contents noted in this manual.

#### **Outline Precautions**

- This manual provides information for the use of the FX<sub>3</sub>U-16CCL-M CC-Link master block. The manual has been written to be used by trained and competent personnel. The definition of such a person or persons is as follows;
- Any engineer who is responsible for the planning, design and construction of automatic equipment using the product associated with this manual should be of a competent nature, trained and qualified to the local and national standards required to fulfill that role. These engineers should be fully aware of all aspects of safety with aspects regarding to automated equipment.
- 2) Any commissioning or maintenance engineer must be of a competent nature, trained and qualified to the local and national standards required to fulfill the job. These engineers should also be trained in the use and maintenance of the completed product. This includes being familiar with all associated manuals and documentation for the product. All maintenance should be carried out in accordance with established safety practices.
- 3) All operators of the completed equipment should be trained to use that product in a safe and coordinated manner in compliance with established safety practices. The operators should also be familiar with documentation that is connected with the actual operation of the completed equipment.
  - **Note:** The term 'completed equipment' refers to a third party constructed device that contains or uses the product associated with this manual.
- This product has been manufactured as a general-purpose part for general industries, and has not been designed or manufactured to be incorporated in a device or system used in purposes related to human life.
- Before using the product for special purposes such as nuclear power, electric power, aerospace, medicine or passenger movement vehicles, consult with Mitsubishi Electric.
- This product has been manufactured under strict quality control. However when installing the product where major accidents or losses could occur if the product fails, install appropriate backup or failsafe functions into the system.
- When combining this product with other products, please confirm the standards and codes of regulation to which the user should follow. Moreover, please confirm the compatibility of this product with the system, machines, and apparatuses to be used.
- If there is doubt at any stage during installation of the product, always consult a professional electrical
  engineer who is qualified and trained in the local and national standards. If there is doubt about the
  operation or use, please consult your local Mitsubishi Electric representative.
- Since the examples within this manual, technical bulletin, catalog, etc. are used as reference; please use it after confirming the function and safety of the equipment and system. Mitsubishi Electric will not accept responsibility for actual use of the product based on these illustrative examples.
- The content, specification etc. of this manual may be changed for improvement without notice.
- The information in this manual has been carefully checked and is believed to be accurate; however, if you notice any doubtful point, error, etc., please contact your local Mitsubishi Electric representative.

#### Registration

Microsoft, Microsoft Access, Excel, SQL Server, Visual Basic, Visual C++, Visual Studio, Windows,

Windows NT, Windows Server, Windows Vista, and Windows XP are trademarks of the Microsoft group of companies.

The company names, system names and product names mentioned in this manual are either registered trademarks or trademarks of their respective companies.

In some cases, trademark symbols such as '™' or '®' are not specified in this manual.

3

## **Table of Contents**

| SAFETY PRECAUTIONS                                 | (1) |
|----------------------------------------------------|-----|
| Standards                                          | 9   |
| Compliance with UL and cUL standards               | 9   |
| Compliance with EU Directive (CE Marking)          | 9   |
| Associated Manuals                                 | 12  |
| Generic Names and Abbreviations Used in the Manual | 14  |
| Reading the Manual                                 | 16  |

#### 1. Introduction

| 1.1 Outline                                        | . 17 |
|----------------------------------------------------|------|
| 1.1.1 Outline of CC-Link System                    | . 17 |
| 1.1.2 Outline of CC-Link Master Block FX3U-16CCL-M | . 17 |
| 1.2 External Dimensions and Part Names             | . 18 |
| 1.3 Terminal Layout                                | . 19 |
| 1.4 Power and Status LEDs                          |      |

#### 2. Specification

| 2.1 General Specifications                                    |  |
|---------------------------------------------------------------|--|
| 2.2 Power Supply Specifications                               |  |
| 2.3 Performance Specification                                 |  |
| 2.4 Communication Specification                               |  |
| 2.4.1 Data transfer between master station and device station |  |
| 2.5 Maximum Transmission Distance                             |  |
| 2.5.1 Maximum transmission distance (for Ver. 1.00)           |  |
| 2.5.2 Maximum transmission distance (for Ver. 1.10)           |  |
| 2.6 CC-Link Dedicated Cable                                   |  |

#### 3. System Configuration

| 3.1 General Configuration<br>3.1.1 CC-Link network configuration                   |    |
|------------------------------------------------------------------------------------|----|
| 3.1.2 Example of CC-Link system configuration                                      |    |
| 3.2 Applicable PLC                                                                 |    |
| 3.3 Connection with PLC                                                            |    |
| 3.4 Number of Occupied Stations and Station numbers as well as Number of Units and |    |
| Number of Stations                                                                 | 30 |
| 3.5 Precautions When Configuring the System                                        | 30 |
| 3.6 CC-Link Version                                                                | 32 |

#### 4. Installation

| 4.1 | DIN rail Mounting | 34 |
|-----|-------------------|----|
|     | Direct Mounting   |    |

20

17

-

33

36

43

#### 5. Wiring

#### 6. Introduction of Functions

| 6.1 Functions List                                                                       |    |
|------------------------------------------------------------------------------------------|----|
| 6.2 Basic Functions                                                                      |    |
| 6.2.1 Communication between master station and remote I/O stations                       |    |
| 6.2.2 Communication between master station and remote device stations                    |    |
| 6.2.3 Communication between master station and intelligent device stations               |    |
| 6.2.4 Communication in compound system                                                   |    |
| 6.2.5 Network parameter setting with GX Works2                                           |    |
| 6.3 RAS Function                                                                         |    |
| 6.3.1 Device station cutoff function                                                     |    |
| 6.3.2 Automatic return function                                                          | 60 |
| 6.3.3 Data link status setting against error in master station PLC                       | 61 |
| 6.3.4 Setting of input data status from data link faulty station                         |    |
| 6.3.5 Device station refresh/compulsory clear setting in case of programmable controller |    |
| CPU STOP                                                                                 | 63 |
| 6.3.6 Consistency control function                                                       | 64 |
| 6.4 Handy Functions                                                                      | 67 |
| 6.4.1 Remote device station initialization procedure registration function               | 67 |
| 6.4.2 Reserved station function                                                          | 71 |
| 6.4.3 Error invalid station function                                                     | 72 |
| 6.4.4 Temporary Error Invalid Station Specification Function                             | 73 |
| 6.4.5 Data link stop/restart                                                             |    |
| 6.4.6 Station number overlap check function                                              | 76 |
| 6.4.7 Increasing the number of cyclic points                                             | 77 |
| 6.4.8 Accessing the other station from CC-Link                                           | 80 |
|                                                                                          |    |

#### 7. Data Link Processing Time

| 7.1 Link Scan Time                                                                              | 81 |
|-------------------------------------------------------------------------------------------------|----|
| 7.2 Transmission Delay Time                                                                     | 83 |
| 7.2.1 Master station <-> Remote I/O station                                                     | 83 |
| 7.2.2 Master station <-> Remote device station (Ver. 1 compatible device station)               | 83 |
| 7.2.3 Master station <-> Remote device station (Ver. 2 compatible device station)               | 84 |
| 7.2.4 Master station <-> Intelligent device station (Ver. 1 compatible device station)          | 85 |
| 7.2.5 Master station <-> Intelligent device station (Ver. 2 compatible device station)          | 86 |
| 7.3 Status of Each Station when an Error has Occurred                                           | 87 |
| 7.3.1 Status of master station and remote I/O station when an error has occurred                | 87 |
| 7.3.2 Status of remote device station and intelligent device station when an error has occurred | 88 |
|                                                                                                 |    |

| 8.1 Procedure from Parameter Setting to Data Link Startup                       | 89 |
|---------------------------------------------------------------------------------|----|
| 8.1.1 Relationship between buffer memory and internal memory                    |    |
| 8.1.2 Procedure from parameter settings to data link startup with buffer memory |    |
| 8.1.3 Relationship between network parameter and internal memory                |    |
| 8.1.4 Procedure from parameter settings to data link startup with GX Works2     |    |
| 8.2 Parameter Setting Items                                                     | 91 |
| 8.3 Parameter Setting from Sequence Program                                     | 92 |
| 8.4 Parameter Setting from GX Works2                                            | 94 |
| 8.4.1 Network parameter setting                                                 |    |
| 8.4.2 Operation setting                                                         |    |
| 8.4.3 Station Information Setting                                               |    |
| 8.5 Example of Parameter Setting                                                | 97 |
| 8.5.1 Example of system configuration                                           |    |
| 8.5.2 Example of program for parameter setting                                  |    |

#### 9. Data Link Procedure

| 9.1 Data Link Procedure                                                            | 102 |
|------------------------------------------------------------------------------------|-----|
| 9.2 Hardware Test (Master Block Status Check)                                      | 103 |
| 9.3 Switch setting                                                                 | 104 |
| 9.3.1 Station number setting                                                       |     |
| 9.3.2 Transmission rate setting, line test, hardware test, transmission speed test | 105 |
| 9.4 Line Test (Connection Status Check)                                            | 106 |
| 9.4.1 Line test 1                                                                  |     |
| 9.4.2 Line test 2                                                                  | 107 |
| 9.5 Transmission Speed Test                                                        | 108 |

#### 10. Buffer Memory

| 10.1 How to read/write from/to buffer memory            |     |
|---------------------------------------------------------|-----|
| 10.1.1 FROM/TO instructions                             |     |
| 10.1.2 Direct specification of buffer memory            |     |
| 10.2 Buffer Memory List                                 | 110 |
| 10.3 Parameter information area                         |     |
| 10.3.1 [BFM#0] Mode setting                             | 112 |
| 10.3.2 [BFM#1] Number of connected units                | 113 |
| 10.3.3 [BFM#2] Number of retries                        | 113 |
| 10.3.4 [BFM#3] Number of automatic return units         |     |
| 10.3.5 [BFM#6] Operation specification when CPU is down | 113 |
| 10.3.6 [BFM#12] Data link disorder station setting      |     |
| 10.3.7 [BFM#13] Case of CPU STOP setting                |     |
| 10.3.8 [BFM#16] Reserved station specification          |     |
| 10.3.9 [BFM#20] Error invalid station specification     |     |
| 10.3.10 [BFM#32 to #47] Station information             | 116 |
| 10.4 I/O signals to PLC                                 | 117 |
| 10.4.1 [BFM#10] Input signal details                    |     |
| 10.4.2 [BFM#10] Output signal                           |     |
| 10.4.3 [BFM#14] Output signal monitor                   | 121 |
| 10.5 Master Block Control Signals                       |     |
| 10.5.1 [BFM#29] Error code                              |     |
| 10.5.2 [BFM#30] FX Series model code                    |     |
| 10.6 [BFM#220 to #223] Consistency control              |     |
| 10.7 [BFM#224 to #255] Remote Input (RX)                |     |
| 10.8 [BFM#352 to #383] Remote Output (RY)               |     |
| 10.9 [BFM#480 to #543] Remote registers (RWw)           |     |
|                                                         |     |

#### Table of Contents

89

101

| 10.10 [BFM#736 to #799] Remote registers (RWr)                       | 130 |
|----------------------------------------------------------------------|-----|
| 10.11 [BFM#992 to #1503] Device Station Offset, Size Information     | 132 |
| 10.12 Link special relay/Link special register (SB/SW)               | 135 |
| 10.12.1 [BFM#1504 to #1535] Link special relay (SB)                  | 135 |
| 10.12.2 [BFM#1536 to #2047] Link special register (SW)               | 138 |
| 10.13 [BFM#16384 to #16415] Ver. 2 Compatible Remote Input (RX)      | 144 |
| 10.14 [BFM#16896 to #16927] Ver. 2 Compatible Remote Output (RY)     | 145 |
| 10.15 [BFM#17408 to #17503] Ver. 2 Compatible Remote Registers (RWw) | 146 |
| 10.16 [BFM#19456 to #19551] Ver. 2 Compatible Remote Registers (RWr) | 147 |
|                                                                      |     |

#### 11. Programming

| 11.1 Precautions in Programming                         | . 148 |
|---------------------------------------------------------|-------|
| 11.2 Link Special Relay (SB)/Link Special Register (SW) |       |
| 11.2.1 Link special relay (SB)                          |       |
| 11.2.2 Link special register (SW)                       |       |
| 11.2.3 Update timing of the link special registers      | . 151 |

#### 12. Example of Communication between Master Station and Remote I/O Stations 152

| 52 |
|----|
| 52 |
| 53 |
| 54 |
| 56 |
| 58 |
|    |

## 13. Example of Communication between Master Station and Remote Device Stations

| 13.1 Whe | n Remote Net Ver. 1 Mode is Used            |     |
|----------|---------------------------------------------|-----|
|          | System configuration                        |     |
|          | Setting of master station                   |     |
|          | Setting of remote device station            |     |
|          | Setting of parameters                       |     |
|          | Creating a program for communication        |     |
|          | Execution of data link                      |     |
|          | Confirmation of operation by LED indication |     |
|          | Confirmation of operation by program        |     |
|          | en Remote Net Ver. 2 Mode is Used           |     |
| 13.2.1   | System configuration                        | 170 |
| 13.2.2   | Setting of master station                   | 170 |
| 13.2.3   | Setting of remote device station            | 171 |
| 13.2.4   | Setting of parameters                       | 172 |
| 13.2.5   | Creating a program for communication        |     |
| 13.2.6   | Execution of data link                      | 178 |
| 13.2.7   | Confirmation of operation by LED indication |     |
| 13.2.8   | Confirmation of operation by program        |     |
| 13.3 Whe | en Remote Net Additional Mode is Used       |     |
| 13.3.1   | System configuration                        | 180 |
| 13.3.2   | Setting of master station                   | 180 |
| 13.3.3   | Setting of remote device station            |     |
| 13.3.4   | Setting of parameters                       |     |
|          | Creating a program for communication        |     |
| 13.3.6   | Execution of data link                      |     |
| 13.3.7   | Confirmation of operation by LED indication |     |
| 13.3.8   | Confirmation of operation by program        |     |

## 14. Example of Communication between Master Station and Intelligent Device Stations

190

220

| 14.1 When Remote Net Ver. 1 Mode is Used           |     |
|----------------------------------------------------|-----|
| 14.1.1 System configuration                        |     |
| 14.1.2 Setting of master station                   |     |
| 14.1.3 Setting of intelligent device station       |     |
| 14.1.4 Setting of parameters                       |     |
| 14.1.5 Creating a program for communication        |     |
| 14.1.6 Execution of data link                      |     |
| 14.1.7 Confirmation of operation by LED indication |     |
| 14.1.8 Confirmation of operation by program        |     |
| 14.2 When Remote Net Ver. 2 Mode is Used           |     |
| 14.2.1 System configuration                        |     |
| 14.2.2 Setting of master station                   |     |
| 14.2.3 Setting of intelligent device station       |     |
| 14.2.4 Setting of parameters                       |     |
| 14.2.5 Creating a program for communication        |     |
| 14.2.6 Execution of data link                      |     |
| 14.2.7 Confirmation of operation by LED indication |     |
| 14.2.8 Confirmation of operation by program        |     |
| 14.3 When Remote Net Additional Mode is Used       |     |
| 14.3.1 System configuration                        |     |
| 14.3.2 Setting of master station                   |     |
| 14.3.3 Setting of intelligent device station       |     |
| 14.3.4 Setting of parameters                       |     |
| 14.3.5 Creating a program for communication        |     |
| 14.3.6 Execution of data link                      |     |
| 14.3.7 Confirmation of operation by LED indication |     |
| 14.3.8 Confirmation of operation by program        | 219 |

#### 15. Example of Communication in Compound System

| 45.4 M/han Danste Nich (an 4 Mada is Lland         | 000 |
|----------------------------------------------------|-----|
| 15.1 When Remote Net Ver. 1 Mode is Used           |     |
| 15.1.1 System configuration                        |     |
| 15.1.2 Setting of master station                   |     |
| 15.1.3 Setting of remote I/O station               |     |
| 15.1.4 Setting of remote device station            |     |
| 15.1.5 Setting of intelligent device station       |     |
| 15.1.6 Setting of parameters                       |     |
| 15.1.7 Creating a program for communication        |     |
| 15.1.8 Execution of data link                      |     |
| 15.1.9 Confirmation of operation by LED indication | 228 |
| 15.1.10 Confirmation of operation by program       | 229 |
| 15.2 When Remote Net Ver. 2 Mode is Used           |     |
| 15.2.1 System configuration                        |     |
| 15.2.2 Setting of master station                   |     |
| 15.2.3 Setting of remote I/O station               |     |
| 15.2.4 Setting of remote device station            |     |
| 15.2.5 Setting of intelligent device station       |     |
| 15.2.6 Setting of parameters                       |     |
| 15.2.7 Creating a program for communication        |     |
| 15.2.8 Execution of data link                      |     |
| 15.2.9 Confirmation of operation by LED indication |     |
| 15.2.10 Confirmation of operation by program       |     |
| 15.3 When Remote Net Additional Mode is Used       |     |
| 15.3.1 System configuration                        |     |
| 15.3.2 Setting of master station                   |     |
| 15.3.3 Setting of remote I/O station               |     |
| 15.3.4 Setting of remote device station            |     |
| 15.3.5 Setting of intelligent device station       |     |
|                                                    |     |

| 15.3.6 Setting of parameters                       | 242 |
|----------------------------------------------------|-----|
| 15.3.7 Creating a program for communication        |     |
| 15.3.8 Execution of data link                      |     |
| 15.3.9 Confirmation of operation by LED indication | -   |
| 15.3.10 Confirmation of operation by program       |     |
|                                                    |     |

#### 16. Troubleshooting

250

269

270

273

| 16.1 Troubleshooting procedure                                   |  |
|------------------------------------------------------------------|--|
| 16.2 Troubleshooting when ERR. LED is Flashing in Master Station |  |
| 16.3 Troubleshooting by Error Code                               |  |
| 16.4 CC-Link Diagnostics                                         |  |
| 16.4.1 Host monitoring/Other station monitoring                  |  |
| 16.4.2 Loop test/Obtain transmission speed setting               |  |
| 16.4.3 Creating a check sheet                                    |  |
| 16.4.4 Starting/stopping data link                               |  |
| 16.4.5 Setting/canceling temporary error invalid station         |  |

#### Appendix A: Version Information

| Appendix A-1 Version Information       | 269 |
|----------------------------------------|-----|
| Appendix A-1-1 Version check method    |     |
| Appendix A-1-2 Version upgrade history |     |

#### Appendix B: Setting Sheet

| Appendix B-1 Parame  | eter setting sheet        |  |
|----------------------|---------------------------|--|
| Appendix B-2 Station | information setting sheet |  |

#### Appendix C: Differences with FX2N-16CCL-M

| Appendix C-1 Differences with FX2N-16CCL-M |  |
|--------------------------------------------|--|
| Warranty                                   |  |
| Revised History                            |  |

### Standards

#### Compliance with UL and cUL standards

The FX<sub>3U</sub>-16CCL-M complies with UL and cUL standards.<sup>\*1</sup> Use an external power supply that satisfies the Safety Extra Low Voltage (SELV) and is compliant with Limited Energy Circuit (LIM) or UL 1310 Class 2.

- \*1. Note that the FX<sub>3U</sub>-16CCL-M with serial numbers 239\*\*\*\* to 23X\*\*\*\* does not comply with UL and cUL standards.
- UL, cUL file number: E95239

For whether the main unit complies with the standards or not, please refer to the FX series product catalog or consult with your nearest Mitsubishi product provider.

#### Compliance with EU Directive (CE Marking)

This document does not guarantee that a mechanical system including this product will comply with the following standards.

Compliance to EMC directive and LVD directive for the entire mechanical module should be checked by the user / manufacturer. For more information please consult with your nearest Mitsubishi product provider. Regarding the standards that comply with the main unit, please refer to either the FX series product catalog or consult with your nearest Mitsubishi product provider.

#### **Requirement for Compliance with EMC directive**

The following products have shown compliance through direct testing (of the identified standards below) and design analysis (through the creation of a technical construction file) to the European Directive for Electromagnetic Compatibility (2004/108/EC) when used as directed by the appropriate documentation.

#### Attention

This product is designed for use in industrial applications.

#### Type: Programmable Controller (Open Type Equipment) Models: MELSEC FX<sub>3</sub>U series manufactured from August 1st, 2011 FX<sub>3</sub>U-16CCL-M

| Standard                                             | Remark                                                |
|------------------------------------------------------|-------------------------------------------------------|
| EN61131-2:2007                                       | Compliance with all relevant aspects of the standard. |
| Programmable controllers                             | EMI                                                   |
| <ul> <li>Equipment requirements and tests</li> </ul> | Radiated Emission                                     |
|                                                      | Conducted Emission                                    |
|                                                      | EMS                                                   |
|                                                      | Radiated electromagnetic field                        |
|                                                      | Fast transient burst                                  |
|                                                      | Electrostatic discharge                               |
|                                                      | High-energy surge                                     |
|                                                      | Voltage drops and interruptions                       |
|                                                      | Conducted RF                                          |
|                                                      | Power frequency magnetic field                        |

#### Caution to conform to EU Directive

· Installation in Enclosure

Programmable logic controllers are open-type devices that must be installed and used within conductive control cabinets. Please use the programmable logic controller while installed within a conductive shielded control cabinet. Please secure the cabinet door to the control cabinet (for conduction). Installation within a control cabinet greatly affects the safety of the system and aids in shielding noise from the programmable logic controller.

- Control cabinet
  - The control cabinet must be conductive.
  - Ground the control cabinet with the thickest possible grounding cable.
  - To ensure that there is electric contact between the control cabinet and its door, connect the cabinet and its doors with thick wires.
  - In order to suppress the leakage of radio waves, the control cabinet structure must have minimal openings. Also, wrap the cable holes with a shielding cover or other shielding devices.
  - The gap between the control cabinet and its door must be as small as possible by attaching EMI gaskets between them.

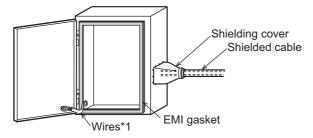

\*1. These wires are used to improve the conductivity between the door and control cabinet.

· Configuration example inside control cabinet

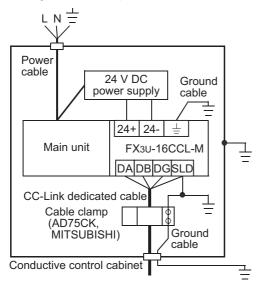

· Wiring simplified diagram

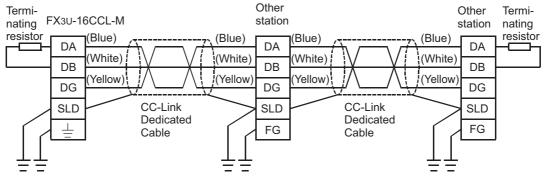

- Notes for compliance with EN61131-2:2007
  - General notes on the use of the power supply cable.The FX<sub>3</sub>U-16CCL-M unit requires that the cable used for power supply is 30 m or less.
  - When the cable used for power supply exceeds 30 m, a noise filter (Ex. TDK-Lambda MBS1205-22 or similar) should be placed on the 24 V DC power cabling as close (within 500 mm) to the FX<sub>3U</sub>-16CCL-M termination points as possible, refer to following figure.

| ſ |              | Exc            | ceeding 30 m | <u>_</u> |               |
|---|--------------|----------------|--------------|----------|---------------|
|   | FX3U-16CCL-M | 500 mm or less | Noise        | 1        | 24 V DC power |
|   | 24 V DC      | <              | Filter       | ()       | supply        |

## **Associated Manuals**

Only the installation manual is packed together with the FX<sub>3U</sub>-16CCL-M CC-Link master block. For a detailed explanation of the FX<sub>3U</sub>-16CCL-M CC-Link master block, refer to this manual. For the hardware information and instructions on the PLC main unit, refer to the respective manuals.

- Refer to these manuals
- Refer to the appropriate equipment manual
- $\vartriangle$   $\$  For a detailed explanation, refer to an additional manual

|      |                      | Title of manual                                                                                         | Document<br>number | Description                                                                                                    | Model code |
|------|----------------------|----------------------------------------------------------------------------------------------------|--------------------|----------------------------------------------------------------------------------------------------|------------|
| Manu | ual for the Mai      | n Unit                                                                                                  |                    |                                                                                                    |            |
| FX3G | Series PLCs          | Main Unit                                                                                               |                    |                                                                                                    |            |
| Δ    | Supplied<br>Manual   | FX3G Series<br>Hardware Manual                                                                          | JY997D46001        | Describes FX3G Series PLC specification for I/O, wiring<br>and installation extracted from the FX3G User's Manual<br>- Hardware Edition.<br>For details, refer to FX3G Series User's Manual -<br>Hardware Edition.                     | -          |
| ۲    | Additional<br>Manual | FX3G Series<br>User's Manual<br>- Hardware Edition                                                      | JY997D31301        | Describes FX3G Series PLC specification details for I/O, wiring, installation and maintenance.                                                                                                    | 09R521     |
| FX3U | Series PLCs          | Main Unit                                                                                               | I.                 |                                                                                                    |            |
| Δ    | Supplied<br>Manual   | FX₃∪ Series<br>Hardware Manual                                                                          | JY997D50301        | Describes FX3U Series PLC specification for I/O, wiring<br>and installation extracted from the FX3U User's Manual -<br>Hardware Edition.<br>For details, refer to FX3U Series User's Manual -<br>Hardware Edition.                     | -          |
| ۲    | Additional<br>Manual | FX₃∪ Series<br>User's Manual<br>- Hardware Edition                                                      | JY997D16501        | Describes FX <sub>3U</sub> Series PLC specification details for I/O, wiring, installation and maintenance.                                                                                                    | 09R516     |
| FX3G | c Series PLCs        | Main Unit                                                                                               |                    | I                                                                                                    |            |
| Δ    | Supplied<br>Manual   | FX3GC Series<br>Hardware Manual                                                                         | JY997D45201        | Describes FX3GC Series PLC specification for I/O,<br>wiring and installation extracted from the FX3GC User's<br>Manual - Hardware Edition.<br>For details, refer to FX3GC Series User's Manual -<br>Hardware Edition.                  |            |
| ۲    | Additional<br>Manual | FX3GC Series<br>User's Manual<br>- Hardware Edition                                                     | JY997D45401        | Describes FX3GC Series PLC specification details for I/<br>O, wiring, installation and maintenance.                                                                                                    | 09R533     |
| FX3U | c Series PLCs        | Main Unit                                                                                               | I.                 |                                                                                                    |            |
| Δ    | Supplied<br>Manual   | FX3UC(D,DS,DSS) Series<br>Hardware Manual                                                               | JY997D50501        | Describes FX3UC(D,DS,DSS) Series PLC specification<br>for I/O, wiring and installation extracted from the FX3UC<br>Series User's Manual - Hardware Edition.<br>For details, refer to FX3UC Series User's Manual -<br>Hardware Edition. |            |
| Δ    | Supplied<br>Manual   | FX3UC-32MT-LT-2<br>Hardware Manual                                                                      | JY997D31601        | Describes FX3UC-32MT-LT-2 specification for I/O,<br>wiring and installation extracted from the FX3UC User's<br>Manual - Hardware Edition.<br>For details, refer to FX3UC Series User's Manual -<br>Hardware Edition.                   | -          |
| Δ    | Supplied<br>Manual   | FX3UC-32MT-LT<br>Hardware Manual<br>(Only Japanese document)                                            | JY997D12701        | Describes FX3UC-32MT-LT specification for I/O, wiring<br>and installation extracted from the FX3UC User's Manual<br>- Hardware Edition.<br>For details, refer to FX3UC Series User's Manual -<br>Hardware Edition.                     |            |
| ۲    | Additional<br>Manual | FX₃∪C Series<br>User's Manual<br>- Hardware Edition                                                     | JY997D28701        | Describes FX3UC Series PLC specification details for I/O, wiring, installation and maintenance.                                                                                                    | 09R519     |
| Prog | ramming              |                                                                                                    |                    |                                                                                                    |            |
| ۲    | Additional<br>Manual | FX3S/FX3G/FX3GC/FX3U/<br>FX3UC Series<br>Programming Manual<br>- Basic & Applied<br>Instruction Edition | JY997D16601        | Describes FX3S/FX3G/FX3GC/FX3U/FX3UC Series PLC programming for basic/applied instructions and devices.                                                                                                    | 09R517     |

|      |                      | Title of manual                                                             | Document<br>number | Description                                                                                                    | Model code |
|------|----------------------|-----------------------------------------------------------------------------|--------------------|----------------------------------------------------------------------------------------------------|------------|
| ~    | Additional<br>Manual | MELSEC-Q/L/F<br>Structured Programming<br>Manual (Fundamentals)             | SH-080782          | Programming methods, specifications, functions, etc. required to create structured programs.                                                                                     | 13JW06     |
| ~    | Additional<br>Manual | FX CPU Structured<br>Programming Manual<br>[Device & Common]                | JY997D26001        | Devices, parameters, etc. provided in structured projects of GX Works2.                                                                                                    | 09R925     |
| ~    | Additional<br>Manual | FX CPU Structured<br>Programming Manual<br>[Basic & Applied<br>Instruction] | JY997D34701        | Sequence instructions provided in structured projects of GX Works2.                                                                                                    | 09R926     |
| ~    | Additional<br>Manual | FX CPU Structured<br>Programming Manual<br>[Application Functions]          | JY997D34801        | Application functions provided in structured projects of GX Works2.                                                                                                    | 09R927     |
| Manu | uals for FX3U-1      | 6CCL-M CC-Link master bl                                                    | ock                |                                                                                                    |            |
| Δ    | Supplied<br>Manual   | FX3∪-16CCL-M<br>Installation Manual                                         | JY997D43401        | Describes installation specifications for the FX3U-16CCL-M CC-Link master block extracted from the FX3U-16CCL-M User's Manual. For details, refer to FX3U-16CCL-M User's Manual. | -          |
| ۲    | Additional<br>Manual | FX3U-16CCL-M<br>User's Manual<br>(This Manual)                              | JY997D43601        | Describes details of the FX3U-16CCL-M CC-Link master block.                                                                                                    | 09R724     |
| Manu | uals for FX3U-6      | 4CCL CC-Link Interface blo                                                  | ock                |                                                                                                    |            |
| Δ    | Supplied<br>Manual   | FX3∪-64CCL<br>Installation Manual                                           | JY997D29801        | Describes installation specifications for the FX3U-64CCL CC-Link interface block extracted from the FX3U-64CCL User's Manual. For details, refer to FX3U-64CCL User's Manual.    | -          |
| ۲    | Additional<br>Manual | FX₃∪-64CCL<br>User's Manual                                                 | JY997D30401        | Describes FX <sub>3U</sub> -64CCL CC-Link interface block details.                                                                                                    | 09R718     |

## Generic Names and Abbreviations Used in the Manual

| Generic name or abbreviation                             | Description                                                                                                    |  |  |  |
|----------------------------------------------------------|----------------------------------------------------------------------------------------------------|--|--|--|
| PLC                                                      |                                                                                                    |  |  |  |
| FX3G series                                              | Generic name for FX3G Series PLC                                                                                                    |  |  |  |
| FX3G PLC or main unit                                    | Generic name for FX3G Series PLC main unit                                                                                                    |  |  |  |
| FX3U series                                              | Generic name for FX3U Series PLC                                                                                                    |  |  |  |
| FX3U PLC or main unit                                    | Generic name for FX3U Series PLC main unit                                                                                                    |  |  |  |
| FX3GC series                                             | Generic name for FX3GC Series PLC                                                                                                    |  |  |  |
| FX3GC PLC or main unit                                   | Generic name for FX3GC Series PLC main unit                                                                                                    |  |  |  |
| FX3UC series                                             | Generic name for FX3UC Series PLC                                                                                                    |  |  |  |
| FX3UC PLC or main unit                                   | Generic name for FX3UC Series PLC main unit                                                                                                    |  |  |  |
| Expansion board                                          | Generic name for expansion board<br>The number of connectable units, however, depends on the type of main unit.<br>To check the number of connectable units, refer to the User's Manual - Hardware Edition of the mair<br>unit to be used for your system.                                                                                                    |  |  |  |
| Special adapter                                          | Generic name for high-speed input/output special adapter, communication special adapter, analog<br>special adapter, and CF card special adapter.<br>The number of connectable units, however, depends on the type of main unit.<br>To check the number of connectable units, refer to the User's Manual - Hardware Edition of the main<br>unit to be used for your system. |  |  |  |
| I/O extension unit/block                                 | Generic name for input/output powered extension unit and input/output extension block<br>The number of connectable units, however, depends on the type of main unit.<br>To check the number of connectable units, refer to the User's Manual - Hardware Edition of the main<br>unit to be used for your system.                                                            |  |  |  |
| Special function unit/block or<br>Special extension unit | Generic name for special function unit and special function block<br>The number of connectable units, however, depends on the type of main unit.<br>To check the number of connectable units, refer to the User's Manual - Hardware Edition of the main<br>unit to be used for your system.                                                                                |  |  |  |
| Special function unit                                    | Generic name for special function unit                                                                                                    |  |  |  |
| Special function block                                   | Generic name for special function block                                                                                                    |  |  |  |
| FX3∪-16CCL-M or<br>master block                          | Abbreviated name for FX3U-16CCL-M                                                                                                    |  |  |  |
| Memory cassette                                          | Generic name for memory cassette.<br>The number of connectable units, however, depends on the type of main unit.<br>To check the number of connectable units, refer to the User's Manual - Hardware Edition of the mair<br>unit to be used for your system.                                                                                                    |  |  |  |
| Battery                                                  | Abbreviated name for FX3U-32BL                                                                                                    |  |  |  |
| FX Series terminal block                                 | Generic name for FX Series terminal block.<br>The number of connectable units, however, depends on the type of main unit.<br>To check the number of connectable units, refer to the User's Manual - Hardware Edition of the mair<br>unit to be used for your system.                                                                                                    |  |  |  |
| Cyclic transmission                                      | Transmission method by which data of remote I/O and remote registers are refreshed periodically.                                                                                                    |  |  |  |
| Transient transmission                                   | Transmission method by which 1:1 communication can be performed with the target specified and at any timing.                                                                                                    |  |  |  |
| Master station                                           | Station which controls the data link system. One master station is required in one system.                                                                                                    |  |  |  |
| Local station                                            | Station having a programmable controller CPU and the ability to communicate with the master and other local stations.                                                                                                    |  |  |  |
| Remote I/O station                                       | Remote station that handles bit data only. (Performs input and output with external devices.)                                                                                                    |  |  |  |
| Remote device station                                    | Remote station that handles bit and word data. (Performs input and output with external devices, and analog data conversion.)                                                                                                    |  |  |  |
| Remote station                                           | General name for remote I/O station and remote device station.<br>Controlled by the master station.                                                                                                    |  |  |  |
| Intelligent device station                               | Generic term for the stations that can perform transient transmission, such as the FX3U-64CCL.                                                                                                    |  |  |  |
| Standby master station                                   | Backup station for data link control when the link to the master station is disconnected due to a programmable controller CPU or power supply problem.                                                                                                    |  |  |  |
| Device station                                           | General name for remote I/O station, remote device station, and intelligent device station.                                                                                                    |  |  |  |
| Remote net ver. 1 mode                                   | Mode in which compatibility with the conventional unit (FX2N-16CCL-M) is achieved.<br>Select this mode when the number of cyclic points need not be increased or when the FX2N-16CCL-M is used to replace the conventional unit as a maintenance product.                                                                                                    |  |  |  |

| Generic name or abbreviation     | Description                                                                                                    |
|----------------------------------|----------------------------------------------------------------------------------------------------|
| Remote net ver. 2 mode           | Select this mode when increasing the number of cyclic points and configuring a new system.                                                      |
| Remote net additional mode       | Select this mode when adding a Ver. 2 compatible station to the existing system to increase the number of cyclic points.                        |
| Ver. 1 compatible device station | Device station compatible with the remote net Ver. 1 mode.                                                                                      |
| Ver. 2 compatible device station | Device station compatible with the remote net Ver. 2 mode.                                                                                      |
| SB                               | Link special relay (for CC-Link).<br>1-bit information which indicates the operation status and the data link status of the master station.     |
| SW                               | Link special register (for CC-Link).<br>16-bit information which indicates the operation status and the data link status of the master station. |
| RX                               | Remote input (for CC-Link) 1-bit information input from a device station to the master station.                                                 |
| RY                               | Remote output (for CC-Link) 1-bit information output from the master station to a device station.                                               |
| RWw                              | Remote register (write area for CC-Link) 16-bit information output from the master station to a device station.                                 |
| RWr                              | Remote register (read area for CC-Link) 16-bit information input from a device station to the master station.                                   |
| Peripheral unit                  |                                                                                                    |
| Peripheral unit                  | Generic name for programming software, handy programming panel, and indicator                                                                   |
| Programming tool                 |                                                                                                    |
| Programming tool                 | Generic name for programming software and handy programming panel                                                                               |
| Programming software             | Generic name for programming software                                                                                                    |
| GX Works2                        | Abbreviation of programming software packages SW□DNC-GXW2-J/SW□DNC-GXW2-E                                                                       |
| GX Developer                     | Abbreviation of programming software packages SW□D5C-GPPW-J/SW□D5C-GPPW-E                                                                       |
| Handy programming panel (HPP)    | Generic name for FX-30P and FX-20P(-E)                                                                                                    |
| Indicator                        |                                                                                                    |
| GOT1000 series                   | Generic name for GT15, GT11 and GT10                                                                                                    |
| GOT-900 series                   | Generic name for GOT-A900 series and GOT-F900 series                                                                                            |
| GOT-A900 series                  | Generic name for GOT-A900 series                                                                                                    |
| GOT-F900 series                  | Generic name for GOT-F900 series                                                                                                    |
| ET-940 series                    | Generic name for ET-940 series<br>Only manuals in Japanese are available for these products                                                     |
| Manual                           |                                                                                                    |
| FX3G Hardware Edition            | Abbreviation of FX3G Series User's Manual - Hardware Edition                                                                                    |
| FX3U Hardware Edition            | Abbreviation of FX3U Series User's Manual - Hardware Edition                                                                                    |
| FX3GC Hardware Edition           | Abbreviation of FX3GC Series User's Manual - Hardware Edition                                                                                   |
| FX3UC Hardware Edition           | Abbreviation of FX3UC Series User's Manual - Hardware Edition                                                                                   |
| Programming manual               | Abbreviation of FX3S/FX3G/FX3GC/FX3U/FX3UC Series Series Programming Manual - Basic and Applied Instruction Edition                             |
| Communication control Edition    | Abbreviation of FX Series User's Manual - Data Communication Edition                                                                            |
| Analog control Edition           | Abbreviation of FX3S/FX3G/FX3GC/FX3U/FX3UC Series User's Manual - Analog Control Edition                                                        |
| Positioning control Edition      | Abbreviation of FX3S/FX3G/FX3GC/FX3U/FX3UC Series User's Manual - Positioning Control Edition                                                   |

## **Reading the Manual**

In this manual, the following formats are used for describing the common items.

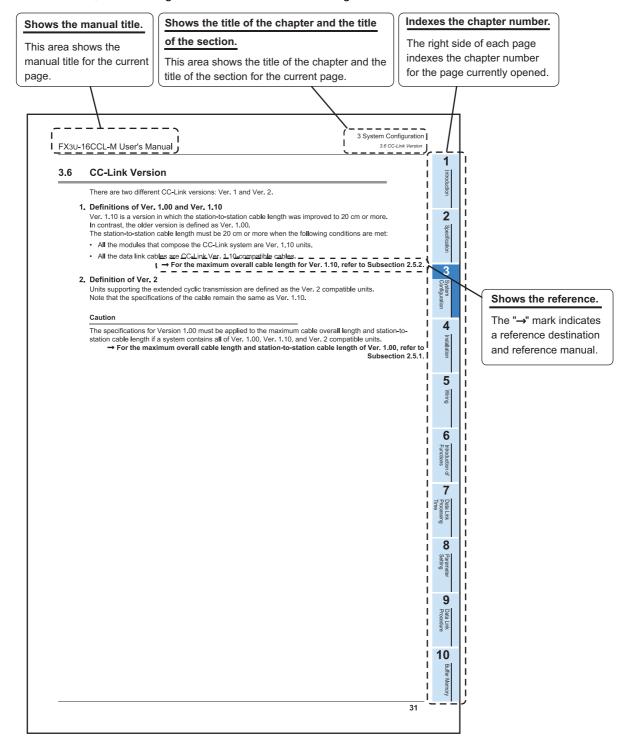

The above is different from the actual page, as it is provided for explanation only.

#### 1.1 Outline

#### 1.1.1 Outline of CC-Link System

The CC-Link system connects distributed I/O units, intelligent function units, special function units, etc. with dedicated cables, and controls such modules from the PLC.

- By distributing each module to facility equipment such as conveyor lines and machines, necessary wiring can be reduced.
- Simple, high speed communication can be accomplished with modules that handle simple ON/OFF data such as I/Os or numerical data.
- Connections can be made to different types of devices made by partner manufacturers, giving flexibility to the system.

#### 1.1.2 Outline of CC-Link Master Block FX3U-16CCL-M

The CC-Link master block FX3U-16CCL-M is a special function block which assigns an FX3G/FX3U/FX3GC/ FX3UC Series PLC as the master station of a CC-Link system.

Only one FX3U-16CCL-M unit can be connected to a single programmable logic controller main unit.

- Compatible with CC-Link Ver. 2.00 and Ver. 1.10
   The FX<sub>3U</sub>-16CCL-M is compatible with CC-Link Ver. 2.00, and enables expanded cyclic transmission to
   facilitate the handling of applications requiring multiple points of data processing.
   In addition to Ver. 2.00, Ver. 1.10 is also supported by the FX<sub>3U</sub>-16CCL-M.
- The FX<sub>3</sub>U-16CCL-M supports connection of intelligent device stations Remote I/O stations, remote device stations and intelligent device station can be also connected to the FX<sub>3</sub>U-16CCL-M.

#### Caution

Local stations can not be connected.

- The FX<sub>3</sub>U-16CCL-M supports the setting of network parameters. The operator can set network parameters for CC-Link using GX Works2. As a result, sequence programs for setting CC-Link parameters are not required. Refer to Section 3.2 for applicable PLCs and applicable GX Works2 versions.
- The FX<sub>3</sub>U-16CCL-M supports the remote device station initialization procedure registration function. The operator can initialize remote device stations using GX Works2. As a result, sequence programs for initializing remote device stations are not required. Refer to Section 3.2 for applicable PLCs and applicable GX Works2 versions.
- The FX<sub>3</sub>U-16CCL-M supports the other station access function from CC-Link. The operator can execute program writing, program reading, program verification and device batch monitoring to the main unit connected to a FX<sub>3</sub>U-64CCL from CC-Link using GX Works2. Refer to Section 3.2 for applicable PLCs and applicable GX Works2 versions.

1

Introduction

2

Specification

3

System Configuration

4

Installation

5

Wiring

10

Buffer Memory

• By using the CC-Link interface blocks FX2N-32CCL or FX3U-64CCL, two or more FX Series PLCs can be connected as intelligent device station or remote device stations to create a simple distributed system.

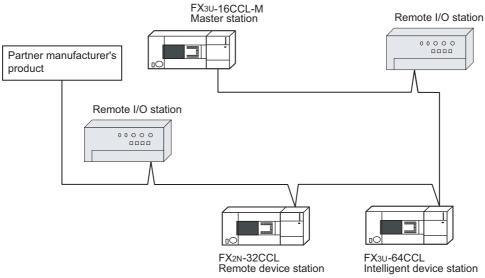

- Master station : Station which controls the data link system
- Remote I/O station : Remote station which handles only the 1-bit information
- Remote device station : Remote station which handles both bit information and word information
- Intelligent device station : Stations that can perform transient transmission

#### **1.2 External Dimensions and Part Names**

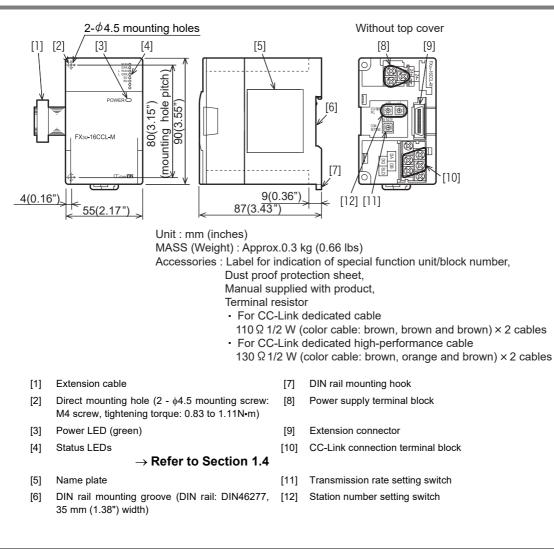

#### 1.3 Terminal Layout

| 2     | ]                                    | Terminal name | Description                         |
|-------|--------------------------------------|---------------|-------------------------------------|
| 24+2  | -<br>Power supply                    | 24+           | 24 V DC power supply, + side        |
| 4     | terminal block                       | 24-           | 24 V DC power supply, - side        |
|       | -                                    | Ŧ             | Ground terminal (Functional ground) |
| DA DB |                                      | DA            | Send/receive data                   |
|       | CC-Link connection<br>terminal block | DB            | Send/receive data                   |
|       |                                      | DG            | Data ground                         |
|       |                                      | SLD           | Shield                              |

· Terminal screw and terminal block mounting screw size, and tightening torque

| Terminal screw name                                                    | Terminal screw size | Tightening torque |
|------------------------------------------------------------------------|---------------------|-------------------|
| Terminal screw for power supply, terminal screw for CC-Link connection | M3 screw            | 0.42 to 0.58 N•m  |
| CC-Link connection terminal block mounting screw (black)               | M3.5 screw          | 0.66 to 0.91 N•m  |

#### Caution

CC-Link connection terminal block can be detached or attached. Make sure to cut off all phases of the power supply externally.

#### 1.4 Power and Status LEDs

| LED<br>display     | LED<br>Color    | Status  | Description                                                                                                    |
|--------------------|-----------------|---------|----------------------------------------------------------------------------------------------------|
| POWER              | WER Green OFF   |         | Power is not being supplied from the external power supply (24 V DC).                                                                                      |
| FOWLIN             | Green           | ON      | Power is being supplied from the external power supply (24 V DC).                                                                                          |
| RUN                | Green           | OFF     | FX3U-16CCL-M has failed.                                                                                                    |
| RUN                | Green           | ON      | Under FX3U-16CCL-M normal operation.                                                                                                    |
|                    |                 | OFF     | No errors.                                                                                                    |
| ERR.               | Red             | Flicker | Communication error has occurred in some stations.                                                                                                    |
| Litt.              | ON              |         | Communication error has occurred in all stations, error in the settings, error in the parameter details, error with the communication, error with the H/W. |
|                    | L RUN Green OFF |         | Offline.                                                                                                    |
| LKUN               |                 |         | Data link is being executed (host station).                                                                                                    |
| L ERR. Red Flicker |                 | OFF     | No communication error.                                                                                                    |
|                    |                 | Flicker | The switch setting was changed after start.<br>There is no terminating resistor.<br>Influence from noise.                                                  |
|                    | ON              |         | There is a data linking error (host station).<br>There is a setting error.                                                                                 |
| SD                 | Green           | OFF     | Data is not being sent.                                                                                                    |
| 30                 | Green           | ON      | Data is being sent.                                                                                                    |
| RD                 | Green           | OFF     | Data is not being received.                                                                                                    |
| ND                 | ND Green ON     |         | Data is being received.                                                                                                    |

4

7

8

Parameter Setting

**DESIGN PRECAUTIONS** 

 When executing control (data changes) to an operating PLC, construct an interlock circuit in the sequence program so that the entire system operates conservatively.

WARNING

In addition, when executing control such as program changes and operation status changes (status control) to an operating PLC, thoroughly read the manual and sufficiently confirm safety in advance.

Especially in control from external equipment to a PLC in a remote place, problems in the PLC may not be able to be handled promptly due to abnormality in data transfer.

Construct an interlock circuit in the sequence program. At the same time, determine the actions in the system between the external equipment and the PLC for protection against abnormalities in data transfer.

Make sure to include the following safety circuits outside the PLC to ensure safe system operation even during external power supply problems or PLC failure.

Otherwise, malfunctions may cause serious accidents.

- Above all, the following components should be included: an emergency stop circuit, a protection circuit, an interlock circuit for opposite movements (such as normal vs. reverse rotation), and an interlock circuit (to prevent damage to the equipment at the upper and lower positioning limits).
- 2) Note that when the PLC main unit detects an error during self diagnosis, such as a watchdog timer error, all outputs are turned off. Also, when an error that cannot be detected by the PLC main unit occurs in an input/ output control block, output control may be disabled.

External circuits and mechanisms should be designed to ensure safe machinery operation in such cases.

#### DESIGN PRECAUTIONS

 Observe the following items. Failure to do so may cause incorrect data-writing through noise to the PLC and result in PLC failure, machine damage or other accident.

1) Do not bundle the control line together with or lay it close to the main circuit or power line. As a guideline, lay the control line at least 100mm (3.94") or more away from the main circuit or power line.

CAUTION

- Noise may cause malfunctions.
- 2) Ground the shield wire or shield of a shielded cable. Do not use common grounding with heavy electrical systems
- Do not apply excessive pressure to the power supply terminal block or CC-Link connection terminal block.
- Excessive pressure may cause damage or error

#### DISPOSAL PRECAUTIONS

## 

CAUTION

Please contact a certified electronic waste disposal company for the environmentally safe recycling and disposal of your device.

#### TRANSPORTATION AND STORAGE PRECAUTIONS

The PLC is a precision instrument. During transportation, avoid impacts larger than those specified in the general specifications of the PLC main unit manual by using dedicated packaging boxes and shock-absorbing palettes.

Failure to do so may cause failures in the PLC.

After transportation, verify operation of the PLC and check for damage of the mounting part, etc.

#### 2.1 General Specifications

For items not listed below, specifications are the same as the of the PLC main unit. For general specifications, refer to the manual of the PLC main unit.

→ Refer to FX3G Hardware Edition. → Refer to FX3U Hardware Edition. → Refer to FX3GC Hardware Edition. → Refer to FX3UC Hardware Edition.

| ltem                         | Speci                                                          | fication                                  |
|------------------------------|----------------------------------------------------------------|-------------------------------------------|
| Dielectric withstand voltage | 500 V AC for one minute                                        |                                           |
| Insulation resistance        | 5 $M\Omega$ or higher by 500 V DC insulation resistance tester | Between all terminals and ground terminal |

#### 2.2 Power Supply Specifications

| Item                       |                                            | Specification                                                                        |  |  |
|----------------------------|--------------------------------------------|--------------------------------------------------------------------------------------|--|--|
|                            | Power supply voltage                       | 24 V DC +20% -15% Ripple (p-p) within 5%                                             |  |  |
| External power<br>supply   | Permitted instantaneous power failure time | Operation continues when the instantaneous power failure is shorter than PS1:1ms.    |  |  |
|                            | Current consumption                        | 240 mA                                                                               |  |  |
| Internal power             | Power supply voltage                       | 5 V DC of PLC is not used. (5 V DC is converted from 24 V DC external power supply.) |  |  |
| supply Current consumption |                                            | Make sure to observe the power-on timing and the procedure.                          |  |  |

#### 2.3 Performance Specification

| Item                                                       | Specification                                                                                                    |
|------------------------------------------------------------|----------------------------------------------------------------------------------------------------|
| Applicable function                                        | Master station function<br>(The local station and standby master station functions are not provided.)                                                                                                    |
| CC-Link applicable version                                 | Ver. 2.00 (Ver. 1.10 also supported.)                                                                                                    |
| Station number                                             | 0 (set by rotary switch)                                                                                                    |
| Transmission rate                                          | 156 Kbps/625 Kbps/2.5 Mbps/5 Mbps/10 Mbps (set by rotary switch)                                                                                                    |
| Maximum total cable length (maximum transmission distance) | 1,200 m maximum (varies depending on the transmission speed.)<br>For details, refer to Section 2.5.                                                                                                    |
| Maximum number of connectable stations                     | <ol> <li>Remote I/O stations: 8 maximum<br/>(Each station occupies 32 I/O points of the PLC.)</li> <li>Remote device stations + Intelligent device stations: 8 maximum<br/>(The total number of RX/RY points is 256 or less.)</li> </ol>                                                                                                    |
| Maximum number of I/O points per system                    | <ul> <li>When using an FX3U/FX3UC PLC</li> <li>1)+2) total number of points ≤ 384 points</li> <li>1) (Actual number of PLC I/O points) + (Number of points occupied by special function blocks) + (Number of points occupied by the FX3U-16CCL-M: 8 points) ≤ 256 points</li> <li>2) 32 × Number of remote I/O stations ≤ 256 points</li> <li>When using an FX3G/FX3GC PLC</li> <li>32 × Number of remote I/O stations ≤ 128 points</li> </ul> |
| Number of link points per station*1                        | Remote I/O (RX, RY): 32 points<br>Remote register (RWw): 4 points (Master station $\rightarrow$ Remote device station/intelligent device station)<br>Remote register (RWr): 4 points (Remote device station/intelligent device station) $\rightarrow$ Master station)                                                                                                    |
| Communication method                                       | Broadcast polling system                                                                                                    |
| Synchronous method                                         | Frame synchronization method                                                                                                    |
| Encoding method                                            | NRZI method                                                                                                    |
| Transmission path type                                     | Bus (RS-485)                                                                                                    |
| Transmission format                                        | Conforms to HDLC                                                                                                    |
| Error control method                                       | CRC(X <sup>16</sup> +X <sup>12</sup> +X <sup>5</sup> +1)                                                                                                    |
| Connection cable                                           | CC-Link dedicated cable/CC-Link dedicated high-performance cable/Ver. 1.10 compatible CC-Link dedicated cable <sup>*2</sup>                                                                                                    |

8

Parameter Setting

9

Data Link Procedure

10

Buffer Memory

| ltem                                         | Specification                                                                                                    |  |  |
|----------------------------------------------|----------------------------------------------------------------------------------------------------|--|--|
| RAS function                                 | <ul> <li>Automatic return function</li> <li>Device station cut-off function</li> <li>Error detection by link special relay/register</li> </ul> |  |  |
| Communication with PLC                       | By FROM and TO instructions or direct specification of buffer memory (FX3U/FX3UC) via the buffer memory $^{\star 3}$                           |  |  |
| Number of I/O occupied points                | 8 points                                                                                                    |  |  |
| Number of connectable units to the main unit | 1 (An FX3U-16CCL-M cannot be attached to main unit with an FX2N-16CCL-M and/or FX2N-32ASI-M.)                                                  |  |  |

- \*1. Indicates the number of link points for remote net ver.1 mode. For the number of link points for remote net ver.2 mode/remote net additional mode, refer to the following table.
- \*2. CC-Link dedicated cables, Ver. 1.10 compatible CC-Link dedicated cable and CC-Link dedicated high-performance cable cannot be used together. Also attach the terminating resister which matches the kind of the cable.
- \*3. For details of other applied instructions and methods, refer to the FX3G/FX3U/FX3GC/FX3UC Programming Manual.
- · Link points of remote net ver. 2 mode and remote net additional mode

| CC-                   | Link Version      | CC-Link Ver. 1.10 |            | CC-Link    | Ver. 2.00  |            |
|-----------------------|-------------------|-------------------|------------|------------|------------|------------|
| Expand                | ed cyclic setting | -                 | Single     | Double     | Quadruple  | Octuple    |
|                       | bit (RX)          | 32 points         | 32 points  | 32 points  | 64 points  | 128 points |
| Occupies              | bit (RY)          | 32 points         | 32 points  | 32 points  | 64 points  | 128 points |
| 1 station             | word (RWw)        | 4 points          | 4 points   | 8 points   | 16 points  | 32 points  |
|                       | word (RWr)        | 4 points          | 4 points   | 8 points   | 16 points  | 32 points  |
|                       | bit (RX)          | 64 points         | 64 points  | 96 points  | 192 points |            |
| Occupies              | bit (RY)          | 64 points         | 64 points  | 96 points  | 192 points |            |
| 2 stations word (RWw) | word (RWw)        | 8 points          | 8 points   | 16 points  | 32 points  | -          |
|                       | word (RWr)        | 8 points          | 8 points   | 16 points  | 32 points  |            |
|                       | bit (RX)          | 96 points         | 96 points  | 160 points |            | -          |
| Occupies              | bit (RY)          | 96 points         | 96 points  | 160 points |            |            |
| 3 stations            | word (RWw)        | 12 points         | 12 points  | 24 points  | -          |            |
|                       | word (RWr)        | 12 points         | 12 points  | 24 points  |            |            |
|                       | bit (RX)          | 128 points        | 128 points | 224 points |            |            |
| Occupies              | bit (RY)          | 128 points        | 128 points | 224 points |            |            |
| 4 stations            | word (RWw)        | 16 points         | 16 points  | 32 points  | -          | -          |
|                       | word (RWr)        | 16 points         | 16 points  | 32 points  |            |            |

### 2.4 Communication Specification

#### 2.4.1 Data transfer between master station and device station

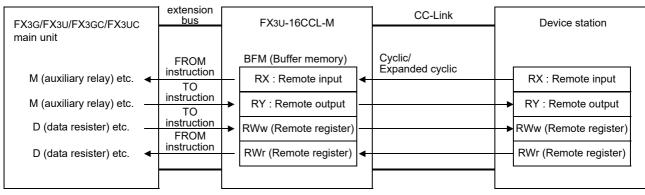

Data is transferred using FROM/TO instructions via the buffer memory (or direct specification of buffer memory) between the FX3G/FX3U/FX3GC/FX3UC PLC and the FX3U-16CCL-M. Data is replaced with internal devices (such as M, R and D), and used in sequence programs.

Cyclic transmission and extended cyclic transmission are available between the device station and the FX<sub>3</sub>U-16CCL-M.

#### 2.5 Maximum Transmission Distance

#### 2.5.1 Maximum transmission distance (for Ver. 1.00)

This subsection describes the relationship between the transmission speed and the maximum transmission distance.

#### 1. In the system consisting of only remote I/O stations and remote device stations

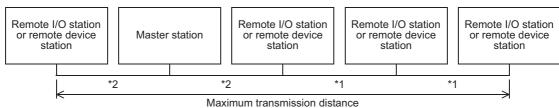

\*1. Cable length between remote I/O or remote device stations

- \*2. Cable length between the master station and an adjacent station
- CC-Link dedicated cable (requiring terminal resistor of 110Ω)

| Transmission and   | Cable length be              | Maximum transmission |          |  |
|--------------------|------------------------------|----------------------|----------|--|
| Transmission speed | *1                           | *2                   | distance |  |
| 156 kbps           |                              |                      | 1200 m   |  |
| 625 kbps           | 30 cm or more                |                      | 600 m    |  |
| 2.5 Mbps           |                              |                      | 200 m    |  |
| 5 Mbps<br>10 Mbps  | 30 cm to 59 cm <sup>*3</sup> |                      | 110 m    |  |
|                    | 60 cm or more                | 1 m or more          | 150 m    |  |
|                    | 30 cm to 59 cm <sup>*3</sup> |                      | 50 m     |  |
|                    | 60 cm to 99 cm <sup>*3</sup> |                      | 80 m     |  |
|                    | 1 m or more                  |                      | 100 m    |  |

\*3. The cable length between remote I/O stations or remote device stations is within this range and if even one location is wired, the maximum overall cable distance will be as indicated above.

1

4

<u>g</u>

• CC-Link dedicated high-performance cable (requiring terminal resistor of 130Ω)

| Transmission speed | Cable length be | Maximum transmission |          |  |
|--------------------|-----------------|----------------------|----------|--|
| Transmission speed | *1              | *2                   | distance |  |
| 156 kbps           |                 |                      | 1200 m   |  |
| 625 kbps           |                 |                      | 900 m    |  |
| 2.5 Mbps           | 30 cm or more   | 1 m or more          | 400 m    |  |
| 5M bps             |                 |                      | 160 m    |  |
| 10M bps            |                 |                      | 100 m    |  |

## 2. In the system consisting of remote I/O stations, remote device stations and intelligent device stations

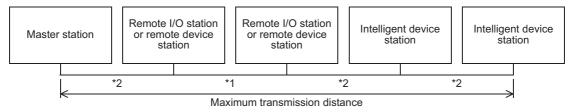

- \*1. Cable length between remote I/O or remote device stations
- \*2. Cable length between the master station or intelligent device stations and an adjacent station
- CC-Link dedicated cable (requiring terminal resistor of 110Ω)

| Transmission speed | Cable length be              | Maximum transmission |          |  |
|--------------------|------------------------------|----------------------|----------|--|
| rransmission speed | *1                           | *2                   | distance |  |
| 156 kbps           |                              |                      | 1200 m   |  |
| 625 kbps           | 30 cm or more                |                      | 600 m    |  |
| 2.5 Mbps           |                              |                      | 200 m    |  |
| 5 Mbps<br>10 Mbps  | 30 cm to 59 cm <sup>*3</sup> |                      | 110 m    |  |
|                    | 60 cm or more                | 2 m or more          | 150 m    |  |
|                    | 30 cm to 59 cm <sup>*3</sup> | ]                    | 50 m     |  |
|                    | 60 cm to 99 cm <sup>*3</sup> |                      | 80 m     |  |
|                    | 1 m or more                  |                      | 100 m    |  |

• CC-Link dedicated high-performance cable (requiring terminal resistor of 130 Ω)

| Transmission speed | Cable length between stations |             | Maximum transmission |  |
|--------------------|-------------------------------|-------------|----------------------|--|
| Transmission speed | *1                            | *2          | distance             |  |
| 156 kbps           |                               |             | 1200 m               |  |
| 625 kbps           | 30 cm or more                 |             | 600 m                |  |
| 2.5 Mbps           | -                             |             | 200 m                |  |
| 5 Mbps             | 30 cm to 59 cm <sup>*3</sup>  | 2 m or more | 110 m                |  |
| 0 10003            | 60 cm or more                 |             | 150 m                |  |
| 10 Mbps            | 70 cm to 99 cm <sup>*3</sup>  |             | 50 m                 |  |
|                    | 1 m or more                   |             | 100 m                |  |

\*3. The cable length between remote I/O stations or remote device stations is within this range and if even one location is wired, the maximum overall cable distance will be as indicated above.

#### 2.5.2 Maximum transmission distance (for Ver. 1.10)

The relation of the transmission speed and maximum overall cable distance when configuring the entire system with Ver. 1.10 units and cable is shown below.

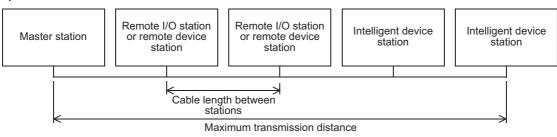

• Ver.1.10 compatible CC-Link dedicated cable (requiring terminal resistor of 110 Ω)

| Transmission speed | Cable length between stations | Maximum transmission<br>distance |  |
|--------------------|-------------------------------|----------------------------------|--|
| 156 kbps           |                               | 1200 m                           |  |
| 625 kbps           |                               | 900 m                            |  |
| 2.5 Mbps           | 20 cm or more                 | 400 m                            |  |
| 5 Mbps             |                               | 160 m                            |  |
| 10 Mbps            |                               | 100 m                            |  |

#### 2.6 CC-Link Dedicated Cable

Use dedicated CC-Link cables in the CC-Link system.

If any other cable is used, the performance of the CC-Link system cannot be guaranteed.

For the specifications of CC-Link dedicated cables, please refer to the CC-Link Partner Association or the following website.

- CC-Link Partner Association: http://www.cc-link.org/

#### Remarks

For details, refer to the CC-Link wiring manual is sued by CC-Link Partner Association.

1

8

Parameter Setting

9

Data Link Procedure

10

**Buffer Memory** 

## 3. System Configuration

This chapter describes the system configuration for the CC-link system in which an FX Series PLC functions as the master station.

#### 3.1 General Configuration

Up to 16 remote stations and intelligent device stations can be connected to the FX<sub>3U</sub>-16CCL-M. However, the following conditions must be satisfied for connections:

#### 1. Number of connectable units to the main unit

Only one FX<sub>3</sub>U-16CCL-M unit can be connected to a main unit. An FX<sub>3</sub>U-16CCL-M cannot be attached to a main unit that has an FX<sub>2</sub>N-16CCL-M and/or FX<sub>2</sub>N-32ASI-M connected already.

#### 2. Maximum number of I/O points per system

#### When using an FX3U/FX3UC PLC

1) + 2) total number of points  $\leq$  384

- (Actual number of PLC I/O points) + (Number of points occupied by special function blocks) + (Number of points occupied by the FX<sub>3</sub>∪-16CCL-M: 8 points) ≤ 256 points
- 2)  $32 \times$  Number of remote I/O stations  $\leq 256$

#### When using an FX3G/FX3GC PLC

 $32 \times$  Number of remote I/O stations  $\leq 128$ 

#### 3. Maximum number of connectable stations

- 1) Remote I/O stations: 8 maximum (Each station occupies 32 I/O points of the PLC.)
- 2) Remote device stations + Intelligent device stations  $\leq$  8 maximum (The total number of RX/RY points is 256 or less.)

#### 3.1.1 CC-Link network configuration

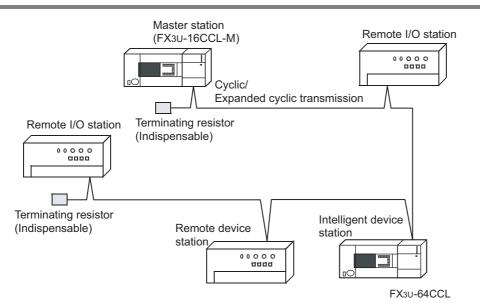

3.1 General Configuration

1

Introduction

2

Specification

3

System Configuration

4

Installation

5

Wiring

6

Introduction of Functions

7

Data Link Processing Time

8

Parameter Setting

9

Data Link Procedure

10

Buffer Memory

#### 3.1.2 Example of CC-Link system configuration

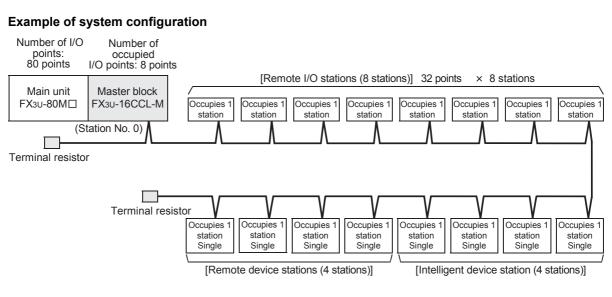

#### Confirmation of system configuration validity

- Number of connectable units to the main unit There is no problem since only 1 unit can be connected to the main unit.
- 2) Maximum number of I/O points per system

| Actual number of PLC I/O points                      | 80 points         |
|------------------------------------------------------|-------------------|
| Number of points occupied by special function blocks | 0 point           |
| Number of points occupied by the FX3U-16CCL-M        | 8 points          |
| 32 points $\times$ Number of remote I/O stations     | 256 points        |
|                                                      | Total: 344 points |

384 points (FX<sub>3</sub>U maximum number of input/output points) - 344 points = 40 points (remaining number of I/O points)

In the configuration above, up to 40 I/O points or special function blocks corresponding to up to 40 points can added.

3) Maximum number of connectable stations

| Remote I/O station                                                                        | 8 stations |  |
|-------------------------------------------------------------------------------------------|------------|--|
| The total number of stations:<br>Remote device stations + Intelligent device stations     | 8 stations |  |
| The total number of RX/RY points:<br>Remote device stations + Intelligent device stations | 256 points |  |

There is no problem since no restrictions are violated.

#### 3.2 Applicable PLC

| Applicable PLC                                    |                    | Description                                                                                                    |  |
|---------------------------------------------------|--------------------|----------------------------------------------------------------------------------------------------|--|
| Model name                                        | Version            | Description                                                                                                    |  |
|                                                   | Ver. 1.00 or later | Support the FX3U-16CCL-M.                                                                                                    |  |
| FX3G Series PLC<br>FX3GC Series PLC <sup>*1</sup> | Ver. 2.00 or later | <ul> <li>Support the following functions.<sup>*2</sup></li> <li>Network parameter setting with GX Works2.</li> <li>Accessing the other station from CC-Link.</li> <li>Remote device station initialization procedure registration function.</li> <li>CC-Link diagnostics.</li> </ul> |  |
|                                                   | Ver. 2.20 or later | Support the FX3U-16CCL-M.                                                                                                    |  |
| FX3U Series PLC<br>FX3UC Series PLC <sup>*1</sup> | Ver. 3.10 or later | <ul> <li>Support the following functions.<sup>*3</sup></li> <li>Network parameter setting with GX Works2.</li> <li>Accessing the other station from CC-Link.</li> <li>Remote device station initialization procedure registration function.</li> <li>CC-Link diagnostics.</li> </ul> |  |

Only one FX3U-16CCL-M unit can be connected to a main unit.

The version number can be checked by reading the last three digits of device D8001/D8101.

- \*1. An FX2NC-CNV-IF or FX3UC-1PS-5V is necessary to connect the FX3U-16CCL-M with the FX3GC/ FX3UC PLC.
- \*2. GX Works2 Ver. 1.87R or later is required.
- \*3. GX Works2 Ver. 1.73B or later is required.

#### 3.3 Connection with PLC

The FX3U-16CCL-M connects with a PLC via an extension cable.

The FX<sub>3</sub>U-16CCL-M is handled as a special extension block of the PLC. The unit number of the FX<sub>3</sub>U-16CCL-M is automatically assigned No. 0 to No. 7 (Unit No. 1 to No. 7 is assigned when the main unit is an FX<sub>3</sub>UC-32MT-LT(-2).) starting from the special function unit/block closest to the PLC main unit.

(This unit number is used for the designation of a FROM/TO instruction.)

For details on the assignment of the I/O number and unit number of the PLC, refer to the following manual corresponding to the connected PLC.

- $\rightarrow$  Refer to FX3G Hardware Edition.
- $\rightarrow$  Refer to FX<sub>3</sub>U Hardware Edition.
- $\rightarrow$  Refer to FX3GC Hardware Edition.
- $\rightarrow$  Refer to FX3UC Hardware Edition.

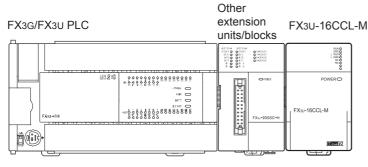

FX3GC/FX3UC Other PLC FX3U-16CCL-M extension

| <u> </u> |                                                 | units/block                                                                                                    | s |
|----------|-------------------------------------------------|----------------------------------------------------------------------------------------------------|---|
|          | BINO<br>URRO<br>URRO<br>UBRO<br>BOO<br>BOO<br>O | 807.312         811.042           S181.0         051847         05424507           950.0         0501         07424507           950.0         0501         07424507           950.0         0501         07424507           950.0         0501         07424503           951.0         0811         0144508           0         000 Å         0144508 |   |
|          | POWER                                           |                                                                                                    |   |
|          | FX30=16CCL-M                                    | FX1=205SC-H                                                                                                    |   |
|          |                                                 |                                                                                                    |   |

FX2NC-CNV-IF

- Only one FX3U-16CCL-M unit can be connected to the FX3G/FX3U/FX3GC/FX3UC PLC.
- An FX2NC-CNV-IF or FX3UC-1PS-5V is necessary to connect the FX3U-16CCL-M with the FX3GC/FX3UC PLC.
- The optional FX0N-65EC (FX0N-30EC) and FX2N-CNV-BC are necessary to lengthen the extension cable.
- The number of I/O points occupied by the FX<sub>3</sub>U-16CCL-M is eight. Make sure that the total number of I/O points (occupied I/O points) of the main unit, extension unit(s), extension block(s) and the number of points occupied by special function blocks does not exceed the maximum number of I/O points of the PLC. For information on the maximum number of I/O points of the PLC, refer to the respective product manual.

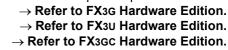

 $\rightarrow$  Refer to FX3UC Hardware Edition.

8

6

Introduction of Functions

7

Data Link Processing Time

Data Link Procedure

## 3.4 Number of Occupied Stations and Station numbers as well as Number of Units and Number of Stations

This section describes the relationship between the number of occupied stations and the station number as well as between the number of units and the number of stations.

#### 1. Number of occupied stations

It is the number of stations on the network which a single remote device station or intelligent device station use. According to the number of data, 1 to 4 stations can be set. However, a remote I/O station can only occupy 1 station.

#### 2. Station Number

The station number of the master station is 0.

The station number of the remote stations and intelligent device station are assigned between 1 to 16. If there is a station unit occupying 2 or more stations, the number of occupied stations should be taken into account when the station numbers are assigned.

#### 3. Number of units and number of stations

The number of units indicates the number of physical modules. The number of stations indicates the number of stations occupied by remote stations and intelligent device stations.

#### 3.5 Precautions When Configuring the System

Design the system with the following considerations to prevent erroneous inputs from remote I/O units.

#### 1. Timing of power ON and power OFF

Turn on the power of remote I/O units first, then start the data link. Stop the data link first, then turn off the power of remote I/O units.

|                                    |                              | Data link start | Data link stop |  |
|------------------------------------|------------------------------|-----------------|----------------|--|
| Master block<br>(data link status) | During operation During stop |                 |                |  |
| Remote I/O unit                    | ON                           |                 | i<br>          |  |
| (power supply status)              | OFF                          | ¦               | I              |  |

#### 2. Momentary power failure in remote I/O units

When momentary power failure occurs in the power (24 V DC) supplied to remote I/O units, erroneous input may occur.

1) Cause for erroneous input due to momentary power failure

The remote I/O unit hardware converts the module power (24 V DC) into 5 V DC inside the module, then uses the 5 V DC.

When momentary power failure occurs in a remote I/O unit, the following condition occurs:

(Time until 5 V DC inside remote I/O unit turns off) > (Input unit ON → OFF response time)

Therefore, erroneous input is caused when refresh is executed within the period of time indicated by  $\mathbb{O}$  in the diagram below.

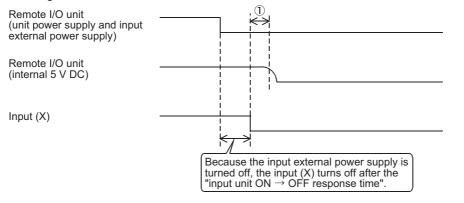

- Countermeasures against erroneous input For the main unit, the stabilized power supply and the input external supply power of AC input, wire the power cables from the same power source.
  - When external power supply to input area is DC type

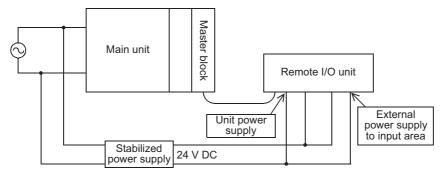

- When external power supply to input area is AC type

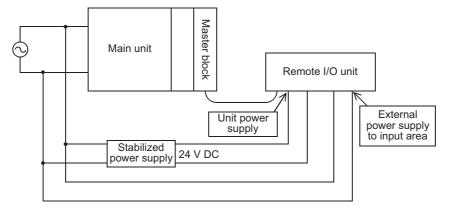

#### Caution

When supplying power from one power source to multiple remote I/O units, select cables and perform wiring with considerations to the voltage drop caused by the cables.

Connections can be established if the receiving port voltage of the remote I/O unit is within the specification range of the remote I/O unit.

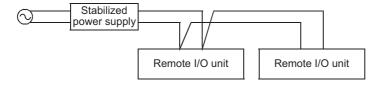

1

4

8

Parameter Setting

9

### 3.6 CC-Link Version

There are two different CC-Link versions: Ver. 1 and Ver. 2.

#### 1. Definitions of Ver. 1.00 and Ver. 1.10

Ver. 1.10 is a version in which the station-to-station cable length was improved to 20 cm or more. In contrast, the older version is defined as Ver. 1.00.

The station-to-station cable length must be 20 cm or more when the following conditions are met:

- All the modules that compose the CC-Link system are Ver. 1.10 units.
- All the data link cables are CC-Link Ver. 1.10-compatible cables.
  - $\rightarrow$  For the maximum overall cable length for Ver. 1.10, refer to Subsection 2.5.2.

#### 2. Definition of Ver. 2

Units supporting the extended cyclic transmission are defined as the Ver. 2 compatible units. Note that the specifications of the cable remain the same as Ver. 1.10.

#### Caution

The specifications for Version 1.00 must be applied to the maximum cable overall length and station-tostation cable length if a system contains all of Ver. 1.00, Ver. 1.10, and Ver. 2 compatible units.

 $\rightarrow$  For the maximum overall cable length and station-to-station cable length of Ver. 1.00, refer to Subsection 2.5.1.

# 4. Installation

### INSTALLATION PRECAUTIONS

Make sure to cut off all phases of the power supply externally before attempting installation work. Failure to do so may cause electric shock or damage to the product.

#### INSTALLATION PRECAUTIONS

# Use the product within the generic environment specifications described in PLC main unit manual (Hardware Edition). Never use the product in areas with excessive dust, oily smoke, conductive dusts, corrosive gas (salt air, Cl2, H2S, SO2, or NO2), flammable gas, vibration or impacts, or expose it to high temperature, condensation, or rain and wind. If the product is used in such conditions, electric shock, fire, malfunctions, deterioration or damage may occur.

WARNING

CAUTION

- Do not touch the conductive parts of the product directly.
- Doing so may cause device failures or malfunctions.
- Install the product securely using a DIN rail or mounting screws.
- Install the product on a flat surface.
- If the mounting surface is rough, undue force will be applied to the PC board, thereby causing nonconformities.
- When drilling screw holes or wiring, make sure that cutting and wiring debris do not enter the ventilation slits.
- Failure to do so may cause fire, equipment failures or malfunctions.
- Be sure to remove the dust proof sheet from the PLC's ventilation port when installation work is completed.
- Failure to do so may cause fire, equipment failures or malfunctions.
- Make sure to attach the top cover, offered as an accessory, before turning on the power or initiating operation after installation or wiring work.
- Failure to do so may cause electric shock.
- Connect extension cables securely to their designated connectors.
- Loose connections may cause malfunctions.

Only one FX<sub>3U</sub>-16CCL-M unit can be connected to the right side of the main unit, extension unit or extension block.

To connect to an FX3GC/FX3UC PLC or FX2NC PLC extension block, the FX2NC-CNV-IF or FX3UC-1PS-5V is necessary.

For details, refer to the respective PLC manual.

#### $\rightarrow$ Refer to FX<sub>3</sub>G Hardware Edition. $\rightarrow$ Refer to FX<sub>3</sub>U Hardware Edition.

 $\rightarrow$  Refer to FX30 Hardware Edition.

- $\rightarrow$  Refer to FX3GC Hardware Edition.
- $\rightarrow$  Refer to FX3UC Hardware Edition.

The FX<sub>3U</sub>-16CCL-M may be installed in a control cabinet with a 35 mm wide DIN46277 DIN rail mounting or M4 screw direct mounting.

Parameter Setting

9

Data Link Procedure

10

**Buffer Memory** 

1

Introduction

### 4.1 DIN rail Mounting

The product may be mounted on a 35 mm wide DIN46277 (DIN rail).

**1** Fit the upper edge (A in the figure to the right) of the DIN rail mounting groove onto the DIN rail.

# **2** Push the product onto the DIN rail.

• An interval space of 1 to 2 mm (0.04" to 0.08") between each unit is necessary.

# **3** Connect the extension cable.

Connect the extension cable (B in the figure to the right) to the main unit, I/O extension unit/block or special function unit/block on the left side of the product.

For information on the extension cable connection procedure, refer to the respective product PLC manual.

- → Refer to FX3G Hardware Edition. → Refer to FX3U Hardware Edition. → Refer to FX3GC Hardware Edition.
- $\rightarrow$  Refer to FX<sub>3</sub>UC Hardware Edition.

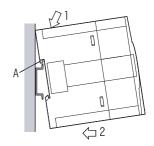

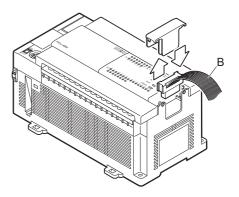

- Example of installation on DIN rail
  - In the case of the FX3G/FX3U PLC

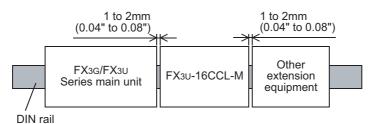

- In the case of the FX3GC/FX3UC PLC

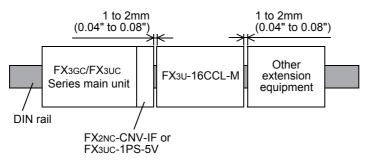

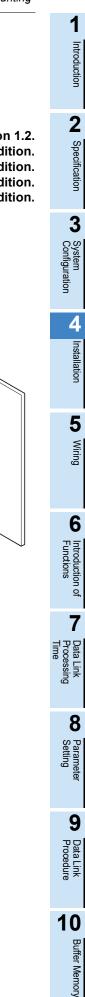

### 4.2 Direct Mounting

The product can be installed directly with screws. An interval space of 1 to 2 mm (0.04" to 0.08") between each unit is necessary. For installation details, refer to the following respective PLC manual.  $\rightarrow$  For mounting hole pitches, refer to Section 1.2.  $\rightarrow$  Refer to FX<sub>3</sub>G Hardware Edition.  $\rightarrow$  Refer to FX<sub>3U</sub> Hardware Edition.  $\rightarrow$  Refer to FX3GC Hardware Edition.  $\rightarrow$  Refer to FX<sub>3UC</sub> Hardware Edition. Create mounting holes in the mounting surface according to the external dimensions diagram. 2 Fit the FX3U-16CCL-M (A in the figure to the right) to the mounting holes and tighten with M4 screws (B in the figure to the right). For the screw position and quantity, refer to the dimensioned drawing specified below.  $\rightarrow$  For dimensions, refer to Section 1.2. 3 Connect the extension cable. Connect the extension cable to the main unit, I/O extension unit/block or special function unit/block on the left side of the product. Ŕ (Refer to Step 3 in Section 4.1.) For information on the extension cable connection procedure, refer to the respective PLC manual.  $\rightarrow$  Refer to FX<sub>3</sub>G Hardware Edition.  $\rightarrow$  Refer to FX<sub>3U</sub> Hardware Edition. Ŕ  $\rightarrow$  Refer to FX3GC Hardware Edition.  $\rightarrow$  Refer to FX<sub>3UC</sub> Hardware Edition. Example of direct installation 1 to 2mm (0.04" to 0.08") 1 to 2mm (0.04" to 0.08" +other FX3G/FX3U Series FX3U-16CCL-M extension main unit equipment (+ shows the M4 screw)

# 5. Wiring

#### WIRING PRECAUTIONS

# WARNING

Make sure to cut off all phases of the power supply externally before attempting wiring work. Failure to do so may cause electric shock or damage to the product.

### WIRING PRECAUTIONS

- Connect the DC power supply wiring to the dedicated terminal described in this manual.
- If an AC power supply is connected to a DC input/output terminal or DC power supply terminal, the PLC will burn out.
- Perform class D grounding (grounding resistance: 100Ω or less) to the grounding terminal on the FX3U-16CCL-M with a wire as thick as possible.
- Do not use common grounding with heavy electrical systems.
- Make sure to attach the top cover, offered as an accessory, before turning on the power or initiating operation after installation or wiring work.
- Failure to do so may cause electric shock.
- · When drilling screw holes or wiring, make sure that cutting and wiring debris do not enter the ventilation slits.
- Failure to do so may cause fire, equipment failures or malfunctions.
- For the CC-Link system, use CC-Link dedicated cables. The performance of the CC-Link system cannot be guaranteed with any cable other than CC-Link dedicated cables. For the maximum total extension length and the cable length between stations, observe the specification described in the Section 2.5.
- With wiring outside the specification range, normal data transfer cannot be guaranteed.
  Do not bundle the CC-Link dedicated cable together with or lay it close to the main circuit, high-voltage line, or load line. As a guideline, lay the control line at least 100mm (3.94") or more away from the main circuit, high-voltage line, or load line. Otherwise, noise disturbance and/or surge induction are likely to take place.
- Make sure to fix communication cables and power cables connected to the module by placing them in the duct or clamping them.
   Cables not placed in duct or not clamped may hang or shift, allowing them to be accidentally pulled, which may result in malfunction or damage to the module and the cables.
- When disconnecting a communication/power cable connected to the module, do not hold the cable area.
- For a cable connected to a terminal block, loosen screws of the terminal block, then disconnect the cable.
- If a cable is pulled while it is connected to a module, the module may malfunction or the module and the cable may be damaged.
- Make sure to properly wire the extension equipment in accordance with the following precautions.
   Failure to do so may cause electric shock, equipment failures, a short-circuit, wire breakage, malfunctions, or damage to the product.
- The disposal size of the cable end should follow the dimensions described in the manual.
- Tightening torque should follow the specifications in the manual.

# 5.1 Power Supply Wiring

#### 5.1.1 Power supply wiring

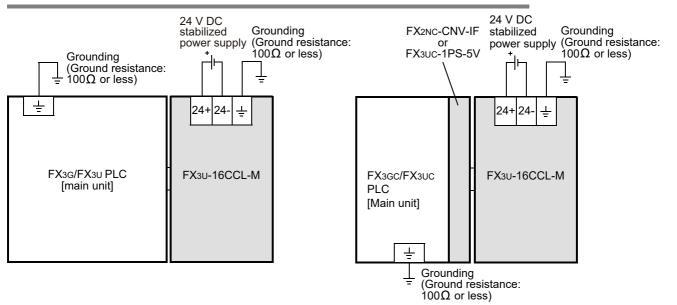

#### Power-on/off timing

The FX<sub>3</sub>U-16CCL-M power supply should be turned ON simultaneously with or before the power supply of the PLC main unit. Before turning the power OFF, ensure the safety of the system and then simultaneously turn the main unit, FX<sub>3</sub>U-16CCL-M, and other extension equipment (the special extension equipment is included) OFF.

For details, refer to the respective PLC manual.

→ Refer to FX<sub>3</sub>G Hardware Edition. → Refer to FX<sub>3</sub>U Hardware Edition. → Refer to FX<sub>3</sub>C Hardware Edition. → Refer to FX<sub>3</sub>UC Hardware Edition.

#### 5.1.2 Grounding

Ground the cables as follows

- The grounding resistance should be 100  $\Omega$  or less.
- Independent grounding should be established whenever possible.
   Independent grounding should be performed for best results.
   When independent grounding is not configured, perform "shared grounding" as shown in the following figure.

For details, refer to the respective PLC manual.

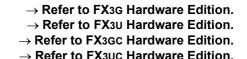

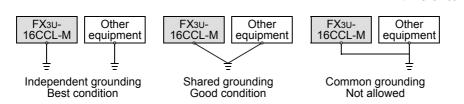

- Use a grounding wire with a thickness of 14 AWG (2mm<sup>2</sup>) or thicker.
- The grounding point should be close to the FX<sub>3U</sub>-16CCL-M, and all grounding wires should be as short as possible.

1

5

6

7

8

Parameter Setting

9

Data Link Procedure

10

**Buffer Memory** 

Data Link Processing Time

## 5.2 CC-Link Wiring

#### 5.2.1 Unit wiring with CC-Link dedicated cables

This subsection describes the connection method of CC-Link dedicated cables.

 $\rightarrow$  For details on CC-Link dedicated cables, refer to Section 2.6.

- CC-Link dedicated cables, Ver. 1.10 compatible CC-Link dedicated cables and CC-Link dedicated highperformance cables cannot be used together.
   If used together, normal data transmission cannot be guaranteed.
- The cables can be connected without regard to the station number.
- The shielded CC-Link dedicated cable should connected to the [SLD] and "[±] or [FG]" terminals in each unit, and both ends should have Class D grounding.

The terminals [SLD] and "[  $\pm$  ] or [FG]" are connected to each other inside the unit.

- Connect the supplied "terminal resistors" to FX3U-16CCL-M at both ends of the CC-Link system. Connect the terminal resistors between [DA] and [DB].
- In the CC-Link system, the terminal resistor to be connected varies depending on the cable used.

| Cable type                                   | Terminal resistor                           |
|----------------------------------------------|---------------------------------------------|
| CC-Link dedicated cable                      | 110 Ω 1/2W (brown, brown and brown)         |
| CC-Link dedicated high-performance cable     | 110 S2 1/200 (blown, blown and blown)       |
| Ver. 1.10 compatible CC-Link dedicated cable | 130 $\Omega$ 1/2W (brown, orange and brown) |

- The FX3U-16CCL-M can be connected besides to the both ends.
- · Star connection is not allowed.
- The figure below shows the connection method.

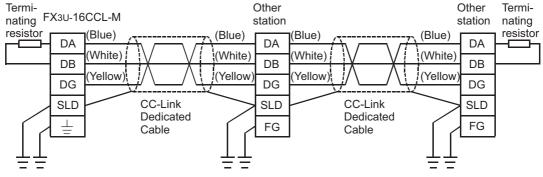

• In the CC-Link system, the maximum transmission and cable length distance between stations that can be set varies depending on the transmission speed.

ightarrow For the maximum transmission and cable length distance between stations, refer to Section 2.5.

#### 5.2.2 T-shaped Branch Connection Using CC-Link Dedicated Cables

This subsection describes the T-shaped branch connection using CC-Link dedicated cables.

#### 1. System configuration with T-shaped branch connection

The figure below shows the system configuration with T-shaped branch connection.

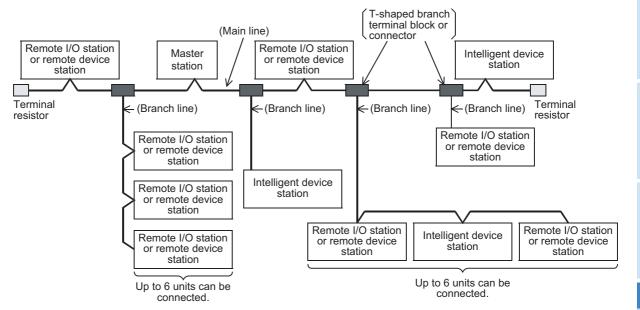

\*The number of branch lines is determined by each branch line length and the total branch line length.

1

Introduction

4

Installation

6

7

9

Data Link Procedure

#### 2. T-shaped branch communication specification list

The table below shows the communication specification in T-shaped branch connection. For communication specification not shown in the table below, refer to Section 2.3.

| ltem                                                                                 |                                                                                                    | Specif                         | ication                        |                                                             |                                                          | Remarks                                                                                                    |
|--------------------------------------------------------------------------------------|----------------------------------------------------------------------------------------------------|--------------------------------|--------------------------------|-------------------------------------------------------------|----------------------------------------------------------|----------------------------------------------------------------------------------------------------|
| Transmission speed                                                                   | 625 kb                                                                                                    | ps                             | 1:                             | 56 kbps                                                     | 10, 5 and 2.5 M                                          | lbps are not available.                                                                                                  |
| Maximum main line<br>length                                                          | 100 n                                                                                                    | 1                              |                                | 500 m                                                       | terminal resisto                                         | h of T-shaped branch lines (branch                                                                                       |
| Maximum branch line length                                                           |                                                                                                    | 8                              | m                              |                                                             | The value indic<br>line.                                 | cates the cable length per branch                                                                                        |
| Total branch line length                                                             | 50 m                                                                                                    |                                |                                | 200 m                                                       | The value indic lines.                                   | cates the total length of all branch                                                                                     |
| Maximum number of modules connected to branch line                                   | 6 units/branch line                                                                                                    |                                |                                | The number of<br>CC-Link specifie                           | f connected units conforms to the cation.                |                                                                                                    |
| Connection cable                                                                     | <ul> <li>CC-Link dedicated cable</li> <li>Ver.1.10 compatible CC-Link dedicated cable</li> </ul>                                                                                                    |                                |                                | are not avail<br>Mixing of dif<br>cables is no<br>Mixing of | ferent brands of CC-Link dedicated                       |                                                                                                    |
| T-shaped branch<br>terminal block/<br>connector                                      | <ul> <li>Terminal block: Commercial one</li> <li>Connector: Connector for FA sensor NECA4202 or its equivalent is recommended.</li> <li>(NECA: THE JAPAN ELECTRIC CONTROL EQUIPMENT INDUSTRY ASSOCIATION Standards)</li> </ul> |                                |                                | When wiring ca<br>the insulation as                         | bles to the main line, strip as little of<br>s possible. |                                                                                                    |
|                                                                                      | CC-Link dedicate                                                                                                    | d cable, Ver                   | 1.10 compa                     | tible CC-Link dedi                                          | cated cable (use                                         | s 110 $\Omega$ terminal resistor)                                                                                        |
| Maximum main line<br>length, T-shaped<br>branch interval and<br>cable length between | Transmission<br>speed                                                                                                    | Maximum<br>main line<br>length | T-shaped<br>branch<br>interval | Length of cable<br>remote I/O stati<br>device st            | ons or remote                                            | Length of cable between the<br>master station or intelligent<br>device station and the<br>adjacent station <sup>*2</sup> |
| units 625 kbps 100 m<br>156 kbps 500 m No limit 30 cr                                |                                                                                                    | 30 cm o                        | r more                         | 1 m or more <sup>*3</sup> /2 m or more <sup>*4</sup>        |                                                          |                                                                                                    |

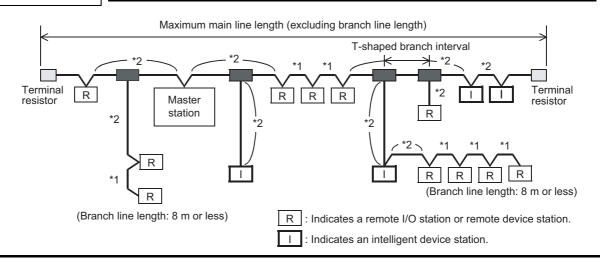

- \*3. The cable length of 1 m or more is for a system configured only with remote I/O stations and remote device stations.
- \*4. The cable length of 2 m or more is for a system configuration that contains intelligent device stations.

# 5.3 Screw Size and Tightening Torque

#### 5.3.1 Terminal screw size and tightening torque

The power terminals and CC-Link connection terminals on the FX<sub>3U</sub>-16CCL-M use M3 screws. Refer to the figures below for cable end treatment.

Set the tightening torque to 0.42 to 0.58 N·m.

Do not tighten terminal screws with a torque outside the above-mentioned range. Failure to do so may cause equipment failures or malfunctions.

• When one wire is connected to one terminal

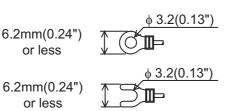

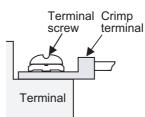

Suitable wiring

| Terminal name                   | Wire size (stranded wire) | Material    | Temperature rating |
|---------------------------------|---------------------------|-------------|--------------------|
| Power supply terminal           | 22 to 14 AWG              | Copper wire | 80°C or more       |
| Terminal for CC-Link connection | 20 AWG <sup>*1</sup>      | Copper wire | 80°C or more       |

\*1. 20 AWG is used for the CC-Link dedicated cable.

#### Reference

| Manufacturer     | Model      | Suitable wiring | Applicable<br>standards | Crimping tool        |
|------------------|------------|-----------------|-------------------------|----------------------|
| J.S.T.MFG.COLTD. | FV1.25-B3A | 22 to 16 AWG    | UL Listed               | YA-1                 |
|                  | FV2-MS3    | 16 to 14 AWG    | OL LISIED               | (J.S.T.MFG.CO.,LTD.) |

· When two wires are connected to one terminal

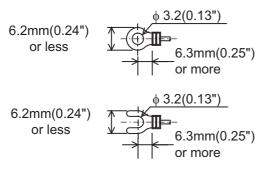

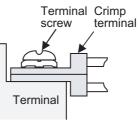

Suitable wiring

| Terminal name                   | Wire size (stranded wire) | Material    | Temperature rating |
|---------------------------------|---------------------------|-------------|--------------------|
| Power supply terminal           | 22 to 14 AWG              | Copper wire | 80°C or more       |
| Terminal for CC-Link connection | 20 AWG <sup>*2</sup>      | Copper wire | 80°C or more       |

\*2. 20 AWG is used for the CC-Link dedicated cable.

#### Reference

| Manufacturer       | Model      | Suitable wiring | Applicable<br>standards | Crimping tool                |
|--------------------|------------|-----------------|-------------------------|------------------------------|
| J.S.T.MFG.CO.,LTD. | FV1.25-B3A | 22 to 16 AWG    | UI Listed               | YA-1<br>(J.S.T.MFG.CO.,LTD.) |

Data Link Processing Time

#### 5.3.2 Terminal block mounting screw size and tightening torque

The CC-Link connection terminal block of the FX3U-16CCL-M can be removed.

(Black) mounting screws for the CC-Link connection terminal block are M3.5 size. Set the tightening torque to 0.66 to 0.91 N•m.

Do not tighten terminal screws with a torque outside the above-mentioned range. Failure to do so may cause equipment failures or malfunctions.

# 6. Introduction of Functions

## 6.1 Functions List

#### 1. Basic Functions

| Function                                                                   | Outline                                                                                          | Reference           |
|----------------------------------------------------------------------------|--------------------------------------------------------------------------------------------------|---------------------|
| Communication between master station and remote I/O stations               | Transfers ON/OFF information with remote I/O stations.                                           | Subsection<br>6.2.1 |
| Communication between master station and remote device stations            | Transfers ON/OFF information and the numeric data with remote device stations.                   | Subsection<br>6.2.2 |
| Communication between master<br>station and intelligent device<br>stations | Transfers ON/OFF information and the numeric data with intelligent device stations.              | Subsection<br>6.2.3 |
| Communication in compound system                                           | Transfers data with remote I/O stations, remote device stations and intelligent device stations. | Subsection<br>6.2.4 |
| Network parameter setting with GX Works2                                   | Sets the network parameters with GX Works2.                                                      | Subsection<br>6.2.5 |

#### 2. RAS Functions

| Function                                                         | Outline                                                                                                    | Reference           |
|------------------------------------------------------------------|----------------------------------------------------------------------------------------------------|---------------------|
| Device station cutoff function                                   | Cuts off only the device stations in which data link is disabled by power OFF, etc., and continues the data link using only normal device stations.                                                           | Subsection<br>6.3.1 |
| Automatic return function                                        | Allows the device station which was disconnected from the data link by power OFF, etc. to automatically join the data link again when it recovers to normal status.                                           | Subsection<br>6.3.2 |
| Data link status setting against error in master station PLC CPU | Sets the data link status (continue or stop) for a case in which an operation stop error occurs in the master station PLC.                                                                                    | Subsection<br>6.3.3 |
| Setting of input data status from data link faulty station       | Sets the status (clear or keep) of the input (receive) data from the station in which data link is disabled by power OFF, etc.                                                                                | Subsection<br>6.3.4 |
| 0                                                                | Sets whether output (send) data to device stations will be refreshed or compulsorily cleared when the programmable controller CPU enters STOP mode.                                                           | Subsection<br>6.3.5 |
| Consistency control function                                     | Assures data consistency for 1 word (16 bits) or more when read or written by the FROM/TO instructions, or data consistency for 2 words (32 bits) or more when read or written by the DFROM/DTO instructions. | Subsection<br>6.3.6 |

#### 3. Handy functions

| Function                                                             | Outline                                                                                                    | Reference           |
|----------------------------------------------------------------------|----------------------------------------------------------------------------------------------------|---------------------|
| Remote device station initialization procedure registration function | Performs initial setting of remote device station using GX Works2.                                                                                                    |                     |
| Reserved station function                                            | Sets the device stations to be connected in the future as reserved ones so that such stations are not handled as data link faulty stations.                                                                          |                     |
| Error invalid station function                                       | Sets the device stations as "error invalid" so that such stations are not handled as data link faulty stations.                                                                                                    | Subsection<br>6.4.3 |
| Temporary error invalid station specification function               | Prevents the device stations specified from being treated as data link faulty stations temporarily during online operation.                                                                                          | Subsection<br>6.4.4 |
| Data link stop/restart                                               | Stops or restarts the data link that is being executed.                                                                                                    | Subsection<br>6.4.5 |
| Station number overlap check function                                | Checks for the overlapping of number of occupied stations.                                                                                                    | Subsection<br>6.4.6 |
| Increasing the number of cyclic points                               | Allows the number of cyclic points per module to be increased from 128 points for RX/<br>RY and 16 points for RWr/RWw in the ver. 1 mode to up to 224 points for RX/RY and 32 points for RWr/RWw in the ver. 2 mode. | Subsection<br>6.4.7 |
| Accessing the other station from CC-Link                             | Enebles operators to execute program writing, program reading, program verification,<br>and device batch monitoring to the main unit connected to the FX3U-64CCL from CC-<br>Link using GX Works2.                   | Subsection<br>6.4.8 |

1

6 Introduction of Functions

9

#### 6.2 **Basic Functions**

#### 6.2.1 Communication between master station and remote I/O stations

This subsection describes the overview of the communication between the master station and remote I/O stations.

In the communication with the remote I/O station, the on/off data of the switches and indicator lamps are communicated through remote input RX and remote output RY.

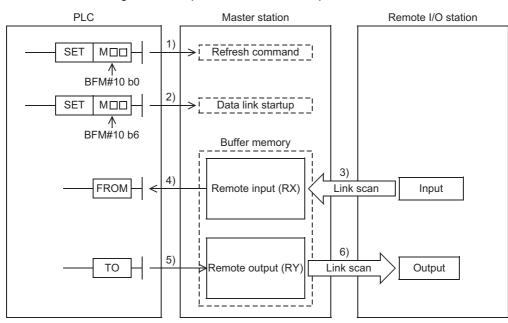

#### Data link startup

Two methods are available to start up data link, one method using buffer memories and another method using network parameters.

- · Data link startup method using buffer memories
- 1) The PLC sets to ON the write refresh command (BFM#10 b0), and makes the data of the remote output (RY) effective.

When the write refresh command (BFM#10 b0) is OFF, all data of the remote output (RY) is treated as "0 (OFF)".

2) The PLC sets to ON the write data link startup by buffer memory parameters (BFM#10 b6) to start the data link

When the data link starts normally, the read data link status in master station (BFM#10 b1) turns ON.

Data link startup method using network parameters Set network parameters to the main unit using GX Works2. When network parameters are set, data link is automatically started up. (Data link startup processing is not required.)

Refer to Chapter 8 for network parameters.

#### Caution

Do not execute the data link startup method using buffer memories and data link startup method using network parameters at the same time.

1

Introduction

2

Specification

3

System Configuration

4

Installation

5

Wiring

6

Introduction Functions

ē

7

8

9

Data Link Procedure

10

**Buffer Memory** 

#### **Remote input**

- The input status of the remote I/O stations is automatically (for each link scan) stored in the buffer 1) memory "remote input (RX)" in the master station.
- The PLC receives the input status stored in the buffer memory "remote input (RX)" using the FROM 2) instruction.

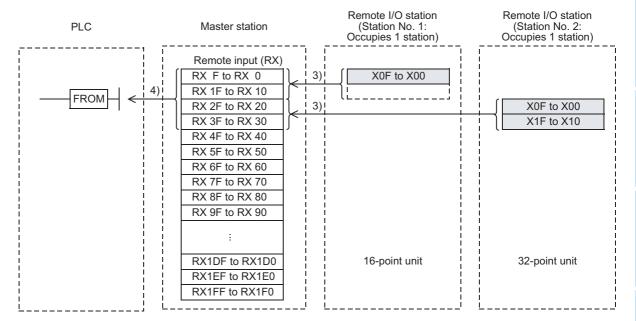

#### **Remote output**

- 3) The PLC writes the ON/OFF information output from the remote I/O station to the buffer memory "remote output (RY)" using the TO instruction.
- 4) The output status stored in the buffer memory "remote output (RY)" is automatically (for each link scan) output from the remote I/O stations.

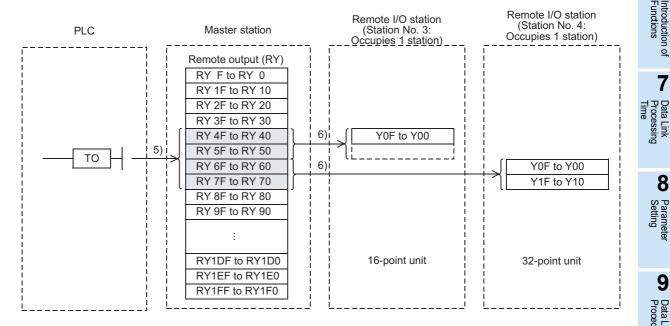

#### 6.2.2 Communication between master station and remote device stations

This subsection describes the overview of the communication between the master station and remote device stations.

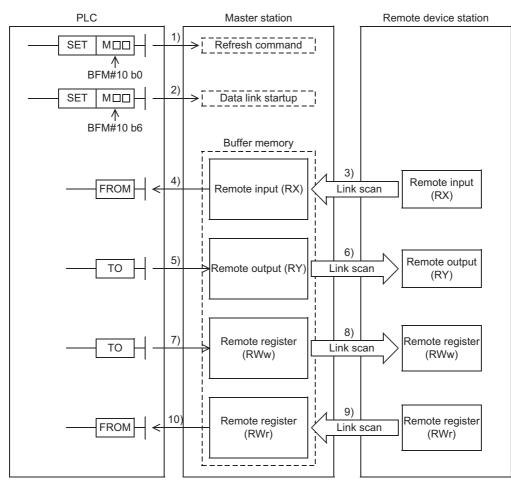

#### Data link startup

Two methods are available to start up data link, one method using buffer memories and another method using network parameters.

- · Data link startup method using buffer memories
- The PLC sets to ON the write refresh command (BFM#10 b0), and makes the data of the remote output (RY) effective.
   When the write refresh command (BFM#10 b0) is OFF, all data of the remote output (RY) is treated as "0

When the write refresh command (BFM#10 b0) is OFF, all data of the remote output (RY) is treated as "0 (OFF)".

2) The PLC sets to ON the write data link startup by buffer memory parameters (BFM#10 b6) to start the data link.

When the data link starts normally, the read data link status in master station (BFM#10 b1) turns ON.

 Data link startup method using network parameters Set network parameters to the main unit using GX Works2.
 When network parameters are set, data link is automatically started up. (Data link startup processing is not required.)
 Refer to Chapter 8 for network parameters.

Caution

Do not execute the data link startup method using buffer memories and data link startup method using network parameters at the same time.

1

Introduction

2

Specification

3

System Configuration

4

Installation

5

Wiring

#### Remote input

- 1) The remote input (RX) of the remote device stations is automatically (for each link scan) stored in the buffer memory "remote input (RX)" in the master station.
- 2) The PLC receives the input status stored in the buffer memory "remote input (RX)" using the FROM instruction.

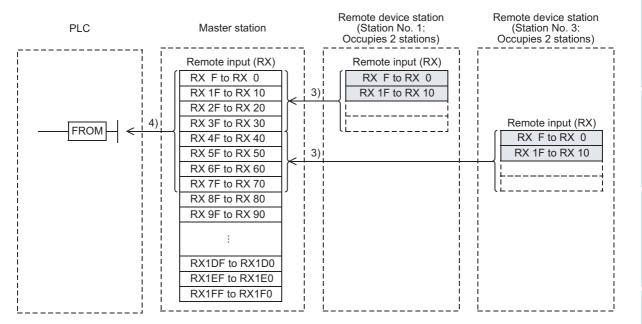

#### Remote output

- The PLC writes the ON/OFF information of the remote output (RY) in the remote device stations to the buffer memory "remote output (RY)" using the TO instruction.
- 4) The remote output (RY) in the remote device stations is automatically (for each link scan) set to ON or OFF in accordance with the output status stored in the buffer memory "remote output (RY)".

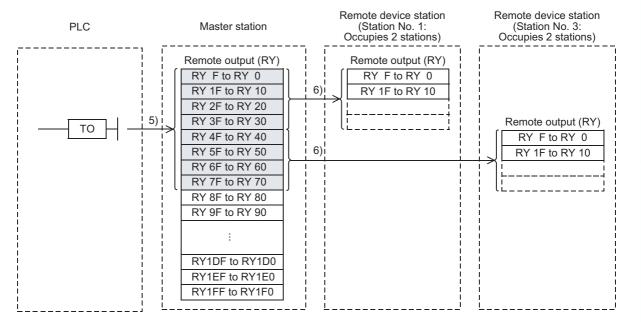

Data Link Procedure

#### Write to remote register (RWw)

- 5) The PLC writes the transmission data to the buffer memory "remote register (RWw)" using the TO instruction.
- 6) The data stored in the buffer memory "remote register (RWw)" is automatically (for each link scan) transmitted to the remote register (RWw) in the remote device stations.

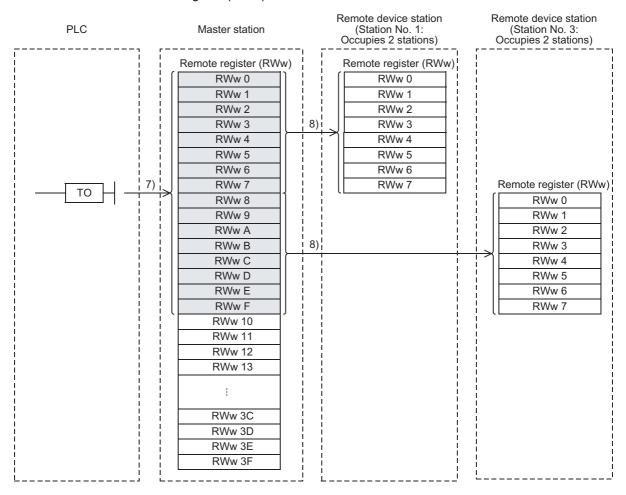

1

Introduction

#### Read from remote register (RWr)

- 7) The data of the remote register (RWr) in the remote device stations is automatically (for each link scan) stored in the buffer memory "remote register (RWr)" in the master station.
- 8) The PLC receives the data of the remote register (RWr) in the remote device stations stored in the buffer memory "remote register (RWr)" using the FROM instruction.

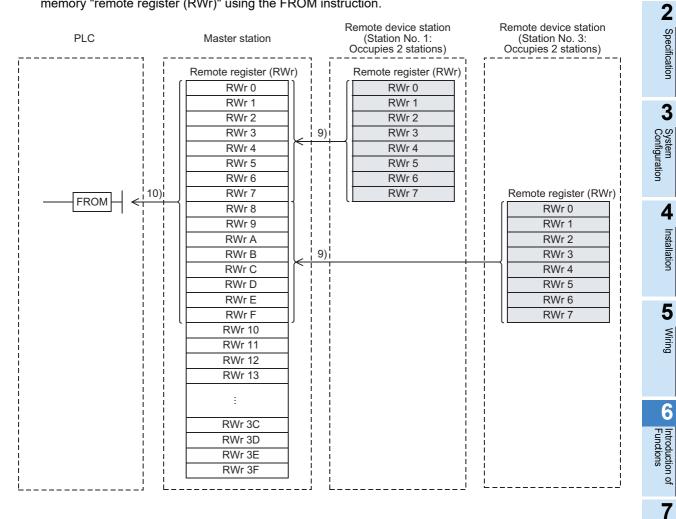

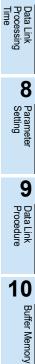

#### 6.2.3 Communication between master station and intelligent device stations

This subsection describes the overview of the communication between the master station and intelligent device stations.

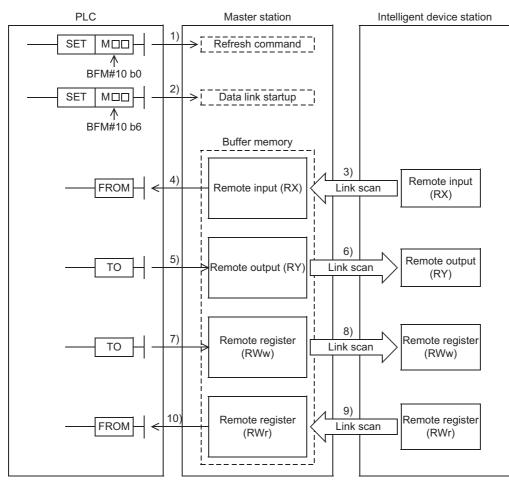

#### Data link startup

Two methods are available to start up data link, one method using buffer memories and another method using network

parameters.

- Data link startup method using buffer memories
- 1) The PLC sets to ON the write refresh command (BFM#10 b0), and makes the data of the remote output (RY) effective.

When the write refresh command (BFM#10 b0) is OFF, all data of the remote output (RY) is treated as "0 (OFF)".

2) The PLC sets to ON the write data link startup by buffer memory parameters (BFM#10 b6) to start the data link.

When the data link starts normally, the read data link status in master station (BFM#10 b1) turns ON.

 Data link startup method using network parameters Set network parameters to the main unit using GX Works2.
 When network parameters are set, data link is automatically started up. (Data link startup processing is not required.)

Refer to Chapter 8 for network parameters.

#### Caution

Do not execute the data link startup method using buffer memories and data link startup method using network parameters at the same time.

1

Introduction

2

Specification

3

Syst. Configure

ation

4

nstallation

5

Wiring

6

Introduction Functions

ē

7

8

Parameter

9

Procedure

10

Buffer Memory

Data Link Processing Time

#### Remote input

- 1) The remote input (RX) of the intelligent device stations is automatically (for each link scan) stored in the buffer memory "remote input (RX)" in the master station.
- 2) The PLC receives the input status stored in the buffer memory "remote input (RX)" using the FROM instruction.

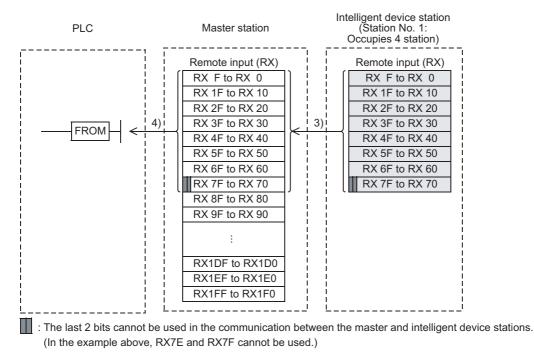

#### Remote output

- 3) The PLC writes the ON/OFF information of the remote output (RY) in the intelligent device stations to the buffer memory "remote output (RY)" using the TO instruction.
- 4) The remote output (RY) in the intelligent device stations is automatically (for each link scan) set to ON or OFF in accordance with the output status stored in the buffer memory "remote output (RY)".

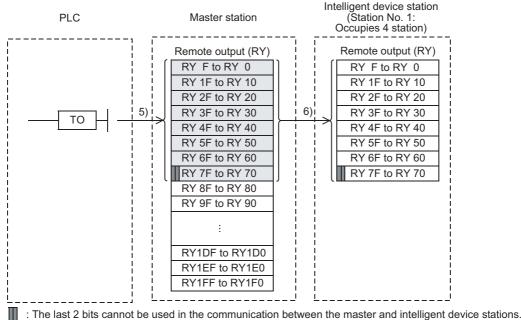

(In the example above, RY7E and RY7F cannot be used.)

#### Write to remote register (RWw)

- 5) The PLC writes the transmission data to the buffer memory "remote register (RWw)" using the TO instruction.
- 6) The data stored in the buffer memory "remote register (RWw)" is automatically (for each link scan) transmitted to the remote register (RWw) in the intelligent device stations.

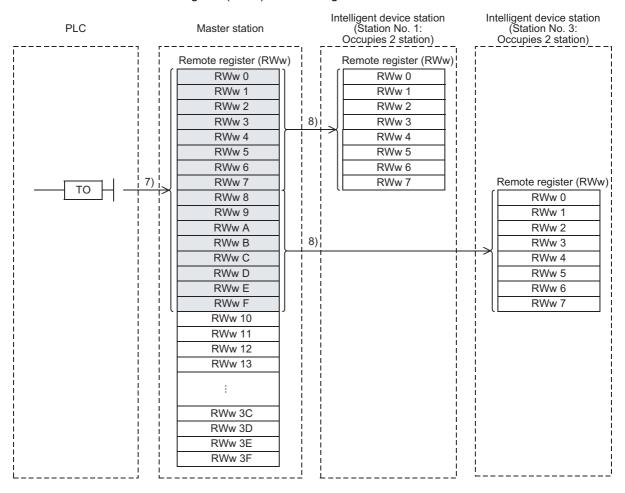

1

Introduction

Installation

#### Read from remote register (RWr)

- The data of the remote register (RWr) in the intelligent device stations is automatically (for each link scan) 7) stored in the buffer memory "remote register (RWr)" in the master station.
- The PLC receives the data of the remote register (RWr) in the intelligent device stations stored in the 8) buffer memory "remote register (RWr)" using the FROM instruction.

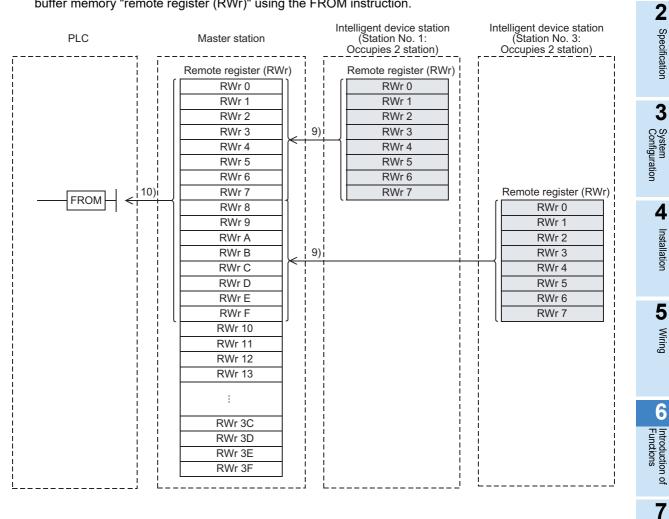

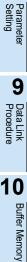

Data Link Processing Time

#### 6.2.4 Communication in compound system

This section describes the overview of the communication in the system in which remote I/O stations, remote device stations and intelligent device station exist together.

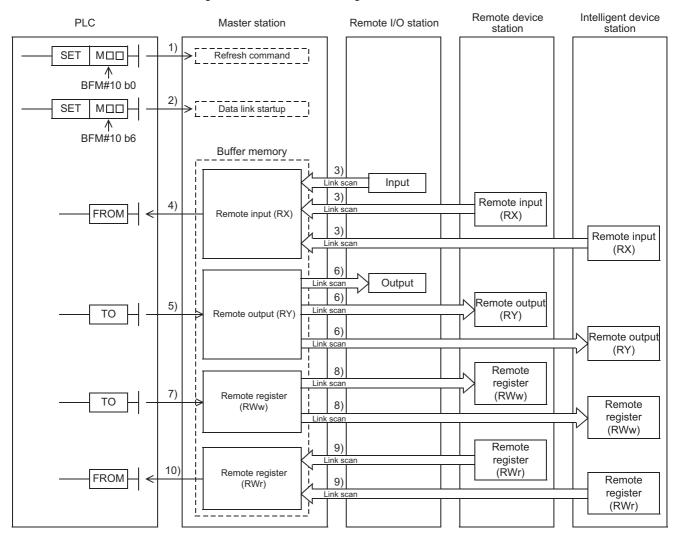

#### Data link startup

Two methods are available to start up data link, one method using buffer memories and another method using network parameters.

- · Data link startup method using buffer memories
- 1) The PLC sets to ON the write refresh command (BFM#10 b0), and makes the data of the remote output (RY) effective.

When the write refresh command (BFM#10 b0) is OFF, all data of the remote output (RY) is treated as "0 (OFF)".

2) The PLC sets to ON the write data link startup by buffer memory parameters (BFM#10 b6) to start the data link.

When the data link starts normally, the read data link status in master station (BFM#10 b1) turns ON.

 Data link startup method using network parameters Set network parameters to the main unit using GX Works2.
 When network parameters are set, data link is automatically started up. (Data link startup processing is not required.)

Refer to Chapter 8 for network parameters.

#### Caution

Do not execute the data link startup method using buffer memories and data link startup method using network parameters at the same time.

1

Introduction

2

Specification

3

4

Installation

5

Wiring

6

Introduction Functions

ē

7

8

Parameter Setting

9

Data Link Processing Time

#### ON/OFF information from the remote I/O station/remote device station/intelligent device station to the master station

- 1) The input status of the input (X) in the remote I/O station and the remote input (RX) in the remote device station/intelligent device station is automatically (for each link scan) stored in the buffer memory "remote input (RX)" in the master station.
- 2) The PLC receives the input status stored in the buffer memory "remote input (RX)" using the FROM instruction.

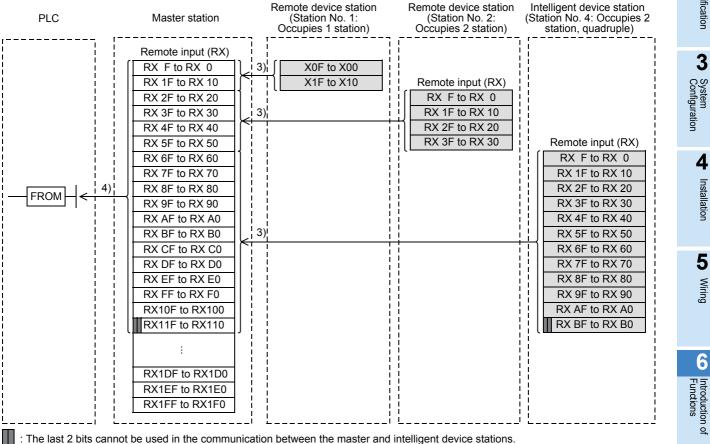

: The last 2 bits cannot be used in the communication between the master and intelligent device stations.

# ON/OFF information from the master station to the remote I/O station/remote device station/intelligent device station

- 3) The PLC writes the ON/OFF information to be transmitted to the remote I/O station, the remote device station and the intelligent device station to the buffer memory "remote output (RY)" in the master station using the TO instruction.
- 4) The output status of the buffer memory "remote output (RY)" in the master station is automatically (for each link scan) transmitted to the output (RY) in the remote I/O station and the remote output (RY) in the remote device station and intelligent device station.

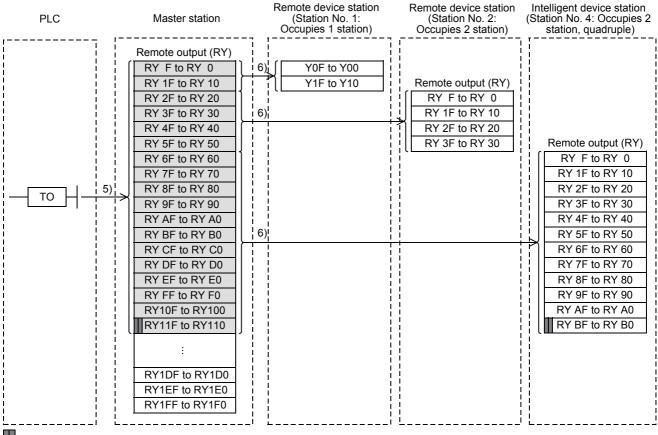

: The last 2 bits cannot be used in the communication between the master and intelligent device stations.

#### Word information from the master station to the remote device station/intelligent device station

- 5) The PLC writes the word information to be transmitted to the remote device station and the intelligent device station to the buffer memory "remote register (RWw)" in the master station using the TO instruction.
- 6) The information of the buffer memory "remote register (RWw)" is automatically (for each link scan) stored in the remote register (RWw) in the remote device station and the intelligent device station.

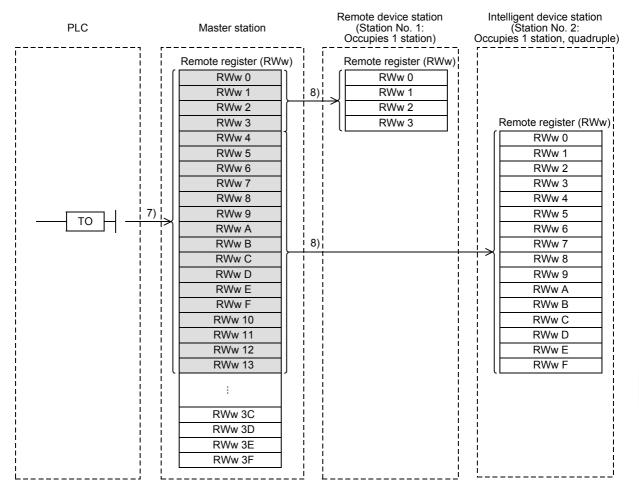

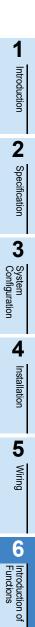

7

Data Link Processing Time

8

Parameter Setting

9

Data Link Procedure

10

**Buffer Memory** 

#### Word information from the remote device station/intelligent device station to the master station

- 7) The data of the remote register (RWr) in the remote device station and the intelligent device station is automatically (for each link scan) stored in the remote register (RWr) in the master station.
- 8) The PLC receives the data of the remote device station and the intelligent device station stored in the buffer memory "remote register (RWr)" using the FROM instruction.

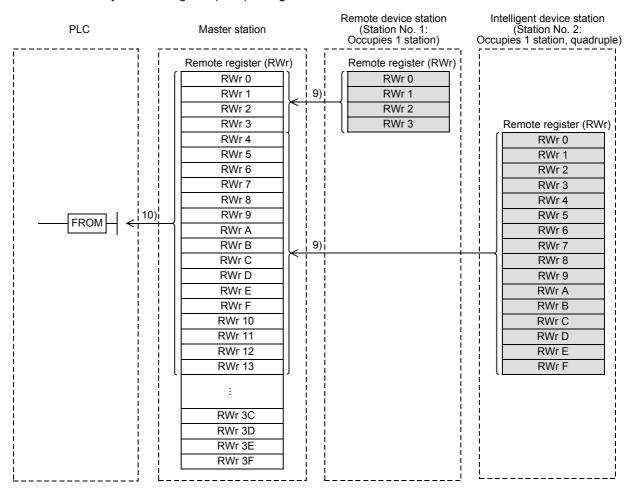

#### 6.2.5 Network parameter setting with GX Works2

Using GX Works2 makes the setting of network parameters easier.

Make sure to turn OFF the power of the PLC once, and then turn it ON again after changing network parameters and transferring them.

The data link is automatically started if GX Works2 is used to set the parameters. Data link startup processing using buffer memories is not required.

Sequence programs for parameter setting are not required, either.

Refer to Section 3.2 for applicable PLCs and GX Works2 versions.

Refer to Chapter 8 for details of network parameters.

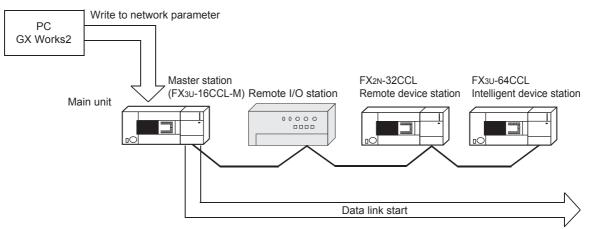

#### Caution

Do not execute the data link startup method using buffer memories and data link startup method using network parameters at the same time.

Data Link Processing Time

8

Parameter Setting

9

Data Link Procedure

10

**Buffer Memory** 

### 6.3 RAS Function

The term "RAS" stands for "reliability, availability and serviceability", and refers to the total operability of an automated facility.

#### 6.3.1 Device station cutoff function

This function cuts off only remote stations and intelligent device stations in which data link is disabled by power OFF, etc., and continues the data link using only normal remote stations and intelligent device stations. No setting is required.

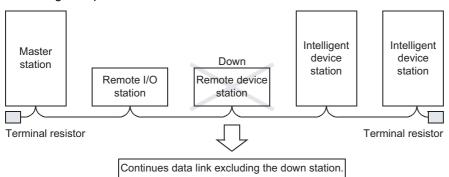

#### Caution

When a cable is broken, the data link is disabled in the entire system because terminal resistors do not function any more.

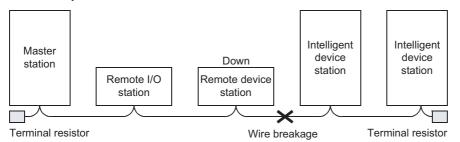

#### 6.3.2 Automatic return function

This function allows a module which was disconnected from the data link by power OFF, etc. to automatically join the data link again when it recovers the normal status.

#### 1. Setting method

• When using a sequence program

Set the operation status to the parameter information area "Number of automatic return units (BFM#3)" in the buffer memory in the master station.

Set the number of remote stations and intelligent device stations that can return to the system during one link scan. The setting range is "1 to 10 (units)".

When using network parameters
 Set automatic return using the network parameter "Automatic Reconnection Station Count" with GX
 Works2.

Refer to Section 8.5 for the setting method.

#### 6.3.3 Data link status setting against error in master station PLC

This function sets the data link status for a case in which an operation stop error occurs in the master station PLC.

#### 1. Setting method

- When using a sequence program Set the operation status to the parameter information area "Operation specification when CPU is down (BFM#6)" in the buffer memory in the master station.
   0: Stop 1: Continue
- When using network parameters Set automatic return using the network parameter "PLC Down Select" with GX Works2. Refer to Section 8.5 for the setting method.

#### Caution

Even if an operation continue error occurs in the master station PLC, the data link continues.

5

Wiring

6

Introduction of Functions

7

8

Parameter Setting

9

Data Link Procedure

10

Buffer Memory

Data Link Processing Time

#### 6.3.4 Setting of input data status from data link faulty station

The status of the data input (received) from a data link faulty station can be set.  $\rightarrow$  For the status of each station when an error has occurred, refer to Section 7.3.

#### 1. Target input (received) data

The figure below shows the buffer memory area regarded as the setting target.

| Master station                                                                              | Remote I/O station<br>(station No. 1) | Remote device station<br>(station No. 2) | Intelligent device station<br>(station No. 3) |
|---------------------------------------------------------------------------------------------|---------------------------------------|------------------------------------------|-----------------------------------------------|
| Remote input (RX)<br>Station No. 1 ←<br>Station No. 2 ←<br>Station No. 3 ←<br>Station No. 4 | Input                                 | Remote input (RX)                        | Remote input (RX)                             |
| Remote output (RY)<br>Station No. 1<br>Station No. 2<br>Station No. 3<br>Station No. 4      | Output                                | Remote output (RY)                       | Remote output (RY)                            |
| Remote register (RWw)<br>Station No. 1<br>Station No. 2<br>Station No. 3<br>Station No. 4   |                                       | Remote register (RWw)                    | Remote register (RWw)                         |
| Remote register (RWr)<br>Station No. 1<br>Station No. 2<br>Station No. 3<br>Station No. 4   |                                       | Remote register (RWr)                    | Remote register (RWr)                         |

: Target area of clear/keep

: Area kept without regard to the setting

- The remote input (RX) in the master station clear or retain data from faulty stations according to the setting.
- The remote register (RWr) in the master station retain data from faulty stations regardless of the setting.

#### 2. Setting method

- When using a sequence program Set the operation status to the parameter information area "Data link disorder station setting (BFM#12)" in the buffer memory in the master station.
  0: Hold (Keeps the status right before error)
  1: Clear
- When using network parameters Set automatic return using the network parameter "Operation Setting" with GX Works2. Refer to Section 8.5 for the setting method.

#### Caution

When the data link faulty station is set as an error invalid station, input data (remote input (RX)) from that station is retained regardless of the setting.

# 6.3.5 Device station refresh/compulsory clear setting in case of programmable controller CPU STOP

This function compulsorily clears output (send) data to device stations when the PLC CPU enters STOP mode.

#### $\rightarrow$ For the status of each station when an error has occurred, refer to Section 7.3.

#### 1. Target output (send) data

The figure below shows the buffer memory area regarded as the setting target.

| Master station                                                                                                 | Remote I/O station<br>(station No. 1) | Remote device station<br>(station No. 2) | Intelligent device station<br>(station No. 3) |
|----------------------------------------------------------------------------------------------------|---------------------------------------|------------------------------------------|-----------------------------------------------|
| Remote input (RX)<br>Station No. 1 ←<br>Station No. 2 ←<br>Station No. 3 ←<br>Station No. 4                    | Input                                 | Remote input (RX)                        | Remote input (RX)                             |
| Remote output (RY)<br>Station No. 1<br>Station No. 2<br>Station No. 3<br>Station No. 4                         | Output                                | Remote output (RY)                       | Remote output (RY)                            |
| Remote register (RWw)<br>Station No. 1<br>Station No. 2<br>Station No. 3<br>Station No. 4                      |                                       | Remote register (RWw)                    | Remote register (RWw)                         |
| Remote register (RWr)          Station No. 1         Station No. 2         Station No. 3         Station No. 4 |                                       | Remote register (RWr)                    | Remote register (RWr)                         |

: Area of refresh/compulsory clear setting target

: Area refreshed independently of setting

- The remote output (RY) is refreshed or compulsorily cleared according to the setting when the master station PLC CPUs come to STOP.
- The remote register (RWw) is refreshed regardless of the setting when the master station PLC CPUs come to STOP.

#### 2. Setting method

- When using a sequence program Set the operation status to the parameter information area "Case of CPU STOP setting (BFM#13)" in the buffer memory in the master station.
  0: Refresh
  1: Clears compulsorily
- When using network parameters Set automatic return using the network parameter "Operation Setting" with GX Works2. Refer to Section 8.5 for the setting method.

5

Wiring

6

Introduction Functions

ē

7

8

Parameter Setting

9

Data Link Procedure

10

**Buffer Memory** 

Data Link Processing Time

#### 6.3.6 Consistency control function

Use these buffer memory addresses for consistency control to send or receive link data composed of 1 word (16 bits) or more or 2 words (32 bits) or more.

These buffer memory addresses assure data consistency for 1 word (16 bits) or more when read or written by the FROM/TO instructions, or data consistency for 2 words (32 bits) or more when read or written by the DFROM/DTO instructions.

| BFM  | No.  | Description               | Explanation                                                                                                    |  |
|------|------|---------------------------|----------------------------------------------------------------------------------------------------|--|
| Hex. | Dec. | Description               | Explanation                                                                                                    |  |
| #DCH | #220 | RX area consistency flag  | Consistency control                                                                                                    |  |
| #DDH | #221 | RY area consistency flag  | 1: Consistency accessibility start                                                                                                    |  |
| #DEH | #222 | RWw area consistency flag | <ul> <li>Set the latest data, and stop the buffer memory from being refreshed</li> <li>0: Data consistency accessibility is completed or not used.</li> </ul>                                                                                                    |  |
| #DFH | #223 | RWr area consistency flag | <ul> <li>("0" is the initial value.)</li> <li>Refresh the communication data and buffer memory as required.</li> <li>(When a device changes from "1" to "0", the unit resumes refreshing the communication data and buffer memory.)</li> <li>When any other number is set, these devices do not control the consistency in the same way as "0".</li> </ul> |  |

Consistency control operation examples and a sequence program example are as follows:

#### 1. Explanation of RX and RWr consistency flag operation

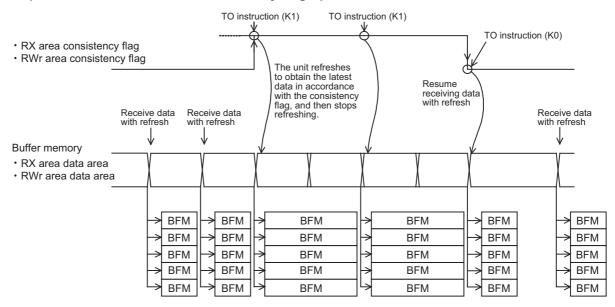

1

Introduction

2

Specification

3

4

Installation

5

Wiring

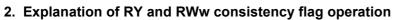

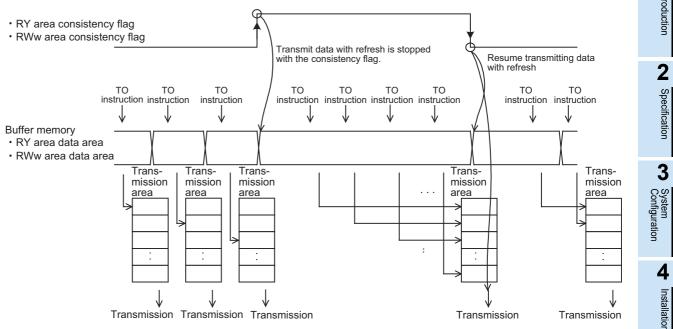

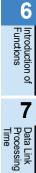

8

Parameter Setting

#### 3. Sequence program example

| M8000<br>      | FNC 79<br>TO K□ <sup>*1</sup> K220 H1 K1 |                                                                 |
|----------------|------------------------------------------|-----------------------------------------------------------------|
| monitor        |                                          |                                                                 |
|                | RX processing read                       | Read processing with<br>consistency control in the<br>RX area   |
| M8000          | FNC 79 K□ <sup>-1</sup> K220 H0 K1       |                                                                 |
| RUN<br>monitor |                                          | )                                                               |
| M8000          | FNC 79 K□ <sup>*1</sup> K223 H1 K1       | _]                                                              |
| RUN<br>monitor |                                          |                                                                 |
|                | RWr processing read                      | Read processing with<br>consistency control in the<br>RWr area  |
| M8000          | FNC 79<br>TO K□ <sup>11</sup> K223 H0 K1 |                                                                 |
| RUN<br>monitor |                                          | J                                                               |
|                | User sequence processing                 |                                                                 |
| M8000<br>      | FNC 79<br>TO K□ <sup>*1</sup> K221 H1 K1 | _]                                                              |
| monitor        |                                          |                                                                 |
|                | RY processing write                      | Write processing with<br>consistency control in the<br>RY area  |
| M8000          | FNC 79                                   |                                                                 |
| RUN<br>monitor | TO K□ <sup>11</sup> K221 H0 K1           |                                                                 |
| M8000          |                                          |                                                                 |
| RUN            | FNC 79<br>TO K□ <sup>-1</sup> K222 H1 K1 |                                                                 |
| monitor        |                                          |                                                                 |
|                | RWw processing write                     | Write processing with<br>consistency control in the<br>RWw area |
| M8000          | FNC 79 K 11 K222 H0 K1                   |                                                                 |
| RUN<br>monitor | TO K□ <sup>11</sup> K222 H0 K1           |                                                                 |
|                |                                          |                                                                 |

\*1. D Unit No. of FX3U-16CCL-M enters.

# 1 Introduction 2 Specification 3 System Configuration 4 Installation 5 Wiring 6 Introduction of Functions

7

8

Parameter Setting

9

Data Link Procedure

10

Buffer Memory

Data Link Processing Time

# 6.4 Handy Functions

# 6.4.1 Remote device station initialization procedure registration function

Set the initial setting of remote device stations using network parameters with GX Works2, and register it to the main unit.

The FX<sub>3</sub>U-16CCL-M instructs registration of remote device station initialization procedure, and then stores the number of the currently executing procedure to the buffer memory. For this reason, when processing has stopped, the relevant information such as the procedure number or target station number can be confirmed. When an operating remote device station is replaced due to failure, only the replaced remote device station continue to operate.

For the availability of this function, refer to the manuals of the remote device stations to be used. Refer to Section 3.2 for applicable PLCs and GX Works2 versions.

# 1. Number of setting items for remote device station initialization procedure registration

Remote device station initialization procedure registration can be executed up to 16 items per remote device station. If setting 17 items or more is necessary, execute initial setting with the sequence program.

#### Caution

- Remote device station initialization procedure registration and initial settings with the sequence program cannot be executed at the same time. If they are executed at the same time, remote device station may malfunction.
- Initial settings can be set for up to 8 remote device stations.

#### 2. Remote device station initialization procedure setting method

Set the initialization procedure using the network parameter "Remote Device Station Initial Setting" with GX Works2.

1) In "Target Station No.", set the station number of the unit for which the initial settings are to be performed.

| Remote D | evice Station Initial | Setting Targ | et Station No. Sei  | tting            |                    |                  | X  |
|----------|-----------------------|--------------|---------------------|------------------|--------------------|------------------|----|
|          |                       |              |                     | 6                |                    |                  |    |
|          | Towards Chaldren Ma   | No C.D I     | have d Duran damage |                  | 1                  |                  |    |
| 1        | Target Station No.    | No. of Regis | tered Procedures    |                  |                    |                  |    |
| 1        |                       |              |                     | Regist Procedure | -                  |                  |    |
| 2        |                       |              |                     | Regist Procedure | -                  |                  |    |
| 3        |                       |              |                     | Regist Procedure |                    |                  |    |
| 4        |                       |              |                     | Regist Procedure | -                  |                  |    |
| 5        |                       |              |                     | Regist Procedure |                    |                  |    |
| 6        |                       |              |                     | Regist Procedure |                    |                  |    |
| 7        |                       |              |                     | Regist Procedure | -                  |                  |    |
| 8        |                       |              |                     | Regist Procedure | ]                  |                  |    |
|          |                       |              |                     |                  |                    |                  |    |
|          |                       |              |                     |                  |                    |                  |    |
|          |                       | Clear        | Check               | End              | Cancel             |                  |    |
|          |                       |              |                     |                  |                    |                  |    |
|          |                       |              |                     |                  |                    |                  |    |
|          |                       |              |                     |                  |                    |                  |    |
|          | Set item              |              |                     |                  | Cor                | ntents of settir | ıg |
|          |                       |              | Set the stati       | on number of th  | e unit to be initi | alized.          |    |
| Taraat   | Station No.           |              | Cotting to          |                  |                    |                  |    |
| rarget   | Station No.           |              | [Setting rar        | igel             |                    |                  |    |

|                              | 1 to 16                                                                                                    |
|------------------------------|----------------------------------------------------------------------------------------------------|
| No. of Registered Procedures | Displays the number of procedures registered on the procedure registration screen.                            |
| Regist Procedure             | Switches to the procedure registration screen when the target station number is set within the setting range. |

2) Set the initial setting procedure in "Regist Procedure".

| Execute | Operational Condition | on | Executio  | nal Conditi | on        | Details of | Execution |       |
|---------|-----------------------|----|-----------|-------------|-----------|------------|-----------|-------|
| Flag    |                       |    | Condition | Device      | Execute   | Write      | Device    | Write |
|         |                       |    | Device    | No.         | Condition | Device     | No.       | Data  |
| Execute | Set New               | Ŧ  | -         |             | -         | -          |           |       |
| Execute | Set New               | -  | -         |             | -         | +          |           |       |
| Execute | Set New               | -  | -         |             | -         | -          |           |       |
| Execute | Set New               | •  | -         |             | -         | -          |           |       |
| Execute | Set New               | •  | -         |             | -         | -          |           |       |
| Execute | Set New               | •  | -         |             | -         | -          |           |       |
| Execute | Set New               | -  | -         |             | -         | -          |           |       |
| Execute | Set New               | Ŧ  | -         |             | -         | -          |           |       |
| Execute | Set New               | •  | -         |             | -         | -          |           |       |
| Execute | Set New               | •  | -         |             | -         |            |           |       |
| Execute | Set New               | •  | -         |             | -         | 4          |           |       |
| Execute | Set New               | •  | -         |             | -         | -          |           |       |
| Execute | Set New               | -  | -         |             | -         | +          |           |       |
| Execute | Set New               | -  | -         |             | -         | -          |           |       |
| Execute | Set New               | -  | -         |             | -         | -          |           |       |
| Execute | Set New               | -  | -         |             | -         | -          |           |       |

| Set it                | em                | Contents of setting                                                                                                    |
|-----------------------|-------------------|----------------------------------------------------------------------------------------------------|
| Input Format          |                   | Select the data input format and display format of "Write Data" when "Write Device" in<br>"Details of Execution" is set to "RWw". (Default: DEC)<br>• DEC • HEX                                                                                                    |
| Execute Flag          |                   | Set whether or not the initial setting is to be actually executed. (Default: Execute) <ul> <li>Execute</li> <li>Only Set</li> </ul>                                                                                                    |
| Operational Condition |                   | Select whether the initial setting operation condition is to be set anew or same as the previous condition. (Default: Set New) <ul> <li>Set New</li> <li>Same as Prev. Set</li> </ul>                                                                                                    |
|                       | Condition Device  | Select the device used as the initial setting execution condition.         • RX       • SB                                                                                                    |
| Executional Condition | Device No.        | <ul> <li>Set the device number used as the initial setting execution condition.</li> <li>[Setting range]</li> <li>When "Condition Device" is set to "RX"<br/>Remote Net(Ver.1 Mode): 00 to 7FH<br/>Remote Net(Ver.2 Mode), Remote Net(Additional Mode): 00 to DFH</li> <li>When "Condition Device" is set to "SB"<br/>Remote Net(Ver.1 Mode): 00 to FFH<br/>Remote Net(Ver.2 Mode), Remote Net(Additional Mode): 00 to 1FFH</li> </ul>                                            |
|                       | Execute Condition | Select the initial setting execution condition. • ON • OFF                                                                                                    |
|                       | Write Device      | Select the device to which the initial setting execution contents are written. <ul> <li>RY</li> <li>RWw</li> </ul>                                                                                                    |
| Details of Execution  | Device No.        | <ul> <li>Select the device number to which the initial setting execution contents are written.</li> <li>[Setting range]</li> <li>When "Write Device" is set to "RY"<br/>Remote Net(Ver.1 Mode): 00 to 7FH<br/>Remote Net(Ver.2 Mode), Remote Net(Additional Mode): 00 to DFH</li> <li>When "Write Device" is set to "RWw"<br/>Remote Net(Ver.1 Mode): 00 to FH<br/>Remote Net(Ver.1 Mode): 00 to FH<br/>Remote Net(Ver.2 Mode), Remote Net(Additional Mode): 00 to 1FH</li> </ul> |
|                       | Write Data        | <ul> <li>Set the contents of the initial settings.</li> <li>[Setting range]</li> <li>When "Write Device" is set to "RY"<br/>Select "ON" or "OFF".</li> <li>When "Write Device" is set to "RWw"<br/>0 to 65535 (DEC), 0 to FFFFH (HEX)</li> </ul>                                                                                                    |

Introduction

2

Specification

3

System Configuration

4

Installation

5

Wiring

6

Introduction of Functions

7

8

Parameter Setting

9

rocedure

10

Buffer Memory

Data Link Processing Time

# 3. Method for initializing only a specified station (specification of remote device station to be initialized)

When an operating remote device station is replaced due to failure, only the replaced remote device station can be specified and initialized. Remote device stations other than the specified station continue their operations.

1) How to specify the remote device station to be initialized

Set the station to be initialized in the "specification of remote device station to be initialized (SW0014)" in the link special register (SW).

To set this, turn ON the bit corresponding to the specified station number within SW0014 (only the bit of the head station number). When all bits are OFF, initial processing is performed on all stations that are set in the "Remote Device Station Initial Setting" in the Network Parameter setting.

The table below shows the link special register (SW0014) configuration. (Numbers 1 to 16 indicate station numbers)

| SW No.  | BFN   | No.   | b15 | b14 | b13 | b12 | b11 | b10 | b9 | b8 | b7 | b6 | b5 | b4 | b3 | b2 | b1 | b0 |
|---------|-------|-------|-----|-----|-----|-----|-----|-----|----|----|----|----|----|----|----|----|----|----|
| 011110. | Hex.  | Dec.  | 510 | 514 | 510 | 512 | 511 | 510 | 55 | 50 | 57 | 50 | 50 | 54 | 50 | 52 | 51 |    |
| SW0014  | #614H | #1556 | 16  | 15  | 14  | 13  | 12  | 11  | 10 | 9  | 8  | 7  | 6  | 5  | 4  | 3  | 2  | 1  |

#### 4. Enable initial settings

Before creating a program for communication with remote device stations, create a program to enable the initial settings using remote device station initialization procedure registration instruction (SB000D) and completion status of remote device station initialization procedure execution (SB005F).

#### [Procedure for the remote device station initialization procedure registration]

- Turn SB000D ON, and start to execute the registered initial setting. During execution of initial processing, remote device station initialization procedure execution status (SB005E) stays ON. Also, the execution procedure numbers and target station numbers of the registration are stored to remote device station initialization procedure registration execution individual information (SW0110 to SW0117).
- When initial processing of all preset stations is completed, SB005F turns ON. Also, the execution result is stored to remote device station initialization procedure instruction result (SW005F). The execution procedure numbers in SW0110 to SW0117 become FF00H.
- 3) When SB000D is turned OFF on completion of initial processing (SB005F : ON), SB005F, and SW0110 to SW0117 are cleared.

The following shows operation of the link special relays and link special registers when remote device station initialization procedure registration is performed.

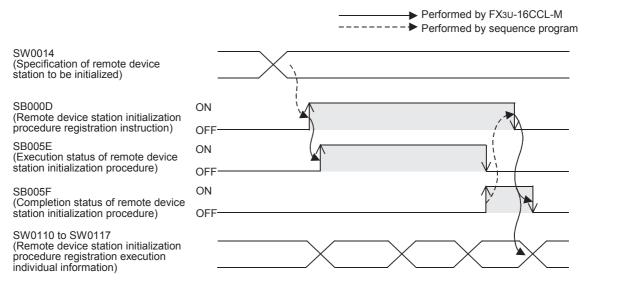

#### 5. Preparation for communication with remote device stations

- 1) Register network parameters and the program created in step 4 above to the main unit.
- 2) Turn OFF the power of the main unit, and then turn it ON again.
- 3) Instruct the master station to register the remote device station initialization procedure.

#### Caution

- While the remote device station initialization procedure registration instruction (SB000D) is on, the refresh of the remote input/output and remote registers stops.
- When the remote device station initialization procedure registration instruction (SB000D) turns OFF after completion of the initial processing, all of RY signals that have turned ON during the initial processing turn OFF. Therefore, for signals that should be kept ON, turn them ON in the program.
- The remote device station initialization procedure registration completion status (SB005F) does not turn ON unless all of initial processing for the stations specified in the remote device station initialization procedure registration station specification (SW0014) is completed normally. If any error station exists, turn OFF the remote device station initialization procedure registration instruction (SB000D) depending on the status of the other stations.

#### 6. Associated link special relays/link special registers (SB/SW)

The table below shows link special relays and registers related to the remote device station initialization procedure registration function.

• Link special relay (SB)

| SB No. | В    | FM No. |     | Name                                                                    | Description                                                                                                    |
|--------|------|--------|-----|-------------------------------------------------------------------------|----------------------------------------------------------------------------------------------------|
| OD NO. | Hex. | Dec.   | Bit | Nulle                                                                   | Description                                                                                                    |
| SB000D | 5E0H | 1504   | b13 | Remote device station initialization procedure registration instruction | Starts the initial processing using the information registered<br>during the initialization procedure registration.<br>While SB000D is on, the refresh of the remote input/output<br>and remote registers stops.<br>OFF: Not instructed<br>ON : Instructed |
| SB005E | 5E5H | 1509   | b14 | Execution status of remote device station initialization procedure      | Indicates the execution status of the initialization procedure.<br>OFF: Not executed<br>ON: Being executed                                                                                                    |
| SB005F | 5E5H | 1509   | b15 | Completion status of remote device station initialization procedure     | Indicates the completion status of the initialization procedure<br>execution.<br>OFF: Not completed<br>ON: Completed                                                                                                    |

· Link special register (SW)

| SW No.                 | BFM                | l No.              | Name                                                                                                    | Description                                                                                                    |
|------------------------|--------------------|--------------------|----------------------------------------------------------------------------------------------------|----------------------------------------------------------------------------------------------------|
| 5W NO.                 | Hex.               | Dec.               | Name                                                                                                    | Description                                                                                                    |
| SW0014                 | 614H               | 1556               | Specification of remote device station to be initialized                                                           | Specifies the station to be initialized using the information saved in<br>initialization procedure registration.<br>0: Initial processing not performed<br>1: Initial processing performed<br>b15b14b13b12 to b3 b2 b1 b0<br>SW0014 16 15 14 13 to 4 3 2 1<br>Numbers 1 to 16 above indicate station numbers.<br>(Only the bit corresponding to the head station number is set to ON.)<br>Error invalid stations, reserved stations and any station of the<br>number higher than the max. are not specified. |
| SW005F                 | 65FH               | 1631               | Remote device station initialization procedure registration instruction result                                     | Stores the execution result of the initialization procedure registration<br>instruction with SB000D.<br>0: Normal<br>Other than 0: Stores the error code (Refer to Section 16.3.).                                                                                                    |
| SW0110<br>to<br>SW0117 | 710H<br>to<br>717H | 1808<br>to<br>1815 | Remote device station initialization<br>procedure registration execution<br>individual information (target 1 to 8) | The execution phase of initialization procedure registration is stored.<br>Upper bit: Next execution procedure number (FFH at completion)<br>Lower bit: Targeted station number                                                                                                    |

## 6.4.2 Reserved station function

This function sets remote stations and intelligent device station to be connected in the future (which are not currently connected) as reserved ones so that such stations are not handled as data link faulty stations.

#### 1. Setting method

• When using a sequence program

Set the operation status to the parameter information area "Reserved station specification (BFM#16)" in the buffer memory in the master station.

Set to ON the bits corresponding to the station numbers of the stations to be reserved.

The table below shows the buffer memory configuration. (Numbers 1 to 16 indicate station numbers)

| BFN  | l No. | b15 | b14 | b13 | b12 | b11 | b10 | b9 | b8 | b7 | b6 | b5 | b4 | b3 | b2 | b1 | b0 |
|------|-------|-----|-----|-----|-----|-----|-----|----|----|----|----|----|----|----|----|----|----|
| Hex. | Dec.  | 515 | 514 | 015 | 012 | 511 | 510 | 55 | 50 | 57 | 50 | 55 | 54 | 55 | 52 | 51 |    |
| #10H | #16   | 16  | 15  | 14  | 13  | 12  | 11  | 10 | 9  | 8  | 7  | 6  | 5  | 4  | 3  | 2  | 1  |

When using network parameters
 Set reserved stations using the network parameter "Station Information Setting" with GX Works2.
 Refer to Section 8.5 for the setting method.

#### 2. Setting example

1) System configuration example

When one remote I/O station and two remote device stations are to be connected in the future to the system in which one intelligent device station and one remote I/O station are connected

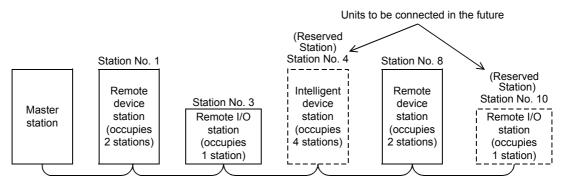

#### 2) Buffer memory setting example

Set to ON the 3rd bit corresponding to the station No. 4 and the 9th bit corresponding to the station No. 10. (Set "0208H" to the BFM#16.)

| BFN  | No.  | h15 | h14 | b13 | h12 | h11 | h10 | b9 | b8 | b7 | b6 | b5 | b4 | b3 | b2 | b1 | b0 |
|------|------|-----|-----|-----|-----|-----|-----|----|----|----|----|----|----|----|----|----|----|
| Hex. | Dec. | 510 | 514 | 510 | 512 | 511 | 5.0 |    | 50 | 57 |    | 50 | 54 | 50 | 52 | 51 |    |
| #10H | #16  | 0   | 0   | 0   | 0   | 0   | 0   | 1  | 0  | 0  | 0  | 0  | 0  | 1  | 0  | 0  | 0  |
|      |      |     | (   | )   |     |     | 2   | 2  |    |    | (  | )  |    |    | 8  | 3  |    |

#### Caution

- When a connected remote station or intelligent device station is set as a reserved station, the station cannot execute any data link at all.
- For a remote station or intelligent device station which occupies 2 or more stations, turn on only the bit for the station number set by the unit's station number setting switch.

5

4

8

#### 6.4.3 Error invalid station function

This function sets remote station and intelligent device station in which data link is disabled by power OFF, etc. as error invalid stations so that such stations are not handled as data link faulty stations.

#### 1. Setting method

• When using a sequence program

Set the operation status to the parameter information area "Error invalid station specification (BFM#20)" in the buffer memory in the master station.

Set the bits corresponding to the station numbers of the stations to be made invalid to ON. However, for a remote station occupying two or more stations, set to ON only the bit corresponding to the station number set by the station number (head station number) setting switch in the unit.

The table below shows the buffer memory configuration. (Numbers 1 to 16 indicate station numbers)

| BFI  | VINO. | b15 | b14 | b13 | b12 | b11 | b10 | b9 | b8 | b7 | b6 | b5 | b4 | b3 | b2 | b1 | b0 |
|------|-------|-----|-----|-----|-----|-----|-----|----|----|----|----|----|----|----|----|----|----|
| Hex. | Dec.  | 515 | 514 | 515 | 512 | 511 | 510 | 55 | 50 | 57 |    | 55 | 54 | 55 | 52 | 51 |    |
| #14H | #20   | 16  | 15  | 14  | 13  | 12  | 11  | 10 | 9  | 8  | 7  | 6  | 5  | 4  | 3  | 2  | 1  |

When using network parameters

Set reserved stations using the network parameter "Station Information Setting" with GX Works2. Refer to Section 8.5 for the setting method.

#### 2. Setting example

1) System configuration example

When the remote I/O station No. 3 and the intelligent device station No. 7 are made invalid in the system in which two remote I/O stations, two remote device stations and one intelligent device station are connected

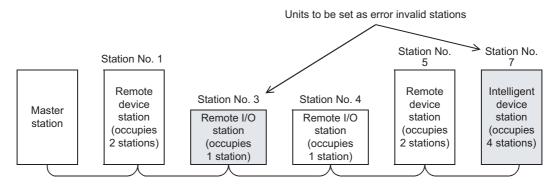

2) Buffer memory setting example

Set to ON the 2nd bit corresponding to the station No. 3 and the 6th bit corresponding to the station No. 7. (Set "0044H" to the BFM#20.)

| BFN  | l No. | b15 | b14 | b13 | h12 | b11 | h10 | b9 | b8 | b7 | b6 | b5 | b4 | b3 | b2 | b1 | b0 |
|------|-------|-----|-----|-----|-----|-----|-----|----|----|----|----|----|----|----|----|----|----|
| Hex. | Dec.  | 515 | 514 | 515 | 512 | 511 | 510 | 55 | 50 | 57 | 50 | 55 | 54 | 55 | 52 | 51 |    |
| #14H | #20   | 0   | 0   | 0   | 0   | 0   | 0   | 0  | 0  | 0  | 1  | 0  | 0  | 0  | 1  | 0  | 0  |
|      |       |     | (   | C   |     |     | (   | )  |    |    | 2  | 1  |    |    | 2  | 1  |    |

#### Caution

- · For errors will not be detected at all in stations set as invalid stations.
- If a remote stations and intelligent device stations set as invalid station is also set as reserved station, the reserved station function has the priority.
- For a remote station or intelligent device station which occupies 2 or more stations, turn on only the bit for the station number set by the unit's station number setting switch.
- · The error invalid station setting cannot be changed while online.

## 6.4.4 Temporary Error Invalid Station Specification Function

This function prevents remote stations and intelligent device stations that are designated not to be treated as "data link faulty stations" while online.

It allows the replacement of modules while online without error detection.

Different from the error invalid station specification by parameter setting, temporary error invalid stations can be temporarily specified with arbitrary timing.

Refer to Subsection 16.4.5 for the temporary error invalid station specification method using GX Works2.

#### 1. I/O status when temporary error invalid stations are specified

In a station specified as a temporary error invalid station, all cyclic transmission data is refreshed.

#### 2. Temporary error invalid station specification procedure

- 1) Select whether two or more stations are to be specified as temporary error invalid stations. (SW0003)
  - 0: Two or more stations
  - 01 to 16: One station
- 2) Set to ON the request for temporary error invalid stations. (SB0004)
- 3) Turn OFF the power of temporary error invalid stations, and replace them.
- 4) Turn ON the power of temporary error invalid stations.
- 5) Set to ON the request to cancel the setting of temporary error invalid stations. (SB0005)

#### Caution

- Even if the request for a temporary error invalid station is executed for a faulty station, the error information is not cleared. The temporary error invalid station specification function is effective only for errors which occur after setting.
- The request for setting temporary error invalid stations and the request for canceling of temporary error invalid stations are not effective to stations which are specified as error invalid stations.

#### 3. Associated link special relays/link special registers (SB/SW)

The table below shows link special relays and registers related to the temporary error invalid station specification function.

| SB No. | В    | FM No. |     | Name                                                     | Description                                                                                                    |
|--------|------|--------|-----|----------------------------------------------------------|----------------------------------------------------------------------------------------------------|
| 3B NO. | Hex. | Dec.   | Bit | Name                                                     | Description                                                                                                    |
| SB0004 | 5E0H | 1504   | b4  | Request for temporary error invalid station              | Determines stations specified by SW0003 or SW0004 as<br>temporary error invalid stations.<br>OFF: Does not give the request.<br>ON : Gives the request.                                                      |
| SB0005 | 5E0H | 1504   | b5  | Request for cancel of temporary error invalid station    | Cancels the stations specified by SW0003 or SW0004 from<br>temporary error invalid stations.<br>OFF: Does not give the request.<br>ON : Gives the request.                                                   |
| SB0048 | 5E4H | 1508   | b8  | Temporary error invalid station acceptance status        | Indicates the temporary error invalid station request<br>acceptance status.<br>OFF: Not accepted<br>ON : Accepted                                                                                            |
| SB0049 | 5E4H | 1508   | b9  | Temporary error invalid station completion status        | Indicates the temporary error invalid station request<br>acceptance completion status.<br>OFF: Not completed<br>ON : Temporary error invalid stations are determined/<br>Specified station number is invalid |
| SB004A | 5E4H | 1508   | b10 | Temporary error invalid station completion status        | Indicates the temporary error invalid station cancel request<br>acceptance status.<br>OFF: Not accepted<br>ON : Accepted                                                                                     |
| SB004B | 5E4H | 1508   | b11 | Temporary error invalid station cancel acceptance status | Indicates the temporary error invalid station cancel request<br>acceptance completion status.<br>OFF: Not completed<br>ON : Cancel of temporary error invalid stations is completed.                         |

• Link special relay (SB)

1

7

9

Data Link Procedure

10

Buffer Memory

73

• Link special register (SW)

| SW/ No | SW No. BFM No. |      | Nama                                                             | Description                                                                                                    |  |  |
|--------|----------------|------|------------------------------------------------------------------|----------------------------------------------------------------------------------------------------|--|--|
| SW NO. | Hex.           | Dec. | Name                                                             | Description                                                                                                    |  |  |
| SW0003 | 603H           | 1539 | Specification of multiple temporary<br>error invalid stations    | Selects whether or not to specify two or more temporary error<br>invalid stations.<br>00: Specifies two or more stations stored in SW0004.<br>1 to 16: Specifies a single station whose station number is 1 to<br>16.<br>(The number indicates the station number of a temporary error<br>invalid station.)                                                                                                    |  |  |
| SW0004 | 604H           | 1540 | Temporary error invalid station<br>specification                 | Specifies temporary error invalid stations.         0: Does not specify as temporary error invalid station.         1: Specifies as temporary error invalid station.         1: Specifies as temporary error invalid station.         b15b14b13b12 to b3 b2 b1 b0         SW0004       16 15 14 13 to 4 3 2 1         Numbers 1 to 16 above indicate station numbers.         (Only the bit corresponding to the head station number is set to ON.)         Error invalid stations, reserved stations and any station of the number higher than the max. are not specified. |  |  |
| SW0049 | 649H           | 1609 | Result of request for temporary<br>error invalid stations        | Stores the execution result of request for temporary error invalid<br>stations by SB0004.<br>0: Normal<br>Other than 0: Stores the error code (Refer to Section 16.3.).                                                                                                    |  |  |
| SW004B | 64BH           | 1611 | Result of request for cancel of temporary error invalid stations | Stores the execution result of request for cancel of temporary<br>error invalid stations by SB0005.<br>0: Normal<br>Other than 0: Stores the error code (Refer to Section 16.3.).                                                                                                    |  |  |
| SW007C | 67CH           | 1660 | Temporary error invalid station specification status             | Stores the temporary error invalid station specification status.<br>0: Normal status<br>1: Temporary error invalid status<br>b15b14b13b12 to b3 b2 b1 b0<br>SW007C 16 15 14 13 to 4 3 2 1<br>Numbers 1 to 16 above indicate station numbers.<br>(Bits corresponding to as many as the number of occupied<br>stations are set to ON.)<br>Error invalid stations, reserved stations and any station of the<br>number higher than the max. are excepted.                                                                                                    |  |  |

Introduction

2

Specification

3 SS ligu ation

4

Installation

5

Wiring

6

Introduction of Functions

7

Data Link Processing Time

8

Parameter Setting

9

Data Link Procedure

10

**Buffer Memory** 

#### 6.4.5 Data link stop/restart

This function stops and restarts the data link in the host station. When the data link is stopped in the master station, the data link is stopped in the entire system. Refer to Subsection 16.4.4 for the data link stop/restart method using GX Works2.

#### 1. The table below shows link special relays and registers related to data link stop/restart

|        | В    | FM No. |     |                                     |                                                                                                    |
|--------|------|--------|-----|-------------------------------------|----------------------------------------------------------------------------------------------------|
| SB No. | Hex. | Dec.   | Bit | Name                                | Description                                                                                                    |
| SB0000 | 5E0H | 1504   | b0  | Data link restart                   | Restarts the data link which was stopped by SB0002.<br>OFF: Does not give restart specification.<br>ON : Gives restart specification.                                                           |
| SB0002 | 5E0H | 1504   | b2  | Data link stop                      | Stops the data link in the master station.<br>If the master station sets this relay to ON, the entire system stops.<br>OFF: Does not give stop specification.<br>ON : Gives stop specification. |
| SB0040 | 5E4H | 1508   | b0  | Data link restart acceptance status | Indicates the data link restart specification acceptance status.<br>OFF: Not accepted<br>ON : Accepted                                                                                          |
| SB0041 | 5E4H | 1508   | b1  | Data link restart completion status | Indicates the data link restart specification acceptance completion<br>status.<br>OFF: Not completed<br>ON : Completed                                                                          |
| SB0044 | 5E4H | 1508   | b4  | Data link stop acceptance           | Indicates the data link stop specification acceptance status.<br>OFF: Not accepted<br>ON : Accepted                                                                                             |
| SB0045 | 5E4H | 1508   | b5  | Data link stop complete             | Indicates the data link stop specification acceptance completion<br>status.<br>OFF: Not completed<br>ON : Completed                                                                             |

#### • Link special relay (SB)

#### • Link special register (SW)

| SB No. | BFN  | l No. | Name                        | Description                                                                                                    |  |  |
|--------|------|-------|-----------------------------|----------------------------------------------------------------------------------------------------|--|--|
| Hex.   | Dec. | Name  | Description                 |                                                                                                    |  |  |
| SW0041 | 641H | 1601  | Result of data link restart | Stores the execution result of data link restart specification by<br>SB0000.<br>0: Normal<br>Other than 0: Stores the error code (Refer to Section 16.3.). |  |  |
| SW0045 | 645H | 1605  | Result of data link stop    | Stores the execution result of data link stop specification by SB0002.<br>0: Normal<br>Other than 0: Stores the error code (Refer to Section 16.3.).       |  |  |

#### 2. The figure below shows a program example to stop/restart the data link

1) Relationship between the PLC and the master station

PLC

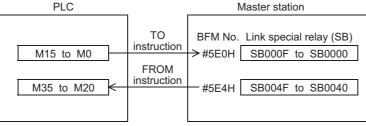

#### 2) Program example

|                      | M8000<br>II<br>RUN monitor | FNC 78<br>FROM | K□ <sup>*1</sup> | H05E4 | K4M20 | K1     |   | Reads the status of SB0040 to SB004F.         |
|----------------------|----------------------------|----------------|------------------|-------|-------|--------|---|-----------------------------------------------|
| <br>Data link !      | Stop command               |                |                  |       | SET   | <br>M2 |   | Turns ON M2 (SB0002)<br>(data link stop).     |
| stop                 | M25(SB0045)                |                |                  |       | RST   | M2     |   | Turns OFF M2 (SB0002)<br>(data link stop).    |
| -                    | Restart command            |                |                  |       | SET   | MO     | · | Turns ON M0 (SB0000)<br>(data link restart).  |
| Data link<br>restart | M21(SB0041)                |                |                  |       | RST   | MO     |   | Turns OFF M0 (SB0000)<br>(data link restart). |
| L                    | M8000<br>II<br>RUN monitor | FNC 79<br>TO   | K□*1             | H05E0 | K4M0  | K1     |   | Writes to SB0000 to SB000F.                   |

\*1. D Unit No. of FX3U-16CCL-M enters.

#### Caution

When you have stopped the data link using SB0002, make sure to start up the data link using SB0000.

#### 6.4.6 Station number overlap check function

This function checks the status of actually connected stations when the write request for data link start is given (when BFM#10 b6 is set to ON), and checks whether the assigned station numbers overlap.

#### 1. Number of occupied station number overlap checking

Checks whether or not occupied station numbers duplicate.

(Example)

Intelligent device station (station No. 1 occupies 4 stations)

| Station | Station | Station | Station         |       |
|---------|---------|---------|-----------------|-------|
| No. 1   | No. 2   | No. 3   | No. 4           |       |
|         |         |         | Overlap<br><──> |       |
|         |         |         | Station         |       |
|         |         |         | No. 4           | No. 5 |

Remote device station (station No. 4 occupies 2 stations)

- 1) When there is an overlap, the ERR. LED flashes and the overlap status is stored in SW0098 (station number overlap status).
- 2) Even if an overlap exists, data link can be continued with other normally functioning stations.
- 3) When the switch setting is corrected to normal status and the write request for data link startup is given again (BFM#10 b6 is set to ON), the ERR. LED turns off and the data stored in SW0098 (station number overlap status) is cleared.

However, if the starting head number overlaps, it is not regarded as an overlap check target.

(Example)

Intelligent device station (station No. 1 occupies 4 stations)

|                             | -     | -     |       |        |         |
|-----------------------------|-------|-------|-------|--------|---------|
|                             |       |       |       |        | Station |
| No. 1                       | No. 2 | No. 3 | No. 4 | No. 5  | No. 6   |
| Overlap<br>at head<br>< ──> |       |       |       | $\geq$ |         |
| Station                     |       |       |       |        |         |
| No. 1                       | No. 2 |       |       |        |         |

Remote device station (station No. 1 occupies 2 stations)

#### 6.4.7 Increasing the number of cyclic points

This function increases the number of cyclic points. When increasing the number of cyclic points, select one of the following two modes.

- Remote net ver. 2 mode
   Mode suitable for configuring a new system
- Remote net additional mode
   Mode suitable for adding a ver. 2 compatible device station to the existing ver. 1 system

#### Caution

In the remote net ver. 1 mode, the number of cyclic points cannot be increased.

The expanded cyclic points are extendable within the range shown in the following table. However, determine the range based on the maximum number of connectable stations with the whole system.

#### Maximum number of connectable stations

- Remote I/O stations: 8 maximum<sup>\*1</sup> (Each station occupies 32 I/O points of the PLC.)
- \*1. Up to 4 stations can be connected to the FX3G/FX3GC PLC.
- 2) Remote device stations + Intelligent device stations  $\leq$  8 maximum (The total number of RX/RY points is 256 or less.)

#### **Cyclic points**

|            |                            |            | Expanded cy        | yclic setting |            |  |
|------------|----------------------------|------------|--------------------|---------------|------------|--|
|            |                            | Single     | Double             | Quadruple     | Octuple    |  |
| Occupies 1 | Remote I/O (RX, RY)        | 32 points  | 32 points          | 64 points     | 128 points |  |
| station    | Remote register (RWw, RWr) | 4 points   | 8 points           | 16 points     | 32 points  |  |
| Occupies 2 | Remote I/O (RX, RY)        | 64 points  | 96 points          | 192 points    | Not used   |  |
| stations   | Remote register (RWw, RWr) | 8 points   | 8 points 16 points |               | Not used   |  |
| Occupies 3 | Remote I/O (RX, RY)        | 96 points  | 160 points         | Not used      | Not used   |  |
| stations   | Remote register (RWw, RWr) | 12 points  | 24 points          | Not used      | Notuseu    |  |
| 00000      | Remote I/O (RX, RY)        | 128 points | 224 points         | Not used      | Not used   |  |
|            | Remote register (RWw, RWr) | 16 points  | 32 points          | Not used      | inot used  |  |

Link essing

8

Parameter Setting

9

Data Link Procedure

10

**Buffer Memory** 

1

#### 1. Remote net ver. 2 mode

This mode is designed to configure a new system. The number of cyclic points can be increased as indicated below. For a single station, RX/RY can be increased to up to 128 points and RWw/RWr to up to 32 points.

· The expanded example of a remote output (RY)

| Master station<br>(Remote net ver. 2 mode)                                                                                   | Remote I/O station<br>(Station No. 1:<br>Occupies 1 station) | Remote device station<br>Ver. 2 compatible<br>(Station No. 2:<br>Occupies 1 station) | Intelligent device station<br>Ver. 2 compatible<br>(Station No. 3:<br>Occupies 1 station) | Remote device station<br>Ver. 2 compatible<br>(Station No. 4:<br>Occupies 1 station) |
|----------------------------------------------------------------------------------------------------|--------------------------------------------------------------|--------------------------------------------------------------------------------------|-------------------------------------------------------------------------------------------|--------------------------------------------------------------------------------------|
| Remote output (RY)<br>Ver. 2<br>compatible<br>remote<br>output (RY)<br>Station No. 2<br>Station No. 3<br>Station No. 4<br>to | 32 points<br>Output                                          | 64 points                                                                            | 32 points<br>→ Remote output (RY)<br>double                                               | 128 points                                                                           |

#### Caution

In remote net ver. 2 mode, the remote registers of the remote I/O stations are set to 0 points.

#### 2. Remote net additional mode

This mode is designed for use when device stations including a ver. 2 compatible station are added to the existing ver. 1 system.

• The expanded example of a remote output (RY) In the following example, ver. 2 compatible device stations are added from station No. 4 and on since the existing system uses stations up to station No. 3.

|                                                      | er station<br>additional mode)                                            | Remote I/O station<br>(Station No. 1:<br>Occupies 1 station) | Remote device station<br>Ver. 1 compatible<br>(Station No. 2:<br>Occupies 2 station) | Intelligent device station<br>Ver. 2 compatible<br>(Station No. 4:<br>Occupies 1 station) | Remote device station<br>Ver. 2 compatible<br>(Station No. 5:<br>Occupies 1 station) |
|------------------------------------------------------|---------------------------------------------------------------------------|--------------------------------------------------------------|--------------------------------------------------------------------------------------|-------------------------------------------------------------------------------------------|--------------------------------------------------------------------------------------|
| Ren<br>Ver. 1<br>compatible<br>remote<br>output (RY) | note output (RY)<br>Station No. 1<br>Station No. 2<br>Station No. 3<br>to | 32 points                                                    | 64 points                                                                            |                                                                                           |                                                                                      |
| Ver. 2<br>compatible<br>remote<br>output (RY)        | Station No. 4<br>Station No. 5                                            |                                                              |                                                                                      | 32 points<br>→ Remote output (RY)                                                         | 128 points                                                                           |
|                                                      |                                                                           |                                                              |                                                                                      | double                                                                                    | octuple                                                                              |

#### Caution

When you use remote net additional mode, place ver. 1 compatible device stations before ver. 2 compatible device stations.

#### 3. Precautions for cyclic points increase setting

 Whether system can be configured or not The following table indicates whether cyclic transmission is possible or not for each station.

|                   |                            | Intelligent device station |                      | Remote de            | Remote I/O<br>station |                      |
|-------------------|----------------------------|----------------------------|----------------------|----------------------|-----------------------|----------------------|
|                   |                            | Ver. 2<br>compatible       | Ver. 1<br>compatible | Ver. 2<br>compatible | Ver. 1<br>compatible  | Ver. 1<br>compatible |
|                   | Remote net ver. 2<br>mode  | $\checkmark$               | $\checkmark$         | $\checkmark$         | $\checkmark$          | $\checkmark$         |
| Master<br>station | Remote net additional mode | $\checkmark$               | $\checkmark$         | $\checkmark$         | $\checkmark$          | $\checkmark$         |
|                   | Remote net ver. 1<br>mode  | ×                          | $\checkmark$         | ×                    | $\checkmark$          | $\checkmark$         |

✓ : Cyclic transmission enabled

× : Cyclic transmission disabled

#### Caution

Data link is not available when the version set in the station type of the master station information is different from that of the remote station.

For example, when the station type of the master station information is set as "ver. 1 remote device station" although the actual remote device station is set to "ver. 2 remote device station", data link cannot be performed with the "ERR." LED on the master station flashing and the "L RUN" LED on the remote device station turned OFF.

#### 2) Whether send/receive is enabled or not

The following table indicates whether send/receive of cyclic data is enabled or not.

|         |                                     |                |              | Intelligent device station |                      | Remote dev           | Remote I/O<br>station |                      |
|---------|-------------------------------------|----------------|--------------|----------------------------|----------------------|----------------------|-----------------------|----------------------|
|         |                                     |                |              | Ver. 2<br>compatible       | Ver. 1<br>compatible | Ver. 2<br>compatible | Ver. 1<br>compatible  | Ver. 1<br>compatible |
| ne      | Remote<br>net ver. 2                | Ver. 2<br>area | 2 compatible | $\checkmark$               | $\checkmark$         | $\checkmark$         | $\checkmark$          | $\checkmark$         |
|         | mode                                | Ver. 1<br>area | l compatible | -                          | -                    | -                    | -                     | -                    |
| Master  | Remote<br>net<br>additional<br>mode | Ver. 2<br>area | 2 compatible | $\checkmark$               | ×                    | $\checkmark$         | ×                     | ×                    |
| station |                                     | Ver. 1<br>area | l compatible | ×                          | $\checkmark$         | ×                    | $\checkmark$          | $\checkmark$         |
|         | Remote<br>net ver. 1                | Ver. 2<br>area | 2 compatible | -                          | -                    | -                    | -                     | -                    |
| _       | mode                                | Ver. 1<br>area | l compatible | ×                          | $\checkmark$         | ×                    | $\checkmark$          | $\checkmark$         |

✓ : Cyclic transmission enabled

 $\times$  : Cyclic transmission disabled

- : Prohibited

# 4. Mismatch in number of points between parameter-set expanded cyclic setting and installation status

If there is a mismatch in the number of points between the parameter-set expanded cyclic setting and installation status, the FX<sub>3U</sub>-16CCL-M stores the error code into SW0069. Also, it stores the matching status of each station into SW009C.

1

Introduction

9

\_ink \_ssing

8

Parameter Setting

## 6.4.8 Accessing the other station from CC-Link

The operator can execute program writing, program reading, program verification and device batch monitoring to the main unit connected to a FX3U-64CCL from CC-Link using GX Works2. Refer to Section 3.2 for applicable PLCs and GX Works2 versions.

The communication path of CC-Link is illustrated as follows.

Please refer to the GX Works2 Version 1 Operating Manual (Common) for routing details.

• Communication path for the other station access function from CC-Link

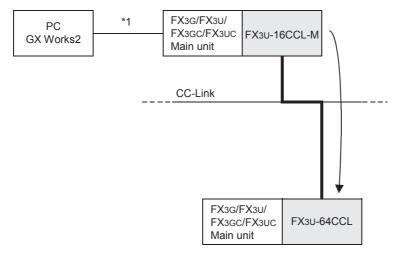

\*1. Direct connection or connection using the GOT (direct coupled) transparent mode.

Introduction

2

Specification

3

System Configuration

4

Installation

5

Wiring

6

Introduction Functions

ē

Data Proce Time

Link

8

Parameter Setting

9

Data Link Procedure

10

**Buffer Memory** 

# 7. Data Link Processing Time

This chapter explains the data link processing time such as the link scan time and transmission delay time.

# 7.1 Link Scan Time

This section explains the CC-Link scan time.

When data links are normally being performed among all stations in the CC-Link system, the retry processing time (RT) and the return processing time (F) in the formula are not necessary to be added.

#### 1. Link scan time (LS)

#### **Calculation expression**

LS = BT {27 + (NI × 4.8) + (NW × 9.6) + (N × 30) + (Ni × 4.8) + (nw × 9.6) + TR} + ST + EX + RT + F [ $\mu$ s]

• BT: Constant (transmission speed)

| Transmission speed | 156 kbps | 625 kbps | 2.5 Mbps | 5 Mbps | 10 Mbps |
|--------------------|----------|----------|----------|--------|---------|
| BT                 | 51.2     | 12.8     | 3.2      | 1.6    | 0.8     |

- NI: The final station number in A, B and C (Includes the number of dedicated stations but excludes the reserved stations, and must be a multiple of 8.)
  - A: Last station number of remote I/O stations
  - B: Last station number of remote device stations (including the number of occupied stations)
  - C: Last station number of intelligent device stations (including the number of occupied stations)
- NW: The final station number in B and C (Includes the number of dedicated stations but excludes the reserved stations, and must be a multiple of 8.)

| Last station Number | 1 to 8 | 9 to 16 |
|---------------------|--------|---------|
| NI, NW              | 8      | 16      |

- N: Number of connected stations (excluding reserved stations)
- ni: a + b + c (excluding reserved stations)
  - a: Total number of occupied stations for remote I/O stations
  - b: Total number of occupied stations for remote device stations
  - c: Total number of occupied stations for intelligent device stations
- nw: b + c (excluding reserved stations)
- TR: Transient processing time (only when a transient request is made)
  - When there is a transient request from the master station: 180
  - When there is a transient request from an intelligent device station:  $40.8 \times number \ of transient transmission stations$
- ST: Constant

(The largest value found in 1) to 3) below. However, 2) is disregarded when B = 0 and 3) is disregarded when C = 0)

1) 800 + (A × 15)

- 2) 900 + (B × 50)
- 3) 1200 + (C × 100)
- EX: Constant (only when remote net ver. 2 mode or remote net additional mode is used) 50 + total in the following table

| Expanded       | Number of occupied stations            |                                        |                               |                                        |  |  |  |
|----------------|----------------------------------------|----------------------------------------|-------------------------------|----------------------------------------|--|--|--|
| cyclic setting | Occupies 1 station                     | Occupies 2 stations                    | Occupies 3 stations           | Occupies 4 stations                    |  |  |  |
| single         | 0                                      | 0                                      | 0                             | 0                                      |  |  |  |
| double         | 70 $\times$ Number of stations         | $80 \times \text{Number of stations}$  | 90 $	imes$ Number of stations | $100 \times \text{Number of stations}$ |  |  |  |
| quadruple      | 90 $	imes$ Number of stations          | $110 \times \text{Number of stations}$ | -                             | -                                      |  |  |  |
| octuple        | $110 \times \text{Number of stations}$ | -                                      | -                             | -                                      |  |  |  |

 RT: Retry processing time (only applies to the link scan with a faulty device station in which data link is being performed)

 $\alpha$  +  $\beta$  × (Number of the detected faulty stations - 1)

- $\alpha$ : Retry processing time of the first station
  - $BT \times \{(200 + R) \times Retry count setting value + 178.5\}$ 
    - When a transient request is made
    - R: 13.2 + (NI × 4.8) + (NW × 9.6) + 180
    - When a transient request is not made
    - R: 13.2 + (NI  $\times$  4.8) + (NW  $\times$  9.6)
- $\beta$ : Retry processing time of the second and subsequent stations BT × {(200 + P) × Retry count setting value + 178.5} P: 10.8
- F: Return processing time (only when there is a faulty station) BT × {243.1 + 210.8 × (number of automatic return modules - 1)} + ST

#### 2. Calculation example

Using the following system configuration when the transmission speed is 10 Mbps (assuming that there is no faulty station, transient transmission or retry)

#### Example of system configuration

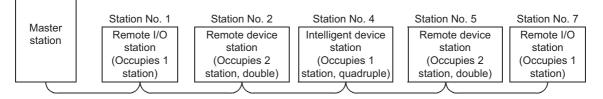

#### **Calculation expression**

LS = BT {27 + (NI × 4.8) + (NW × 9.6) + (N × 30) + (Ni × 4.8) + (nw × 9.6) + TR} + ST + EX + RT + F [ $\mu$ s]

- BT = 0.8
- ST = 1600
  - 1) 800 + (7 × 15) = 905
  - 2) 900 +  $(6 \times 50) = 1200$
  - 3)  $1200 + (4 \times 100) = 1600$
- EX = 250
- {50 + 80 (occupies 2 stations, double)  $\times$  2 + 90 (occupies 1 stations, quadruple)  $\times$  1 = 250}
- NI = 7 -> 8
- NW = 6 -> 8
- N = 5 (Number of connected units)
- Ni = 7 (Total number of stations occupied)
- nw = 5 (Number of stations occupied other than the remote I/O station)
- TR = 0 (No transient transmission)
- RT = 0 (No retry)
- F = 0 (No faulty station)

LS = BT {27 + (NI × 4.8) + (NW × 9.6) + (N × 30) + (Ni × 4.8) + (nw × 9.6) + TR} + ST + EX + RT + F = 0.8 {27 + (8 × 4.8) + (8 × 9.6) + (5 × 30) + (7 × 4.8) + (5 × 9.6) + 0} + 1600 + 250 + 0 + 0 = 2149.0 [ $\mu$ s] = 2.149 [ms]

# 7.2 Transmission Delay Time

This section explains the transmission delay time (the time until data is transmitted). When consistency control is being used, it becomes delay time from a consistency control completed.  $\rightarrow$  For details on the consistency control, refer to Subsection 6.3.6.

#### 7.2.1 Master station <-> Remote I/O station

#### 1. Master station (RX) <- Remote I/O station (input)

This indicates the time from the moment a signal is input to a remote I/O station until the corresponding master station PLC device turns ON (OFF).

#### **Calculation expression**

#### SM + LS × 2 + Remote I/O station processing time [ms]

- SM: Master station sequence program scan time
- LS: Link scan time

#### 2. Master station (RY) -> Remote I/O station (output)

This indicates the time from the moment a master station PLC device turns ON (OFF) until a remote I/O station output turns ON (OFF).

#### **Calculation expression**

#### SM + LS $\times$ 2 + Remote I/O station processing time [ms]

- SM: Master station sequence program scan time
- LS: Link scan time

#### 7.2.2 Master station <-> Remote device station (Ver. 1 compatible device station)

#### 1. Master station (RX) <- Remote device station (RX)

This indicates the time from the moment a signal is input to a remote device station until the corresponding master station PLC device turns ON (OFF).

#### **Calculation expression**

#### SM + LS $\times$ 2 + Remote device station processing time [ms]

- SM: Master station sequence program scan time
- LS: Link scan time

#### 2. Master station (RY) -> Remote device station (RY)

This indicates the time from the moment a master station PLC device turns ON (OFF) until a remote device station output turns ON (OFF).

#### **Calculation expression**

#### SM + LS × 2 + Remote device station processing time [ms]

- SM: Master station sequence program scan time
- LS: Link scan time

#### 3. Master station (RWw) -> Remote device station (RWw)

This indicates the time from when data is set to a master station PLC device until the corresponding data on the remote device station is changed.

#### **Calculation expression**

#### SM + LS $\times$ 2 + Remote device station processing time [ms]

- SM: Master station sequence program scan time
- LS: Link scan time

# ta on

9

Data Link Procedure

10

**Buffer Memory** 

#### 4. Master station (RWr) <- Remote device station (RWr)

This indicates the time from when data is set to a master station PLC device until the corresponding data on the remote device station is changed.

#### **Calculation expression**

#### SM + LS $\times$ 2 + Remote device station processing time [ms]

- SM: Master station sequence program scan time
- LS: Link scan time

#### 7.2.3 Master station <-> Remote device station (Ver. 2 compatible device station)

#### 1. Master station (RX) <- Remote device station (RX)

This indicates the time from the moment a signal is input to a remote device station until the corresponding master station PLC device turns ON (OFF).

#### **Calculation expression**

#### SM + LS $\times$ 2 $\times$ m + Remote device station processing time [ms]

- SM: Master station sequence program scan time
- LS: Link scan time
- m: Constant (Constant set in the extended cyclic setting)

| Expanded cyclic setting Single |   | Double | Quadruple | Octuple |  |
|--------------------------------|---|--------|-----------|---------|--|
| m                              | 1 | 3      | 7         | 15      |  |

#### 2. Master station (RY) -> Remote device station (RY)

This indicates the time from the moment a master station PLC device turns ON (OFF) until a remote device station output turns ON (OFF).

#### **Calculation expression**

#### SM + LS $\times$ (2 $\times$ m + 1) + Remote device station processing time [ms]

- SM: Master station sequence program scan time
- LS: Link scan time
- m: Constant (Constant set in the extended cyclic setting)

| Expanded cyclic setting | Single | Double | Quadruple | Octuple |  |
|-------------------------|--------|--------|-----------|---------|--|
| m                       | 1      | 3      | 7         | 15      |  |

#### 3. Master station (RWw) -> Remote device station (RWw)

This indicates the time from when data is set to a master station PLC device until the corresponding data on the remote device station is changed.

#### **Calculation expression**

#### SM + LS $\times$ (2 $\times$ m + 1) + Remote device station processing time [ms]

- SM: Master station sequence program scan time
- LS: Link scan time
- m: Constant (Constant set in the extended cyclic setting)

| Expanded cyclic setting Single |   | Double | Quadruple | Octuple |  |
|--------------------------------|---|--------|-----------|---------|--|
| m                              | 1 | 3      | 7         | 15      |  |

Introduction

2

Specification

3

System Configuration

4

Installation

5

Wiring

6

Introduction of Functions

7

Data Proce Time

Link

8

Parameter Setting

9

10

**Buffer Memory** 

#### 4. Master station (RWr) <- Remote device station (RWr)

This indicates the time from when data is set to a master station PLC device until the corresponding data on the remote device station is changed.

#### **Calculation expression**

#### SM + LS $\times$ 2 $\times$ m + Remote device station processing time [ms]

- SM: Master station sequence program scan time
- LS: Link scan time
- m: Constant (Constant set in the extended cyclic setting)

| Expanded cyclic setting | Single | Double | Quadruple | Octuple<br>15 |  |
|-------------------------|--------|--------|-----------|---------------|--|
| m                       | 1      | 3      | 7         |               |  |

#### 7.2.4 Master station <-> Intelligent device station (Ver. 1 compatible device station)

#### 1. Master station (RX) <- Intelligent device station (RX)

This indicates the time from the moment a signal is input to an intelligent device station until the corresponding master station PLC device turns ON (OFF).

#### **Calculation expression**

#### SM + LS $\times$ 3 + Intelligent device station processing time [ms]

- SM: Master station sequence program scan time
- LS: Link scan time

#### 2. Master station (RY) -> Intelligent device station (RY)

This indicates the time from the moment a master station PLC device turns ON (OFF) until an intelligent device station output turns ON (OFF).

#### **Calculation expression**

#### SM + LS $\times$ 3 + Intelligent device station processing time [ms]

- SM: Master station sequence program scan time
- LS: Link scan time

#### 3. Master station (RWw) -> Intelligent device station (RWw)

This indicates the time from when data is set to a master station PLC device until the corresponding data on the intelligent device station is changed.

#### **Calculation expression**

#### SM + LS $\times$ 3 + Intelligent device station processing time [ms]

- SM: Master station sequence program scan time
- LS: Link scan time

#### 4. Master station (RWr) <- Intelligent device station (RWr)

This indicates the time from when data is set to a master station PLC device until the corresponding data on the intelligent device station is changed.

#### Calculation expression

#### SM + LS $\times$ 3 + Intelligent device station processing time [ms]

- SM: Master station sequence program scan time
- LS: Link scan time

#### 7.2.5 Master station <-> Intelligent device station (Ver. 2 compatible device station)

#### 1. Master station (RX) <- Intelligent device station (RX)

This indicates the time from the moment a signal is input to an intelligent device station until the corresponding master station PLC device turns ON (OFF).

#### **Calculation expression**

#### SM + LS $\times$ (2 $\times$ m + 1) + Intelligent device station processing time [ms]

- SM: Master station sequence program scan time
- LS: Link scan time
- m: Constant (Constant set in the extended cyclic setting)

| Expanded cyclic setting | Single | Double | Quadruple | Octuple |  |
|-------------------------|--------|--------|-----------|---------|--|
| m 1                     |        | 3      | 7         | 15      |  |

#### 2. Master station (RY) -> Intelligent device station (RY)

This indicates the time from the moment a master station PLC device turns ON (OFF) until an intelligent device station output turns ON (OFF).

#### **Calculation expression**

#### SM + LS $\times$ (2 $\times$ m + 1) + Intelligent device station processing time [ms]

- SM: Master station sequence program scan time
- LS: Link scan time
- m: Constant (Constant set in the extended cyclic setting)

| Expanded cyclic setting | Single | Double | Quadruple | Octuple |  |
|-------------------------|--------|--------|-----------|---------|--|
| m                       | 1      | 3      | 7         | 15      |  |

#### 3. Master station (RWw) -> Intelligent device station (RWw)

This indicates the time from when data is set to a master station PLC device until the corresponding data on the intelligent device station is changed.

#### **Calculation expression**

#### SM + LS $\times$ (2 $\times$ m + 1) + Intelligent device station processing time [ms]

- SM: Master station sequence program scan time
- LS: Link scan time
- m: Constant (Constant set in the extended cyclic setting)

| Expanded cyclic setting | Expanded cyclic setting         Single           m         1 |  | Quadruple | Octuple |  |
|-------------------------|--------------------------------------------------------------|--|-----------|---------|--|
| m                       |                                                              |  | 7         | 15      |  |

#### 4. Master station (RWr) <- Intelligent device station (RWr)

This indicates the time from when data is set to a master station PLC device until the corresponding data on the intelligent device station is changed.

#### **Calculation expression**

#### SM + LS $\times$ (2 $\times$ m + 1) + Intelligent device station processing time [ms]

- SM: Master station sequence program scan time
- LS: Link scan time
- m: Constant (Constant set in the extended cyclic setting)

| Expanded cyclic setting Single |   | Double | Quadruple | Octuple |  |
|--------------------------------|---|--------|-----------|---------|--|
| m                              | 1 | 3      | 7         | 15      |  |

Introduction

2

#### 7.3 Status of Each Station when an Error has Occurred

#### 7.3.1 Status of master station and remote I/O station when an error has occurred

#### The table below shows the status of master station and remote I/O station when an error has occurred.

|                                                                         |                                                                      |          |                                                                                                    | Master                                                 | station                     |                             | Remote I                                                                            | O station                                                          | Spe                         |                        |  |  |  |  |  |  |  |  |  |  |  |                                            |                           |
|-------------------------------------------------------------------------|----------------------------------------------------------------------|----------|----------------------------------------------------------------------------------------------------|--------------------------------------------------------|-----------------------------|-----------------------------|-------------------------------------------------------------------------------------|--------------------------------------------------------------------|-----------------------------|------------------------|--|--|--|--|--|--|--|--|--|--|--|--------------------------------------------|---------------------------|
| Data                                                                    | Data link status                                                     |          | Remote<br>input (RX)                                                                                                    | Remote<br>output<br>(RY)                               | Remote<br>register<br>(RWw) | Remote<br>register<br>(RWr) | Input                                                                               | Output                                                             | Specification               |                        |  |  |  |  |  |  |  |  |  |  |  |                                            |                           |
| When the master static continues)                                       | n PLC is stopped (d                                                  | ata link | Continue                                                                                                    | Clear                                                  | Continue                    | Continue                    | Continue                                                                            | Clear                                                              | 3                           |                        |  |  |  |  |  |  |  |  |  |  |  |                                            |                           |
| When data link is                                                       | Data link disorder station setting                                   | Clear    | Clear                                                                                                    |                                                        |                             |                             |                                                                                     |                                                                    |                             |                        |  |  |  |  |  |  |  |  |  |  |  |                                            |                           |
| stopped in the entire system                                            | (master station<br>setting)                                          | Кеер     | Кеер                                                                                                    | Undefined                                              | Undefined                   | Кеер                        | By external signals                                                                 | All OFF                                                            | System<br>Configuration     |                        |  |  |  |  |  |  |  |  |  |  |  |                                            |                           |
|                                                                         |                                                                      |          | Clears the receive area for data from                                                                                              |                                                        |                             |                             |                                                                                     |                                                                    | _                           |                        |  |  |  |  |  |  |  |  |  |  |  |                                            |                           |
| When a communication error occurred (due to                             | Data link disorder station setting                                   | Clear    | remote I/O<br>station with a<br>communicati<br>on error.                                                                           | Continue                                               | Continue                    | Continue                    | Pu ovtornol signals                                                                 | All OFF                                                            | 4 Installation              |                        |  |  |  |  |  |  |  |  |  |  |  |                                            |                           |
| power OFF, etc.) in a remote I/O station                                | (master station<br>setting)                                          | Kaan     | Keeps the receive area for data from                                                                                               | Continue                                               | Continue                    | Continue                    | By external signals                                                                 |                                                                    |                             |                        |  |  |  |  |  |  |  |  |  |  |  |                                            |                           |
|                                                                         |                                                                      | Кеер     | remote I/O<br>station with a<br>communicati<br>on error.                                                                           |                                                        |                             |                             |                                                                                     |                                                                    | 5 Wiring                    |                        |  |  |  |  |  |  |  |  |  |  |  |                                            |                           |
|                                                                         |                                                                      |          | Clears the<br>receive area<br>for data from<br>remote                                                                              |                                                        |                             |                             |                                                                                     |                                                                    |                             |                        |  |  |  |  |  |  |  |  |  |  |  |                                            |                           |
| When a communication<br>error occurred (due to<br>power OFF, etc.) in a | Data link disorder<br>station setting<br>(master station<br>setting) | Clear    | device<br>station with a<br>communicati<br>on error.<br>Keeps the                                                                  | Continue                                               | Continue                    | Continue                    | receive area Continue<br>for data from (Not affected by<br>remote the communication | Continue<br>(Not affected by<br>the communication<br>status of the | 6 Introduction of Functions |                        |  |  |  |  |  |  |  |  |  |  |  |                                            |                           |
| remote device station                                                   |                                                                      | Кеер     | receive area<br>for data from<br>remote<br>device<br>station with a<br>communicati                                                 |                                                        |                             |                             |                                                                                     |                                                                    |                             |                        |  |  |  |  |  |  |  |  |  |  |  | station with a<br>communicati<br>on error. | remote device<br>station) |
|                                                                         |                                                                      |          | on error.<br>Clears the<br>receive area                                                                                            |                                                        |                             |                             |                                                                                     |                                                                    | ing                         |                        |  |  |  |  |  |  |  |  |  |  |  |                                            |                           |
| ,                                                                       |                                                                      | Clear    | for data from<br>intelligent<br>device<br>station with a<br>communicati<br>on error.<br>Keeps the<br>receive area<br>for data from | intelligent<br>device<br>station with a<br>communicati | Continue                    | Continue                    | Keeps the<br>receive area<br>for data from<br>intelligent                           |                                                                    | the communication           | 8 Parameter<br>Setting |  |  |  |  |  |  |  |  |  |  |  |                                            |                           |
|                                                                         | (master station<br>setting)                                          |          |                                                                                                    |                                                        |                             | device                      | ith a intelligent device                                                            | status of the<br>intelligent device<br>station)                    | 0                           |                        |  |  |  |  |  |  |  |  |  |  |  |                                            |                           |
|                                                                         | Keep                                                                 |          | intelligent<br>device<br>station with a<br>communicati<br>on error.                                                                |                                                        |                             | on error.                   |                                                                                     |                                                                    | 9 Data Link<br>Procedure    |                        |  |  |  |  |  |  |  |  |  |  |  |                                            |                           |

# 7.3.2 Status of remote device station and intelligent device station when an error has occurred

The table below shows the status of remote device station and intelligent device station when an error has occurred.

|                                                                                |                                             |           |                      |                       | Remote device station    |                          |  |  |
|--------------------------------------------------------------------------------|---------------------------------------------|-----------|----------------------|-----------------------|--------------------------|--------------------------|--|--|
| Data link status                                                               |                                             |           | Remote input<br>(RX) | Remote output<br>(RY) | Remote<br>register (RWw) | Remote<br>register (RWr) |  |  |
| When the master station PL                                                     | .C is stopped (data link co                 | ontinues) | Continue             | Clear                 | Continue                 | Continue                 |  |  |
| When data link is stopped                                                      | Data link disorder                          | Clear     |                      |                       |                          |                          |  |  |
| in the entire system                                                           | station setting<br>(master station setting) | Кеер      | Undefined            | All OFF               | Undefined                | Undefined                |  |  |
| When a communication                                                           | Data link disorder<br>station setting       | Clear     |                      |                       |                          |                          |  |  |
| error occurred (due to<br>power OFF, etc.) in a<br>remote I/O station          |                                             | Кеер      | Continue             | Continue              | Continue                 | Continue                 |  |  |
| When a communication                                                           | Data link disorder                          | Clear     |                      |                       |                          |                          |  |  |
| error occurred (due to<br>power OFF, etc.) in a<br>remote device station       | station setting<br>(master station setting) | Кеер      | Undefined            | Undefined             | Undefined                | Undefined                |  |  |
| When a communication                                                           | Data link disorder                          | Clear     |                      |                       |                          |                          |  |  |
| error occurred (due to<br>power OFF, etc.) in an<br>intelligent device station | station setting (master station setting)    | Keep      | Continue             | Continue              | Continue                 | Continue                 |  |  |

|                                                                                |                                                                   |           | Intelligent device station |                       |                          |                          |  |
|--------------------------------------------------------------------------------|-------------------------------------------------------------------|-----------|----------------------------|-----------------------|--------------------------|--------------------------|--|
| Data link status                                                               |                                                                   |           | Remote input<br>(RX)       | Remote output<br>(RY) | Remote<br>register (RWw) | Remote<br>register (RWr) |  |
| When the master station PL                                                     | C is stopped (data link co                                        | ontinues) | Continue                   | Clear                 | Continue                 | Continue                 |  |
| When data link is stopped                                                      | Data link disorder                                                | Clear     |                            |                       |                          |                          |  |
| in the entire system                                                           | station setting<br>(master station setting)                       | Кеер      | Undefined                  | All OFF               | Undefined                | Undefined                |  |
| When a communication                                                           | Data link disorder<br>station setting<br>(master station setting) | Clear     |                            |                       |                          |                          |  |
| error occurred (due to<br>power OFF, etc.) in a<br>remote I/O station          |                                                                   | Кеер      | Continue                   | Continue              | Continue                 | Continue                 |  |
| When a communication                                                           | Data link disorder                                                | Clear     |                            |                       |                          |                          |  |
| error occurred (due to<br>power OFF, etc.) in a<br>remote device station       | station setting<br>(master station setting)                       | Кеер      | Continue                   | Continue              | Continue                 | Continue                 |  |
| When a communication                                                           | Data link disorder                                                | Clear     |                            |                       |                          |                          |  |
| error occurred (due to<br>power OFF, etc.) in an<br>intelligent device station | station setting (master<br>station setting)                       | Кеер      | Undefined                  | Undefined             | Undefined                | Undefined                |  |

# 8. Parameter Setting

This chapter describes the parameter settings required in order to execute data link in the CC-Link system.

# 8.1 Procedure from Parameter Setting to Data Link Startup

This section describes the flow from parameter setting to data link startup. When starting up data link from parameter setting, two methods are available, one method using buffer memories and another method using network parameters. When starting up data link using buffer memories, refer to Subsections 8.1.1 and 8.1.2.

When starting up data link using network parameters, refer to Subsections 8.1.3 and 8.1.4.

Refer to Section 3.2 for applicable PLCs and GX Works2 versions supporting network parameters.

#### Caution

Do not execute the data link startup method using buffer memories and data link startup method using network parameters at the same time.

## 8.1.1 Relationship between buffer memory and internal memory

This subsection describes the relationship between the buffer memory and the internal memory in the master station.

1) Buffer memory

This is a temporary storage area to write parameter information to the internal memory. Write the parameter information to the buffer memory using a sequence program. When the power of the master block is turned off, parameter information is erased.

Internal memory
 Data link is executed using the parameter information stored in the internal memory.
 When the power of the master block is turned off, parameter information is erased.

# 8.1.2 Procedure from parameter settings to data link startup with buffer memory

Follow the procedure below from parameter settings to data link startup. Refer to Section 8.3 for parameter setting using a sequence program.

#### Procedure 1

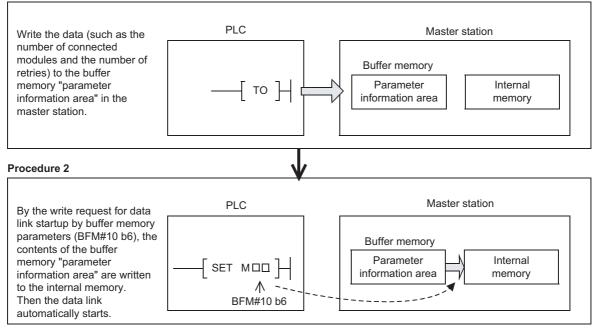

7

Data Link Processing

8

ameter

10

Buffer Memory

1

#### 8.1.3 Relationship between network parameter and internal memory

This subsection describes the relationship between the network parameter and the internal memory.

1) Network parameter

Write network parameters to the parameter area of the PLC using GX Works2. When the power of the PLC is turned ON, network parameters are stored in the internal memory of the master station.

2) Internal memory

Network parameters stored in the internal memory execute data link.

The internal memory information is reflected also on the parameter information area in buffer memories. When the power of the master block is turned OFF, the parameter information is erased.

#### 8.1.4 Procedure from parameter settings to data link startup with GX Works2

Follow the procedure below from parameter settings to data link startup. Refer to Section 8.4 for parameter setting using GX Works2.

Procedure 1

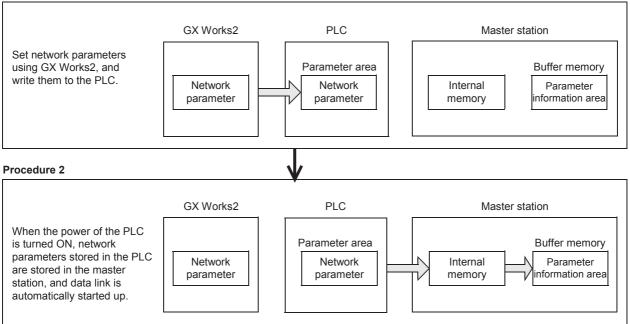

Introduction

#### 8.2 **Parameter Setting Items**

The table below shows the items set in the buffer memory "parameter information area" in the master station.

| Hex. | lo.<br>Dec.   | ltem                                           | Description                                                                                                    | Initial<br>value | Reference             |               |
|------|---------------|------------------------------------------------|----------------------------------------------------------------------------------------------------|------------------|-----------------------|---------------|
| #0H  | #0            | Mode                                           | Sets the operation mode of the master station.<br>[Setting range]<br>0: Remote net ver. 1 mode<br>1: Remote net additional mode<br>2: Remote net ver. 2 mode                                                                                                    | KO               | Subsection<br>10.3.1  |               |
| #1H  | #1            | Number of connected<br>units                   | Sets the number of remote station and intelligent device station<br>(including reserved stations) connected to the master station.<br>[Setting range]<br>For FX3U/FX3UC PLC<br>1 to 16 (units)<br>For FX3G/FX3GC PLC<br>1 to 12 (units)                                                                                                    | K8               | Subsection<br>10.3.2  | Configuration |
| #2H  | #2            | Number of retries                              | Sets the number of retries executed when communication error<br>occurs.<br>[Setting range]<br>1 to 7 (times)                                                                                                    | К3               | Subsection<br>10.3.3  | 5             |
| #3H  | #3            | Number of automatic<br>return units            | Sets the number of remote station and intelligent device station which<br>can recover in one link scan.<br>[Setting range]<br>1 to 10 (units)                                                                                                    | K1               | Subsection<br>10.3.4  |               |
| #6H  | #6            | Operation<br>specification when<br>CPU is down | Specifies the data link status when an error occurs in the master<br>station PLC CPU.<br>[Setting range]<br>0: Stop<br>1: Continue                                                                                                    | К0               | Subsection<br>10.3.5  |               |
| ¢0CH | #12           | Data link disorder station setting             | Specifies the input status for the data link error station.<br><b>[Setting range]</b><br>0: Hold<br>1: Clear                                                                                                    | K1               | Subsection<br>10.3.6  |               |
| ¢0DH | #13           | Case of CPU STOP setting                       | Specifies the device station refresh/compulsory clear setting at<br>programmable controller CPU STOP.<br><b>[Setting range]</b><br>0: Refresh<br>1: Clears compulsorily                                                                                                    | K0               | Subsection<br>10.3.7  | Functions     |
| ±10H | #16           | Reserved station specification                 | Specifies reserved stations.<br>[Setting range]<br>0 to FFFEH (Set to ON the bits corresponding to the station numbers<br>to be set as reserved.)                                                                                                    | К0               | Subsection<br>10.3.8  |               |
| ‡14H | #20           | Error invalid station specification            | Specifies invalid stations.<br><b>[Setting range]</b><br>0 to FFFFH (Set to ON the bits corresponding to the station numbers<br>to be set as error invalid stations.)                                                                                                    | K0               | Subsection<br>10.3.9  | Time          |
|      | #32 to<br>#47 | Station information                            | Sets the type of connected remote station and intelligent device<br>station (including reserved stations).<br>[Setting range]<br>As shown below<br>b15 to b12 b11 to b8 b7 to b0<br>Station type Number of occupied Station No.<br>Station type 1: Occupies 1 station<br>2: Occupies 2 stations<br>3: Occupies 3 stations<br>4: Occupies 4 station<br>2H: Ver. 1 compatible remote device station<br>5H: Ver. 2 compatible single remote device station<br>6H: Ver. 2 compatible single intelligent device station<br>8H: Ver. 2 compatible double remote device station<br>9H: Ver. 2 compatible double remote device station<br>6H: Ver. 2 compatible double remote device station<br>1H: Ver. 2 compatible double remote device station<br>6H: Ver. 2 compatible double remote device station<br>6H: Ver. 2 | *1               | Subsection<br>10.3.10 | Procedure 1   |

# 8.3 Parameter Setting from Sequence Program

This section explains the parameter setting within the sequence program.

#### Caution

The auxiliary relays in the non-keep area must be used as auxiliary relays (M) for parameter setting programs. For details, refer to Section 11.1.

#### Parameter setting program

|           | M8000        |            | FNC 78       | K0 | K10 | 1641400    | 164           |                                                                                                    |
|-----------|--------------|------------|--------------|----|-----|------------|---------------|----------------------------------------------------------------------------------------------------|
|           | RUN moni     | tor        | FROM         | KU | KIU | K4M20      | K1            | BFM#10→M35 to M20                                                                                           |
|           | M20          | M35        |              |    |     | PLS        | MO            |                                                                                                    |
|           | Unit error   | Unit ready |              |    |     | 1 20       | WIG           |                                                                                                    |
|           | M0           |            |              |    |     | SET        | M1            | -                                                                                                    |
|           | N44          |            |              |    |     |            |               |                                                                                                    |
|           | M1           |            |              |    |     | C 12<br>OV | <u>-</u> D0 – | Mode                                                                                                    |
|           |              |            |              |    |     | C 12<br>OV | <u>-</u> D1 – | Number of connected units                                                                                   |
|           |              |            |              |    |     | C 12<br>OV | _ D2 _        | - Number of retries                                                                                         |
|           |              |            |              |    |     | C 12<br>OV | <u> </u>      | Number of automatic return units                                                                            |
|           |              |            | FNC 79<br>TO | K0 | K0  | D0         | K4            | Writes the mode, number of<br>connected units, number of<br>retries and number of<br>automatic return units |
|           |              |            |              |    |     | C 12<br>OV | <u> </u>      | Operation specification when CPU is down                                                                    |
|           |              |            | FNC 79<br>TO | K0 | K6  | D4         | K1            | Writes the operation specification when CPU is down                                                         |
|           |              |            |              |    |     | C 12<br>OV | ] D5          | Data link disorder station setting                                                                          |
|           |              |            |              |    |     | 0 12<br>0V | ] D6 -        | Case of CPU STOP setting                                                                                    |
|           |              |            | FNC 79<br>TO | K0 | K12 | D5         | K2            | Writes the Data link disorder<br>station setting and Case of<br>CPU STOP setting                            |
|           | M1<br>       |            |              |    |     | C 12<br>OV | D7            | Reserved station specification                                                                              |
| Only when |              |            | FNC 79<br>TO | K0 | K16 | D7         | K1 –          | Writes the Reserved station specification                                                                   |
| required  |              |            |              |    |     | C 12<br>OV | _i D8 —       | Error invalid station specification                                                                         |
|           |              |            | FNC 79<br>TO | K0 | K20 | D8         | K1            | Writes the Error invalid station specification                                                              |
|           | $\downarrow$ |            |              |    |     |            |               | <b>_</b>                                                                                                    |

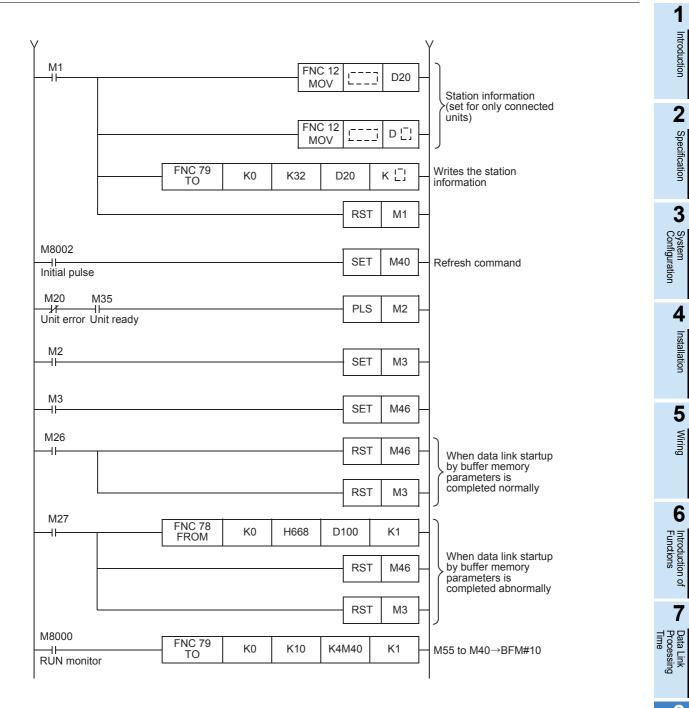

Introduction

2

Specification

3

4

Installation

5

# 8.4 Parameter Setting from GX Works2

This section describes parameter setting using GX Works2. Refer to the GX Works2 Version 1 Operating Manual (Common) for details of GX Works2 operation procedures.

#### 8.4.1 Network parameter setting

Set network parameters on the "Network Parameter" screen.

| <b>—</b>                                   |                                                                                |                                                           |
|--------------------------------------------|--------------------------------------------------------------------------------|-----------------------------------------------------------|
|                                            | 2 (Untitled Project) - [Network Parameter - C                                  |                                                           |
|                                            | compile View Online Debug Diagnostics Tool                                     |                                                           |
| i 🗅 🖻 💾 I 🕖                                | - , 🔣 🖻 🛅 🗠 🗠 🖼 🖼 🔤 📮                                                          | 👧 👧 🔜 🔜 🔜 🔍 🗐 🖳 💡 💯 🔄 🧐 👧 💬 🔯 🚱 👷                         |
| 1 🔁 🖃 🔛 🚟 📟 🦉                              | • 🍖 🔍 🛗 📮                                                                      |                                                           |
| Navigation 7 ×                             | RG]Write MAIN 1 Step                                                           | meter - CC-Li X                                           |
| Project                                    |                                                                                |                                                           |
| 📑 🗈 🔁 👌 👫                                  | Connection Block Set 🔻                                                         |                                                           |
| E Parameter                                |                                                                                |                                                           |
| PlC Parameter                              | Special Function Block No.                                                     | Setting Contents                                          |
| 🖃 🚯 Network Parameter                      | Operation Setting                                                              | Operation Setting                                         |
| CC-Link                                    | Type                                                                           | Master Station                                            |
| Global Device Comment                      | Master Station Data Link Type                                                  | PLC Parameter Auto Start 🚽                                |
| Kenter Setting     Program Setting     POU | Mode                                                                           | Remote Net(Ver.1 Mode)                                    |
| E Program                                  | Total Module Connected                                                         | 8                                                         |
| MAIN                                       | Remote Input(RX)                                                               |                                                           |
| Local Device Comment                       | Remote Output(RY)                                                              |                                                           |
| 🕀 🗑 Device Memory                          | Remote Register(RWr)                                                           |                                                           |
|                                            | Remote Register(RWw)                                                           |                                                           |
|                                            | Ver.2 Remote Input(RX)                                                         |                                                           |
|                                            | Ver.2 Remote Output(RY)                                                        |                                                           |
|                                            | Ver.2 Remote Register(RWr)                                                     |                                                           |
|                                            | Ver.2 Remote Register(RWw)                                                     |                                                           |
|                                            | Special Relay(SB)                                                              |                                                           |
|                                            | Special Register(SW)                                                           |                                                           |
|                                            | Retry Count                                                                    | 3                                                         |
|                                            | Automatic Reconnection Station Count                                           | 1                                                         |
|                                            | Standby Master Station No.                                                     |                                                           |
|                                            | PLC Down Select                                                                | Stop 🗸                                                    |
|                                            | Scan Mode Setting                                                              | ▼                                                         |
|                                            | Delay Time Setting                                                             |                                                           |
|                                            | Station Information Setting                                                    | Station Information                                       |
|                                            | Remote Device Station Initial Setting                                          | Initial Setting                                           |
|                                            | Interrupt Settings                                                             |                                                           |
| Project                                    | Necessary Setting (No Setting / Alrea<br>Setting Item Details:<br>Print Window | ady Set ) Set if it is needed( No Setting / Already Set ) |
| Lonnection Destination                     | Preview                                                                        |                                                           |
| •                                          |                                                                                |                                                           |

| Set item                      | Description                                                                                                    |
|-------------------------------|----------------------------------------------------------------------------------------------------|
| Connection Block              | Select whether or not the FX3U-16CCL-M is connected.<br>Not Set<br>Set                                                                                                    |
| Special Function Block No.    | Set the special function block number of the FX3U-16CCL-M.<br><b>[Setting range]</b><br>0 to 7                                                                                                    |
| Operation setting             | Click the [Operation Setting] button to display the "Operation Setting" screen.<br>(Refer to Subsection 8.4.2)                                                                                         |
| Туре                          | Fixed to "Master Station" when "Connection Block" is set to "Set".                                                                                                    |
| Master Station Data Link Type | Fixed to "PLC Parameter Auto Start" when "Connection Block" is set to "Set".                                                                                                    |
| Mode                          | Select the operation mode of the master station.<br>Remote Net(Ver.1 Mode)<br>Remote Net(Ver.2 Mode)<br>Remote Net(Additional Mode)                                                                    |
| Total Module Connected        | Set the number of remote stations and intelligent device stations (including reserved stations) connected to the master station. [Setting range] For FX3U/FX3UC PLC 1 to 16 For FX3G/FX3GC PLC 1 to 12 |

| Set item                              | Description                                                                                                    |
|---------------------------------------|----------------------------------------------------------------------------------------------------|
| Retry Count                           | Set the number of retries to be executed when a communication error occurs.<br>[Setting range]<br>1 to 7                                               |
| Automatic Reconnection Station Count  | Set the number of remote stations and intelligent device stations which can be automatically reconnected by 1-link scan.<br>[Setting range]<br>1 to 10 |
| PLC Down Select                       | Select the data link status to become effective when an error occurs in the master station PLC.<br>Stop<br>Continue                                    |
| Station Information Setting           | Displays the "CC-Link Station Information" screen when clicked. (Refer to Subsection 8.4.3)                                                            |
| Remote Device Station Initial Setting | Displays the "Remote Device Station Initial Setting Target Station No. Setting" screen when clicked. (Refer to Subsection 6.4.1)                       |

# 8.4.2 Operation setting

On the "Operation Setting" screen, set "Parameter Name", "Data Link Disorder Station Setting" and "Case of CPU STOP Setting".

| Operation Setting                  | × |
|------------------------------------|---|
| Parameter Name                     |   |
|                                    |   |
| Data Link Disorder Station Setting |   |
| 🗖 Hold input data                  |   |
| Case of CPU STOP Setting           |   |
| Clears compulsorily                |   |
| OK                                 |   |

| Set item                           | Description                                                                                                    |
|------------------------------------|----------------------------------------------------------------------------------------------------|
| Parameter Name                     | Set the parameter name. (Even if the parameter name is not set, this will not affect the operation of the CC-Link system).<br>[Setting range]<br>8 half-width characters                             |
| Data Link Disorder Station Setting | Set the input status for the data link error station.<br>"Hold input data" not checked: Clear<br>"Hold input data" checked : Hold                                                                    |
| Case of CPU STOP Setting           | Set the device station refresh/compulsory clear setting at programmable controller CPU<br>STOP.<br>"Clears compulsorily" not checked: Refresh<br>"Clears compulsorily" checked : Clears compulsorily |

10

Buffer Memory

# 8.4.3 Station Information Setting

On the "CC-Link Station Information" screen, set the station information.

|             |                    | Expanded Cyclic |   | Number of          |   | Remote Station |   | Reserve/Invalid |   | 1  |
|-------------|--------------------|-----------------|---|--------------------|---|----------------|---|-----------------|---|----|
| Station No. | Station Type       | Setting         |   | Occupied Stations  |   | Points         |   | Station Select  |   |    |
| 1/1         | Remote I/O Station | Single          | Ŧ | Occupied Station 1 | Ŧ | 32Points       | - | No Setting      | - |    |
| 2/2         | Remote I/O Station | Single          | • | Occupied Station 1 | • | 32Points       | - | No Setting      | - | 1  |
| 3/3         | Remote I/O Station | Single          | - | Occupied Station 1 | • | 32Points       | - | No Setting      | - | 1  |
| 4/ 4        | Remote I/O Station | Single          | - | Occupied Station 1 | Ŧ | 32Points       | - | No Setting      | - |    |
| 5/5         | Remote I/O Station | Single          | • | Occupied Station 1 | • | 32Points       | - | No Setting      | - | 1  |
| 6/6         | Remote I/O Station | Single          | Ŧ | Occupied Station 1 | Ŧ | 32Points       | - | No Setting      | - |    |
| 7/7         | Remote I/O Station | Single          | Ŧ | Occupied Station 1 | • | 32Points       | - | No Setting      | • |    |
| 8/8         | Remote I/O Station | Single          | - | Occupied Station 1 | - | 32Points       | - | No Setting      | - | ٦. |

| Set item                       | Description                                                                                                    |
|--------------------------------|----------------------------------------------------------------------------------------------------|
| Station No.                    | Displays "Number of connected stations/Start station number" (including the number of exclusively occupied stations).                                                                                                    |
| Station Type                   | Select the device station type.         When the mode is set to "Remote Net(Ver.1 Mode)"         No Setting         Remote I/O Station         Remote Device Station         Intelligent Device Station         When the mode is set to "Remote Net(Ver. 2 Mode)" or "Remote Net(Additional Mode)"         No Setting         Ver.1 Remote I/O Station         Ver.1 Remote Device Station         Ver.1 Remote Device Station         Ver.1 Intelligent Device Station         Ver.2 Remote Device Station         Ver.2 Intelligent Device Station         Ver.2 Intelligent Device Station |
| Expanded Cyclic Setting        | When the station type is Ver. 2 compatible device station, select the expanded cyclic setting.<br>Single<br>Double<br>Quadruple<br>Octuple                                                                                                    |
| Number of Occupied Stations    | Select the number of stations exclusively occupied by the device station.<br>No Setting<br>Occupied Station 1<br>Occupied Stations 2<br>Occupied Stations 3<br>Occupied Stations 4                                                                                                    |
| Remote Station Points          | Displays the number of remote station points of the device station in according to "Station Type", "Occupied Count" and "Expanded Cyclic Setting".<br>Refer to Section 2.3 for the number of points.                                                                                                    |
| Reserve/Invalid Station Select | Select whether the device station is a reserved one or error invalid one.<br>No Setting<br>Reserved Station<br>Invalid Station                                                                                                    |

#### Caution

Local stations can not be connected.

# 8.5 Example of Parameter Setting

This section shows the parameter setting in the system configuration example shown below. Refer to Subsection 8.5.2 for the parameter setting method using a sequence program. Refer to Subsection 8.5.3 for the parameter setting method using network parameters.

## 8.5.1 Example of system configuration

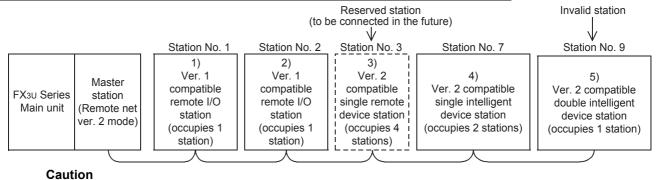

\_\_\_\_\_

Local station can not be connected.

## 8.5.2 Example of program for parameter setting

This example shows the parameter setting using a sequence program. M8000 FNC 78 FROM K0 K10 K4M20 K1 BFM#10→M35 to M20 RUN monitor M20 M35 PLS M0 И Unit error Unit ready M0 SET +M1 M1 **FNC 12** Mode K2 D0 MOV (Remote net ver. 2 mode) FNC 12 Number of connected units K5 D1 MOV (5 units) **FNC 12** Number of retries K3 D2 MOV (3 times) Number of automatic FNC 12 K2 D3 return units MOV (2 units) FNC 79 K0 D0 K0 K4 TO Operation specification FNC 12 K0 D4 when CPU is down MOV (Stop) **FNC 79** K0 K6 D4 K1 TO Data link disorder station FNC 12 K1 D5 setting (Clear) MOV Case of CPU STOP FNC 12 D6 K0 setting MOV (Refresh) **FNC 79** K0 K12 D5 K2 TO

Specification **3** System **4** Installation **5** 

1

Introduction

2

7

Data Link Processing Time

8

Parameter Setting

9

Data Link Procedure

10

**Buffer Memory** 

Wiring

| Y                                            | Y                                                                                                    |
|----------------------------------------------|----------------------------------------------------------------------------------------------------|
| M1                                           | FNC 12<br>MOV H0004 D7 Set as reserved station<br>(Station No.3)                                                            |
|                                              | FNC 79 K0 K16 D7 K1                                                                                                    |
|                                              | FNC 12<br>MOVH0100<br>D8Set as error invalid station<br>(Station No.9)                                                      |
|                                              | FNC 79 K0 K20 D8 K1                                                                                                    |
| M1                                           | FNC 12<br>MOV H0101 D20 1)<br>Set as ver. 1 compatible remote<br>I/O station (occupies 1 station)                           |
|                                              | FNC 12<br>MOV     H0102     D21     2)<br>Set as ver. 1 compatible remote<br>I/O station (occupies 1 station)               |
|                                              | FNC 12<br>MOV     H5403     D22     3)<br>Set as ver. 2 compatible single<br>remote device station<br>(occupies 4 stations) |
|                                              | FNC 12<br>MOV H6207 D23 4)<br>Set as ver. 2 compatible single<br>intelligent device station<br>(occupies 2 stations)        |
|                                              | FNC 12<br>MOV H9109 D24 5)<br>Set as ver. 2 compatible double<br>intelligent device station<br>(occupies 1 station)         |
|                                              | — FNC 79 K0 K32 D20 K5 —                                                                                                    |
|                                              | RST M1                                                                                                    |
| M8002<br>II<br>Initial pulse                 | SET M40 Refresh command                                                                                                    |
| M20 M35<br>メギー ー II<br>Unit error Unit ready | PLS M2                                                                                                    |
| M2                                           | SET M3                                                                                                    |
| M3                                           | SET M46                                                                                                    |
| M26                                          | RST M46 When data link startup                                                                                              |
|                                              | RST M3 by buffer memory<br>parameters is<br>completed normally                                                              |
| M27                                          | - FNC 78 КО Н668 D100 К1 -                                                                                                  |
|                                              | RST M46 When data link startup<br>by buffer memory<br>parameters is<br>completed abnormally                                 |
| M8000                                        | RST M3                                                                                                    |
| RUN monitor                                  | - FNC 79<br>TO K0 K10 K4M40 K1 - M55 to M40→BFM#10                                                                          |
|                                              |                                                                                                    |

Introduction

2

## 8.5.3 Parameter setting using network parameters

This subsection describes the parameter setting using GX Works2.

Set "3".

Set "2".

Set "Stop".

#### 1. Network parameter

Retry Count

PLC Down Select

Automatic Reconnection Station Count

Set network parameters as shown below.

| Connection Block Set                                           |                                         |                        |               |
|----------------------------------------------------------------|-----------------------------------------|------------------------|---------------|
|                                                                | Setting Contents                        |                        |               |
| Special Function Block No.                                     |                                         | 0                      | Ĩ             |
| Operation Setting                                              | Operation Setting                       |                        | -             |
| Туре                                                           | Master Station                          | <b>v</b>               |               |
| Master Station Data Link Type                                  | PLC Parameter Auto Start                | ▼                      | -             |
| Mode                                                           | Remote Net(Ver.2 Mode)                  | ▼                      | 3             |
| Total Module Connected                                         |                                         | 5                      | 0             |
| Remote Input(RX)                                               |                                         |                        | Configuration |
| Remote Output(RY)                                              |                                         |                        | figu          |
| Remote Register(RWr)                                           |                                         |                        | Irat          |
| Remote Register(RWw)                                           |                                         |                        | lion          |
| Ver.2 Remote Input(RX)                                         |                                         |                        | _             |
| Ver.2 Remote Output(RY)                                        |                                         |                        |               |
| Ver.2 Remote Register(RWr)                                     |                                         |                        | 4             |
| Ver.2 Remote Register(RWw)                                     |                                         |                        |               |
| Special Relay(SB)                                              |                                         |                        | =             |
| Special Register(SW)                                           |                                         |                        |               |
| Retry Count                                                    |                                         | 3                      |               |
| Automatic Reconnection Station Count                           |                                         | 2                      | 9             |
| Standby Master Station No.                                     |                                         |                        |               |
| PLC Down Select                                                | Stop                                    |                        |               |
|                                                                | Stop                                    |                        | _             |
| Scan Mode Setting                                              |                                         |                        | 5             |
| Delay Time Setting                                             |                                         |                        |               |
| Station Information Setting                                    | Station Information                     |                        |               |
| Remote Device Station Initial Setting                          | Initial Setting                         |                        |               |
| Interrupt Settings                                             |                                         |                        |               |
|                                                                |                                         |                        | 6             |
| Necessary Setting( No Setting / Alre-<br>Setting Item Details: | ady Set ) Set if it is needed( No Set ) | etting / Already Set ) | Functions     |
| Print Window Preview                                           |                                         | Clear Check End Cancel | S             |
| •                                                              |                                         | •                      | 2             |
| Set item                                                       |                                         | Description            | 7             |
| Connection Block                                               | Set "Set".                              |                        | 글콜            |
| Special Function Block No.                                     | Set "0".                                |                        | Time          |
| Mode                                                           | Set "Remote Net(Ver.2                   | Mode)".                | sing          |
| Total Module Connected                                         | Set "5".                                |                        |               |

#### 2. Operation setting

Set the operation setting as shown below.

| Operation Setting                  |  |  |  |  |  |  |  |  |
|------------------------------------|--|--|--|--|--|--|--|--|
| Parameter Name                     |  |  |  |  |  |  |  |  |
|                                    |  |  |  |  |  |  |  |  |
| Data Link Disorder Station Setting |  |  |  |  |  |  |  |  |
| Hold input data                    |  |  |  |  |  |  |  |  |
| Case of CPU STOP Setting           |  |  |  |  |  |  |  |  |
| Clears compulsorily                |  |  |  |  |  |  |  |  |
| OK Cancel                          |  |  |  |  |  |  |  |  |

| Set item                           | Description                                                                                                    |  |  |  |  |  |
|------------------------------------|----------------------------------------------------------------------------------------------------|--|--|--|--|--|
| Daramater Name                     | Do not set the parameter name.<br>(Even if the Parameter name is not set, this will not affect the operation of the CC-Link system). |  |  |  |  |  |
| Data Link Disorder Station Setting | Uncheck the item "Hold input data".                                                                                                  |  |  |  |  |  |
| Case of CPU STOP Setting           | Uncheck the item "Clears compulsorily".                                                                                              |  |  |  |  |  |

#### 3. Station information setting

Set the station information as shown below.

| Station No. | Station Type                     |   | Expanded Cyclic<br>Setting |   | Number of<br>Occupied Stations |   | Remote Station<br>Points |   | Reserve/Invalid<br>Station Select |   |
|-------------|----------------------------------|---|----------------------------|---|--------------------------------|---|--------------------------|---|-----------------------------------|---|
| 1/1         | Ver.1 Remote I/O Station         | - | Single                     | - | Occupied Station 1             | + | 32Points                 | - | No Setting                        | + |
| 2/2         | Ver.1 Remote I/O Station         |   | Single                     | _ | Occupied Station 1             | - | 32Points                 |   | No Setting                        | - |
| 3/3         | Ver.2 Remote Device Station      | - | Single                     | - | Occupied Stations 4            | + | 128Points                | - | Reserved Station                  | - |
| 4/7         | Ver.2 Intelligent Device Station | - | Single                     | - | Occupied Stations 2            | • | 64Points                 | • | No Setting                        | - |
| 5/9         | Ver.2 Intelligent Device Station | - | Double                     | - | Occupied Station 1             | - | 32Points                 | - | Invalid Station                   | - |
| 5/9         | Ver.2 Intelligent Device Station | • | Double                     | • | Occupied Station 1             | • | 32Points                 | • | Invalid Station                   |   |

| Station No. | Station Type                     | Expanded Cyclic<br>Setting | Number of<br>Occupied Stations | Remote Station<br>Points | Reserve/Invalid<br>Station Select |  |  |
|-------------|----------------------------------|----------------------------|--------------------------------|--------------------------|-----------------------------------|--|--|
| 1/1         | Ver.1 Remote I/O Station         | Single                     | Occupied Station 1             | 32Points                 | No Setting                        |  |  |
| 2/2         | Ver.1 Remote I/O Station         | Single                     | Occupied Station 1             | 32Points                 | No Setting                        |  |  |
| 3/3         | Ver.2 Remote Device Station      | Single                     | Occupied Stations 4            | 128Points                | Reserved Station                  |  |  |
| 4/7         | Ver.2 Intelligent Device Station | Single                     | Occupied Stations 2            | 64Points                 | No Setting                        |  |  |
| 5/9         | Ver.2 Intelligent Device Station | Double                     | Occupied Station 1             | 32Points                 | Invalid Station                   |  |  |

#### Caution

Local stations can not be connected.

#### **Data Link Procedure** 9

DESIGN PRECAUTIONS

When executing control (data changes) to an operating PLC, construct an interlock circuit in the sequence program so that the entire system operates conservatively.

WARNING

In addition, when executing control such as program changes and operation status changes (status control) to an operating PLC. thoroughly read the manual and sufficiently confirm safety in advance.

Especially in control from external equipment to a PLC in a remote place, problems in the PLC may not be able to be handled promptly due to abnormality in data transfer.

Construct an interlock circuit in the sequence program. At the same time, determine the actions in the system between the external equipment and the PLC for protection against abnormalities in data transfer.

- Make sure to include the following safety circuits outside the PLC to ensure safe system operation even during external power supply problems or PLC failure.
- Otherwise, malfunctions may cause serious accidents.
- 1) Above all, the following components should be included: an emergency stop circuit, a protection circuit, an interlock circuit for opposite movements (such as normal vs. reverse rotation), and an interlock circuit (to prevent damage to the equipment at the upper and lower positioning limits).
- 2) Note that when the PLC main unit detects an error during self diagnosis, such as a watchdog timer error, all outputs are turned off. Also, when an error that cannot be detected by the PLC main unit occurs in an input/ output control block, output control may be disabled

External circuits and mechanisms should be designed to ensure safe machinery operation in such cases.

# DESIGN PRECAUTIONS

machine damage or other accident.

- 1) Do not bundle the control line together with or lay it close to the main circuit or power line. As a guideline, lay the control line at least 100mm (3.94") or more away from the main circuit or power line.
  - Noise may cause malfunctions.
- 2) Ground the shield wire or shield of a shielded cable. Do not use common grounding with heavy electrical systems
- Do not apply excessive pressure to the power supply terminal block or CC-Link connection terminal block.
- Excessive pressure may cause damage or error.

#### **STARTUP AND MAINTENANCE** WARNING PRECAUTIONS

Do not touch any terminal while the PLC's power is on.

- Doing so may cause electric shock or malfunctions
- Before cleaning or retightening terminals, cut off all phases of the power supply externally.
- Failure to do so may cause electric shock.
- Before modifying or disrupting the program in operation or running the PLC, carefully read through this manual and the associated manuals and ensure the safety of the operation.

An operation error may damage the machinery or cause accidents.

#### STARTUP AND MAINTENANCE PRECAUTIONS

- Do not disassemble or modify the PLC.
- Doing so may cause fire, equipment failures, or malfunctions
- For repair, contact your local Mitsubishi Electric representative.
- Turn off the power to the PLC before connecting or disconnecting any extension cable.
- Failure to do so may cause equipment failures or malfunctions.
- Turn off the power to the PLC before attaching or detaching the following devices.
- Failure to do so may cause equipment failures or malfunctions.
- Peripheral devices, display modules, expansion boards and special adapters
- I/O extension units/blocks, FX Series terminal block and the special function units/blocks
- Battery and memory cassette

1

Introduction

2

Specification

3

System Configuration

4

Installation

5

Wiring

6

Introduction of Functions

7

Data Link Processing Time

8

Parameter

9

Data Link Procedure

10

Buffer Memory

- CAUTION
- Observe the following items. Failure to do so may cause incorrect data-writing through noise to the PLC and result in PLC failure,

# 9.1 Data Link Procedure

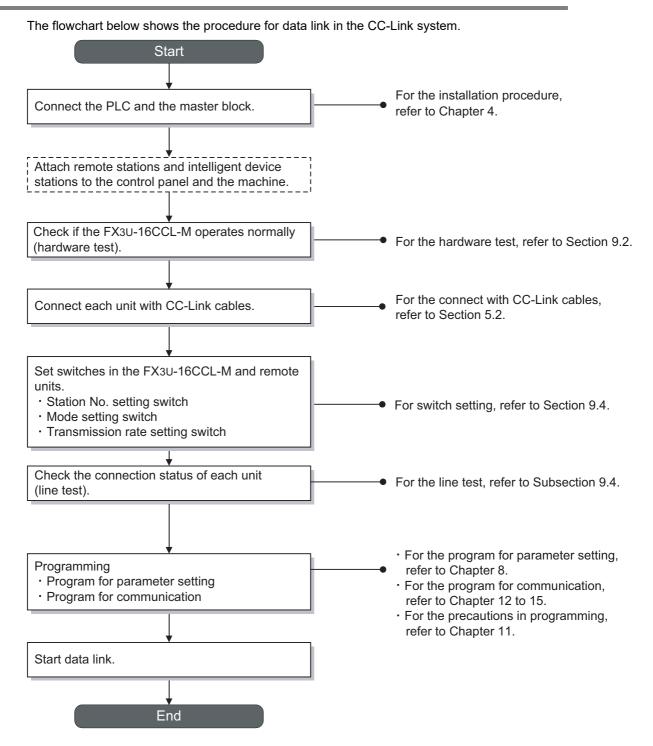

## 9.2 Hardware Test (Master Block Status Check)

Using only the FX<sub>3</sub>U-16CCL-M, confirm that the hardware operates normally. Make sure to execute the hardware test before configuring the CC-Link system. Make sure to execute the hardware test using the FX<sub>3</sub>U-16CCL-M without any CC-Link cable connections. Connected CC-Link cables disable normal operation of the hardware test. Check the following items in the hardware test.

| Hardware test                               |
|---------------------------------------------|
| Communication LSI test                      |
| (Include for the CC-Link interface circuit) |
| ROM test                                    |
| RAM test                                    |
| Timer functionality test                    |
| Watchdog timer functionality test           |

- The following sequence outlines the hardware test execution procedure:
- 1) Power OFF the FX<sub>3</sub>U-16CCL-M.
- 2) Connect a terminal resistor between the terminals [DA] and [DB] in the FX<sub>3</sub>U-16CCL-M.
- 3) A transmission rate setting switch is set as "A" to "E" (hardware test mode).
- 4) Set the station number setting switches of the FX<sub>3U</sub>-16CCL-M to " $\times$  10: 0" and " $\times$  1: 0".
- 5) Power ON the PLC and the FX<sub>3</sub>U-16CCL-M.
- 6) Confirm the test results using LEDs of the FX<sub>3U</sub>-16CCL-M.
  - When the initial communication processing is normally completed: The RUN LED turns ON.
    Normal status:
    - The watchdog timer function is activated, and the RUN LED turns OFF.
  - Abnormal status: The ERR. LED flickers to indicate abnormality in the hardware.

8

Parameter Setting

9

Data Link Procedure

10

**Buffer Memory** 

## 9.3 Switch setting

Set the station number, transmission rate, hardware test, line test and transmission speed test using the rotary switches located under the top cover of the FX<sub>3</sub>U-16CCL-M.

The setting contents of each switch becomes valid after FX<sub>3</sub>U-16CCL-M startup. Set the switches while the power to the PLC and FX<sub>3</sub>U-16CCL-M is OFF. If the switch settings are changed after FX<sub>3</sub>U-16CCL-M startup, the L ERR. LED will flicker. To make the switch setting changes valid, reset the power of the PLC and the FX<sub>3</sub>U-16CCL-M.

### 9.3.1 Station number setting

#### 1. Station number setting of the FX3U-16CCL-M

Set the station number using two station number setting switches (Setting range: 0 to 9).

| Setting items | Range  | Description                |
|---------------|--------|----------------------------|
| × 10          | 0, 1   | Online: 0 (Master station) |
| × 1           | 0 to 9 | Line test: 0 to 16         |

#### Caution

When a station number setting is 17 to 99, the ERR. LED turns ON.

#### 2. The set the station number of the remote stations and intelligent device stations.

The explanation of method to set the station number of the remote stations and intelligent device stations. Specify the station numbers according to the following conditions.

- Set the station numbers to be consecutive. The station number can be set without regard to the connection order. For a unit occupying 2 or more stations, set the head station number.
- 2) Do not skip station numbers.

Skipped station numbers are treated as "data link faulty stations. However, by setting such stations as a reserved station they are not treated as data link faulty stations.

Data link faulty stations can be checked in the link special register SW0080 (BFM#1664).

- When one station number is skipped

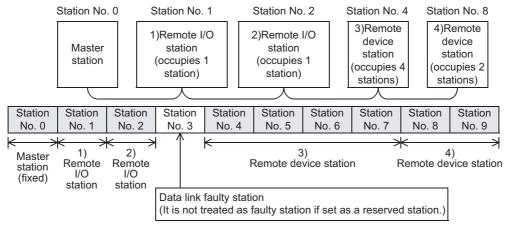

- Duplicate station numbers are not allowed. If there are duplicate numbers, a loading status error occurs. The error code is stored in SW0069 (BFM#1641).
  - When one station number is duplicated

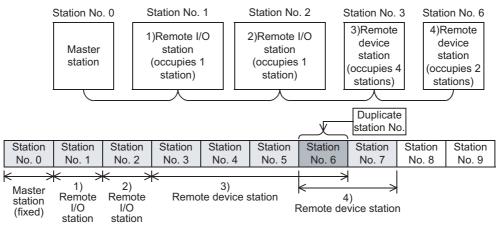

### 9.3.2 Transmission rate setting, line test, hardware test, transmission speed test

Set the transmission rate setting, line test, hardware test and transmission speed test using the transmission rate setting switch (Setting range: 0 to E).

For details on the transmission rate setting, line test, hardware test, transmission speed test, refer to the following.

#### → For details on the line test, refer to Section 9.4. → For details on the hardware test, refer to Section 9.2. → For details on the transmission speed test, refer to Section 9.5.

| Setting | Transmission rate setting  | Mode                                                               |
|---------|----------------------------|--------------------------------------------------------------------|
| 0       | Transmission rate 156 Kbps |                                                                    |
| 1       | Transmission rate 625 Kbps |                                                                    |
| 2       | Transmission rate 2.5 Mbps | Online     Transmission speed test                                 |
| 3       | Transmission rate 5 Mbps   |                                                                    |
| 4       | Transmission rate 10 Mbps  |                                                                    |
| 5       | Transmission rate 156 Kbps | Line test                                                          |
| 6       | Transmission rate 625 Kbps | When the station number setting switch is 0:                       |
| 7       | Transmission rate 2.5 Mbps | Line test 1                                                        |
| 8       | Transmission rate 5 Mbps   | When the station number setting switch is 1 to 16:     Line test 2 |
| 9       | Transmission rate 10 Mbps  |                                                                    |
| А       | Transmission rate 156 Kbps |                                                                    |
| В       | Transmission rate 625 Kbps |                                                                    |
| С       | Transmission rate 2.5 Mbps | Hardware test                                                      |
| D       | Transmission rate 5 Mbps   |                                                                    |
| E       | Transmission rate 10 Mbps  |                                                                    |
| F       | Unusable                   | Unusable                                                           |

#### Caution

- Set the same transmission speed to the master station and remote stations/intelligent device stations. If the setting is different in even one station, normal data link is not possible.
- The maximum transmission and distance cable length between stations that can be set varies depending on the transmission speed.
   For details, refer to Section 2.5.

7

8

Parameter Setting

## 9.4 Line Test (Connection Status Check)

After connecting all of the units with CC-Link dedicated cables, verify that they are correctly connected and that data linking can be performed with remote stations and intelligent device stations. Refer to Subsection 16.4.2 for the line test method using GX Works2.

Check whether data link can be normally executed with all (16) remote stations and intelligent device stations. Line test 2 checks the status of communication with specific remote stations and intelligent device stations. Neither line test 1 nor line test 2 requires parameter settings.

#### Point

Execute line test 2 when an error occurs in line test 1. Accordingly, when no error is detected in the line test 1, there is no necessity to execute line test 2.

## 9.4.1 Line test 1

Check whether data link can be normally executed with all (16) remote stations and intelligent device stations. Line test 1 does not requires parameter settings.

- The following sequence outlines the line test 1 execution procedure:
- 1) Set the station number setting switches of the FX<sub>3U</sub>-16CCL-M to " $\times$  10: 0" and " $\times$  1: 0".
- 2) Set the transmission rate setting switch of the FX<sub>3</sub>U-16CCL-M to "5" to "9" (line test mode).

#### Caution

Set the same transmission speed to all of the FX<sub>3U</sub>-16CCL-M and remote stations/intelligent device stations.

- 3) Turn off the power of the PLC and the FX<sub>3</sub>U-16CCL-M, then turn it on again. Approximately 4 seconds later, line test 1 starts.
- 4) Confirm the line test results using the LEDs of the FX<sub>3U</sub>-16CCL-M.

#### [When the line test is complete]

- The L RUN LED turns  $\text{ON} \rightarrow \text{Communication}$  with or more stations is normal.
- Line test 1 results are stored in SW00B4 (BFM#6B4H). However, since line test 1 is performed for 16 stations, disregard the bit (s) for any unconnected stations.

#### [When the test is incomplete (all stations are abnormal)]

- The ERR. LED flickers → All stations are faulty or cable is broken. Line test 1 results (error codes) are stored in SW00B8 (BFM#6B84H).
- ON LED: None  $\rightarrow$  Test cannot start (due to abnormality in hardware or power OFF in all stations).

### 9.4.2 Line test 2

Execute the line test 2 to check whether data link is normally executed with a specific remote station or intelligent device station.

Line test 2 does not requires parameter settings.

- The following sequence outlines the line test 2 execution procedure:
- 1) Connect only the unit to be tested to the FX<sub>3U</sub>-16CCL-M. Or turn on only the power of the unit to be tested.
- 2) Set the station number setting switch in the FX<sub>3U</sub>-16CCL-M to the station No. (1 to 16) of the unit to be tested.
- 3) Set the transmission rate setting switch of the FX<sub>3</sub>U-16CCL-M to "5" to "9" (line test mode).

#### Caution

Set the same transmission speed to the FX<sub>3U</sub>-16CCL-M and remote stations/intelligent device stations.

- 4) Turn off the power of the PLC and the FX<sub>3</sub>U-16CCL-M, then turn it on again. Approximately 4 seconds later, line test 2 starts.
- 5) Confirm the line test results using the LEDs of the FX<sub>3U</sub>-16CCL-M.

#### [When the line test is complete]

- The L RUN LED turns ON → Communication with the specified remote station or intelligent device station is normal.

#### [When the test is incomplete (specified station is abnormal)]

- The ERR. LED flickers → Cable is broken, the corresponding station has an error or test transmission text was corrupted.
   Line test 2 results (error codes) are stored in SW00B8 (BFM#6B84H).
- ON LED: None  $\rightarrow$  Test cannot start (due to abnormality in hardware or power OFF in specified station).

9

Data Link Procedure

10

**Buffer Memory** 

1

Introduction

## 9.5 Transmission Speed Test

Whether or not the same transmission speed is set for remote stations or intelligent device stations and the FX<sub>3</sub>U-16CCL-M can be checked.

Since the station No. of the remote stations or intelligent device station with a different transmission speed setting can be identified, a communication error can be resolved easily.

Refer to Subsection 16.4.2 for the transmission speed test method using GX Works2.

- The following sequence outlines the transmission speed test execution procedure:
- 1) Set the station number setting switches of the FX<sub>3U</sub>-16CCL-M to " $\times$  10: 0" and " $\times$  1: 0".
- 2) Set the "Transmission rate setting switch" of the FX<sub>3U</sub>-16CCL-M to "0 to 4 (the transmission speed should be the same as when the system is operating)".
- 3) Set the RUN/STOP switch of PLC to STOP.
- 4) Power ON the PLC and the FX<sub>3U</sub>-16CCL-M.
- 5) Set SB0002 (Data link stop) to ON to stop data link.
- 6) Set SB000B (Transmission speed test request) to ON to start the transmission speed test. Upon start of the test, SB0185 (Transmission speed test accept status) is set to ON.
- 7) Upon completion of the test, SB0186 (Transmission speed test completion status) is set to ON. The transmission speed test is complete in approximately 10 seconds.
- 8) Using SW0183 (Transmission speed test result), check the transmission speed test result. Check if the same transmission speed is set for the remote stations and intelligent device stations and the FX3U-16CCL-M, with SW0184 (Transmission speed test result for each station).
- 9) After confirming the test results, set SB000B (Transmission speed test request) to OFF.
- Timing chart

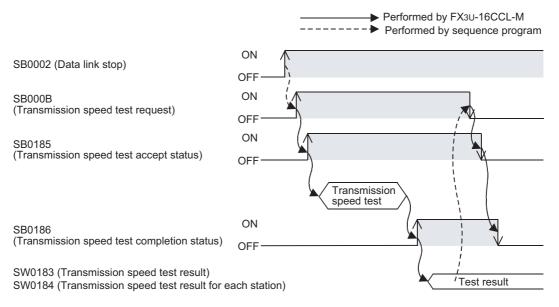

# 10. Buffer Memory

## **10.1** How to read/write from/to buffer memory

To read/write from/to buffer memory in the FX3U-16CCL-M, use the FROM/TO instructions or applied instructions that directly specify the buffer memory. For other methods, refer to the Programming Manual.

## 10.1.1 FROM/TO instructions

### 1. FROM instruction (Reading out BFM data to PLC)

Use the FROM instruction to read the data from the buffer memory. If the following program is created, 1 point of data will be read out from the buffer memory BFM #29 of unit No.1 to data register D10.

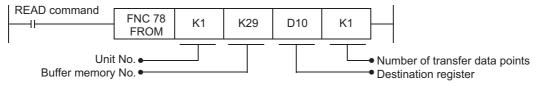

## 2. TO instruction (Writing PLC data into BFM)

Use the TO instruction to write data to a buffer memory.

If the following program is created, 1 point of data (H0001) will be written to buffer memory BFM #0 of unit No.1.

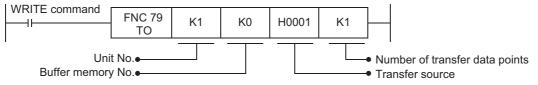

## 10.1.2 Direct specification of buffer memory

Transfer source •

When directly specifying the buffer memory, specify the following device in the source or destination area of the applied instruction as follows:

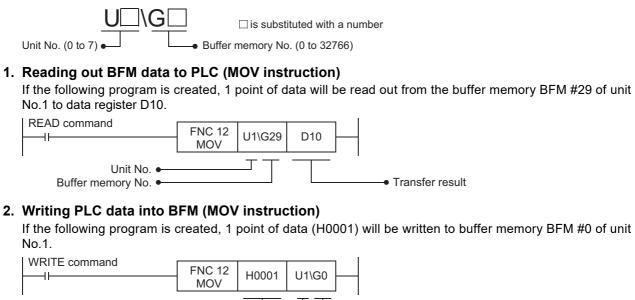

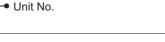

Buffer memory No.

8

Parameter Setting

9

Data Link Procedure

10

Buffer Memory

## **10.2 Buffer Memory List**

The table below provides a brief description and reference information for the FX3U-16CCL-M buffer memory.  $\rightarrow$  For details on the buffer memory, refer to the Section 10.3 or later.

| BFN                 | l No.               | Item                                                   | Description                                                                                | Read/             | Reference        |
|---------------------|---------------------|--------------------------------------------------------|--------------------------------------------------------------------------------------------|-------------------|------------------|
| Hex.                | Dec.                | nem                                                    | Description                                                                                | Write             | Reference        |
| #0H to #9H          | #0 to #9            | Parameter information area                             | Stores the information (parameters) to execute the data link.                              | R/W*5             | Section<br>10.3  |
| #AH, #BH            | #10, #11            | I/O signals to PLC                                     | I/O signals to control the master block                                                    | R/W <sup>*5</sup> | Section<br>10.4  |
| #CH to<br>#1BH      | #12 to #27          | Parameter information area                             | Stores the information (parameters) to execute the data link.                              | R/W <sup>*5</sup> | Section<br>10.3  |
| #1CH to<br>#1EH     | #28 to #30          | Master block control signal                            | Signals to control the master block                                                        | R/W               | Section<br>10.5  |
| #1FH                | #31                 | Use prohibited <sup>*1</sup>                           | -                                                                                          | -                 | -                |
| #20H to<br>#2FH     | #32 to #47          | Parameter information area                             | Stores the information (parameters) to execute the data link.                              | R/W <sup>*5</sup> | Section<br>10.3  |
| #30H to<br>#DBH     | #48 to<br>#219      | Use prohibited <sup>*1</sup>                           | -                                                                                          | -                 | -                |
| #DCH to<br>#DFH     | #220 to<br>#223     | Consistency control                                    | Consistency control flag<br>(For RX, RY, RWw, RWr flag)                                    | R/W               | Section<br>10.6  |
| #E0H to<br>#FFH     | #224 to<br>#255     | Remote input (RX) <sup>*2</sup>                        | Stores the input status from a remote station and intelligent device station.              | R/O               | Section<br>10.7  |
| #100H to<br>#15FH   | #256 to<br>#351     | Use prohibited <sup>*1</sup>                           | -                                                                                          | -                 | -                |
| #160H to<br>#17FH   | #352 to<br>#383     | Remote output (RY) <sup>*2</sup>                       | Stores the output status to a remote station and intelligent device station.               | R/W               | Section<br>10.8  |
| #180H to<br>#1DFH   | #384 to<br>#479     | Use prohibited <sup>*1</sup>                           | -                                                                                          | -                 | -                |
| #1E0H to<br>#21FH   | #480 to<br>#543     | Remote registers (RWw) <sup>*2</sup>                   | Stores the transmission data to a remote station and intelligent device station.           | R/W               | Section<br>10.9  |
| #220H to<br>#2DFH   | #544 to<br>#735     | Use prohibited <sup>*1</sup>                           | -                                                                                          | -                 | -                |
| #2E0H to<br>#31FH   | #736 to<br>#799     | Remote registers (RWr) <sup>*2</sup>                   | Stores the received data from a remote station and intelligent device station.             | R/O               | Section<br>10.10 |
| #320H to<br>#3DFH   | #800 to<br>#991     | Use prohibited <sup>*1</sup>                           | -                                                                                          | -                 | -                |
| #3E0H to<br>#5DFH   | #992 to<br>#1503    | Device station offset,<br>size information             | Stores the offset and size of RX/RY/RWw/RWr per remote station/intelligent device station. | R/O               | Section<br>10.11 |
| #5E0H to<br>#5FFH   | #1504 to<br>#1535   | Link special relay (SB)                                | Stores the data link status.                                                               | R/W <sup>*4</sup> | Section          |
| #600H to<br>#7FFH   | #1536 to<br>#2047   | Link special register (SW)                             | Stores the data link status.                                                               | K/W               | 10.12            |
| #800H to<br>#3FFFH  | #2048 to<br>#16383  | Use prohibited <sup>*1</sup>                           | -                                                                                          | -                 | -                |
| #4000H to<br>#401FH | #16384 to<br>#16415 | Ver. 2 compatible remote input (RX) <sup>*3</sup>      | Stores the input status from a remote station and intelligent device station.              | R/O               | Section<br>10.13 |
| #4020H to<br>#41FFH | #16416 to<br>#16895 | Use prohibited <sup>*1</sup>                           | -                                                                                          | -                 | -                |
| #4200H to<br>#421FH | #16896 to<br>#16927 | Ver. 2 compatible remote output $(RY)^{*3}$            | Stores the output status to a remote station and intelligent device station.               | R/W               | Section<br>10.14 |
| #4220H to<br>#43FFH | #16928 to<br>#17407 | Use prohibited <sup>*1</sup>                           | -                                                                                          | -                 | -                |
| #4400H to<br>#445FH | #17408 to<br>#17503 | Ver. 2 compatible remote registers (RWw) <sup>*3</sup> | Stores the transmission data to a remote station and intelligent device station.           | R/W               | Section<br>10.15 |
| #4460H to<br>#4BFFH | #17504 to<br>#19455 | Use prohibited <sup>*1</sup>                           | -                                                                                          | -                 | -                |
| #4C00H to<br>#4C5FH | #19456 to<br>#19551 | Ver. 2 compatible remote registers (RWr) <sup>*3</sup> | Stores the received data from a remote station and intelligent device station.             | R/O               | Section<br>10.16 |
| #4C60H to           | #19552 to           | Use prohibited <sup>*1</sup>                           | -                                                                                          | -                 | -                |

\*1. Do not write to areas that are prohibited to use. Such write may cause errors.

1

Introduction

2

Specification

3

System Configur

ation

4

Installation

5

Wiring

6

Introduction Functions

ē

7

Data Link Processing Time

8

Parameter Setting

9

- \*2. Used when the remote net ver. 1 mode or remote net additional mode is selected.
- \*3. Used when the remote net ver. 2 mode or remote net additional mode is selected.
- \*4. Write disabled depending on device. For details, refer to the Section 10.12.
- \*5. "R/O" when set using network parameters.

## 10.3 Parameter information area

Set the conditions to perform the data link. The table below shows the parameter list.

| BFN             | l No.      | Item                                     | Description                                                                                                    | Read/             | Initial |
|-----------------|------------|------------------------------------------|----------------------------------------------------------------------------------------------------|-------------------|---------|
| Hex.            | Dec.       | . item                                   | Description                                                                                                    | Write             | value   |
| #0H             | #0         | Mode setting                             | Sets the operation mode of the master station.                                                                            | R/W*3             | K0      |
| #1H             | #1         | Number of connected units                | Set the number of connected remote stations and intelligent device stations.                                              | R/W <sup>*3</sup> | K8      |
| #2H             | #2         | Number of retries                        | Set the number of retries to a faulty station.                                                                            | R/W*3             | K3      |
| #3H             | #3         | Number of automatic return units         | Set the number of remote stations and intelligent device stations that can return to the system during one link scan.     | R/W <sup>*3</sup> | K1      |
| #4H, #5H        | #4, #5     | Use prohibited <sup>*1</sup>             | -                                                                                                    | -                 | -       |
| #6H             | #6         | Operation specification when CPU is down | Specify the data link status when an error occurs in the master station PLC.                                              | R/W <sup>*3</sup> | K0      |
| #7H to #9H      | #7 to #9   | Use prohibited <sup>*1</sup>             | -                                                                                                    | -                 | -       |
| #0CH            | #12        | Data link disorder station setting       | Sets the input data status from the data link disorder station.                                                           | R/W <sup>*3</sup> | K1      |
| #0DH            | #13        | Case of CPU STOP setting                 | Sets whether device stations will be refreshed or<br>compulsorily cleared in case of programmable<br>controller CPU STOP. | R/W <sup>*3</sup> | К0      |
| #0EH,<br>#0FH   | #14, #15   | Use prohibited <sup>*1</sup>             | -                                                                                                    | -                 | -       |
| #10H            | #16        | Reserved station specification           | Set reserved stations.                                                                                                    | R/W*3             | K0      |
| #11H to<br>#13H | #17 to #19 | Use prohibited <sup>*1</sup>             | -                                                                                                    | -                 | -       |
| #14H            | #20        | Error invalid station specification      | Specify error invalid stations.                                                                                           | R/W*3             | K0      |
| #15H to<br>#1BH | #21 to #27 | Use prohibited <sup>*1</sup>             | -                                                                                                    | -                 | -       |
| #20H to<br>#2FH | #32 to #47 | Station information                      | Set the connected station type.                                                                                           | R/W <sup>*3</sup> | *2      |

\*1. Do not write to areas that are prohibited to use. Such write may cause errors.

\*2. BFM#32 to #39: 0101H to 0108H, BFM#40 to #47: 0000H

\*3. "R/O" when set using network parameters.

### 10.3.1 [BFM#0] Mode setting

| Setting<br>value | Mode                       | Explanation                                                                                                    | R/W               | Initial<br>value |
|------------------|----------------------------|----------------------------------------------------------------------------------------------------|-------------------|------------------|
| K0               | Remote net ver. 1 mode     | Mode in which compatibility with the predecessor product (FX2N-<br>16CCL-M) is possible.<br>Select this mode when the number of cyclic points do not need to be<br>increased or when the FX3U-16CCL-M is used to replace an existing<br>product module for maintenance. |                   |                  |
| K1               | Remote net additional mode | Select this mode when adding a ver. 2 compatible device station to the existing system to increase the number of cyclic points.                                                                                                    | R/W <sup>*1</sup> | КО               |
| K2               | Remote net ver. 2 mode     | Select this mode when increasing the number of cyclic points and configuring a new system.<br>CC-Link ver. 1 compatible device stations (not ver. 2 compatible device station) are also supported by the FX3U-16CCL-M.                                                  |                   |                  |

Sets the operation mode of the master station.

\*1. "R/O" when set using network parameters.

#### Used buffer memory area in each mode of operation

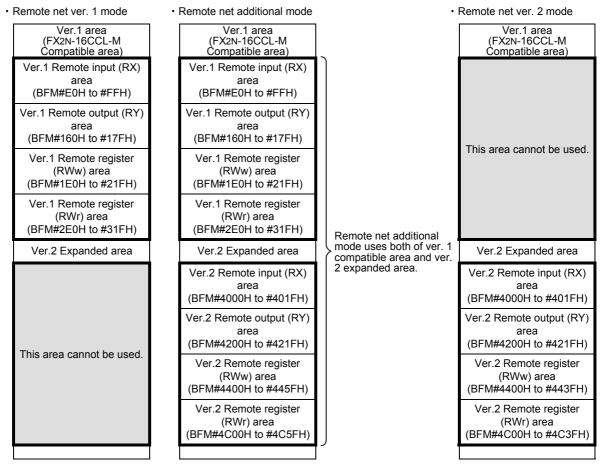

#### Caution

- When you use remote net additional mode, place ver. 1 compatible device stations before ver. 2 compatible device stations.
- When values other than 0 to 2 are set, operation is performed in "Remote net ver. 1 mode".

## 10.3.2 [BFM#1] Number of connected units

Set the number of connected remote stations and intelligent device stations.

| BFN  | l No. | Description                                                                                      |                   | Default |
|------|-------|--------------------------------------------------------------------------------------------------|-------------------|---------|
| Hex. | Dec.  | Description                                                                                      | R/W               | Delault |
| #1H  | #1    | Setting range:<br>For FX3U/FX3UC PLC<br>1 to 16 (units)<br>For FX3G/FX3GC PLC<br>1 to 12 (units) | R/W <sup>*1</sup> | K8      |

\*1. "R/O" when set using network parameters.

#### Caution

- · Including reserved stations.
- This is not a station count.

## 10.3.3 [BFM#2] Number of retries

Set the number of retries to a remote station and intelligent device station with a link data error. If a remote stations and intelligent device stations cannot recover the normal data link after executing the specified number of retries, the station is regarded as a "data link faulty station".

| BFM  | BFM No. Description | R/W                           | Default           |        |
|------|---------------------|-------------------------------|-------------------|--------|
| Hex. | Dec.                | Description                   |                   | Deluun |
| #2H  | #2                  | Setting range: 1 to 7 (times) | R/W <sup>*1</sup> | К3     |

\*1. "R/O" when set using network parameters.

## 10.3.4 [BFM#3] Number of automatic return units

Set the number of remote stations and intelligent device stations that can return to the system during one link scan.

#### $\rightarrow$ For details on the number of automatic return units, refer to Subsection 6.3.2.

| BFN  | No.  | Description                    | R/W               | Default |
|------|------|--------------------------------|-------------------|---------|
| Hex. | Dec. |                                |                   |         |
| #3H  | #3   | Setting range: 1 to 10 (units) | R/W <sup>*1</sup> | K1      |

\*1. "R/O" when set using network parameters.

### 10.3.5 [BFM#6] Operation specification when CPU is down

Specify the data link status when an "operation stop error" occurs in the master station PLC.  $\rightarrow$  For details on the operation specification when CPU is down, refer to Subsection 6.3.3

| BFM  | No.  | Description            | R/W               | Default |
|------|------|------------------------|-------------------|---------|
| Hex. | Dec. | Description            |                   | Delault |
| #6H  | #6   | 0: Stop<br>1: Continue | R/W <sup>*1</sup> | K0      |

\*1. "R/O" when set using network parameters.

#### Caution

Even if an operation continue error occurs in the master station PLC, the data link continues.

1

Introduction

### 10.3.6 [BFM#12] Data link disorder station setting

Sets the input data status from the data link disorder station.

#### $\rightarrow$ For details on the data link disorder station setting, refer to Subsection 6.3.4.

| BFN  | No.  | Description         |                   | Default |
|------|------|---------------------|-------------------|---------|
| Hex. | Dec. | Description         | R/W               | Delault |
| #0CH | #12  | 0: Hold<br>1: Clear | R/W <sup>*1</sup> | K1      |

\*1. "R/O" when set using network parameters.

#### Caution

When values other than 0 or 1 are set, "Clear" operation is performed.

## 10.3.7 [BFM#13] Case of CPU STOP setting

Sets whether device stations will be refreshed or compulsorily cleared in case of programmable controller CPU STOP.

#### $\rightarrow$ For details on the case of CPU STOP setting, refer to Subsection 6.3.5.

| BFN  | 1 No. | Description                          | R/W               | Default |
|------|-------|--------------------------------------|-------------------|---------|
| Hex. | Dec.  |                                      |                   | Delault |
| #0DH | #13   | 0: Refresh<br>1: Clears compulsorily | R/W <sup>*1</sup> | K0      |

\*1. "R/O" when set using network parameters.

#### Caution

When values other than 0 or 1 are set, "Refresh" operation is performed.

### 10.3.8 [BFM#16] Reserved station specification

Set remote stations and intelligent device stations which are included in the number of connected units but are not actually connected now so that such stations will not be handled as "data link faulty stations" Set to ON the bits corresponding to the station numbers to be set as reserved.

#### $\rightarrow$ For details on the reserved station specification, refer to Subsection 6.4.2.

| BFM No. |      | Description               | R/W               | Default |
|---------|------|---------------------------|-------------------|---------|
| Hex.    | Dec. | Description               | 10.00             | Dendunt |
| #10H    | #16  | Setting range: 0 to FFFEH | R/W <sup>*1</sup> | K0      |

\*1. "R/O" when set using network parameters.

#### Caution

- When a connected remote stations and intelligent device stations are set as a reserved station, the station cannot execute any data link at all.
- For a remote station or intelligent device station which occupies 2 or more stations, turn on only the bit for the station number set by the unit's station number setting switch.

## 10.3.9 [BFM#20] Error invalid station specification

Specify remote stations and intelligent device stations in which data link is disabled by power OFF, etc. so that they are not handled as "data link faulty stations" by the master station.

Set to ON the bits corresponding to the station numbers to be set as error invalid stations.

### $\rightarrow$ For details on the error invalid station specification, refer to Subsection 6.4.3.

| BFM No. |      | Description               | R/W | Default |
|---------|------|---------------------------|-----|---------|
| Hex.    | Dec. | Description               |     | Dendant |
| #14H    | #20  | Setting range: 0 to FFFFH |     | K0      |

\*1. "R/O" when set using network parameters.

#### Caution

· For errors will not be detected at all in stations set as invalid stations.

- If a remote stations and intelligent device stations set as invalid station is also set as reserved station, the reserved station function has the priority.
- For a remote station or intelligent device station which occupies 2 or more stations, turn on only the bit for the station number set by the unit's station number setting switch.
- The error invalid station setting cannot be changed while online.

1

4

Installation

8

Parameter Setting

### 10.3.10 [BFM#32 to #47] Station information

Set the station type for connected remote stations, intelligent device stations and reserved stations.

| BFN             | l No.      | Description    | R/W               | Default |
|-----------------|------------|----------------|-------------------|---------|
| Hex.            | Dec.       | Description    | 1.1.1             | Delault |
| #20H to<br>#2FH | #32 to #47 | As shown below | R/W <sup>*1</sup> | *2      |

- \*1. "R/O" when set using network parameters.
- \*2. BFM#32 to #39: 0101H to 0108H, BFM#40 to #47: 0000H

#### 1. The figure below shows the data configuration to be set

|     | •           |                                                                               |                                                                                              |                                                                                                    |                                                                                          |                                                                       | •                                                                                |             |                            |
|-----|-------------|-------------------------------------------------------------------------------|----------------------------------------------------------------------------------------------|----------------------------------------------------------------------------------------------------|------------------------------------------------------------------------------------------|-----------------------------------------------------------------------|----------------------------------------------------------------------------------|-------------|----------------------------|
| b15 | to          | b12                                                                           | b11                                                                                          | to                                                                                                    | b8                                                                                       | b7                                                                    |                                                                                  | to          | b0                         |
|     | Station typ | е                                                                             | Numb                                                                                         | er of oc<br>stations                                                                                  | •                                                                                        |                                                                       |                                                                                  | Station No. |                            |
|     |             |                                                                               |                                                                                              | 2:<br>3:<br>4:                                                                                        | Occup<br>Occup<br>Occup                                                                  | ies 2<br>ies 3<br>ies 4                                               | station<br>stations<br>stations<br>stations                                      | <u> </u>    | 1 to 16<br>(01H to 10H)    |
|     |             | 1H: \<br>2H: \<br>5H: \<br>6H: \<br>8H: \<br>9H: \<br>BH: \<br>CH: \<br>EH: \ | /er. 1 (<br>/er. 2 (<br>/er. 2 (<br>/er. 2 (<br>/er. 2 (<br>/er. 2 (<br>/er. 2 (<br>Ver. 2 ( | compatil<br>compatil<br>compatil<br>compatil<br>compatil<br>compatil<br>compati<br>compati<br>compati | ble rem<br>ble inte<br>ble sing<br>ble dou<br>ble dou<br>ble qua<br>ible qua<br>ble octi | ote c<br>lliger<br>le re<br>le in<br>ble in<br>ble in<br>drup<br>drup | telligent d<br>emote de<br>ntelligent<br>le remote<br>ile intellige<br>remote de | tion        | on<br>tion<br>station<br>า |

#### 2. The table below shows the buffer memory address for each units.

For example, when setting for the 10th units, write the buffer memory address "BFM#41".

| Unit     | BFM No. |      | Unit      | BFM No. |      |
|----------|---------|------|-----------|---------|------|
|          | Hex.    | Dec. | Unit      | Hex.    | Dec. |
| 1st unit | #20H    | #32  | 9th unit  | #28H    | #40  |
| 2nd unit | #21H    | #33  | 10th unit | #29H    | #41  |
| 3rd unit | #22H    | #34  | 11th unit | #2AH    | #42  |
| 4th unit | #23H    | #35  | 12th unit | #2BH    | #43  |
| 5th unit | #24H    | #36  | 13th unit | #2CH    | #44  |
| 6th unit | #25H    | #37  | 14th unit | #2DH    | #45  |
| 7th unit | #26H    | #38  | 15th unit | #2EH    | #46  |
| 8th unit | #27H    | #39  | 16th unit | #2FH    | #47  |

#### 3. Setting example

The table below shows the system configuration and station information setting.

· System configuration

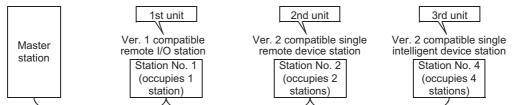

· Station information setting

| BFM No. |      | Station type | Number of occupied | Station No. | Setting value |
|---------|------|--------------|--------------------|-------------|---------------|
| Hex.    | Dec. | otation type | stations           | otation No. | Cetting value |
| #20H    | #32  | 0H           | 1H                 | 01H         | 0101H         |
| #21H    | #33  | 5H           | 2H                 | 02H         | 5202H         |
| #22H    | #34  | 6H           | 4H                 | 04H         | 6404H         |

## 10.4 I/O signals to PLC

This section describes I/O signals used to control the master block.

The signals used to control the master block are assigned to the buffer memory (BFM#10 and BFM#11) built in the FX3U-16CCL-M. The buffer memory of the same number works differently between the time of read (when the FROM instruction is used) and the time of write (when the TO instruction is used) as shown in the table below.

The system automatically changes over these functions in accordance with the instruction (FROM or TO).

### Caution

• The output signals prohibited in the table below are used by the system, thus cannot be accessed by the user.

If used, normal operations cannot be guaranteed.

• Only reading is enabled when network parameters are used for setting.

#### I/O signals list

• PLC ← Master block : Read (when FROM instruction is used)

| BFM No. |                           | Bit | Input signal name                                                    |  |  |
|---------|---------------------------|-----|----------------------------------------------------------------------|--|--|
| Hex.    | Dec.                      | БЦ  | Input signal name                                                    |  |  |
|         |                           | b0  | Unit error                                                           |  |  |
|         |                           | b1  | Data link status in master station                                   |  |  |
|         |                           | b2  | Parameter setting status                                             |  |  |
|         |                           | b3  | Data link status in other stations                                   |  |  |
|         |                           | b4  | Use prohibited                                                       |  |  |
|         |                           | b5  | Use prohibited                                                       |  |  |
|         |                           | b6  | Normal completion of data link startup by buffer memory parameters   |  |  |
| #AH     | #10                       | b7  | Abnormal completion of data link startup by buffer memory parameters |  |  |
| ##      | #10                       | b8  |                                                                      |  |  |
|         |                           | b9  |                                                                      |  |  |
|         |                           | b10 |                                                                      |  |  |
|         | b11 Use prohibited<br>b12 | b11 | Use prohibited                                                       |  |  |
|         |                           |     |                                                                      |  |  |
|         |                           | b13 |                                                                      |  |  |
|         |                           | b14 |                                                                      |  |  |
|         |                           | b15 | Unit ready                                                           |  |  |
|         |                           | b0  |                                                                      |  |  |
|         |                           | b1  |                                                                      |  |  |
|         |                           | b2  |                                                                      |  |  |
|         |                           | b3  |                                                                      |  |  |
|         |                           | b4  |                                                                      |  |  |
|         |                           | b5  |                                                                      |  |  |
|         |                           | b6  |                                                                      |  |  |
| #BH     | #11                       | b7  | -                                                                    |  |  |
| #DП     | #11                       | b8  | Use prohibited                                                       |  |  |
|         |                           | b9  |                                                                      |  |  |
|         |                           | b10 |                                                                      |  |  |
|         |                           | b11 | 1                                                                    |  |  |
|         |                           | b12 | 1                                                                    |  |  |
|         |                           | b13 | 1                                                                    |  |  |
|         |                           | b14 | 1                                                                    |  |  |
|         |                           | b15 | 1                                                                    |  |  |

1

Installation

7

6

Parameter Setting

9

Buffer Memory

| • | $PLC \rightarrow$ | Master block | : Write (wh | hen TO instr | uction is used) |
|---|-------------------|--------------|-------------|--------------|-----------------|
|---|-------------------|--------------|-------------|--------------|-----------------|

| BFN         | BFM No. |     | Output signal name                                        |
|-------------|---------|-----|-----------------------------------------------------------|
| Hex.        | Dec.    | Bit | Output signal name                                        |
|             |         | b0  | Refresh command                                           |
|             |         | b1  |                                                           |
|             |         | b2  |                                                           |
|             |         | b3  | Use prohibited                                            |
|             |         | b4  |                                                           |
|             |         | b5  |                                                           |
|             |         | b6  | Request for data link startup by buffer memory parameters |
| #AH         | #10     | b7  |                                                           |
| $\pi r (1)$ | #10     | b8  |                                                           |
|             |         | b9  |                                                           |
|             |         | b10 |                                                           |
|             |         | b11 | Use prohibited                                            |
|             |         | b12 |                                                           |
|             |         | b13 |                                                           |
|             |         | b14 |                                                           |
|             |         | b15 |                                                           |
|             |         | b0  |                                                           |
|             |         | b1  |                                                           |
|             |         | b2  |                                                           |
|             |         | b3  |                                                           |
|             |         | b4  |                                                           |
|             |         | b5  |                                                           |
|             |         | b6  |                                                           |
| #BH         | #11     | b7  | Use prohibited                                            |
| "BIT        |         | b8  |                                                           |
|             |         | b9  |                                                           |
|             |         | b10 |                                                           |
|             |         | b11 |                                                           |
|             |         | b12 |                                                           |
|             |         | b13 |                                                           |
|             |         | b14 |                                                           |
|             |         | b15 |                                                           |

## 10.4.1 [BFM#10] Input signal details

#### 1. Unit error (b0)

Indicates whether the unit is normal or not. OFF: The unit is normal. ON : The unit is abnormal.

| Unit error   | ON    |   |
|--------------|-------|---|
| (BFM#10 b0)  | OFF - |   |
|              | ••••  | ) |
| Unit ready   | ON -  |   |
| (BFM#10 b15) | OFF   |   |

#### 2. Data link status in master station (b1)

Indicates the data link status in the master station. OFF: Data link is stopped.

ON : Data link is in progress.

#### 3. Parameter setting status (b2)

Indicates the parameter setting status in the master station.

The signal SB006D has the same meaning.

OFF: The setting is normal.

ON : There is an error in the setting. (The error code is stored in SW0068.)

This signal turns OFF when the write request for data link startup by buffer memory parameters (BFM#10 b6) in which no error has occurred.

#### 4. Data link status in other stations (b3)

Indicates the data link status at other stations (remote stations and intelligent device stations). The signal SB0080 has the same meaning.

OFF: All stations are normal.

ON : There is an error in some stations. (The error station status is stored in SW0080.)

#### Caution

The other station data link status takes up to 6 seconds to turn on after a device station connected to the master station becomes faulty. The time to turn ON differs according to the system configuration, faulty status or other conditions.

#### 5. Normal completion of data link startup by buffer memory parameters (b6)

Indicates the normal completion status of the data link startup request by the write request for data link startup by buffer memory parameters (BFM#10 b6).

- When the write request for data link startup by buffer memory parameters (BFM#10 b6) is set to ON, the contents of the buffer memory parameters are checked. When the contents are normal, the system automatically starts data link.
- 2) When data link startup is normally completed, the read data link startup normal completion (BFM#10 b6) turns ON.
- 3) When the write request for data link startup by buffer memory parameters (BFM#10 b6) is set to OFF, the read normal completion of data link startup by buffer memory parameters (BFM#10 b6) turns OFF.

| Read normal completion of data link                                                      | ON  | ON         |  |  |  |  |
|------------------------------------------------------------------------------------------|-----|------------|--|--|--|--|
| startup by buffer memory parameters (BFM#10 b6)                                          | OFF |            |  |  |  |  |
|                                                                                          |     |            |  |  |  |  |
| Read parameter setting status<br>(BFM#10 b2)                                             | OFF |            |  |  |  |  |
|                                                                                          |     | Startup    |  |  |  |  |
|                                                                                          |     |            |  |  |  |  |
| Parameter status in master station (SW0068)                                              |     | 0          |  |  |  |  |
|                                                                                          | ON  |            |  |  |  |  |
| buffer memory parameters                                                                 | OFF |            |  |  |  |  |
| Parameter status in master station<br>(SW0068)<br>Write request for data link startup by | ON  | processing |  |  |  |  |

1

Introduction

Data Link Processing Time

8

Parameter Setting

9

Data Link Procedure

10

Buffer Memory

#### 6. Abnormal completion of data link startup by buffer memory parameters (b7)

Indicates the abnormal completion status of the data link startup request by the write request for data link startup by buffer memory parameters (BFM#10 b6).

- 1) When the write request for data link startup by buffer memory parameters (BFM#10 b6) is set to ON, the contents of the buffer memory are checked. When the contents are abnormal, the read abnormal completion of data link startup by buffer memory parameters (BFM#10 b7) turns ON.
- 2) The parameter setting status (BFM#10 b2) turns ON, and the error code is stored in the buffer memory for the parameter status in master station (SW0068).
- 3) When the write request for data link startup by buffer memory parameters (BFM#10 b6) is set to OFF, the read abnormal completion of data link startup by buffer memory parameters (BFM#10 b7) turns OFF.

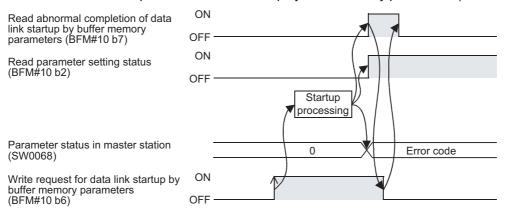

### 7. Unit ready (b15)

Indicates whether or not the unit is ready for operation.

- 1) The signal automatically turns ON when the unit becomes ready for operation.
- 2) The signal turns OFF when one of the following conditions occur:
  - There is an error in the unit switch settings.
  - The input signal of unit error (BFM#10 b0) turns ON.

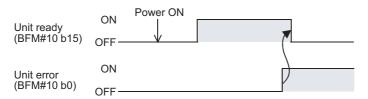

## 10.4.2 [BFM#10] Output signal

#### 1. Refresh command (b0)

Indicates whether or not the contents of the buffer memory for "remote output RY (BFM#352 to #383, BFM#16896 to #16927)" are valid.

OFF: Not effective (Sends all OFF data.)

ON : Effective (Sends the data in "remote output (BFM#352 to #383, BFM#16896 to #16927)" in the buffer memory.)

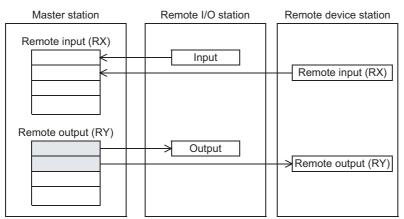

#### Caution

- Set to ON the write refresh command (BFM#10 b0) before starting up the data link.
- When the master station PLC is in the stop status, the write refresh command (BFM#10 b0) turns OFF.
- When output signals are set using network parameters, they are refreshed without regard to the setting of "Refresh command (BFM#10 b0)".

#### 2. Request for data link startup by buffer memory parameters (b6)

Starts up the data link in accordance with the contents of the parameters in the buffer memory. For the signal timing, refer to Subsection 10.4.1.5) and 6).

### Caution

When the parameter outside a setting range is set up, it becomes a parameter error and a data link can not startup.

## 10.4.3 [BFM#14] Output signal monitor

Output signal monitor (BFM#14) can read the status set to the Input signal (BFM#10). For details, refer to the Input signal (BFM#10) write value.

6

Introduction of Functions

7

Data Link Processing Time

8

Parameter Setting

9

Data Link Procedure

10

Buffer Memory

## 10.5 Master Block Control Signals

## 10.5.1 [BFM#29] Error code

This buffer memory address stores error code information for the FX<sub>3</sub>U-16CCL-M. The following meaning is assigned to the error code handled as the ON/OFF information of bit 0 to bit 15.

|     | BFM#29 Error code                             |                                                                                                    |  |  |  |  |
|-----|-----------------------------------------------|----------------------------------------------------------------------------------------------------|--|--|--|--|
| Bit | Description                                   | Explanation                                                                                                    |  |  |  |  |
| b0  | BFM accessibility error                       | <ul> <li>OFF: No error</li> <li>ON: This bit turns ON when the executed TO instruction specifies an area set by network parameters, unavailable area, unassigned remote I/O (RX/RY) area or remote register (RWw/RWr) area.</li> <li>Communication state: Continuation</li> <li>Action: Please check the PLC program.</li> <li>To reset this bit, write "K0" to BFM #29.</li> </ul> |  |  |  |  |
| b1  | Transmission rate setting error               | OFF: No errors in the setting                                                                                                    |  |  |  |  |
| b2  | Station number setting error                  | ON: The rotary switch is set outside the allowable setting range.<br>Communication state: Stop<br>Action: Please check the setting of the rotary switch.                                                                                                    |  |  |  |  |
| b3  | Reserved                                      | 0 (Not used)                                                                                                    |  |  |  |  |
| b4  | Reserved                                      | 0 (Not used)                                                                                                    |  |  |  |  |
| b5  | Transmission rate change error                | OFF: No setting change                                                                                                    |  |  |  |  |
| b6  | Station number change error                   | <ul> <li>ON: This bit turns ON when the rotary switch setting is changed after the FX3U-16CCL-M is started, and turns OFF when the rotary switch is returned to its previous setting.</li> <li>Communication state: Continuation</li> <li>Action: Please check the setting of the rotary switch.</li> </ul>                                                                         |  |  |  |  |
| b7  | Reserved                                      | 0 (Not used)                                                                                                    |  |  |  |  |
| b8  | Errors in internal communication power supply | OFF: No error<br>ON: Inside communication power supply error<br>Communication state: Stop<br>Action: For repair, contact your local Mitsubishi Electric representative.                                                                                                    |  |  |  |  |
| b9  | Hardware error                                | OFF: No error<br>ON: Hardware error<br>Communication state: Stop<br>Action: For repair, contact your local Mitsubishi Electric representative.                                                                                                    |  |  |  |  |
| b10 | Unit status                                   | OFF: Normal<br>ON: Abnormal<br>Data cannot be transferred normally to/from the main unit.<br>Communication state: Stop                                                                                                    |  |  |  |  |
| b11 | Master station operation status               | OFF: Normal<br>ON: Abnormal<br>Communication state: Continuation or stop                                                                                                    |  |  |  |  |
| b12 | Transient transmission status                 | OFF: No error<br>ON: Error (SB0094)<br>Communication state: Continuation or stop                                                                                                    |  |  |  |  |
| b13 | Main unit initialization status               | OFF: Main unit initialization completed<br>ON : Main unit initialization not completed<br>This bit turns ON when the main unit is not powered, or when there is a power failure in the<br>FX3U-16CCL-M.<br>Communication state: Continuation or stop                                                                                                    |  |  |  |  |
| b14 | Reserved                                      | 0 (Not used)                                                                                                    |  |  |  |  |
| b15 | Reserved                                      | 0 (Not used)                                                                                                    |  |  |  |  |

## 10.5.2 [BFM#30] FX Series model code

The model code of the FX3U-16CCL-M (K7530) is stored.

| BFM No. |      | Description                                 | R/W | Initial |
|---------|------|---------------------------------------------|-----|---------|
| Hex.    | Dec. | Description                                 |     | value   |
| #1EH    | #30  | The model code of the FX3U-16CCL-M is K7530 | R/O | K7530   |

## 10.6 [BFM#220 to #223] Consistency control

Use these buffer memory addresses for consistency control to send or receive link data composed of 1 word (16 bits) or more or 2 words (32 bits) or more.

These buffer memory addresses assure data consistency for 1 word (16 bits) or more when read or written by the FROM/TO instructions, or data consistency for 2 words (32 bits) or more when read or written by the DFROM/DTO instructions.

| $\rightarrow$ For details on the consistency | y control, refer to Subsection 6.3.6. |
|----------------------------------------------|---------------------------------------|
|----------------------------------------------|---------------------------------------|

| BFM No. |      | Description               | Explanation                                                                                                    |     |  |  |  |  |
|---------|------|---------------------------|----------------------------------------------------------------------------------------------------|-----|--|--|--|--|
| Hex.    | Dec. | Description               | Explanation                                                                                                    | R/W |  |  |  |  |
| #DCH    | #220 | RX area consistency flag  | Consistency control                                                                                                    | R/W |  |  |  |  |
| #DDH    | #221 | RY area consistency flag  | 1: Consistency accessibility start<br>Set the latest data, and stop the buffer memory from being refreshed.                                                                                                    |     |  |  |  |  |
| #DEH    | #222 | RWw area consistency flag | 0: Data consistency accessibility is completed or not used.                                                                                                    | R/W |  |  |  |  |
| #DFH    | #223 | RWr area consistency flag | ("0" is the initial value.)<br>Refresh the communication data and buffer memory as required.<br>(When a device changes from "1" to "0", the unit resumes refreshing the<br>communication data and buffer memory.)<br>When any other number is set, these devices do not control the<br>consistency in the same way as "0". | R/W |  |  |  |  |

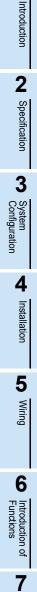

1

Parameter Setting

9

Data Link Procedure

## 10.7 [BFM#224 to #255] Remote Input (RX)

Used when the remote net ver. 1 mode or remote net additional mode is selected. The input status from remote I/O stations, remote device stations and intelligent device stations are stored. Each station uses 2 words.

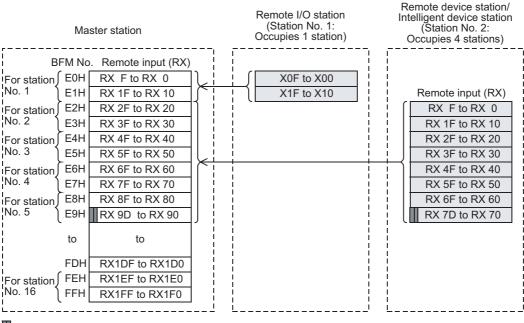

: The last two bits cannot be used in the communication between the master and intelligent device stations. (In the example above, RX9E and RX9F cannot be used.)

#### Caution

- When the TO instruction (or direct buffer memory specification) is executed, writing is invalid. When the FROM instruction (or direct buffer memory specification) is executed for reading from an area without assigned link points, the reading operation results in "0" being read.
- The last two bits cannot be used in the communication between the master and intelligent device stations.
- The upper 16bits (1 word) in the last station of remote stations and intelligent device stations is occupied as a system area. For details, refer to the each unit's manuals.

| Correspondence among BFM No. in master station | , station number and remote input (RX) |
|------------------------------------------------|----------------------------------------|
|------------------------------------------------|----------------------------------------|

| Station<br>No. | BFM<br>No. | b15    | b14    | b13    | b12    | b11    | b10    | b9     | b8     | b7     | b6     | b5     | b4     | b3     | b2     | b1     | b0     |
|----------------|------------|--------|--------|--------|--------|--------|--------|--------|--------|--------|--------|--------|--------|--------|--------|--------|--------|
| 1              | E0H        | RX F   | RX E   | RX D   | RX C   | RX B   | RX A   | RX 9   | RX 8   | RX 7   | RX 6   | RX 5   | RX 4   | RX 3   | RX 2   | RX 1   | RX 0   |
|                | E1H        | RX 1F  | RX 1E  | RX 1D  | RX 1C  | RX 1B  | RX 1A  | RX 19  | RX 18  | RX 17  | RX 16  | RX 15  | RX 14  | RX 13  | RX 12  | RX 11  | RX 10  |
| 2              | E2H        | RX 2F  | RX 2E  | RX 2D  | RX 2C  | RX 2B  | RX 2A  | RX 29  | RX 28  | RX 27  | RX 26  | RX 25  | RX 24  | RX 23  | RX 22  | RX 21  | RX 20  |
| -              | E3H        | RX 3F  | RX 3E  | RX 3D  | RX 3C  | RX 3B  | RX 3A  | RX 39  | RX 38  | RX 37  | RX 36  | RX 35  | RX 34  | RX 33  | RX 32  | RX 31  | RX 30  |
| 3              | E4H        | RX 4F  | RX 4E  | RX 4D  | RX 4C  | RX 4B  | RX 4A  | RX 49  | RX 48  | RX 47  | RX 46  | RX 45  | RX 44  | RX 43  | RX 42  | RX 41  | RX 40  |
| Ũ              | E5H        | RX 5F  | RX 5E  | RX 5D  | RX 5C  | RX 5B  | RX 5A  | RX 59  | RX 58  | RX 57  | RX 56  | RX 55  | RX 54  | RX 53  | RX 52  | RX 51  | RX 50  |
| 4              | E6H        | RX 6F  | RX 6E  | RX 6D  | RX 6C  | RX 6B  | RX 6A  | RX 69  | RX 68  | RX 67  | RX 66  | RX 65  | RX 64  | RX 63  | RX 62  | RX 61  | RX 60  |
| •              | E7H        | RX 7F  | RX 7E  | RX 7D  | RX 7C  | RX 7B  | RX 7A  | RX 79  | RX 78  | RX 77  | RX 76  | RX 75  | RX 74  | RX 73  | RX 72  | RX 71  | RX 70  |
| 5              | E8H        | RX 8F  | RX 8E  | RX 8D  | RX 8C  | RX 8B  | RX 8A  | RX 89  | RX 88  | RX 87  | RX 86  | RX 85  | RX 84  | RX 83  | RX 82  | RX 81  | RX 80  |
| Ũ              | E9H        | RX 9F  | RX 9E  | RX 9D  | RX 9C  | RX 9B  | RX 9A  | RX 99  | RX 98  | RX 97  | RX 96  | RX 95  | RX 94  | RX 93  | RX 92  | RX 91  | RX 90  |
| 6              | EAH        | RX AF  | RX AE  | RX AD  | RX AC  | RX AB  | RX AA  | RX A9  | RX A8  | RX A7  | RX A6  | RX A5  | RX A4  | RX A3  | RX A2  | RX A1  | RX A0  |
| 0              | EBH        | RX BF  | RX BE  | RX BD  | RX BC  | RX BB  | RX BA  | RX B9  | RX B8  | RX B7  | RX B6  | RX B5  | RX B4  | RX B3  | RX B2  | RX B1  | RX B0  |
| 7              | ECH        | RX CF  | RX CE  | RX CD  | RX CC  | RX CB  | RX CA  | RX C9  | RX C8  | RX C7  | RX C6  | RX C5  | RX C4  | RX C3  | RX C2  | RX C1  | RX C0  |
| ,              | EDH        | RX DF  | RX DE  | RX DD  | RX DC  | RX DB  | RX DA  | RX D9  | RX D8  | RX D7  | RX D6  | RX D5  | RX D4  | RX D3  | RX D2  | RX D1  | RX D0  |
| 8              | EEH        | RX EF  | RX EE  | RX ED  | RX EC  | RX EB  | RX EA  | RX E9  | RX E8  | RX E7  | RX E6  | RX E5  | RX E4  | RX E3  | RX E2  | RX E1  | RX E0  |
| 0              | EFH        | RX FF  | RX FE  | RX FD  | RX FC  | RX FB  | RX FA  | RX F9  | RX F8  | RX F7  | RX F6  | RX F5  | RX F4  | RX F3  | RX F2  | RX F1  | RX F0  |
| 9              | F0H        | RX 10F | RX 10E | RX 10D | RX 10C | RX 10B | RX 10A | RX 109 | RX 108 | RX 107 | RX 106 | RX 105 | RX 104 | RX 103 | RX 102 | RX 101 | RX 100 |
| 3              | F1H        | RX 11F | RX 11E | RX 11D | RX 11C | RX 11B | RX 11A | RX 119 | RX 118 | RX 117 | RX 116 | RX 115 | RX 114 | RX 113 | RX 112 | RX 111 | RX 110 |
| 10             | F2H        | RX 12F | RX 12E | RX 12D | RX 12C | RX 12B | RX 12A | RX 129 | RX 128 | RX 127 | RX 126 | RX 125 | RX 124 | RX 123 | RX 122 | RX 121 | RX 120 |
| 10             | F3H        | RX 13F | RX 13E | RX 13D | RX 13C | RX 13B | RX 13A | RX 139 | RX 138 | RX 137 | RX 136 | RX 135 | RX 134 | RX 133 | RX 132 | RX 131 | RX 130 |
| 11             | F4H        | RX 14F | RX 14E | RX 14D | RX 14C | RX 14B | RX 14A | RX 149 | RX 148 | RX 147 | RX 146 | RX 145 | RX 144 | RX 143 | RX 142 | RX 141 | RX 140 |
|                | F5H        | RX 15F | RX 15E | RX 15D | RX 15C | RX 15B | RX 15A | RX 159 | RX 158 | RX 157 | RX 156 | RX 155 | RX 154 | RX 153 | RX 152 | RX 151 | RX 150 |
| 12             | F6H        | RX 16F | RX 16E | RX 16D | RX 16C | RX 16B | RX 16A | RX 169 | RX 168 | RX 167 | RX 166 | RX 165 | RX 164 | RX 163 | RX 162 | RX 161 | RX 160 |
| 12             | F7H        | RX 17F | RX 17E | RX 17D | RX 17C | RX 17B | RX 17A | RX 179 | RX 178 | RX 177 | RX 176 | RX 175 | RX 174 | RX 173 | RX 172 | RX 171 | RX 170 |
| 13             | F8H        | RX 18F | RX 18E | RX 18D | RX 18C | RX 18B | RX 18A | RX 189 | RX 188 | RX 187 | RX 186 | RX 185 | RX 184 | RX 183 | RX 182 | RX 181 | RX 180 |
| 15             | F9H        | RX 19F | RX 19E | RX 19D | RX 19C | RX 19B | RX 19A | RX 199 | RX 198 | RX 197 | RX 196 | RX 195 | RX 194 | RX 193 | RX 192 | RX 191 | RX 190 |
| 14             | FAH        | RX 1AF | RX 1AE | RX 1AD | RX 1AC | RX 1AB | RX 1AA | RX 1A9 | RX 1A8 | RX 1A7 | RX 1A6 | RX 1A5 | RX 1A4 | RX 1A3 | RX 1A2 | RX 1A1 | RX 1A0 |
| 14             | FBH        | RX 1BF | RX 1BE | RX 1BD | RX 1BC | RX 1BB | RX 1BA | RX 1B9 | RX 1B8 | RX 1B7 | RX 1B6 | RX 1B5 | RX 1B4 | RX 1B3 | RX 1B2 | RX 1B1 | RX 1B0 |
| 15             | FCH        | RX 1CF | RX 1CE | RX 1CD | RX 1CC | RX 1CB | RX 1CA | RX 1C9 | RX 1C8 | RX 1C7 | RX 1C6 | RX 1C5 | RX 1C4 | RX 1C3 | RX 1C2 | RX 1C1 | RX 1C0 |
| 15             | FDH        | RX 1DF | RX 1DE | RX 1DD | RX 1DC | RX 1DB | RX 1DA | RX 1D9 | RX 1D8 | RX 1D7 | RX 1D6 | RX 1D5 | RX 1D4 | RX 1D3 | RX 1D2 | RX 1D1 | RX 1D0 |
| 16             | FEH        | RX 1EF | RX 1EE | RX 1ED | RX 1EC | RX 1EB | RX 1EA | RX 1E9 | RX 1E8 | RX 1E7 | RX 1E6 | RX 1E5 | RX 1E4 | RX 1E3 | RX 1E2 | RX 1E1 | RX 1E0 |
| 10             | FFH        | RX 1FF | RX 1FE | RX 1FD | RX 1FC | RX 1FB | RX 1FA | RX 1F9 | RX 1F8 | RX 1F7 | RX 1F6 | RX 1F5 | RX 1F4 | RX 1F3 | RX 1F2 | RX 1F1 | RX 1F0 |
|                |            |        |        |        |        |        |        |        |        |        |        |        |        |        |        |        |        |

1

Introduction

2

Specification

3

System Configuration

4

Installation

9

Data Link Procedure

## 10.8 [BFM#352 to #383] Remote Output (RY)

Used when the remote net ver. 1 mode or remote net additional mode is selected. The output status from remote I/O stations, remote device stations and intelligent device stations are stored. Each station uses 2 words.

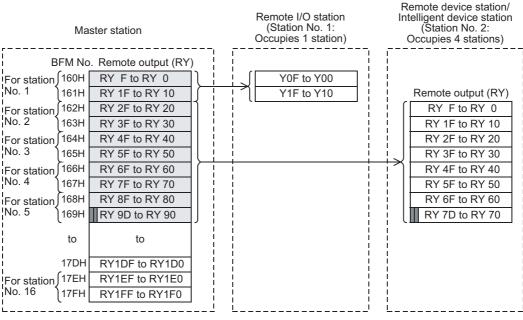

: The last two bits cannot be used in the communication between the master and intelligent device stations. (In the example above, RY9E and RY9F cannot be used.)

#### Caution

• When the TO instruction (or direct buffer memory specification) is executed for writing to an area without assigned link points, writing is invalid.

When the FROM instruction (or direct buffer memory specification) is executed for reading from an area without assigned link points, the reading operation results in "0" being read.

- The last two bits cannot be used in the communication between the master and intelligent device stations.
- The upper 16bits (1 word) in the last station of remote stations and intelligent device stations is occupied as a system area. For details, refer to the each unit's manuals.

1

Introduction

2

Specification

3

System Configuration

4

Installation

5 Wiring

6

Introduction of Functions

7

Data Link Processing Time

8

Parameter Setting

9

Data Link Procedure

| Correspondence among BFM No. in master station, | , station number and remote output (RY) number |
|-------------------------------------------------|------------------------------------------------|
|-------------------------------------------------|------------------------------------------------|

| Station<br>No. | BFM<br>No. | b15    | b14    | b13    | b12    | b11    | b10    | b9     | b8     | b7     | b6     | b5     | b4     | b3     | b2     | b1     | b0     |
|----------------|------------|--------|--------|--------|--------|--------|--------|--------|--------|--------|--------|--------|--------|--------|--------|--------|--------|
| 1              | 160H       | RY F   | RY E   | RY D   | RY C   | RY B   | RY A   | RY 9   | RY 8   | RY 7   | RY 6   | RY 5   | RY 4   | RY 3   | RY 2   | RY 1   | RY 0   |
|                | 161H       | RY 1F  | RY 1E  | RY 1D  | RY 1C  | RY 1B  | RY 1A  | RY 19  | RY 18  | RY 17  | RY 16  | RY 15  | RY 14  | RY 13  | RY 12  | RY 11  | RY 10  |
| 2              | 162H       | RY 2F  | RY 2E  | RY 2D  | RY 2C  | RY 2B  | RY 2A  | RY 29  | RY 28  | RY 27  | RY 26  | RY 25  | RY 24  | RY 23  | RY 22  | RY 21  | RY 20  |
| 2              | 163H       | RY 3F  | RY 3E  | RY 3D  | RY 3C  | RY 3B  | RY 3A  | RY 39  | RY 38  | RY 37  | RY 36  | RY 35  | RY 34  | RY 33  | RY 32  | RY 31  | RY 30  |
| 3              | 164H       | RY 4F  | RY 4E  | RY 4D  | RY 4C  | RY 4B  | RY 4A  | RY 49  | RY 48  | RY 47  | RY 46  | RY 45  | RY 44  | RY 43  | RY 42  | RY 41  | RY 40  |
|                | 165H       | RY 5F  | RY 5E  | RY 5D  | RY 5C  | RY 5B  | RY 5A  | RY 59  | RY 58  | RY 57  | RY 56  | RY 55  | RY 54  | RY 53  | RY 52  | RY 51  | RY 50  |
| 4              | 166H       | RY 6F  | RY 6E  | RY 6D  | RY 6C  | RY 6B  | RY 6A  | RY 69  | RY 68  | RY 67  | RY 66  | RY 65  | RY 64  | RY 63  | RY 62  | RY 61  | RY 60  |
| -              | 167H       | RY 7F  | RY 7E  | RY 7D  | RY 7C  | RY 7B  | RY 7A  | RY 79  | RY 78  | RY 77  | RY 76  | RY 75  | RY 74  | RY 73  | RY 72  | RY 71  | RY 70  |
| 5              | 168H       | RY 8F  | RY 8E  | RY 8D  | RY 8C  | RY 8B  | RY 8A  | RY 89  | RY 88  | RY 87  | RY 86  | RY 85  | RY 84  | RY 83  | RY 82  | RY 81  | RY 80  |
|                | 169H       | RY 9F  | RY 9E  | RY 9D  | RY 9C  | RY 9B  | RY 9A  | RY 99  | RY 98  | RY 97  | RY 96  | RY 95  | RY 94  | RY 93  | RY 92  | RY 91  | RY 90  |
| 6              | 16AH       | RY AF  | RY AE  | RY AD  | RY AC  | RY AB  | RY AA  | RY A9  | RY A8  | RY A7  | RY A6  | RY A5  | RY A4  | RY A3  | RY A2  | RY A1  | RY A0  |
| 0              | 16BH       | RY BF  | RY BE  | RY BD  | RY BC  | RY BB  | RY BA  | RY B9  | RY B8  | RY B7  | RY B6  | RY B5  | RY B4  | RY B3  | RY B2  | RY B1  | RY B0  |
| 7              | 16CH       | RY CF  | RY CE  | RY CD  | RY CC  | RY CB  | RY CA  | RY C9  | RY C8  | RY C7  | RY C6  | RY C5  | RY C4  | RY C3  | RY C2  | RY C1  | RY C0  |
| '              | 16DH       | RY DF  | RY DE  | RY DD  | RY DC  | RY DB  | RY DA  | RY D9  | RY D8  | RY D7  | RY D6  | RY D5  | RY D4  | RY D3  | RY D2  | RY D1  | RY D0  |
| 8              | 16EH       | RY EF  | RY EE  | RY ED  | RY EC  | RY EB  | RY EA  | RY E9  | RY E8  | RY E7  | RY E6  | RY E5  | RY E4  | RY E3  | RY E2  | RY E1  | RY E0  |
| 0              | 16FH       | RY FF  | RY FE  | RY FD  | RY FC  | RY FB  | RY FA  | RY F9  | RY F8  | RY F7  | RY F6  | RY F5  | RY F4  | RY F3  | RY F2  | RY F1  | RY F0  |
| 9              | 170H       | RY 10F | RY 10E | RY 10D | RY 10C | RY 10B | RY 10A | RY 109 | RY 108 | RY 107 | RY 106 | RY 105 | RY 104 | RY 103 | RY 102 | RY 101 | RY 100 |
| 9              | 171H       | RY 11F | RY 11E | RY 11D | RY 11C | RY 11B | RY 11A | RY 119 | RY 118 | RY 117 | RY 116 | RY 115 | RY 114 | RY 113 | RY 112 | RY 111 | RY 110 |
| 10             | 172H       | RY 12F | RY 12E | RY 12D | RY 12C | RY 12B | RY 12A | RY 129 | RY 128 | RY 127 | RY 126 | RY 125 | RY 124 | RY 123 | RY 122 | RY 121 | RY 120 |
| 10             | 173H       | RY 13F | RY 13E | RY 13D | RY 13C | RY 13B | RY 13A | RY 139 | RY 138 | RY 137 | RY 136 | RY 135 | RY 134 | RY 133 | RY 132 | RY 131 | RY 130 |
| 11             | 174H       | RY 14F | RY 14E | RY 14D | RY 14C | RY 14B | RY 14A | RY 149 | RY 148 | RY 147 | RY 146 | RY 145 | RY 144 | RY 143 | RY 142 | RY 141 | RY 140 |
|                | 175H       | RY 15F | RY 15E | RY 15D | RY 15C | RY 15B | RY 15A | RY 159 | RY 158 | RY 157 | RY 156 | RY 155 | RY 154 | RY 153 | RY 152 | RY 151 | RY 150 |
| 12             | 176H       | RY 16F | RY 16E | RY 16D | RY 16C | RY 16B | RY 16A | RY 169 | RY 168 | RY 167 | RY 166 | RY 165 | RY 164 | RY 163 | RY 162 | RY 161 | RY 160 |
| 12             | 177H       | RY 17F | RY 17E | RY 17D | RY 17C | RY 17B | RY 17A | RY 179 | RY 178 | RY 177 | RY 176 | RY 175 | RY 174 | RY 173 | RY 172 | RY 171 | RY 170 |
| 13             | 178H       | RY 18F | RY 18E | RY 18D | RY 18C | RY 18B | RY 18A | RY 189 | RY 188 | RY 187 | RY 186 | RY 185 | RY 184 | RY 183 | RY 182 | RY 181 | RY 180 |
| 15             | 179H       | RY 19F | RY 19E | RY 19D | RY 19C | RY 19B | RY 19A | RY 199 | RY 198 | RY 197 | RY 196 | RY 195 | RY 194 | RY 193 | RY 192 | RY 191 | RY 190 |
| 14             | 17AH       | RY 1AF | RY 1AE | RY 1AD | RY 1AC | RY 1AB | RY 1AA | RY 1A9 | RY 1A8 | RY 1A7 | RY 1A6 | RY 1A5 | RY 1A4 | RY 1A3 | RY 1A2 | RY 1A1 | RY 1A0 |
| 14             | 17BH       | RY 1BF | RY 1BE | RY 1BD | RY 1BC | RY 1BB | RY 1BA | RY 1B9 | RY 1B8 | RY 1B7 | RY 1B6 | RY 1B5 | RY 1B4 | RY 1B3 | RY 1B2 | RY 1B1 | RY 1B0 |
| 15             | 17CH       | RY 1CF | RY 1CE | RY 1CD | RY 1CC | RY 1CB | RY 1CA | RY 1C9 | RY 1C8 | RY 1C7 | RY 1C6 | RY 1C5 | RY 1C4 | RY 1C3 | RY 1C2 | RY 1C1 | RY 1C0 |
| 10             | 17DH       | RY 1DF | RY 1DE | RY 1DD | RY 1DC | RY 1DB | RY 1DA | RY 1D9 | RY 1D8 | RY 1D7 | RY 1D6 | RY 1D5 | RY 1D4 | RY 1D3 | RY 1D2 | RY 1D1 | RY 1D0 |
| 16             | 17EH       | RY 1EF | RY 1EE | RY 1ED | RY 1EC | RY 1EB | RY 1EA | RY 1E9 | RY 1E8 | RY 1E7 | RY 1E6 | RY 1E5 | RY 1E4 | RY 1E3 | RY 1E2 | RY 1E1 | RY 1E0 |
| 10             | 17FH       | RY 1FF | RY 1FE | RY 1FD | RY 1FC | RY 1FB | RY 1FA | RY 1F9 | RY 1F8 | RY 1F7 | RY 1F6 | RY 1F5 | RY 1F4 | RY 1F3 | RY 1F2 | RY 1F1 | RY 1F0 |
|                |            |        | •      |        |        |        |        |        |        |        |        |        |        |        |        | •      |        |

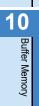

## 10.9 [BFM#480 to #543] Remote registers (RWw)

Used when the remote net ver. 1 mode or remote net additional mode is selected. The data transmitted to the remote register (RWw) in remote device stations and intelligent device stations is stored as below.

Each station uses 4 words.

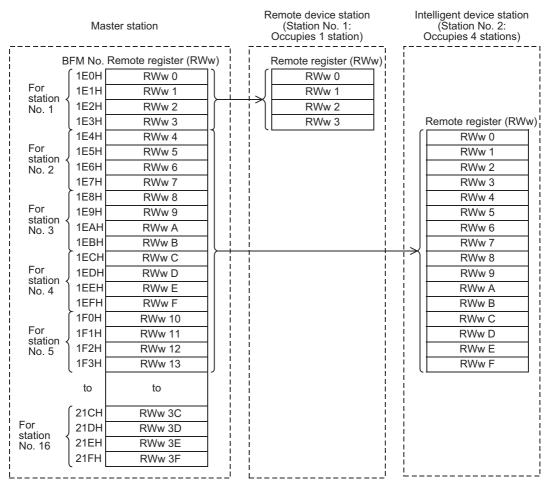

#### Caution

• When the TO instruction (or direct buffer memory specification) is executed for writing to an area without assigned link points, writing is invalid.

When the FROM instruction (or direct buffer memory specification) is executed for reading from an area without assigned link points, the reading operation results in "0" being read.

Correspondence among BFM No. in master station, station number and remote register (RWw) number

| Station<br>No.                  | BFM No. | Remote register No. |
|---------------------------------|---------|---------------------|
|                                 | 1E0H    | RWw 0               |
| 1                               | 1E1H    | RWw 1               |
| I                               | 1E2H    | RWw 2               |
|                                 | 1E3H    | RWw 3               |
|                                 | 1E4H    | RWw 4               |
| 2                               | 1E5H    | RWw 5               |
| 2                               | 1E6H    | RWw 6               |
|                                 | 1E7H    | RWw 7               |
|                                 | 1E8H    | RWw 8               |
| 2                               | 1E9H    | RWw 9               |
| 3                               | 1EAH    | RWw A               |
|                                 | 1EBH    | RWw B               |
|                                 | 1ECH    | RWw C               |
| 4                               | 1EDH    | RWw D               |
|                                 | 1EEH    | RWw E               |
|                                 | 1EFH    | RWw F               |
|                                 | 1F0H    | RWw 10              |
|                                 | 1F1H    | RWw 11              |
| 5                               | 1F2H    | RWw 12              |
|                                 | 1F3H    | RWw 13              |
|                                 | 1F4H    | RWw 14              |
| 6                               | 1F5H    | RWw 15              |
| 0                               | 1F6H    | RWw 16              |
|                                 | 1F7H    | RWw 17              |
|                                 | 1F8H    | RWw 18              |
| 7                               | 1F9H    | RWw 19              |
| 1                               | 1FAH    | RWw 1A              |
|                                 | 1FBH    | RWw 1B              |
|                                 | 1FCH    | RWw 1C              |
| 0                               | 1FDH    | RWw 1D              |
| ð                               | 1FEH    | RWw 1E              |
| 2<br>3<br>4<br>5<br>6<br>7<br>8 | 1FFH    | RWw 1F              |

| Station<br>No.                   | BFM No. | Remote register No. |
|----------------------------------|---------|---------------------|
|                                  | 200H    | RWw 20              |
| 0                                | 201H    | RWw 21              |
| 9                                | 202H    | RWw 22              |
|                                  | 203H    | RWw 23              |
|                                  | 204H    | RWw 24              |
| 10                               | 205H    | RWw 25              |
| 10                               | 206H    | RWw 26              |
|                                  | 207H    | RWw 27              |
|                                  | 208H    | RWw 28              |
| 11                               | 209H    | RWw 29              |
| 11                               | 20AH    | RWw 2A              |
|                                  | 20BH    | RWw 2B              |
|                                  | 20CH    | RWw 2C              |
| 12                               | 20DH    | RWw 2D              |
|                                  | 20EH    | RWw 2E              |
|                                  | 20FH    | RWw 2F              |
|                                  | 210H    | RWw 30              |
| 10                               | 211H    | RWw 31              |
| 10<br>11<br>12<br>13<br>14<br>15 | 212H    | RWw 32              |
|                                  | 213H    | RWw 33              |
|                                  | 214H    | RWw 34              |
| 11                               | 215H    | RWw 35              |
| 14                               | 216H    | RWw 36              |
|                                  | 217H    | RWw 37              |
|                                  | 218H    | RWw 38              |
| 15                               | 219H    | RWw 39              |
| 10                               | 21AH    | RWw 3A              |
|                                  | 21BH    | RWw 3B              |
|                                  | 21CH    | RWw 3C              |
| 16                               | 21DH    | RWw 3D              |
| 10                               | 21EH    | RWw 3E              |
| 12<br>13<br>14                   | 21FH    | RWw 3F              |

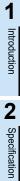

4

8

Parameter Setting

## 10.10 [BFM#736 to #799] Remote registers (RWr)

Used when the remote net ver. 1 mode or remote net additional mode is selected. The data transmitted from the remote register (RWr) in remote device stations and intelligent device stations is stored as below.

Each station uses 4 words.

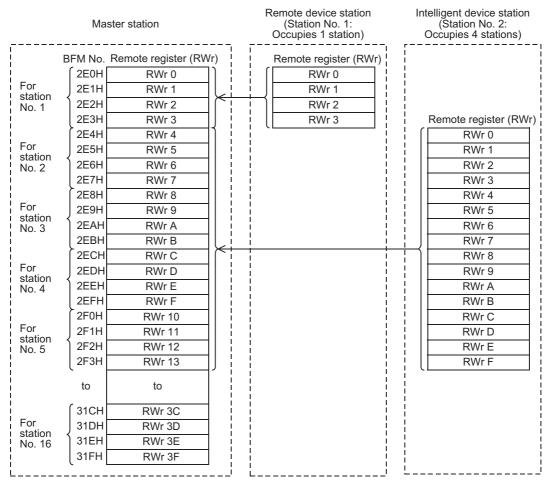

#### Caution

When the TO instruction (or direct buffer memory specification) is executed, writing is invalid.
 When the FROM instruction (or direct buffer memory specification) is executed for reading from an area without assigned link points, the reading operation results in "0" being read.

Correspondence among BFM No. in master station, station number and remote register (RWr) number

| Station<br>No. | BFM No. | Remote register No. |  |  |  |  |  |
|----------------|---------|---------------------|--|--|--|--|--|
|                | 2E0H    | RWr 0               |  |  |  |  |  |
| 1              | 2E1H    | RWr 1               |  |  |  |  |  |
| I              | 2E2H    | RWr 2               |  |  |  |  |  |
|                | 2E3H    | RWr 3               |  |  |  |  |  |
|                | 2E4H    | RWr 4               |  |  |  |  |  |
| 2              | 2E5H    | RWr 5               |  |  |  |  |  |
| 2              | 2E6H    | RWr 6               |  |  |  |  |  |
|                | 2E7H    | RWr 7               |  |  |  |  |  |
|                | 2E8H    | RWr 8               |  |  |  |  |  |
| 3              | 2E9H    | RWr 9               |  |  |  |  |  |
| 3              | 2EAH    | RWr A               |  |  |  |  |  |
|                | 2EBH    | RWr B               |  |  |  |  |  |
|                | 2ECH    | RWr C               |  |  |  |  |  |
| 4              | 2EDH    | RWr D               |  |  |  |  |  |
| 4              | 2EEH    | RWr E               |  |  |  |  |  |
|                | 2EFH    | RWr F               |  |  |  |  |  |
|                | 2F0H    | RWr 10              |  |  |  |  |  |
| 5              | 2F1H    | RWr 11              |  |  |  |  |  |
| 5              | 2F2H    | RWr 12              |  |  |  |  |  |
|                | 2F3H    | RWr 13              |  |  |  |  |  |
|                | 2F4H    | RWr 14              |  |  |  |  |  |
| 6              | 2F5H    | RWr 15              |  |  |  |  |  |
| 0              | 2F6H    | RWr 16              |  |  |  |  |  |
|                | 2F7H    | RWr 17              |  |  |  |  |  |
|                | 2F8H    | RWr 18              |  |  |  |  |  |
| 7              | 2F9H    | RWr 19              |  |  |  |  |  |
| 1              | 2FAH    | RWr 1A              |  |  |  |  |  |
|                | 2FBH    | RWr 1B              |  |  |  |  |  |
|                | 2FCH    | RWr 1C              |  |  |  |  |  |
| 8              | 2FDH    | RWr 1D              |  |  |  |  |  |
| 0              | 2FEH    | RWr 1E              |  |  |  |  |  |
|                | 2FFH    | RWr 1F              |  |  |  |  |  |

| Station<br>No.                         | BFM No. | Remote register No. |
|----------------------------------------|---------|---------------------|
|                                        | 300H    | RWr 20              |
| 9                                      | 301H    | RWr 21              |
| 9                                      | 302H    | RWr 22              |
|                                        | 303H    | RWr 23              |
|                                        | 304H    | RWr 24              |
| 10                                     | 305H    | RWr 25              |
| 10                                     | 306H    | RWr 26              |
|                                        | 307H    | RWr 27              |
|                                        | 308H    | RWr 28              |
| 11                                     | 309H    | RWr 29              |
| 11                                     | 30AH    | RWr 2A              |
|                                        | 30BH    | RWr 2B              |
|                                        | 30CH    | RWr 2C              |
| 12                                     | 30DH    | RWr 2D              |
|                                        | 30EH    | RWr 2E              |
|                                        | 30FH    | RWr 2F              |
|                                        | 310H    | RWr 2F<br>RWr 30    |
| 10                                     | 311H    | RWr 31              |
| 15                                     | 312H    | RWr 32              |
|                                        | 313H    | RWr 33              |
|                                        | 314H    | RWr 34              |
| 14                                     | 315H    | RWr 35              |
| 14                                     | 316H    | RWr 36              |
|                                        | 317H    | RWr 37              |
|                                        | 318H    | RWr 38              |
| 45                                     | 319H    | RWr 39              |
| 15                                     | 31AH    | RWr 3A              |
|                                        | 31BH    | RWr 3B              |
|                                        | 31CH    | RWr 3C              |
| 10                                     | 31DH    | RWr 3D              |
| 10                                     | 31EH    | RWr 3E              |
| 10<br>11<br>12<br>13<br>14<br>15<br>16 | 31FH    | RWr 3F              |

Introduction 2 Specification 3

1

8

Parameter Setting

## 10.11 [BFM#992 to #1503] Device Station Offset, Size Information

In the remote net ver. 2 mode or remote net additional mode, the assignment of RX/RY/RWw/RWr for the station numbers varies according to the expanded cyclic setting.

Offset

Stores the head buffer memory No. of RX/RY/RWw/RWr assigned to each station.

When 2 or more stations are occupied, values are stored into only the head buffer No. address of the station number.

(For example, when station No. 1 occupies 2 stations, values are stored with the RX/RY/RWw/RWr offset and size of station No. 1, and the RX/RY/RWw/RWr offset and size of station No. 2 remains at the initial value "0000H".)

Size

Stores the size of RX/RY/RWw/RWr assigned to each station in word units. For the reserved station, 0000H is stored.

#### Caution

For remote net ver. 1 mode, offset and size remains at the initial value 0000H.

#### Correspondence between station numbers and RX/RY/RWw/RWr offset, size buffer memory No.

| BFM No.           |                   |                           |     | Initial |  |
|-------------------|-------------------|---------------------------|-----|---------|--|
| Hex.              | Dec.              | Item                      | R/W | value   |  |
| #3E0H             | #992              | Station No. 1 RX offset   | R/O | 0000H   |  |
| #3E1H             | #993              | Station No. 1 RX size     | R/O | 0000H   |  |
| #3E2H             | #994              | Station No. 2 RX offset   | R/O | 0000H   |  |
| #3E3H             | #995              | Station No. 2 RX size     | R/O | 0000H   |  |
| to                | to                | to                        | to  | to      |  |
| #3FEH             | #1022             | Station No. 16 RX offset  | R/O | 0000H   |  |
| #3FFH             | #1023             | Station No. 16 RX size    | R/O | 0000H   |  |
| #400H to<br>#45FH | #1024 to<br>#1119 | Use prohibited            | -   | -       |  |
| #460H             | #1120             | Station No. 1 RY offset   | R/O | 0000H   |  |
| #461H             | #1121             | Station No. 1 RY size     | R/O | 0000H   |  |
| #462H             | #1122             | Station No. 2 RY offset   | R/O | 0000H   |  |
| #463H             | #1123             | Station No. 2 RY size     | R/O | 0000H   |  |
| to                | to                | to                        | to  | to      |  |
| #47EH             | #1150             | Station No. 16 RY offset  | R/O | 0000H   |  |
| #47FH             | #1151             | Station No. 16 RY size    | R/O | 0000H   |  |
| #480H to<br>#4DFH | #1152 to<br>#1247 | Use prohibited            | -   | -       |  |
| #4E0H             | #1248             | Station No. 1 RWw offset  | R/O | 0000H   |  |
| #4E1H             | #1249             | Station No. 1 RWw size    | R/O | 0000H   |  |
| #4E2H             | #1250             | Station No. 2 RWw offset  | R/O | 0000H   |  |
| #4E3H             | #1251             | Station No. 2 RWw size    | R/O | 0000H   |  |
| to                | to                | to                        | to  | to      |  |
| #4FEH             | #1278             | Station No. 16 RWw offset | R/O | 0000H   |  |
| #4FFH             | #1279             | Station No. 16 RWw size   | R/O | 0000H   |  |
| #500H to<br>#55FH | #1280 to<br>#1375 | Use prohibited            | -   | -       |  |
| #560H             | #1376             | Station No. 1 RWr offset  | R/O | 0000H   |  |
| #561H             | #1377             | Station No. 1 RWr size    | R/O | 0000H   |  |
| #562H             | #1378             | Station No. 2 RWr offset  | R/O | 0000H   |  |
| #563H             | #1379             | Station No. 2 RWr size    | R/O | 0000H   |  |
| to                | to                | to                        | to  | to      |  |
| #57EH             | #1406             | Station No. 16 RWr offset | R/O | 0000H   |  |
| #57FH             | #1407             | Station No. 16 RWr size   | R/O | 0000H   |  |
| #580H to<br>#5DFH | #1408 to<br>#1503 | Use prohibited            | -   | -       |  |

- Example of when the intelligent device station where expanded cyclic setting has been made are connected
  - When the remote net ver.2 mode is used

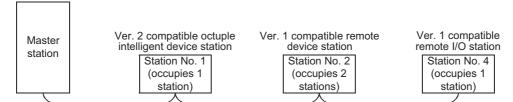

#### Value of RX/RY/RWw/RWr offset, size

| Buffer memory name       | Value (Hex.)       | Description                                                                                        |
|--------------------------|--------------------|----------------------------------------------------------------------------------------------------|
| Station No. 1 RX offset  | 4000H              | Head buffer memory No. of RX of station No. 1                                                      |
| Station No. 1 RX size    | 8H                 | 128 (number of RX points) / 16 = 8 words                                                           |
| Station No. 2 RX offset  | 4008H              | Head buffer memory No. of RX of station No. 2                                                      |
| Station No. 2 RX size    | 4H                 | The 4 words of buffer memory No. 4008H to 400BH are the corresponding size of RX of station No. 2. |
| Station No. 3 RX offset  | 4008H              | As 2 stations are occupied, the area of station No. 2 is checked.                                  |
| Station No. 3 RX size    | 0H (Initial value) | As 2 stations are occupied, the area of station No. 2 is checked.                                  |
| Station No. 4 RX offset  | 400CH              | Head buffer memory No. of RX of station No. 4                                                      |
| Station No. 4 RX size    | 2H                 | The 2 words of buffer memory No. 400CH to 400DH are the corresponding size of RX of station No. 4. |
| Station No. 1 RY offset  | 4200H              | Head buffer memory No. of RY of station No. 1                                                      |
| Station No. 1 RY size    | 8H                 | 128 (number of RY points) / 16 = 8 words                                                           |
| Station No. 2 RY offset  | 4208H              | Head buffer memory No. of RY of station No. 2                                                      |
| Station No. 2 RY size    | 4H                 | The 4 words of buffer memory No. 4208H to 420BH are the corresponding size of RY of station No. 2. |
| Station No. 3 RY offset  | 4208H              | As 2 stations are occupied, the area of station No. 2 is checked.                                  |
| Station No. 3 RY size    | 0H (Initial value) | As 2 stations are occupied, the area of station No. 2 is checked.                                  |
| Station No. 4 RY offset  | 420CH              | Head buffer memory No. of RY of station No. 4                                                      |
| Station No. 4 RY size    | 2H                 | The 2 words of buffer memory No. 420CH to 420DH are the corresponding size of RY of station No. 4. |
| Station No. 1 RWw offset | 4400H              | Head buffer memory No. of RWw of station No. 1                                                     |
| Station No. 1 RWw size   | 20H                | 1 (number of occupied stations) $\times$ 4 words $\times$ 8 = 32                                   |
| Station No. 2 RWw offset | 4420H              | Head buffer memory No. of RWw of station No. 2                                                     |
| Station No. 2 RWw size   | 8H                 | 2 (number of occupied stations) × 4 words = 8<br>Buffer memory size No. of RWw of station No. 2    |
| Station No. 3 RWw offset | 4420H              | As 2 stations are occupied, the area of station No. 2 is checked.                                  |
| Station No. 3 RWw size   | 0H (Initial value) | As 2 stations are occupied, the area of station No. 2 is checked.                                  |
| Station No. 4 RWw offset | 4428H              | Head buffer memory No. of RWw of station No. 4                                                     |
| Station No. 4 RWw size   | 0H (Initial value) | Buffer memory size of RWw of station No. 4                                                         |
| Station No. 1 RWr offset | 4C00H              | Head buffer memory No. of RWr of station No. 1                                                     |
| Station No. 1 RWr size   | 20H                | 1 (number of occupied stations) $\times$ 4 words $\times$ 8 = 32                                   |
| Station No. 2 RWr offset | 4C20H              | Head buffer memory No. of RWr of station No. 2                                                     |
| Station No. 2 RWr size   | 0H (Initial value) | 2 (number of occupied stations) × 4 words =8<br>Buffer memory size No. of RWr of station No. 2     |
| Station No. 3 RWr offset | 4C00H              | As 2 stations are occupied, the area of station No. 2 is checked.                                  |
| Station No. 3 RWr size   | 0H (Initial value) | As 2 stations are occupied, the area of station No. 2 is checked.                                  |
| Station No. 4 RWr offset | 4C28H              | Head buffer memory No. of RWr of station No. 4                                                     |
| Station No. 4 RWr size   | 0H (Initial value) | Buffer memory size of RWr of station No. 4                                                         |

8

Parameter Setting

9

Data Link Procedure

1

Introduction

2

Specification

3

System Configuration

4

Installation

5

Wiring

#### - When the remote net additional mode is used

| Master<br>station | Ver. 1 compatible remote I/O station     | Ver. 1 compatible remote<br>device station | Ver. 2 compatible octuple<br>intelligent device station |  |  |  |
|-------------------|------------------------------------------|--------------------------------------------|---------------------------------------------------------|--|--|--|
|                   | Station No. 1<br>(occupies 1<br>station) | Station No. 2<br>(occupies 2<br>stations)  | Station No. 4<br>(occupies 1<br>station)                |  |  |  |
|                   |                                          |                                            |                                                         |  |  |  |

### Value of RX/RY/RWw/RWr offset, size

| Buffer memory name       | Value (Hex.)       | Description                                                                                            |
|--------------------------|--------------------|----------------------------------------------------------------------------------------------------|
| Station No. 1 RX offset  | E0H                | Head buffer memory No. of RX of station No. 1                                                          |
| Station No. 1 RX size    | 2H                 | 32 (number of RX points) / 16 = 2 words                                                                |
| Station No. 2 RX offset  | E2H                | Head buffer memory No. of RX of station No. 2                                                          |
| Station No. 2 RX size    | 4H                 | The 4 words of the buffer memory No. E2H to E5H are the corresponding size of RX of station No. 2.     |
| Station No. 3 RX offset  | E2H                | As 2 stations are occupied, the area of station No. 2 is checked.                                      |
| Station No. 3 RX size    | 0H (Initial value) | As 2 stations are occupied, the area of station No. 2 is checked.                                      |
| Station No. 4 RX offset  | 4006H              | Head buffer memory No. of RX of station No. 4                                                          |
| Station No. 4 RX size    | 8H                 | The 8 words of the buffer memory No. 4006H to 400DH are the corresponding size of RX of station No. 4. |
| Station No. 1 RY offset  | 160H               | Head buffer memory No. of RY of station No. 1                                                          |
| Station No. 1 RY size    | 2H                 | 32 (number of RY points) / 16 = 2 words                                                                |
| Station No. 2 RY offset  | 162H               | Head buffer memory No. of RY of station No. 2                                                          |
| Station No. 2 RY size    | 4H                 | The 4 words of the buffer memory No. 162H to 165H are the corresponding size of RY of station No. 2.   |
| Station No. 3 RY offset  | 162H               | As 2 stations are occupied, the area of station No. 2 is checked.                                      |
| Station No. 3 RY size    | 0H (Initial value) | As 2 stations are occupied, the area of station No. 2 is checked.                                      |
| Station No. 4 RY offset  | 4206H              | Head buffer memory No. of RY of station No. 4                                                          |
| Station No. 4 RY size    | 8Н                 | The 8 words of the buffer memory No. 4206H to 420DH are the corresponding size of RY of station No. 4. |
| Station No. 1 RWw offset | 1E0H               | Head buffer memory No. of RWw of station No. 1                                                         |
| Station No. 1 RWw size   | 4H                 | 1 (number of occupied stations) $\times$ 4 words = 4 (A remote I/O station also occupies this area.)   |
| Station No. 2 RWw offset | 1E4H               | Head buffer memory No. of RWw of station No. 2                                                         |
| Station No. 2 RWw size   | 8H                 | 2 (number of occupied stations) × 4 words = 8<br>Buffer memory size No. of RWw of station No. 2        |
| Station No. 3 RWw offset | 1E4H               | As 2 stations are occupied, the area of station No. 2 is checked.                                      |
| Station No. 3 RWw size   | 0H (Initial value) | As 2 stations are occupied, the area of station No. 2 is checked.                                      |
| Station No. 4 RWw offset | 440CH              | Head buffer memory No. of RWw of station No. 4                                                         |
| Station No. 4 RWw size   | 20H                | 1 (number of occupied stations) $\times$ 4 words $\times$ 8 = 32                                       |
| Station No. 1 RWr offset | 2E0H               | Head buffer memory No. of RWr of station No. 1                                                         |
| Station No. 1 RWr size   | 4H                 | 1 (number of occupied stations) $\times$ 4 words = 4 (A remote I/O station also occupies this area.)   |
| Station No. 2 RWr offset | 2E4H               | Head buffer memory No. of RWr of station No. 2                                                         |
| Station No. 2 RWr size   | 8H                 | 2 (number of occupied stations) × 4 words = 8<br>Buffer memory size No. of RWr of station No. 2        |
| Station No. 3 RWr offset | 2E4H               | As 2 stations are occupied, the area of station No. 2 is checked.                                      |
| Station No. 3 RWr size   | 0H (Initial value) | As 2 stations are occupied, the area of station No. 2 is checked.                                      |
| Station No. 4 RWr offset | 4C0CH              | Head buffer memory No. of RWr of station No. 4                                                         |
| Station No. 4 RWr size   | 20H                | 1 (number of occupied stations) $\times$ 4 words $\times$ 8 = 32                                       |

## 10.12 Link special relay/Link special register (SB/SW)

## 10.12.1 [BFM#1504 to #1535] Link special relay (SB)

The data link status can be checked using these buffer memory addresses for bit information (link special relays SB).

The table below shows details for the link special relays (SB).

| SB No. | В    | BFM No. |     | Name                                                                          | Description                                                                                                    | Applic<br>(√: Ap<br>-:Not ap | R/W     |     |
|--------|------|---------|-----|-------------------------------------------------------------------------------|----------------------------------------------------------------------------------------------------|------------------------------|---------|-----|
|        | Hex. | Dec.    | Bit | 1                                                                             |                                                                                                    | Online                       | Offline |     |
| SB0000 | 5E0H | 1504    | b0  | Data link restart                                                             | Restarts the data link which was stopped by SB0002.<br>OFF: Does not give restart specification<br>ON : Gives restart specification                                                                                                    | ~                            | -       | R/W |
| SB0002 | 5E0H | 1504    | b2  | Data link stop                                                                | Stops the data link in the master station.<br>If the master station sets this relay to ON, the entire system<br>stops.<br>OFF: Does not give stop specification<br>ON : Gives stop specification                                                           | $\checkmark$                 | -       | R/W |
| SB0004 | 5E0H | 1504    | b4  | Request for temporary error invalid station                                   | Determines stations specified by SW0003 or SW0004 as<br>temporary error invalid stations.<br>OFF: Does not give the request<br>ON : Gives the request                                                                                                    | $\checkmark$                 | -       | R/W |
| SB0005 | 5E0H | 1504    | b5  | Request for cancel of temporary error invalid station                         | Cancels the stations specified by SW0003 or SW0004 from<br>temporary error invalid stations.<br>OFF: Does not give the request<br>ON : Gives the request                                                                                                   | $\checkmark$                 | -       | R/W |
| SB0008 | 5E0H | 1504    | b8  | Request for line test                                                         | Executes the line test to the stations specified by SW0008.<br>OFF: Does not give the request<br>ON : Gives the request                                                                                                    | $\checkmark$                 | -       | R/W |
| SB0009 | 5E0H | 1504    | b9  | Parameter information<br>read request                                         | Reads the parameter setting information for the actual<br>system configuration. (enabled only on ver. 1 compatible<br>device stations)<br>OFF: Does not give the request<br>ON : Gives the request                                                         | $\checkmark$                 | -       | R/W |
| SB000B | 5E0H | 1504    | b11 | Transmission speed test request                                               | Use this to perform the transmission speed test.<br>OFF: Does not give the request<br>ON : Gives the request                                                                                                    | $\checkmark$                 | -       | R/W |
| SB000D | 5E0H | 1504    | b13 | Remote device station<br>initialization procedure<br>registration instruction | Starts the initial processing using the information registered<br>during the initialization procedure registration.<br>While SB000D is on, the refresh of the remote input/output<br>and remote registers stops.<br>OFF: Not instructed<br>ON : Instructed | $\checkmark$                 | -       | R/W |
| SB0020 | 5E2H | 1506    | b0  | Unit status                                                                   | Indicates the unit access (unit operation) status.<br>OFF: Normal (Unit is operating normally)<br>ON:Abnormal (unit error has occurred)                                                                                                    | $\checkmark$                 | -       | R/O |
| SB0040 | 5E4H | 1508    | b0  | Data link restart<br>acceptance status                                        | Indicates the data link restart specification acceptance<br>status.<br>OFF: Not accepted<br>ON : Accepted                                                                                                    | $\checkmark$                 | -       | R/O |
| SB0041 | 5E4H | 1508    | b1  | Data link restart<br>completion status                                        | Indicates the data link restart specification acceptance<br>completion status.<br>OFF: Not completed<br>ON : Completed                                                                                                    | $\checkmark$                 | -       | R/O |
| SB0044 | 5E4H | 1508    | b4  | Data link stop<br>acceptance                                                  | Indicates the data link stop specification acceptance status.<br>OFF: Not accepted<br>ON : Accepted                                                                                                    | $\checkmark$                 | -       | R/O |
| SB0045 | 5E4H | 1508    | b5  | Data link stop complete                                                       | Indicates the data link stop specification acceptance<br>completion status.<br>OFF: Not completed<br>ON : Completed                                                                                                    | $\checkmark$                 | -       | R/O |
| SB0048 | 5E4H | 1508    | b8  | Temporary error invalid<br>station acceptance<br>status                       | Indicates the temporary error invalid station request<br>acceptance status.<br>OFF: Not accepted<br>ON : Accepted                                                                                                    | $\checkmark$                 | -       | R/O |

1

4

Installation

6 Introduction of Functions

Parameter Setting

7

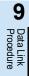

10 Buffer Memory

| SB No. | BFM No. |      |     | Name                                                                      | Description                                                                                                    | Applicability<br>( √ : Applicable,<br>- : Not applicable) |              | R/W |
|--------|---------|------|-----|---------------------------------------------------------------------------|----------------------------------------------------------------------------------------------------|-----------------------------------------------------------|--------------|-----|
|        | Hex.    | Dec. | Bit |                                                                           |                                                                                                    | Online                                                    | Offline      | 1   |
| SB0049 | 5E4H    | 1508 | b9  | Temporary error invalid<br>station completion<br>status                   | Indicates the temporary error invalid station request<br>acceptance completion status.<br>OFF: Not completed<br>ON : Temporary error invalid stations are determined/<br>Specified station number is invalid | V                                                         | -            | R/O |
| SB004A | 5E4H    | 1508 | b10 | Temporary error invalid<br>station completion<br>status                   | Indicates the temporary error invalid station cancel request<br>acceptance status.<br>OFF: Not accepted<br>ON: Accepted                                                                                      | $\checkmark$                                              | -            | R/O |
| SB004B | 5E4H    | 1508 | b11 | Temporary error invalid<br>station cancel<br>acceptance status            | Indicates the temporary error invalid station cancel request<br>acceptance completion status.<br>OFF: Not completed<br>ON: Cancel of temporary error invalid stations is completed                           | $\checkmark$                                              | -            | R/O |
| SB004C | 5E4H    | 1508 | b12 | Line test acceptance status                                               | Indicates the line test request acceptance status.<br>OFF: Not accepted<br>ON : Accepted                                                                                                    | $\checkmark$                                              | -            | R/O |
| SB004D | 5E4H    | 1508 | b13 | Line test completion status                                               | Indicates the line test completion status.<br>OFF : Not completed<br>ON : Completed                                                                                                    | $\checkmark$                                              | -            | R/O |
| SB004E | 5E4H    | 1508 | b14 | Parameter verification test acceptance status                             | Indicates the parameter verification test request acceptance<br>status.<br>OFF: Not accepted<br>ON: Accepted                                                                                                 | $\checkmark$                                              | -            | R/O |
| SB004F | 5E4H    | 1508 | b15 | Parameter verification test completion status                             | Indicates the parameter verification test completion status.<br>OFF: Not completed<br>ON : Completed                                                                                                    | $\checkmark$                                              | -            | R/O |
| SB0050 | 5E5H    | 1509 | b0  | Offline test execution status                                             | Indicates the offline test execution status.<br>OFF : Not executed<br>ON : Being executed                                                                                                    | -                                                         | $\checkmark$ | R/O |
| SB005E | 5E5H    | 1509 | b14 | Execution status of<br>remote device station<br>initialization procedure  | Indicates the execution status of the initialization procedure.<br>OFF: Not executed<br>ON: Being executed                                                                                                   | $\checkmark$                                              | -            | R/O |
| SB005F | 5E5H    | 1509 | b15 | Completion status of<br>remote device station<br>initialization procedure | Indicates the completion status of the initialization procedure execution.<br>OFF: Not completed<br>ON : Completed                                                                                           | $\checkmark$                                              | -            | R/O |
| SB0060 | 5E6H    | 1510 | b0  | Master station mode                                                       | Indicates the setting status of the Transmission rate setting<br>switch in the master block.<br>OFF: Online<br>ON : Other than online                                                                        | $\checkmark$                                              | ~            | R/O |
| SB0061 | 5E6H    | 1510 | b1  | Master station type                                                       | Indicates the setting status of the station number setting<br>switch in the master block.<br>OFF: Master station<br>ON : Setting error<br>(The station number is not set to 0.)                              | ~                                                         | -            | R/O |
| SB0065 | 5E6H    | 1510 | b5  | Input data status of<br>master data link faulty<br>station                | Indicates the input status setting from a data link faulty<br>station of the master block.<br>OFF: Clear<br>ON : Keep                                                                                        | $\checkmark$                                              | -            | R/O |
| SB006A | 5E6H    | 1510 | b10 | Switch setting status                                                     | Indicates the switch setting status.<br>OFF: Normal<br>ON : Setting error<br>(The error code is stored in SW006A.)                                                                                           | $\checkmark$                                              | ~            | R/O |
| SB006D | 5E6H    | 1510 | b13 | Parameter setting<br>status                                               | Indicates the parameter setting status.<br>OFF: Normal<br>ON : Setting error<br>(The error code is stored in SW0068.)                                                                                        | $\checkmark$                                              | -            | R/O |
| SB006E | 5E6H    | 1510 | b14 | Operation status in<br>master station                                     | Indicates the data link communication status with other stations.<br>OFF: Being executed<br>ON : Not executed                                                                                                | $\checkmark$                                              | -            | R/O |
| SB0070 | 5E7H    | 1511 | b0  | Master station information                                                | Indicates the data link status.<br>OFF : Data link control by the master station<br>ON : Data link control by the standby master station                                                                     | $\checkmark$                                              | -            | R/O |

1

Buffer Memory

| SB No. | В    | BFM No. |     |                                                                                                    | Description                                                                                                    | (√:Ap        | ability<br>plicable,<br>plicable) | R/W |   |
|--------|------|---------|-----|----------------------------------------------------------------------------------------------------|----------------------------------------------------------------------------------------------------|--------------|-----------------------------------|-----|---|
|        | Hex. | Dec.    | Bit | +                                                                                                    |                                                                                                    | Online       | Offline                           | -   |   |
| SB0073 | 5E7H | 1511    | b3  | Status of operation<br>specification against<br>CPU down                                                        | Indicates the status of operation specification against CPU<br>down by parameter.<br>OFF: Stop<br>ON : Continue                                                                                   | ~            | -                                 | R/O | Ì |
| SB0074 | 5E7H | 1511    | b4  | Reserved station specification status                                                                           | Indicates the reserved station specification status by<br>parameter.<br>OFF: Not specified<br>ON : Specified<br>(The error code is stored in SW0074.)                                             | √            | -                                 | R/O |   |
| SB0075 | 5E7H | 1511    | b5  | Error invalid station specification status                                                                      | Indicates the error invalid station specification status by<br>parameter.<br>OFF: Not specified<br>ON : Specified<br>(The error code is stored in SW0078.)                                        | ~            | -                                 | R/O |   |
| SB0076 | 5E7H | 1511    | b6  | Temporary error invalid<br>station specification<br>status                                                      | Indicates the temporary error invalid station specification<br>status.<br>OFF: Not specified<br>ON : Specified<br>(The error code is stored in SW007C.)                                           | $\checkmark$ | -                                 | R/O |   |
| SB0078 | 5E7H | 1511    | b8  | Switch change status in master station                                                                          | Detects change in the setting switches in the master station<br>during data link.<br>OFF: No change<br>ON : Change                                                                                | ~            | -                                 | R/O |   |
| SB007C | 5E7H | 1511    | b12 | Device station refresh/<br>compulsory clear<br>setting status in case of<br>programmable<br>controller CPU STOP | Indicates the parameter-set device station refresh/<br>compulsory clear setting status in case of programmable<br>controller CPU. STOP.<br>OFF: Refresh<br>ON : Clears compulsorily               | $\checkmark$ | -                                 | R/O |   |
| SB0080 | 5E8H | 1512    | b0  | Data link status in other<br>stations <sup>*1</sup>                                                             | Indicates the data link status with remote stations and<br>intelligent device stations.<br>OFF: All stations are normal<br>ON : Some stations are faulty<br>(The error code is stored in SW0080.) | $\checkmark$ | -                                 | R/O |   |
| SB0081 | 5E8H | 1512    | b1  | Watchdog timer error<br>status in other stations                                                                | Indicates the watchdog timer error occurrence status in other<br>stations.<br>OFF: No error<br>ON : Error<br>(The error code is stored in SW0084.)                                                | √            | -                                 | R/O |   |
| SB0082 | 5E8H | 1512    | b2  | Fuse blowout status in other stations                                                                           | Indicates the fuse blowout occurrence status in other<br>stations.<br>OFF: No error<br>ON : Error<br>(The error code is stored in SW0088.)                                                        | $\checkmark$ | -                                 | R/O |   |
| SB0083 | 5E8H | 1512    | b3  | Switch change status in other stations                                                                          | Detects change in the setting switches in other stations<br>during data link.<br>OFF: No change<br>ON : Change<br>(The error code is stored in SW008C.)                                           | $\checkmark$ | -                                 | R/O |   |
| SB0094 | 5E9H | 1513    | b4  | Other stations transient transmission status                                                                    | Indicates whether a transient transmission error has occurred<br>in other stations<br>OFF: No error<br>ON : Error<br>(The error code is stored in SW0094.)                                        | $\checkmark$ | -                                 | R/O |   |
| SB0185 | 5F8H | 1528    | b5  | Transmission speed test accept status                                                                           | Indicates the accept status of Transmission speed test<br>request.<br>OFF: Not accepted<br>ON : Accepted                                                                                          | $\checkmark$ | -                                 | R/O |   |
| SB0186 | 5F8H | 1528    | b6  | Transmission speed test completion status                                                                       | Indicates the completion status of the transmission speed<br>test.<br>OFF: Not completed<br>ON : Test complete                                                                                    | $\checkmark$ | -                                 | R/O |   |

The other station data link status takes up to 6 seconds to turn on after a device station connected to \*1. the master station becomes faulty. The time to turn ON differs according to the system configuration, faulty status or other conditions.

## 10.12.2 [BFM#1536 to #2047] Link special register (SW)

The operator can check the data link status using these buffer memory addresses for word information (link special registers SW).

#### The table below shows details of link special registers (SW). $\rightarrow$ For the updating timing of a link special register, refer to Subsection 11.2.3.

| SW No. | BFN  | l No. | Name                                                                   | Description                                                                                                    | (√:Ap        | ability<br>plicable,<br>plicable) | R/W |
|--------|------|-------|------------------------------------------------------------------------|----------------------------------------------------------------------------------------------------|--------------|-----------------------------------|-----|
|        | Hex. | Dec.  |                                                                        |                                                                                                    | Online       | Offline                           |     |
| SW0003 | 603H | 1539  | Specification of multiple<br>temporary error invalid<br>stations       | Selects whether or not to specify two or more temporary error<br>invalid stations.<br>00: Specifies two or more stations stored in SW0004<br>1 to 16: Specifies a single station whose station number is 1 to 16<br>(The number indicates the station number of a temporary error<br>invalid station.)                                                                                                    | ~            | -                                 | R/W |
| SW0004 | 604H | 1540  | Temporary error invalid station specification                          | Specifies temporary error invalid stations.<br>0: Does not specify as temporary error invalid station<br>1: Specifies as temporary error invalid station<br>b15b14b13b12 to b3 b2 b1 b0<br>SW0004 16 15 14 13 to 4 3 2 1<br>Numbers 1 to 16 above indicate station numbers.<br>(Only the bit corresponding to the head station number is set to<br>ON.)<br>Error invalid stations, reserved stations and any station of the<br>number higher than the max. are not specified.                                   | ~            | -                                 | R/W |
| SW0008 | 608H | 1544  | Line test station setting                                              | Sets the stations to be subject to the line test.<br>0: Entire system (The line test will be executed to all stations.)<br>1 to 16: Specifies a single station whose station number is 1 to 16<br>Initial value: 0                                                                                                    | $\checkmark$ | -                                 | R/W |
| SW0014 | 614H | 1556  | Specification of remote<br>device station to be<br>initialized         | Specifies the station to be initialized using the information saved in<br>initialization procedure registration.<br>0: Initial processing not performed<br>1: Initial processing performed<br>b15b14b13b12 to b3 b2 b1 b0<br>SW0014 16 15 14 13 to 4 3 2 1<br>Numbers 1 to 16 above indicate station numbers.<br>(Only the bit corresponding to the head station number is set to<br>ON.)<br>Error invalid stations, reserved stations and any station of the<br>number higher than the max. are not specified. | ~            | -                                 | R/W |
| SW0041 | 641H | 1601  | Result of data link<br>restart                                         | Stores the execution result of data link restart specification by SB0000.<br>0: Normal<br>Other than 0: Stores the error code (Refer to Section 16.3.).                                                                                                    | $\checkmark$ | -                                 | R/O |
| SW0045 | 645H | 1605  | Result of data link stop                                               | Stores the execution result of data link stop specification by SB0002.<br>0: Normal<br>Other than 0: Stores the error code (Refer to Section 16.3.).                                                                                                    | $\checkmark$ | -                                 | R/O |
| SW0049 | 649H | 1609  | Result of request for temporary error invalid stations                 | Stores the execution result of request for temporary error invalid<br>stations by SB0004.<br>0: Normal<br>Other than 0: Stores the error code (Refer to Section 16.3.).                                                                                                    | $\checkmark$ | -                                 | R/O |
| SW004B | 64BH | 1611  | Result of request for<br>cancel of temporary<br>error invalid stations | Stores the execution result of request for cancel of temporary error<br>invalid stations by SB0005.<br>0: Normal<br>Other than 0: Stores the error code (Refer to Section 16.3.).                                                                                                    | $\checkmark$ | -                                 | R/O |
| SW004D | 64DH | 1613  | Line test result                                                       | Stores the execution result of request for line test by SB0008.<br>0: Normal<br>Other than 0: Stores the error code (Refer to Section 16.3.).                                                                                                    | $\checkmark$ | -                                 | R/O |
| SW004F | 64FH | 1615  | Result of request for<br>parameter verification<br>test                | Indicates the execution result of request for parameter verification<br>test by SB0009.<br>0: Normal<br>Other than 0: Stores the error code (Refer to Section 16.3.).                                                                                                    | $\checkmark$ | -                                 | R/O |

1

| SW No. | BFN  | 1 No. | Name                                                                                                    | Description                                                                                                    | (√:Ap  | cability<br>plicable,<br>pplicable) | R/W      | Introduction                                                         |
|--------|------|-------|----------------------------------------------------------------------------------------------------|----------------------------------------------------------------------------------------------------|--------|-------------------------------------|----------|----------------------------------------------------------------------|
|        | Hex. | Dec.  |                                                                                                    |                                                                                                    | Online | Offline                             |          |                                                                      |
| SW0058 | 658H | 1624  | Detailed LED display<br>status                                                                                                    | Stores the details of the LED display status.<br>0: OFF<br>1: ON<br>b15b14b13b12b11b10 b9 b8 b7 b6 b5 b4 b3 b2 b1 b0<br>LINE(ERR.):<br>Cable is disconnected or<br>the transmission path is<br>affected by noise.<br>TIME(ERR.):<br>Responses cannot be<br>received from any of the<br>stations due to cable<br>disconnection or noise<br>affecting the transmission<br>path.<br>PRM(ERR.): | ~      | ×                                   | R/O      | 2 specification<br>3 System<br>Configuration                         |
|        |      |       |                                                                                                    | Invalid parameter value.<br>M/S(ERR.):<br>Duplicate master station<br>on the same line.<br>SW(ERR.):<br>Error in switch settings.<br>MST(ERR.):<br>Operating as the master                                                                                                    |        |                                     |          | <b>4</b> Installation                                                |
|        |      |       | station.<br>> ERR.:<br>Error occurrence.<br>> RUN:<br>The module is operating<br>normally.<br>Stores the contents of the transmission rate setting. |                                                                                                    |        |                                     | 5 Wiring |                                                                      |
| SW0059 | 659H | 1625  | Transmission rate<br>setting                                                                                                    | Stores the information that be comes valid when the FX3U-16CCL-M is started.)                                                                                                    | ×      | *                                   | R/O      | Functions 7 Data Link<br>Functions 7 Data Link<br>Processing<br>Time |
| SW005F | 65FH | 1631  | Remote device station<br>initialization procedure<br>registration instruction<br>result                                                             | registration instruction with SB000D.<br>0: Normal<br>Other than 0: Stores the error code (Refer to Section 16.3.).                                                                                                    | ~      | -                                   | R/O      | Setting                                                              |
| SW0060 | 660H | 1632  | Mode setting status                                                                                                    | Stores the mode setting status.<br>0: Online<br>1: Offline<br>3: Line test 1<br>4: Line test 2<br>6: Hardware test<br>Stores the information that be comes valid when the FX3U-16CCL-<br>M is started.<br>(Changes to the rotary switch are not reflected after the FX3U-<br>16CCL-M is started.)                                                                                           | ~      | ~                                   | R/O      | 9 Data Link<br>Procedure                                             |

| SW No. | BFN  | 1 No. | Name                                        | Description                                                                                                    | (√ : Ap      | ability<br>plicable,<br>pplicable) | R/W |
|--------|------|-------|---------------------------------------------|----------------------------------------------------------------------------------------------------|--------------|------------------------------------|-----|
|        | Hex. | Dec.  | -                                           |                                                                                                    | Online       | Offline                            | -   |
| SW0061 | 661H | 1633  | Master station number                       | Stores the station number of the master that is currently in<br>operation.<br>0: Master station<br>Other than 0: Errors in the setting<br>Stores the information that be comes valid when the FX3U-16CCL-<br>M is started.<br>(Changes to the rotary switch are not reflected after the FX3U-<br>16CCL-M is started.)                                                                                                    | V            | ~                                  | R/O |
| SW0064 | 664H | 1636  | Number of retries setting                   | Stores the setting status of the number of retries against response<br>error.<br>1 to 7 (times)                                                                                                    |              | -                                  | R/O |
| SW0065 | 665H | 1637  | Number of automatic return stations setting | Stores the setting status of the number of automatic return<br>modules during one link scan.<br>1 to 10 (units)                                                                                                    | $\checkmark$ | -                                  | R/O |
| SW0067 | 667H | 1639  | Parameter information                       | Stores the parameter information area to be used.<br>0: Network parameter<br>1: Buffer memory                                                                                                    | $\checkmark$ | ~                                  | R/O |
| SW0068 | 668H | 1640  | Parameter status in master station          | Stores the parameter setting status.<br>0: Normal<br>Other than 0: Stores the error code (Refer to Section 16.3.).                                                                                                    | $\checkmark$ | -                                  | R/O |
| SW0069 | 669H | 1641  | Loading status                              | Stores station number overlap and consistency with parameters in<br>each unit.<br>(The loading status is checked only when link starts up, then<br>stored.)<br>0: Normal<br>Other than 0: Stores the error code (Refer to Section 16.3.).                                                                                                    |              | -                                  | R/O |
| SW006A | 66AH | 1642  | Switch setting status                       | Stores the switch setting status.<br>0: Normal<br>Other than 0: Stores the error code (Refer to Section 16.3.).                                                                                                    |              | ~                                  | R/O |
| SW006D | 66DH | 1645  | Maximum link scan time                      | Stores the maximum value of the link scan time.<br>(unit: 1 ms)                                                                                                    |              | -                                  | R/O |
| SW006E | 66EH | 1646  | Current link scan time                      | Stores the current value of the link scan time.<br>(unit: 1 ms)                                                                                                    | $\checkmark$ | -                                  | R/O |
| SW006F | 66FH | 1647  | Minimum link scan time                      | Stores the minimum value of the link scan time.<br>(unit: 1 ms)                                                                                                    | $\checkmark$ | -                                  | R/O |
| SW0070 | 670H | 1648  | Total number of stations                    | Stores the last station number set in parameter.<br>1 to 16 (stations)                                                                                                    | $\checkmark$ | -                                  | R/O |
| SW0071 | 671H | 1649  | Maximum<br>communication station<br>number  | Stores the maximum station number (station number set by the station number setting switch) in the data link.<br>1 to 16 (stations)                                                                                                    | $\checkmark$ | -                                  | R/O |
| SW0072 | 672H | 1650  | Number of connected units                   | Stores the number of modules (except reserved stations) in the data link.<br>1 to 16 (stations)                                                                                                    | $\checkmark$ | -                                  | R/O |
| SW0074 | 674H | 1652  | Reserved station specification status       | To To (stations)         Stores the reserved station specification status.         D: Not specified as reserved station         Dther than 0: Specified as reserved station         b15b14b13b12 to b3 b2 b1 b0         SW0074       16 15 14 13 to 4 3 2 1         Numbers 1 to 16 above indicate station numbers.         Only the bit corresponding to the head station number is set to DN.)         Any station of the number higher than the max. are excepted. |              | -                                  | R/O |
| SW0078 | 678H | 1656  | Error invalid station specification status  | Stores the error invalid station specification status.<br>0: Not specified as error invalid station<br>1: Specified as error invalid station<br><u>b15b14b13b12 to b3 b2 b1 b0</u><br>SW0078 16 15 14 13 to 4 3 2 1<br>Numbers 1 to 16 above indicate station numbers.<br>(Only the bit corresponding to the head station number is set to<br>ON.)<br>Reserved stations and any station of the number higher than the<br>max. are excepted.                           | ~            | -                                  | R/O |

| SW No. | BFN  | 1 No. | Name                                                           | Description                                                                                                    | (√:Ap  | ability<br>plicable,<br>plicable) | R/W |      |
|--------|------|-------|----------------------------------------------------------------|----------------------------------------------------------------------------------------------------|--------|-----------------------------------|-----|------|
|        | Hex. | Dec.  |                                                                |                                                                                                    | Online | Offline                           |     |      |
| SW007C | 67CH | 1660  | Temporary error invalid<br>station specification<br>status     | Stores the temporary error invalid station specification status.<br>0: Normal status<br>1: Temporary error invalid status<br>b15b14b13b12 to b3 b2 b1 b0<br>SW007C 16 15 14 13 to 4 3 2 1<br>Numbers 1 to 16 above indicate station numbers.<br>(Bits corresponding to as many as the number of occupied stations<br>are set to ON.)<br>Error invalid stations, reserved stations and any station of the<br>number higher than the max. are excepted.                                                                                                    | ~      | -                                 | R/O |      |
| SW0080 | 680H | 1664  | Data link status in other<br>stations                          | Stores the data link status in each station.         : Normal         : Data link error         b15b14b13b12 to       b3 b2 b1 b0         SW0080       16 15 14 13 to       4 3 2 1         Jumbers 1 to 16 above indicate station numbers.         Bits corresponding to as many as the number of occupied stations re set to ON.)         remporary error invalid stations, error invalid stations, reserved tations and any station of the number higher than the max. are excepted.         Stores the watchdog timer error occurrence status in each station.         : No watchdog timer error         : Watchdog timer error occurred                                                                                                    |        | -                                 | R/O |      |
| SW0084 | 684H | 1668  | Watchdog timer error<br>occurrence status in<br>other stations | Stores the watchdog timer error occurrence status in each station.<br>No watchdog timer error<br>Watchdog timer error occurred<br>b15b14b13b12 to b3 b2 b1 b0<br>SW0084 16 15 14 13 to 4 3 2 1<br>Jumbers 1 to 16 above indicate station numbers.<br>Only the bit corresponding to the head station number is set to<br>DN.)<br>Reserved stations and any station of the number higher than the                                                                                                    |        | -                                 | R/O |      |
| SW0088 | 688H | 1672  | Fuse blowout status in other stations                          | re set to ON.)<br>emporary error invalid stations, error invalid stations, reserved<br>tations and any station of the number higher than the max. are<br>excepted.<br>tores the watchdog timer error occurrence status in each station.<br>: No watchdog timer error occurred<br>b15b14b13b12 to b3 b2 b1 b0<br>SW0084 16 15 14 13 to 4 3 2 1<br>umbers 1 to 16 above indicate station numbers.<br>Only the bit corresponding to the head station number is set to<br>N.)<br>teserved stations and any station of the number higher than the<br>max. are excepted.<br>tores the fuse blowout status in each station.<br>: Normal<br>: Fuse blowout error<br>b15b14b13b12 to b3 b2 b1 b0<br>SW0088 16 15 14 13 to 4 3 2 1<br>umbers 1 to 16 above indicate station numbers.<br>Bits corresponding to as many as the number of occupied stations<br>re set to ON.)<br>teserved stations and any station of the number higher than the<br>max. are excepted.<br>tores the fuse blowout error<br>b15b14b13b12 to b3 b2 b1 b0<br>SW0088 16 15 14 13 to 4 3 2 1<br>umbers 1 to 16 above indicate station numbers.<br>Bits corresponding to as many as the number of occupied stations<br>re set to ON.)<br>teserved stations and any station of the number higher than the<br>max. are excepted.<br>tores the switch change status in other stations during data link.<br>: No change<br>: Change<br>b15b14b13b12 to b3 b2 b1 b0<br>SW008C 16 15 14 13 to 4 3 2 1 |        | -                                 | R/O | Time |
| SW008C | 68CH | 1676  | Switch change status in other stations                         | Stores the switch change status in other stations during data link.<br>0: No change<br>1: Change<br><u>b15b14b13b12 to b3 b2 b1 b0</u>                                                                                                    | ~      | -                                 | R/O |      |
| SW0094 | 694H | 1684  | Other stations transient<br>transmission status                | Stores the transient transmission error occurrence status in each station.<br>0: No transient transmission error<br>1: Transient transmission error<br><u>b15b14b13b12 to b3 b2 b1 b0</u><br>SW0094 16 15 14 13 to 4 3 2 1<br>Numbers 1 to 16 above indicate station numbers.<br>(Only the bit corresponding to the head station number is set to ON.)<br>Reserved stations and any station of the number higher than the max. are excepted.                                                                                                    | ~      | -                                 | R/O |      |

| SW No.                 | BFN             | l No.           | Name                                                                                                    | Descri                                                                                                    | ption                          | (√:Ap        | ability<br>plicable,<br>pplicable) | R/W |
|------------------------|-----------------|-----------------|----------------------------------------------------------------------------------------------------|----------------------------------------------------------------------------------------------------|--------------------------------|--------------|------------------------------------|-----|
|                        | Hex.            | Dec.            |                                                                                                    |                                                                                                    |                                | Online       | Offline                            |     |
| SW0098                 | 698H            | 1688            | Station number overlap<br>status                                                                                         | Stores the overlap status in which<br>unit does not overlap.<br>(The status is checked and stor<br>parameter update.)<br>0: Normal<br>1: Station number overlap (only the<br>b15b14b13b12 to b<br>SW0098 16 15 14 13 to 4<br>Numbers 1 to 16 above indicate st<br>(Only the bit corresponding to the<br>ON.)<br>Reserved stations and any station<br>max. are excepted.                                                                                                    | ~                              | -            | R/O                                |     |
| SW009C                 | 69CH            | 1692            | Loading/parameter<br>consistency status                                                                                  | Stores the consistency with parameters.<br>(The status is checked and stored only at link startup and at<br>parameter update.)<br>A consistency error occurs in any of the following cases.<br>1) Station type mismatch <sup>*</sup><br>2) Number of occupied stations mismatch<br>3) Expanded cyclic setting mismatch <sup>*</sup><br>4) CC-Link compatible version mismatch<br>*A consistency error will not occur when installation $\leq$ parameter.<br>(For example, a consistency error will not occur when a remote<br>device station is installed and the parameter setting is an<br>intelligent device station.)<br>0: Normal<br>1: Consistency error<br>Example of consistency error<br>Example of consistency error<br>Example of consistency error<br>Example device station Remote I/O station<br>Intelligent device station<br>$\frac{b15b14b13b12 \text{ to } b3 \text{ b2 } b1 \text{ b0}}{\text{SW009C} 16 15 14 13 \text{ to } 4 3 2 1}$<br>Numbers 1 to 16 above indicate station numbers.<br>(Only the bit corresponding to the head station number is set to<br>ON.)<br>Reserved stations and any station of the number higher than the<br>max. are excepted. |                                | ~            | -                                  | R/O |
| SW00B4                 | 6B4H            | 1716            | Line test 1 result                                                                                                    | Stores the line test 1 result.<br>0: Normal<br>1: Error<br>$\begin{array}{r} b15b14b13b12 \text{ to } b3 b2 b1 b0 \\ SW00B4 \hline 16 15 14 13 \text{ to } 4 3 2 1 \\ Numbers 1 \text{ to 16 above indicate station numbers.} \\ (Bits corresponding to as many as the number of occupied stations are set to ON.) \end{array}$                                                                                                    |                                | V            | ~                                  | R/O |
| SW00B8                 | 6B8H            | 1720            | Line test result                                                                                                    | Stores the line test 1/line test 2 res<br>0: Normal<br>Other than 0: Stores the error code                                                                                                    |                                | -            | $\checkmark$                       | R/O |
| SW0110<br>to<br>SW0117 | 710H to<br>717H | 1808 to<br>1815 | Remote device station<br>initialization procedure<br>registration execution<br>individual information<br>(target 1 to 8) | The execution phase of initializ<br>stored.<br>Upper bit: Next execution procedu<br>Lower bit: Targeted station numbe                                                                                                    | ure number (FFH at completion) | $\checkmark$ | -                                  | R/O |

| SW No.                                                                                                    | BFN               | 1 No. | Name                                   | Description                                                                                                    |              | ability<br>plicable,<br>plicable) | R/W   | Introduction                    |  |
|----------------------------------------------------------------------------------------------------|-------------------|-------|----------------------------------------|----------------------------------------------------------------------------------------------------|--------------|-----------------------------------|-------|---------------------------------|--|
|                                                                                                    | Hex.              | Dec.  |                                        |                                                                                                    | Online       | Offline                           |       | ion i                           |  |
| SW0140                                                                                                    | 740H              | 1856  | Compatible CC-Link<br>ver. information | Indicates the remote stations/intelligent device station compatible<br>with CC-Link ver. 2.<br>0: Ver. 1 compatible remote station/intelligent device station<br>1: Ver. 2 compatible remote station/intelligent device station<br>b15b14b13b12 to b3 b2 b1 b0<br>SW0140 16 15 14 13 to 4 3 2 1<br>Numbers 1 to 16 above indicate station numbers.<br>(Bits corresponding to as many as the number of occupied stations<br>are set to ON.) | ~            | -                                 | R/O   | 2 Specification                 |  |
|                                                                                                    |                   |       |                                        | Reserved stations and any station of the number higher than the                                                                                                    |              |                                   |       | 3                               |  |
|                                                                                                    |                   |       |                                        | <ul> <li>max. are excepted.</li> <li>Stores the CC-Link version matching status of the parameters and remote device stations/intelligent device stations.</li> <li>0: Normal</li> <li>1: Consistency error</li> <li>Example of consistency error</li> </ul>                                                                                                    |              |                                   |       | System<br>Configuration         |  |
| Hex.Dec.SW0140740H1856Compatible CC-Link<br>ver. informationSW014SW0140740H1856Compatible CC-Link<br>ver. informationSW014SW0144744H1860CC-Link ver. loadingy<br>parameter consistency<br>statusStores t<br>remote<br>Q: Norm<br>1: Cons<br>ExampleSW0144744H1860CC-Link ver. loadingy<br>parameter consistency<br>statusVer.<br>devic<br>Ver.<br>devic<br>Ver.<br>t. Cons<br>ExampleSW0148748H1864Parameter modeSW014<br>Q: Remote<br>Q: Norm<br>t. Cons<br>ExampleSW0148749H1865Master parameter modeIndicate<br>Q: Remote<br>Q: Remote<br>Q: Remote<br>Q: Remote<br>Q: Remote<br>Q: Remote<br>Q: Remote<br>Q: Remote<br>Q: Remote<br>Q: Remote<br>Q: Remote<br>Q: Remote<br>Q: Remote<br>Q: Remote<br>Q: Remote<br>Q: Remote<br> | Loading Parameter |       |                                        |                                                                                                    | 4            |                                   |       |                                 |  |
|                                                                                                    |                   |       |                                        | Ver. 2 compatible remote Ver. 1 compatible remote device station device station                                                                                                    |              |                                   | - R/O | Insta                           |  |
| SW0144                                                                                                    | 744H              | 1860  | parameter consistency                  | Ver. 1 compatible remote device station         Ver. 2 compatible remote device station                                                                                                    | $\checkmark$ | -                                 |       | Installation                    |  |
|                                                                                                    |                   |       |                                        | b15b14b13b12 to b3 b2 b1 b0                                                                                                    |              |                                   |       | 5                               |  |
|                                                                                                    |                   |       |                                        | SW0144       16       15       14       13       to       4       3       2       1         Numbers 1 to 16 above indicate station numbers.       (Bits corresponding to as many as the number of occupied stations are set to ON.)         Reserved stations and any station of the number higher than the                                                                                                    |              |                                   |       | <b>D</b> Wiring                 |  |
|                                                                                                    |                   |       |                                        | max. are excepted.<br>Indicates in which mode the system is operating.                                                                                                    |              |                                   |       |                                 |  |
| SW0148                                                                                                    | 748H              | 1864  | Parameter mode                         | 0: Remote net ver. 1 mode<br>1: Remote net additional mode<br>2: Remote net ver. 2 mode<br>When all the stations are faulty, parameter mode is 0.                                                                                                    | $\checkmark$ | -                                 | R/O   | 6 Introduction<br>Functions     |  |
|                                                                                                    |                   |       |                                        | Indicates in which mode the master is operating.<br>0: Remote net ver. 1 mode                                                                                                    |              |                                   |       | ion of                          |  |
| SW0149                                                                                                    | 749H              | 1865  | Master parameter mode                  | 1: Remote net additional mode                                                                                                    | $\checkmark$ | $\checkmark$                      | R/O   |                                 |  |
|                                                                                                    |                   |       |                                        | 2: Remote net ver. 2 mode<br>Indicates the execution result of the transmission speed test.                                                                                                    |              |                                   |       | 7                               |  |
| SW0183                                                                                                    | 783H              | 1923  |                                        | 0: Normal<br>Other than 0: Stores the error code (Refer to Section 16.3.).                                                                                                    | $\checkmark$ | $\checkmark$                      | R/O   | Data Link<br>Processing<br>Time |  |
|                                                                                                    |                   |       |                                        | Indicates transmission rate speed test results by station numbers.<br>0: Normal                                                                                                    |              |                                   |       | ^ gn                            |  |
|                                                                                                    |                   |       |                                        | (Same transmission speed as that of master station, or no                                                                                                    |              |                                   |       |                                 |  |
|                                                                                                    |                   |       | Transmission speed                     | response from the unit.)<br>1: Abnormal                                                                                                    |              |                                   |       | 8                               |  |
| SW0184                                                                                                    | 784H              | 1924  | test result for each                   | (Different transmission speed from that of master station.)                                                                                                    | $\checkmark$ | $\checkmark$                      | R/O   | Parameter<br>Setting            |  |
|                                                                                                    |                   |       | station                                | b15b14b13b12 to b3 b2 b1 b0<br>SW0184 16 15 14 13 to 4 3 2 1                                                                                                    |              |                                   |       | neter<br>Ig                     |  |
|                                                                                                    |                   |       |                                        | Numbers 1 to 16 above indicate station numbers.                                                                                                    |              |                                   |       |                                 |  |
|                                                                                                    |                   |       |                                        | (Only the bit corresponding to the head station number is set to ON.)                                                                                                    |              |                                   |       | 9                               |  |

1

# 10.13 [BFM#16384 to #16415] Ver. 2 Compatible Remote Input (RX)

Used when the remote net ver. 2 mode or remote net additional mode is selected.

The input status from remote I/O stations, remote device stations and intelligent device stations are stored. When 1 station is occupied, 2, 4 or 8 words are used. The number of used points changes depending on the expanded cyclic setting and the number of occupied stations.

In addition, the ver. 2 compatible remote input (RX) is assigned to the following buffer memories according to device station offset and size information (RX offset, RX size).

#### $\rightarrow$ For details on the expanded cyclic setting and number of occupied stations, refer to Section 2.3. $\rightarrow$ For details on the device station offset and size information, refer to Section 10.11.

| BFM No.             |                     | ltem                                | Description                                                                   | R/W    |
|---------------------|---------------------|-------------------------------------|-------------------------------------------------------------------------------|--------|
| Hex.                | Dec.                | item                                | Description                                                                   | 1.7.44 |
| #4000H to<br>#401FH | #16384 to<br>#16415 | Ver. 2 compatible remote input (RX) | Stores the input status from a remote station and intelligent device station. | R/O    |

#### Example

|                           | Ma                                                                                                    | ster station                                                                                                    | Remote I/O station<br>(Station No. 1:<br>Occupies 1 station) | Remote device station/<br>Intelligent device station<br>(Station No. 2:<br>Occupies 4 stations)                                                                 |
|---------------------------|----------------------------------------------------------------------------------------------------|----------------------------------------------------------------------------------------------------|--------------------------------------------------------------|----------------------------------------------------------------------------------------------------|
| Station<br>No. 1<br>No. 2 | BFM No<br>4000H<br>4001H<br>4002H<br>4003H<br>4004H<br>4005H<br>4006H<br>4007H<br>4008H<br>4009H<br>to<br>401DH<br>401EH<br>401FH | RX 1F to RX 10         RX 2F to RX 20         RX 3F to RX 30         RX 4F to RX 40         RX 5F to RX 50         RX 6F to RX 60         RX 7F to RX 70         RX 8F to RX 80         RX 9D to RX 90         to         RX1DF to RX1D0 | X0F to X00<br>X1F to X10                                     | Remote input (RX)<br>RX F to RX 0<br>RX 1F to RX 10<br>RX 2F to RX 20<br>RX 3F to RX 30<br>RX 4F to RX 40<br>RX 5F to RX 50<br>RX 6F to RX 60<br>RX 7D to RX 70 |
|                           |                                                                                                    |                                                                                                    | <br>                                                         |                                                                                                    |

: The last two bits cannot be used in the communication between the master and intelligent device stations. (In the example above, RX9E and RX9F cannot be used.)

#### Caution

- When the TO instruction (or direct buffer memory specification) is executed, writing is invalid. When the FROM instruction (or direct buffer memory specification) is executed for reading from an area without assigned link points, the reading operation results in "0" being read.
- The last two bits cannot be used in the communication between the master and intelligent device stations.
- The upper 16bits (1 word) in the last station of remote stations and intelligent device stations is occupied as a system area. For details, refer to the each unit's manuals.

# 10.14 [BFM#16896 to #16927] Ver. 2 Compatible Remote Output (RY)

Used when the remote net ver. 2 mode or remote net additional mode is selected.

The output status from remote I/O stations, remote device stations and intelligent device stations are stored. When 1 station is occupied, 2, 4 or 8 words are used. The number of used points changes depending on the expanded cyclic setting and the number of occupied stations.

In addition, the ver. 2 compatible remote output (RY) is assigned to the following buffer memories according to device station offset and size information (RY offset, RY size).

#### → For details on the expanded cyclic setting and number of occupied stations, refer to Section 2.3. → For details on the device station offset and size information, refer to Section 10.11.

| BFM No.             |                     | ltem                                 | Description                                                                  | R/W |  |  |
|---------------------|---------------------|--------------------------------------|------------------------------------------------------------------------------|-----|--|--|
| Hex.                | Dec.                | item                                 | Description                                                                  |     |  |  |
| #4200H to<br>#421FH | #16896 to<br>#16927 | Ver. 2 compatible remote output (RY) | Stores the output status to a remote station and intelligent device station. | R/W |  |  |

Example

| Master stati                                                                                                    | on                                                                                                    | Remote I/O station<br>(Station No. 1:<br>Occupies 1 station) | Remote device station/<br>Intelligent device station<br>(Station No. 2:<br>Occupies 4 stations)                                                                  |
|----------------------------------------------------------------------------------------------------|----------------------------------------------------------------------------------------------------|--------------------------------------------------------------|----------------------------------------------------------------------------------------------------|
| No. 1       4201H       RY 1F         4202H       RY 2F         4203H       RY 3F         4204H       RY 4F         4204H       RY 4F         4204H       RY 4F         4205H       RY 5F         No. 2       4206H         4207H       RY 7F         4208H       RY 8F         4209H       RY 9D         to       421DH         421EH       RY1EF | te output (RY)<br>to RY 0<br>to RY 10<br>to RY 20<br>to RY 30<br>to RY 40<br>to RY 50<br>to RY 60<br>to RY 70<br>to RY 80<br>to RY 90<br>to<br>F to RY1D0<br>F to RY1E0<br>T to RY1F0 | YOF to YOO<br>Y1F to Y1O                                     | Remote output (RY)<br>RY F to RY 0<br>RY 1F to RY 10<br>RY 2F to RY 20<br>RY 3F to RY 30<br>RY 4F to RY 40<br>RY 5F to RY 50<br>RY 6F to RY 60<br>RY 7D to RY 70 |
| : The last two bits canno                                                                                                    | t be used in the comm                                                                                                    | nunication between the master a                              | and intelligent device stations.                                                                                                    |

(In the example above, RY9E and RY9F cannot be used.)

#### Caution

- When the TO instruction (or direct buffer memory specification) is executed for writing to an area without assigned link points, writing is invalid.
- When the FROM instruction (or direct buffer memory specification) is executed for reading from an area without assigned link points, the reading operation results in "0" being read.
- The last two bits cannot be used in the communication between the master and intelligent device stations.
- The upper 16bits (1 word) in the last station of remote stations and intelligent device stations is occupied as a system area. For details, refer to the each unit's manuals.

5

6

Data Link Processing Time

8

Parameter Setting

# 10.15 [BFM#17408 to #17503] Ver. 2 Compatible Remote Registers (RWw)

Used when the remote net ver. 2 mode or remote net additional mode is selected.

The data transmitted to the remote register (RWw) in remote device stations and intelligent device stations is stored as below.

When 1 station is occupied, 4 to 32 words are used. The number of used points changes depending on the expanded cyclic setting and the number of occupied stations.

In addition, the ver. 2 compatible remote registers (RWw) is assigned to the following buffer memories according to device station offset and size information (RWw offset, RWw size).

#### $\rightarrow$ For details on the expanded cyclic setting and number of occupied stations, refer to Section 2.3. $\rightarrow$ For details on the device station offset and size information, refer to Section 10.11.

| BFM No.             |                     | ltem                                     | Description                                                                      | R/W |
|---------------------|---------------------|------------------------------------------|----------------------------------------------------------------------------------|-----|
| Hex.                | Dec.                | item                                     | Description                                                                      |     |
| #4400H to<br>#445FH | #17408 to<br>#17503 | Ver. 2 compatible remote registers (RWw) | Stores the transmission data to a remote station and intelligent device station. | R/W |

#### Example

|                  | Maste                                                                                        | er station                                                                                                    |    | Remote device station<br>(Station No. 1:<br>Occupies 1 station) | h | ntelligent device station<br>(Station No. 2:<br>Occupies 4 station)  |
|------------------|----------------------------------------------------------------------------------------------|----------------------------------------------------------------------------------------------------|----|-----------------------------------------------------------------|---|----------------------------------------------------------------------|
| Station<br>No. 1 |                                                                                              | er station<br>RWw 0<br>RWw 1<br>RWw 2<br>RWw 3<br>RWw 3<br>RWw 4<br>RWw 5<br>RWw 6<br>RWw 7<br>RWw 8<br>RWw 8<br>RWw 9<br>RWw 8<br>RWw 9<br>RWw A<br>RWw B | v) |                                                                 |   |                                                                      |
| No. 2            | 440CH<br>440DH<br>440EH<br>440FH<br>4410H<br>4411H<br>4412H<br>4413H<br>to<br>445CH<br>445CH | RWw C<br>RWw D<br>RWw E<br>RWw F<br>RWw 10<br>RWw 11<br>RWw 12<br>RWw 13<br>to<br>RWw 5C<br>RWw 5D                                                         |    |                                                                 |   | RWw 8<br>RWw 9<br>RWw A<br>RWw B<br>RWw C<br>RWw D<br>RWw E<br>RWw F |
|                  | 445EH<br>445FH                                                                               | RWw 5E<br>RWw 5F                                                                                                    |    |                                                                 |   | <br>  <br>  <br>                                                     |

#### Caution

 When the TO instruction (or direct buffer memory specification) is executed for writing to an area without assigned link points, writing is invalid.
 When the EPOM instruction (or direct buffer memory specification) is executed for reading from an area.

When the FROM instruction (or direct buffer memory specification) is executed for reading from an area without assigned link points, the reading operation results in "0" being read.

# 10.16 [BFM#19456 to #19551] Ver. 2 Compatible Remote Registers (RWr)

Used when the remote net ver. 2 mode or remote net additional mode is selected.

The data transmitted from the remote register (RWr) in remote device stations and intelligent device stations is stored as below.

When 1 station is occupied, 4 to 32 words are used. The number of used points changes depending on the expanded cyclic setting and the number of occupied stations.

In addition, the ver. 2 compatible remote registers (RWr) is assigned to the following buffer memories according to device station offset and size information (RWr offset, RWr size).

#### $\rightarrow$ For details on the expanded cyclic setting and number of occupied stations, refer to Section 2.3. $\rightarrow$ For details on the device station offset and size information, refer to Section 10.11.

| BFM No.             |                     | ltem                                    | Description                                                                    | R/W |  |  |
|---------------------|---------------------|-----------------------------------------|--------------------------------------------------------------------------------|-----|--|--|
| Hex.                | Dec.                | item                                    | Description                                                                    |     |  |  |
| #4C00H to<br>#4C5FH | #19456 to<br>#19551 | Ver 2 compatible remote registers (RWr) | Stores the received data from a remote station and intelligent device station. | R/O |  |  |

#### Example

|                                                                                                    | Master station                                                                                                    | Remote device station<br>(Station No. 1:<br>Occupies 1 station) | Intelligent device station<br>(Station No. 2:<br>Occupies 4 station)                                                                                                    |  |  |
|----------------------------------------------------------------------------------------------------|----------------------------------------------------------------------------------------------------|-----------------------------------------------------------------|----------------------------------------------------------------------------------------------------|--|--|
| Station         4Ci           Station         4Ci           4Ci         4Ci           4Ci         4Ci | I No. Remote register (RWr)         00H       RWr 0         00H       RWr 1         00H       RWr 2         03H       RWr 3         04H       RWr 4         05H       RWr 5         06H       RWr 6         07H       RWr 7         08H       RWr 8         09H       RWr 9         00H       RWr D         00H       RWr D         00H       RWr 10         11H       RWr 11         12H       RWr 12         13H       RWr 5D         55CH       RWr 5D         55CH       RWr 5E         55H       RWr 5E | Occupies 1 station)                                             | Occupies 4 station)          Remote register (RWr)         RWr 0         RWr 1         RWr 2         RWr 3         RWr 4         RWr 5         RWr 6         RWr 7         RWr 8         RWr 9         RWr A         RWr D         RWr E         RWr F |  |  |
| aution                                                                                                    | ·                                                                                                    |                                                                 | <u>i</u> j                                                                                                    |  |  |

#### Caution

When the TO instruction (or direct buffer memory specification) is executed, writing is invalid.
 When the FROM instruction (or direct buffer memory specification) is executed for reading from an area without assigned link points, the reading operation results in "0" being read.

5

Wiring

6

Introduction of Functions

7

8

Parameter Setting

9

Data Link Processing Time

1

Introduction

# 11. Programming

# 11.1 Precautions in Programming

This section describes precautions in creating a program.

1. Create a read program from the remote input RX after data link startup. Create a write program to the remote output RY at the end of the entire program.

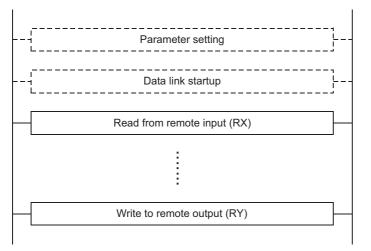

2. Create such a program that read of received data and write of transmission data are executed after the master station becomes the data link status (after the BFM#10 b1 turns ON).

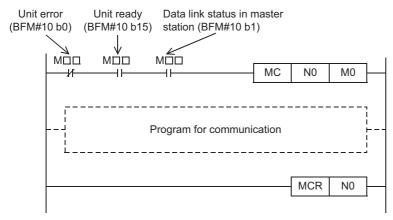

3. Create such a program that detects the data link status in remote I/O stations and remote device stations and intelligent device stations and executes interlock. Create a program for error handling.

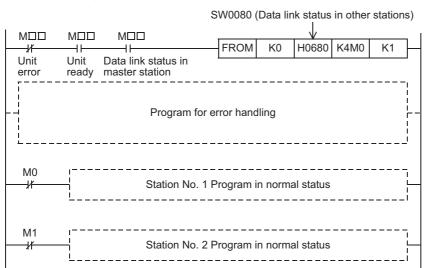

4. The auxiliary relays in the non-keep area (example: relays marked with "O") must be used as auxiliary relays (M) for parameter setting programs.

| M8000             |                   |      |    |     | $\frown$      |      |
|-------------------|-------------------|------|----|-----|---------------|------|
|                   |                   | FROM | K0 | K10 | (K4M20)       | K1   |
| RUN monito        | or                |      |    |     | $\overline{}$ | •    |
| M20<br>Unit error | M35<br>Unit ready | <br> |    |     | PLS           | (M0) |
|                   |                   |      |    |     | SET           | (M1) |
|                   |                   |      |    | MOV | <br>L         | D0   |
|                   |                   |      |    | MOV | <u> </u>      | D1   |
|                   |                   | <br> |    | MOV | <u> </u>      | D2   |
|                   |                   |      |    | MOV | <br>L         | D3   |
|                   |                   | Т0   | K0 | K0  | D0            | K4   |
|                   |                   |      |    | MOV | <u>i</u>      | D4   |
|                   |                   | Т0   | K0 | K6  | D4            | K1   |
|                   |                   |      |    |     |               |      |

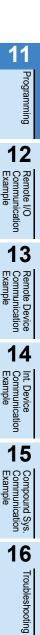

Differences with FX2N-16CCL-M

Α

#### Link Special Relay (SB)/Link Special Register (SW) 11.2

The data link status can be checked using the bit information (link special relay SB) and the word information (link special register SW).

"SB" and "SW" represent the buffer memory information in the FX3U-16CCL-M, and can be read and written by the FROM/TO instruction (or direct buffer memory specification).

#### 11.2.1 Link special relay (SB)

The data link status is stored in the form of bit ON/OFF information.

Buffer memory addresses 5E0H to 5FFH correspond to SB0000 to SB01FF.

The table below shows the relationship between the buffer memory addresses and link special relay.

 $\rightarrow$  For the details on the link special relay (SB0000 to SB01FF), refer to Subsection 10.12.1. BFM No. b15 b14 b13 b12 b11 b10 b9 b8 b7 b6 b5 b4 b3 b2 b1 b0 Hex. Dec. 5E0H 1504 F Е D С В A 9 8 7 6 5 4 3 2 1 0 5E1H 1505 1E 1D 1C 1B 14 1F 1A 19 18 17 16 15 13 12 11 10 5E2H 1506 2F 2E 2D 2C 2B 2A 29 28 27 26 25 24 23 22 21 20 ЗF 30 3C 3R 3A 34 5E3H 1507 ЗF 30 38 37 36 35 33 32 30 31 5E4H 1508 4F 4E 4D 4C 4B 4A 49 48 47 46 45 44 43 42 41 40 5E5H 1509 5F 5E 5D 5C 5B 5A 59 58 57 56 55 54 53 52 51 50 5E6H 1510 6F 6E 6D 6C 6B 6A 69 68 67 66 65 64 63 62 61 60 5E7H 1511 7F 7E 7D 7C 7B 7A 79 78 77 76 75 74 73 72 71 70 5E8H 1512 8F 8E 8D 8C 8B 8A 87 86 85 84 83 82 80 89 88 81 5E9H 1513 9F 9E 9D 9C 9B 9A 99 98 97 96 95 94 93 92 91 90 5EAH 1514 AF AE AD A5 Α4 AC AR AA Α9 A8 A7 A6 A3 Α2 A1 A0 ΒD Β4 5EBH 1515 BF BE BC BB BA B9 **B**8 B7 B6 B5 B3 B2 B1 B0 5ECH 1516 CF CE CD СС СВ CA C9 C8 C7 C6 C5 C4 C3 C2 C1 C0 DD DC D4 D3 5EDH 1517 DF DE DB DA D9 D8 D7 D6 D5 D2 D1 D0 5EEH 1518 EF EE ED EC 1B EA E9 E8 E7 E6 E5 E4 E3 E2 E1 E0 5EFH 1519 FF FE 1D FC FB FA F9 F8 F7 F6 F5 F4 F3 F2 F1 F0 5F0H 1520 10F 10E 10D 10C 10B 10A 109 108 107 106 105 104 103 102 101 100 5F1H 1521 11F 11E 11D 11C 11B 11A 119 118 117 116 115 114 112 111 110 113 5F2H 1522 12F 12E 12D 12C 12B 12A 129 128 127 126 125 124 123 122 121 120 1523 13D 13B 139 134 132 5F3H 13F 13E 13C 13A 138 137 136 135 133 131 130 5F4H 1524 14F 14E 14D 14C 14B 14A 149 148 147 146 145 144 143 142 141 140 15D 15B 159 5E5H 1525 15F 15F 15C 15A 158 157 156 155 154 153 152 150 151 1526 16D 16C 164 5F6H 16F 16E 16B 16A 169 168 167 166 165 163 162 161 160 17E 17A 5F7H 1527 17F 17D 17C 17B 179 178 177 176 175 174 173 172 170 171 5F8H 1528 18F 18E 18D 18C 18B 18A 189 188 187 186 185 184 183 182 181 180 5F9H 1529 19F 19D 19C 19B 199 198 197 196 195 194 192 190 19E 19A 193 191 5FAH 1530 1AF 1AE 1AD 1AC 1AB 1AA 1A9 1A8 1A7 1A6 1A5 1A4 1A3 1A2 1A1 1A0 1531 1BB 1B4 1B2 5FBH 1BF 1BE 1BD 1BC 1BA 1B9 1B8 1B7 1B6 1B5 1B3 1B1 1B0 5FCH 1532 1CF 1CE 1CD 1CC 1CB 1CA 1C9 1C8 1C7 1C6 1C5 1C4 1C3 1C2 1C1 1C0 5FDH 1533 1DF 1DE 1DD 1DC 1DB 1DA 1D9 1D8 1D7 1D6 1D5 1D4 1D3 1D2 1D1 1D0 5FEH 1534 1EF 1EE 1ED 1EC 1EB 1EA 1E9 1E8 1E7 1E6 1E5 1E4 1E3 1E2 1E1 1E0 5FFH 1535 1FF 1FE 1FD 1FC 1FB 1FA 1F9 1F8 1F7 1F6 1F5 1F4 1F3 1F2 1F1 1F0

#### Link special register (SW) 11.2.2

The data link status is stored in the form of word information.

Buffer memory addresses 600H to 7FFH correspond to SW0000 to SW01FF.

 $\rightarrow$  For the details on the link special register (SW0000 to SW01FF), refer to Subsection 10.12.2.

## 11.2.3 Update timing of the link special registers

The timing at which the data in the link special registers (SW) is updated varies depending on the register number as shown in the table below.

| Link special register | Data update timing                            | Link special register | Data update timing                                        |  |  |
|-----------------------|-----------------------------------------------|-----------------------|-----------------------------------------------------------|--|--|
| SW0041                | Updated independently without                 | SW0071                | Updated independently without                             |  |  |
| SW0045                | regard to SB                                  | SW0072                | regard to SB (updated after eac<br>station is stabilized) |  |  |
| SW0060                | Updated when SB0060 changes                   | SW0074                | Updated when SB0074 changes                               |  |  |
| SW0061                | Updated when SB0061 changes                   | SW0078                | Updated when SB0075 changes                               |  |  |
| SW0067                |                                               | SW0080                | Updated when SB0080 changes                               |  |  |
| SW0069                |                                               | SW0088                | Updated independently without regard to SB                |  |  |
| SW006A                | <b>-</b>                                      | SW0098                |                                                           |  |  |
| SW006D                | Updated independently without<br>regard to SB | SW009C                |                                                           |  |  |
| SW006E                |                                               | SW00B4                |                                                           |  |  |
| SW006F                | 1                                             | SW00B8                | 1                                                         |  |  |
| SW0070                | 1                                             | -                     | -                                                         |  |  |

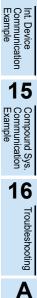

11

Programming

12

Remote I/O Communication Example

13

Remote Device Communication Example

14

С

Differences with FX2N-16CCL-M

Version Information

# 12. Example of Communication between Master Station and Remote I/O Stations

This chapter explains the procedures from unit settings to parameter settings, programming, and finally operation check using a system configuration example.

The example which uses a FROM/TO instructions explains read/write of a buffer memory. For the other methods, refer to the programming manual.

For details on the remote I/O stations, refer to the each remote I/O stations manual.

# 12.1 System Configuration

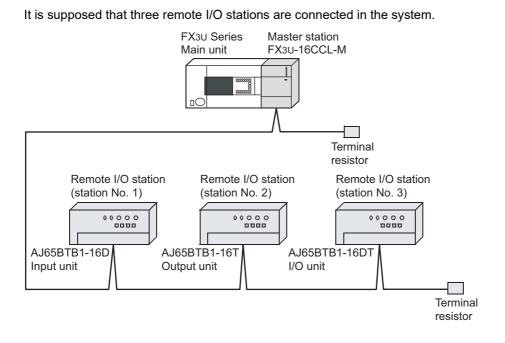

## 12.1.1 Setting of master station

The figure below shows the setting of the switches in the master station.

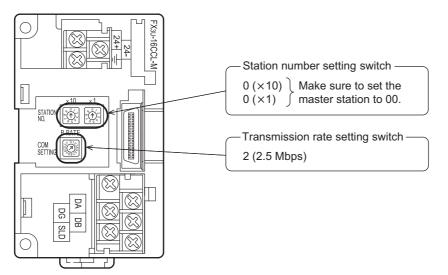

## 12.1.2 Setting of remote I/O station

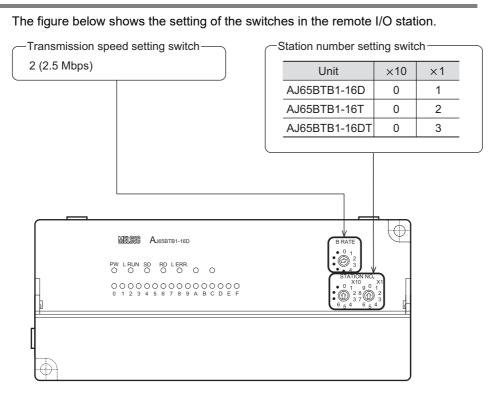

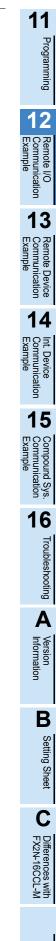

Setting of parameters

# This Subsection describes parameter setup for performing a data link. This subsection describes parameter setup for performing data link using a sequence program. Refer to Section 8.5 for the setting method using network parameters. The program for parameters shown below is not required when parameters are set using network parameters.

#### 1. Program for parameters

In the program below, data link automatically starts when the PLC starts to run.

#### Caution

12.1.3

The auxiliary relays in the non-keep area must be used as auxiliary relays (M) for parameter setting programs.

| M8000          |                        | FNC 78<br>FROM | K0 | K10 | K4M20         | K1   | BFM#10→M35 to M20                                     |
|----------------|------------------------|----------------|----|-----|---------------|------|-------------------------------------------------------|
| RUN<br>monitor |                        |                |    |     |               | ]    |                                                       |
| M20            | M35<br>H<br>Unit ready |                |    |     | PLS           | M0   | -                                                     |
| MO             | Onitready              |                |    |     |               |      |                                                       |
|                |                        |                |    |     | SET           | M1   | -                                                     |
| M1             |                        |                |    |     | C 12<br>OV K0 | D0 - | Mode<br>(Remote net ver. 1 mode)                      |
|                |                        |                |    |     | C 12<br>OV K3 | D1   | Number of connected units (3 units)                   |
|                |                        |                |    |     | C 12<br>OV K7 | D2 - | Number of retries<br>(7 times)                        |
|                |                        |                |    |     | C 12<br>OV K2 | D3 - | Number of automatic<br>return units<br>(2 units)      |
|                |                        | FNC 79<br>TO   | K0 | K0  | D0            | K4   | _                                                     |
|                |                        |                |    |     | С 12<br>OV К0 | D4   | Operation specification<br>when CPU is down<br>(stop) |
|                |                        | FNC 79<br>TO   | K0 | K6  | D4            | K1   | _                                                     |
|                |                        |                |    |     | C 12<br>OV K1 | D5   | Data link disorder station<br>setting<br>(clear)      |
|                |                        |                |    |     | С 12<br>OV К0 | D6 - | Case of CPU STOP setting (refresh)                    |
|                |                        | FNC 79<br>TO   | K0 | K12 | D5            | K2   | _                                                     |
| V To the next  | t page                 |                |    |     |               |      | $\checkmark$                                          |

#### $\rightarrow$ For the precautions in programming, refer to Section 11.1.

11

Programming

12

Remote I/O Communication Example

13

Remote Device Communication Example

14

Int. Device Communication Example

15

Compound Sys. Communication Example

16

Troubleshooting

Α

Version Information

В

Setting Sheet

С

Differences with FX2N-16CCL-M

| From the previous page                    |                |    |       |                  |       | Y                                                      |
|-------------------------------------------|----------------|----|-------|------------------|-------|--------------------------------------------------------|
| M1<br>                                    |                |    |       | C 12<br>OV H010  | 1 D20 | Remote I/O station<br>(AJ65BTB1-16D)                   |
|                                           |                |    |       | C 12<br>OV H0102 | 2 D21 | Remote I/O station<br>(AJ65BTB1-16T)                   |
|                                           |                |    |       | C 12<br>OV H0103 | 3 D22 | Remote I/O station<br>(AJ65BTB1-16DT)                  |
|                                           | FNC 79<br>TO   | K0 | K32   | D20              | K3    | - Station information                                  |
|                                           |                |    |       | RST              | M1    | _                                                      |
| M8002<br>II-<br>Initial pulse             |                |    |       | SET              | M40   | - Refresh command                                      |
| M20 M35<br>パー ーー<br>Unit error Unit ready |                |    |       | PLS              | M2    | -                                                      |
| M2<br>                                    |                |    |       | SET              | M3    | -                                                      |
| M3<br>                                    |                |    |       | SET              | M46   | _                                                      |
| M26                                       |                |    |       | RST              | M46   | When data link<br>startup by buffer                    |
|                                           |                |    |       | RST              | M3    | s completed normally                                   |
| M27<br>                                   | FNC 78<br>FROM | K0 | H0668 | D100             | K1    | When data link                                         |
|                                           |                |    |       | RST              | M46   | startup by buffer<br>memory parameters<br>is completed |
|                                           |                |    |       | RST              | M3    | abnormally                                             |
| M8000<br>H<br>RUN<br>monitor              | FNC 79<br>TO   | K0 | K10   | K4M40            | K1 –  | – M55 to M40→BFM#10                                    |

#### 12.1.4 Creating a program for communication

This Subsection describes a program to control remote I/O stations.

• The relationship among the PLC, the master station buffer memory and the remote I/O stations.

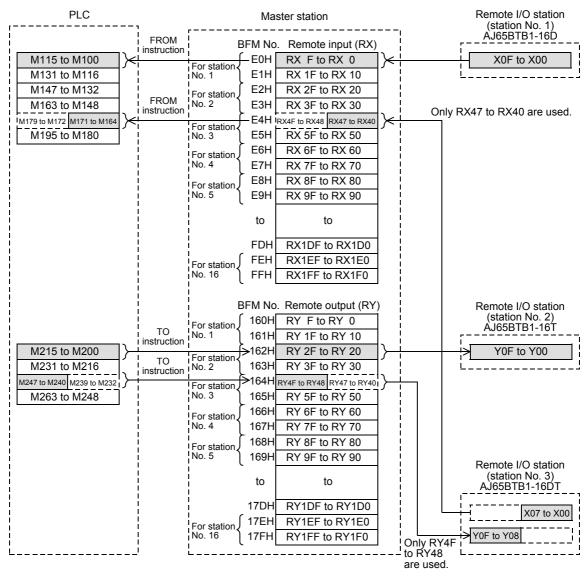

| 1700 1000L                                                          |                                 | Simanual                   |                        |    |       |        |                                    | 12.1 Gyötölli ööringaration                                                                                   |                                           |
|---------------------------------------------------------------------|---------------------------------|----------------------------|------------------------|----|-------|--------|------------------------------------|----------------------------------------------------------------------------------------------------|-------------------------------------------|
| • Pro                                                               | ogram to co                     | ontrol remote              | I/O station            | S  |       |        |                                    |                                                                                                    | <b>11</b>                                 |
|                                                                     | M21                             | status in                  |                        |    |       |        | - <u>Y030</u> -                    | Master station data link error                                                                                | Programming                               |
|                                                                     | master sta<br>M20<br>↓/<br>Unit | M35 M2<br>HHHH<br>Unit Dat | a link                 |    |       | MC N0  | M500 -                             | Data link is being executed in the master station.                                                            | 12<br>ଅତଙ୍କ                               |
| NO                                                                  | error<br>M500                   |                            | tus in<br>ster<br>tion |    |       |        |                                    |                                                                                                    | Remote I/O<br>Communication<br>Example    |
|                                                                     | M8000<br>RUN<br>monitor         |                            | FNC 78<br>FROM         | K0 | H0680 | K4M400 | К1 –                               | Reads the data link status in each station (SW0080).                                                          | 13                                        |
|                                                                     |                                 | M400                       |                        |    |       |        | - M550 -                           | There is an error in the remote I/O station No. 1.                                                            | Remote Device<br>Communication<br>Example |
|                                                                     |                                 | M401                       |                        |    |       |        | - M551 -                           | There is an error in the remote I/O station No. 2.                                                            |                                           |
|                                                                     | MROOO                           | M402                       |                        |    |       |        | - M552 -                           | There is an error in the remote I/O station No. 3.                                                            |                                           |
|                                                                     | M8000<br>HI<br>RUN<br>monitor   |                            | FNC 78<br>FROM         | K0 | H00E0 | K4M100 | К1 –                               | Reads from the remote input (RX).                                                                             | Int. Device<br>Communication<br>Example   |
| -                                                                   |                                 |                            | FNC 78<br>FROM         | K0 | H00E4 | K2M164 | К1                                 | i                                                                                                    | 15                                        |
| For<br>communication<br>with the<br>AJ65BTB1-16D<br>(station No. 1) | M100<br>H<br>M115               |                            |                        | to |       |        | - <u>Y000</u> -<br>- <u>Y017</u> - | When the inputs X00 to X0F in<br>the AJ65BTB1-16D turn ON, the<br>outputs Y000 to Y017 in the PLC<br>turn ON. | Compound Sys.<br>Communication<br>Example |
| For<br>communication                                                | X000                            |                            |                        | to |       |        | - <u>M200</u>                      | When the inputs X000 to X017 in the PLC are set to ON, the                                                    | 16                                        |
| with the<br>AJ65BTB1-16T<br>(station No. 2)                         | X017                            | to M2                      |                        |    |       |        |                                    | outputs Y00 to Y0F in the AJ65BTB1-16T turn ON.                                                               | Troubleshooting                           |
| For                                                                 | M164<br>M171                    |                            |                        | to |       |        | - <u>Y020</u> -                    | When the inputs X00 to X07 in the AJ65BTB1-16DT turn ON, the outputs Y020 to Y027 in the                      | Α                                         |
| communication<br>with the<br>AJ65BTB1<br>-16DT                      | X020                            |                            |                        |    |       |        | -(Y027)<br>-(M240)                 | PLC turn ON.                                                                                                  | Version                                   |
| (station No. 3)                                                     | X027                            |                            |                        | to |       |        | - <u>M247</u> -                    | the PLC are set to ON, the<br>outputs Y08 to Y0F in the<br>AJ65BTB1-16DT turn ON.                             | В                                         |
| <u>'</u>                                                            | M8000                           |                            | FNC 79<br>TO           | К0 | H0162 | K4M200 | К1                                 | -]                                                                                                    | Setting Sheet                             |
|                                                                     | monitor                         |                            | FNC 79                 | K0 | H0164 | K4M232 | К1                                 | Writes to remote output (RY).                                                                                 |                                           |
|                                                                     |                                 |                            | ТО                     |    |       | MCI    |                                    |                                                                                                    | C<br>FX2N<br>FX2N                         |
|                                                                     |                                 |                            |                        |    |       | L      |                                    |                                                                                                    | Differences with<br>FX2N-16CCL-M          |
|                                                                     |                                 |                            |                        |    |       |        |                                    |                                                                                                    |                                           |

#### 12.1.5 Execution of data link

Turn on the power of the remote I/O stations first, turn on the power of the master station, then start the data link.

#### 1. Confirmation of operation by LED indication

The figures below show the LED indication status in the master station and the remote I/O stations while the data link is normally proceeding.

• LED indication in the master station Make sure that the LED indication status is as shown below.

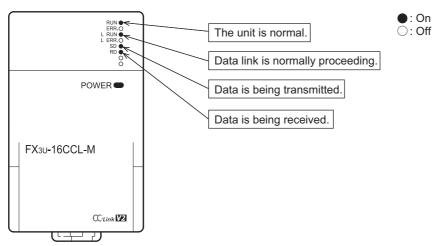

LED indication in the remote I/O station
 Make sure that the LED indication status is as shown below.

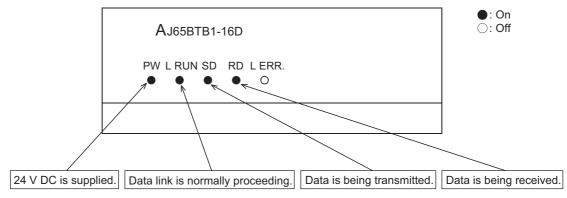

#### 2. Confirmation of operation by program

Using a sequence program, make sure that data link is normally proceeding.

- 1) When the input X00 in the AJ65BTB1-16D (station No. 1) is set to ON, the output Y000 in the master station PLC turns ON.
- 2) When the input X000 in the master station PLC is set to ON, the output Y00 in the AJ65BTB1-16T (station No. 2) turns ON.

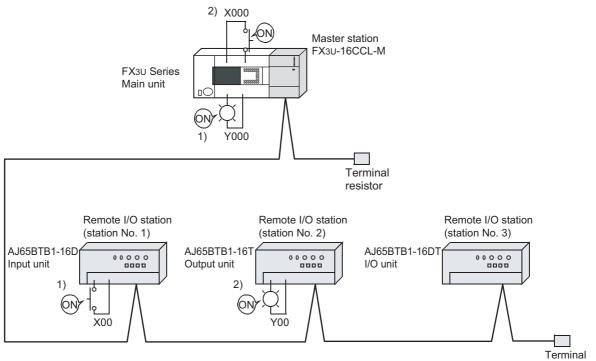

resistor

11

Programming

12

Remote I/O Communication Example

13

Remote E Communi Example

Device

# 13. Example of Communication between Master Station and Remote Device Stations

This chapter explains the procedures from unit settings to parameter settings, programming, and finally operation check using a system configuration example.

The example which uses a FROM/TO instructions explains read/write of a buffer memory. For the other methods, refer to the programming manual.

For details on the remote device stations, refer to the each remote device stations manual.

# 13.1 When Remote Net Ver. 1 Mode is Used

#### 13.1.1 System configuration

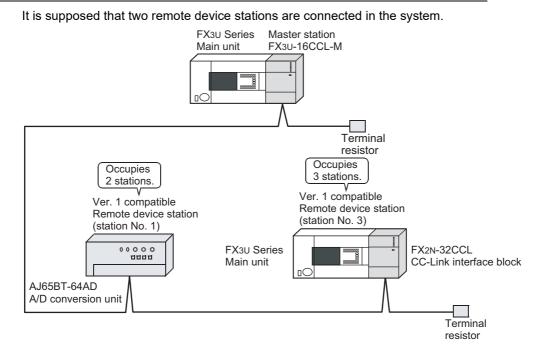

## 13.1.2 Setting of master station

The figure below shows the setting of the switches in the master station.

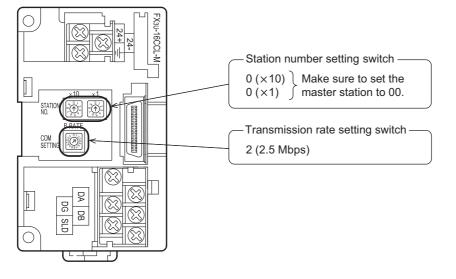

## 13.1.3 Setting of remote device station

The figure below shows the setting of the switches in the remote device station.

# • AJ65BT-64AD

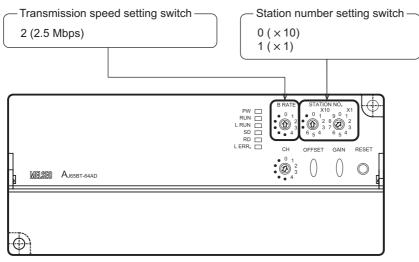

• FX2N-32CCL

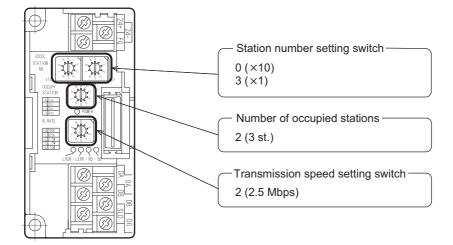

Programming 12 Remote I/O Communication Example 13 Remote Device Communication Example 14 Int. Device Communication Example 15 Compound Sys. Communication Example 16 Troubleshooting Α Version Information В Setting Sheet С Differences with FX2N-16CCL-M

11

#### **13.1.4 Setting of parameters**

This Subsection describes parameter setup for performing a data link. This subsection describes parameter setup for performing data link using a sequence program. Refer to Section 8.5 for the setting method using network parameters. The program for parameters shown below is not required when parameters are set using network parameters.

#### 1. Program for parameters

In the program below, data link automatically starts when the PLC starts to run.

#### Caution

The auxiliary relays in the non-keep area must be used as auxiliary relays (M) for parameter setting programs.

|                       |            | FNC 78<br>FROM | K0 | K10 | K4M20         | K1 -  | BFM#10→M35 to M20                                     |
|-----------------------|------------|----------------|----|-----|---------------|-------|-------------------------------------------------------|
| RUN<br>monitor<br>M20 | M35        |                |    |     |               | )<br> |                                                       |
| Unit error            | Unit ready |                |    |     | PLS           | M0    |                                                       |
| M0                    |            |                |    |     | SET           | M1 -  |                                                       |
| M1                    | 1          |                |    |     | C 12<br>OV K0 | D0 -  | Mode<br>(Remote net ver. 1 mode)                      |
|                       |            |                |    |     | C 12<br>OV K2 | D1    | Number of connected units<br>(2 units)                |
|                       |            |                |    |     | С 12<br>ОV К7 | D2    | Number of retries<br>(7 times)                        |
|                       |            |                |    |     | C 12<br>OV K2 | D3 -  | Number of automatic<br>return units<br>(2 units)      |
|                       |            | FNC 79<br>TO   | K0 | K0  | D0            | K4    |                                                       |
|                       |            |                |    |     | C 12<br>OV K0 | D4    | Operation specification<br>when CPU is down<br>(stop) |
|                       |            | FNC 79<br>TO   | K0 | K6  | D4            | K1    |                                                       |
|                       |            |                |    |     | C 12<br>OV K1 | D5    | Data link disorder station<br>setting<br>(clear)      |
|                       |            |                |    |     | С 12<br>ОV К0 | D6    | Case of CPU STOP setting<br>(refresh)                 |
|                       |            | FNC 79<br>TO   | K0 | K12 | D5            | K2 -  |                                                       |
| ✓ To the next         | t page     |                |    |     |               | Ň     | $\downarrow$                                          |

#### $\rightarrow$ For the precautions in programming, refer to Section 11.1.

| From the previous page<br>M1<br>H1<br>H1201<br>MOV<br>H1201<br>D20<br>(ver. 1 compatible remote<br>device station<br>(ver. 1 compatible remote<br>device station<br>(ver. 1 compatible remote) | Programming                                  |
|----------------------------------------------------------------------------------------------------|----------------------------------------------|
|                                                                                                    | 12 Remote I/O<br>Communication<br>Example    |
| RST M1                                                                                                    | 13                                           |
|                                                                                                    | Remote Device<br>Communication<br>Example    |
| M20 M35<br>PLS M2<br>Unit error Unit ready<br>M2<br>II<br>SET M3                                                                                                    | 14 Int. Device<br>Communication<br>Example   |
| M3<br>IL SET M46                                                                                                    | 15 Compound Sys.<br>Communication<br>Example |
| M27<br>FNC 78<br>FROM K0 H0668 D50 K1<br>When data link<br>startup by buffer<br>memory parameters<br>is completed<br>abnormally                                                                | <b>16</b> Troubleshooting                    |
| $\begin{array}{c c c c c c c c c c c c c c c c c c c $                                                                                                    | A Version<br>Information                     |

В

Setting Sheet

С

Differences with FX2N-16CCL-M

11

#### 13.1.5 Creating a program for communication

This Subsection describes a program to control remote device stations.

- The relationship among the PLC, the master station buffer memory and the remote device stations.
  - Remote input (RX) and remote output (RY)

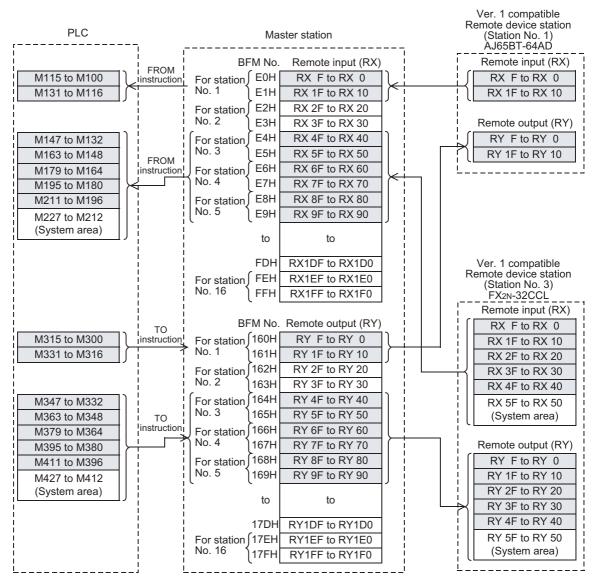

#### Remote register (RWw, RWr) -

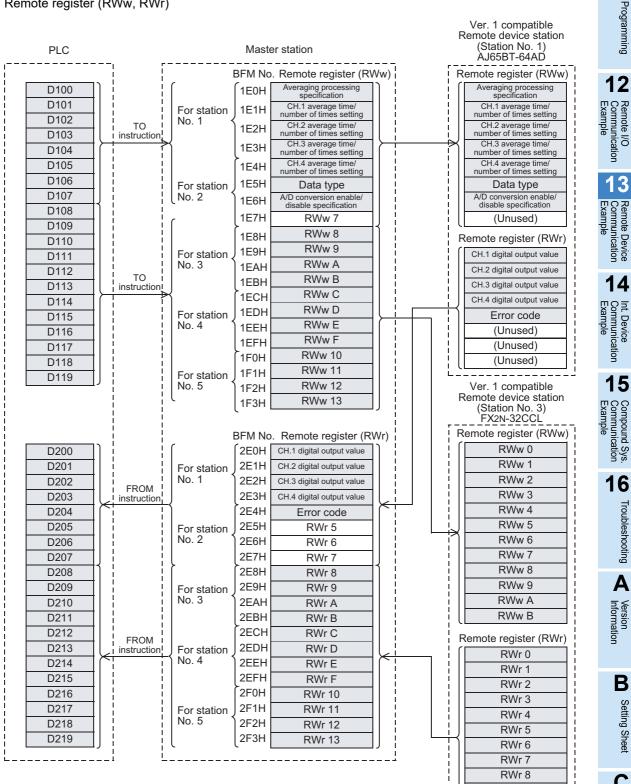

16 Troubleshooting Α Version Information В Setting : Sheet С

Differences with FX2N-16CCL-M

11

RWr 9

RWr A RWr B \_ \_ \_ \_ \_ \_ \_ \_ \_ \_ \_ · Program to control remote device stations

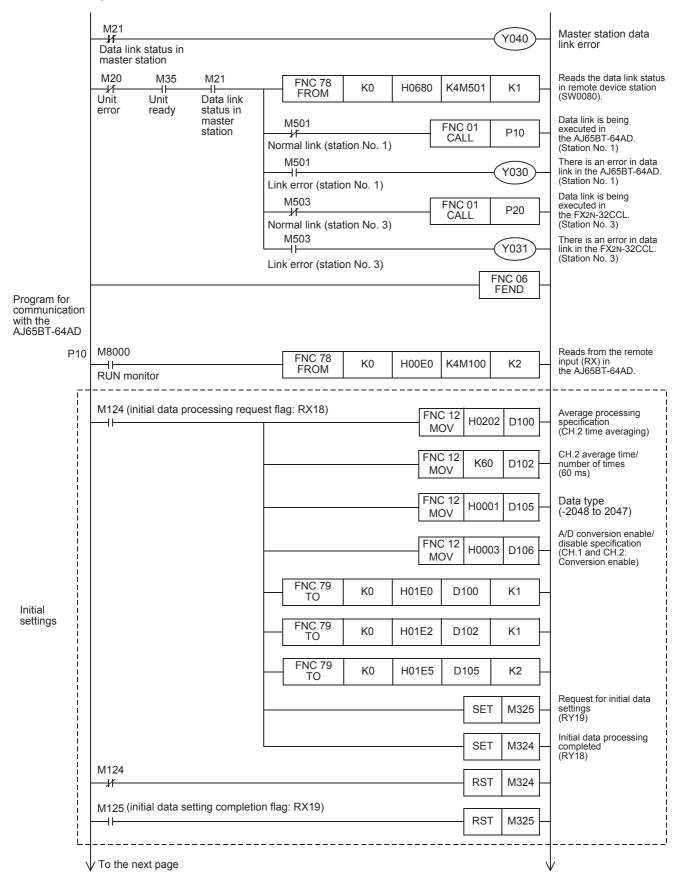

|                                                        |                             |                                                                             |                |    |       |        |                 |                                                                                                    | 11                                           |
|--------------------------------------------------------|-----------------------------|-----------------------------------------------------------------------------|----------------|----|-------|--------|-----------------|----------------------------------------------------------------------------------------------------|----------------------------------------------|
| Ň                                                      | From the previo             | ous page                                                                    |                |    |       |        |                 | Y                                                                                                    | Programming                                  |
|                                                        | M127<br>Remote ready        | M100<br>H<br>CH.1 A/D conversion                                            | FNC 78<br>FROM | К0 | H02E0 | D200   | K1 -            | CH.1 digital output value                                                                                   |                                              |
| Reads digital values.                                  | (RX1B)                      | completion flag: RX0<br>M101<br>CH.2 A/D conversion<br>completion flag: RX1 | FNC 78<br>FROM | К0 | H02E1 | D201   | К1              | CH.2 digital output<br>value                                                                                | 12<br>Remote I/O<br>Communication<br>Example |
| Reads error                                            | M126<br>H<br>Error status   |                                                                             | FNC 78<br>FROM | K0 | H02E4 | D204   | K1 -            | Error code                                                                                                  | 13                                           |
| code.                                                  | flag<br>(RX1A)              | X010                                                                        |                |    |       |        | -M326-          | Request for error reset<br>(RY1A)                                                                           | Remote Device<br>Communication<br>Example    |
| _                                                      | M8000                       |                                                                             | FNC 79<br>TO   | K0 | H0160 | K4M300 | К2              | Writes to remote<br>output (RY) in the<br>AJ65BT-64AD.                                                      | 14                                           |
| Program for<br>communication<br>with the<br>FX2N-32CCL |                             |                                                                             |                |    |       | [      | FNC 02<br>SRET  |                                                                                                    | Int. Device<br>Communication<br>Example      |
| P20                                                    | <br>M8000                   |                                                                             |                |    |       |        |                 | Reads from remote input.                                                                                    | 15                                           |
|                                                        | RUN monitor                 |                                                                             | FNC 78<br>FROM | K0 | H00E4 | K4M132 | K6              | E9H to E4H<br>(RX9F to RX40)<br>→M227 to M132                                                               | Compound Sys.<br>Communication<br>Example    |
|                                                        |                             |                                                                             | FNC 79<br>TO   | K0 | H0164 | K4M332 | K6              | Writes to remote output.<br>M427 to M332<br>→H169 to H164<br>(RY9F to RY40)                                 | Sys.                                         |
|                                                        |                             |                                                                             | FNC 78<br>FROM | K0 | H02E8 | D208   | K12             | Reads from remote<br>register (RWr).<br>H2F3 to H2E8<br>(RWr13 to RWr8)<br>→D219 to D208                    | <ul> <li>Troubleshooting</li> </ul>          |
|                                                        |                             |                                                                             | FNC 79<br>TO   | K0 | H01E8 | D108   | K12 —           | Writes to remote register<br>(RWw).<br>D119 to D108<br>→H1F3 to H1E8                                        | hooting                                      |
| Program for<br>confirming<br>operation                 | M132<br>HI<br>FX2N-32CCL (F | <br><br>RX00)                                                               |                |    |       |        | - <u>Y000</u> - | (RWw13 to RWw8)<br>When RX00 in the<br>FX2N-32CCL<br>(station No. 3) turns ON,<br>Y000 in the PLC turns ON. | Version<br>Information                       |
| FX2N-32CCL                                             | ×000                        |                                                                             |                |    |       |        | - M332-         | When X000 in the PLC<br>turns ON,<br>RY00 in the FX2N-32CCL<br>turns ON.                                    | B Setting Sheet                              |
|                                                        |                             |                                                                             |                |    |       |        | SRET            | ]                                                                                                    | leet                                         |

Differences with FX2N-16CCL-M

#### 13.1.6 Execution of data link

Turn on the power of the remote device stations first, turn on the power of the master station, then start the data link.

#### 13.1.7 Confirmation of operation by LED indication

The figures below show the LED indication status in the master station and the remote device stations while the data link is normally proceeding.

 LED indication in the master station Make sure that the LED indication status is as shown below.

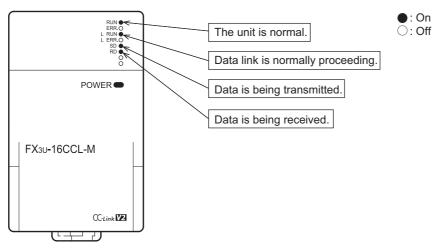

- LED indication in the remote device station
- Make sure that the LED indication status is as shown below.
- AJ65BT-64AD

٠

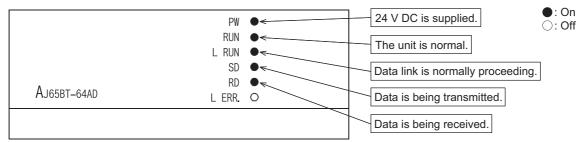

- FX2N-32CCL

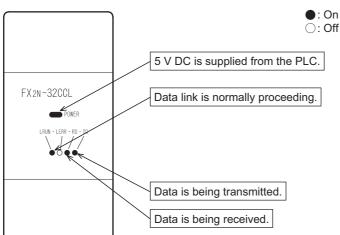

## 13.1.8 Confirmation of operation by program

Using a sequence program, make sure that data link is normally proceeding.

- 1) The digital values converted by the AJ65BT-64AD (station No. 1) are stored in D200 (CH1 digital value) and D201 (CH2 digital value).
- 2) When X000 in the master station PLC turns ON, RY00 in the FX2N-32CCL (station No. 3) turns ON.
- When RX00 in the FX2N-32CCL (station No. 3) turns ON, Y000 (M132) in the master station PLC turns ON.

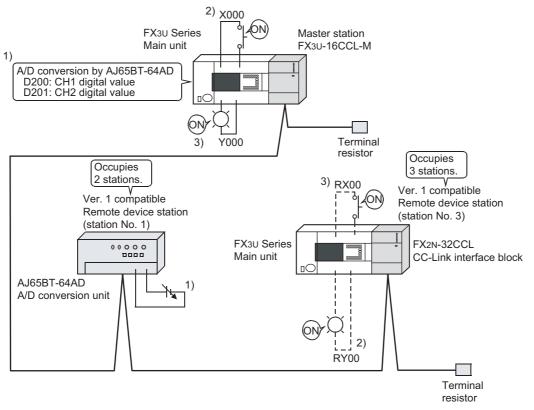

#### Caution

A program for communication is required also in the FX3U Series main unit connected to the FX2N-32CCL.

11

Programming

# 13.2 When Remote Net Ver. 2 Mode is Used

#### 13.2.1 System configuration

It is supposed that one ver.1 compatible remote device station and one ver.2 compatible remote device station are connected in the system.

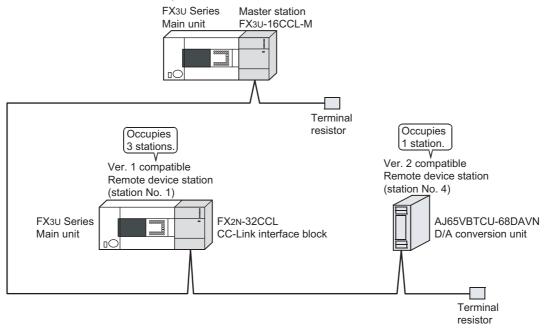

#### 13.2.2 Setting of master station

The figure below shows the setting of the switches in the master station.

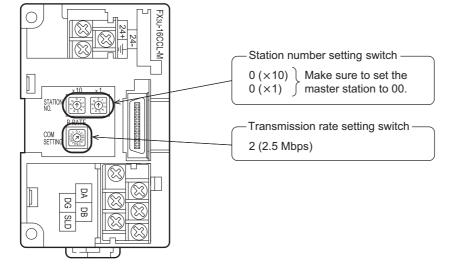

## 13.2.3 Setting of remote device station

- The figure below shows the setting of the switches in the remote device station.
- FX2N-32CCL

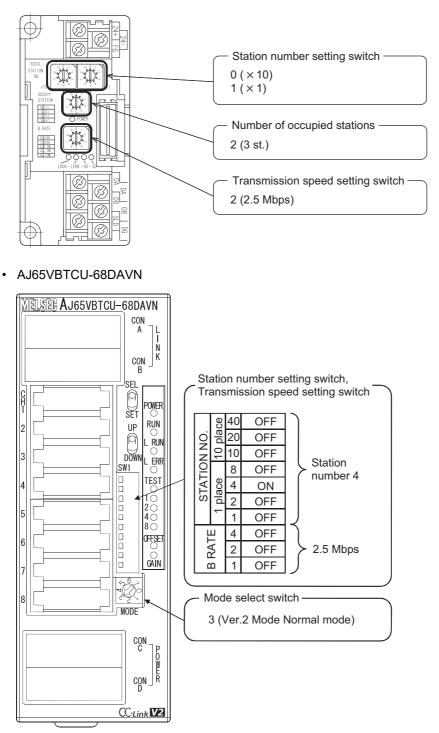

11

#### 13.2.4 Setting of parameters

This Subsection describes parameter setup for performing a data link. This subsection describes parameter setup for performing data link using a sequence program. Refer to Section 8.5 for the setting method using network parameters. The program for parameters shown below is not required when parameters are set using network parameters.

#### 1. Program for parameters

In the program below, data link automatically starts when the PLC starts to run.

#### Caution

The auxiliary relays in the non-keep area must be used as auxiliary relays (M) for parameter setting programs.

| M8000                   |            | FNC 78<br>FROM | K0 | K10 | K4M20          | K1 _ | BFM#10→M35 to M20                                     |
|-------------------------|------------|----------------|----|-----|----------------|------|-------------------------------------------------------|
| RÚN<br>monitor<br>M20 r | M35        |                |    | I   | اـــــــا<br>ا | J    |                                                       |
|                         | Unit ready |                |    |     | PLS            | M0   | -                                                     |
| мо                      |            |                |    |     | SET            | M1   |                                                       |
|                         |            |                |    |     | JL1            |      |                                                       |
| M1                      |            |                |    |     | С 12<br>ОV К2  | D0   | Mode<br>(Remote net ver. 2 mode)                      |
| -                       |            |                |    |     | C 12<br>OV K2  | D1 - | Number of connected units (2 units)                   |
| -                       |            |                |    |     | C 12<br>OV K7  | D2   | Number of retries<br>(7 times)                        |
| -                       |            |                |    |     | C 12<br>OV K2  | D3 — | Number of automatic<br>return units<br>(2 units)      |
| -                       |            | FNC 79<br>TO   | K0 | K0  | D0             | K4   | -                                                     |
| -                       |            |                |    |     | C 12<br>OV K0  | D4   | Operation specification<br>when CPU is down<br>(stop) |
| -                       |            | FNC 79<br>TO   | K0 | K6  | D4             | K1   | -                                                     |
| -                       |            |                |    |     | C 12<br>OV K1  | D5 — | Data link disorder station<br>setting<br>(clear)      |
|                         |            |                |    |     | С 12<br>OV К0  | D6   | Case of CPU STOP setting<br>(refresh)                 |
|                         |            | FNC 79<br>TO   | K0 | K12 | D5             | K2 - |                                                       |
| To the next p           | bage       |                |    |     |                | `    | $\checkmark$                                          |

#### $\rightarrow$ For the precautions in programming, refer to Section 11.1.

| From the previous page                                                                                                    | Programming                               |
|----------------------------------------------------------------------------------------------------|-------------------------------------------|
| M1<br>FNC 12<br>MOV<br>H1301<br>D20<br>Ver. 1 compatible remote<br>device station<br>(FX2N-32CCL)                                                                                                    |                                           |
| FNC 12<br>MOV     HB104     D21     Ver. 2 compatible quadruple<br>remote device station<br>(AJ65VBTCU-68DAVN)                                                                                                    | 12 Remote I/O<br>Communication<br>Example |
| FNC 79<br>TO K0 K32 D20 K2 Station information                                                                                                    |                                           |
| RST M1                                                                                                    | 13<br>vor                                 |
| M8002<br>I SET M40<br>Refresh command                                                                                                    | Remote Device<br>Communication<br>Example |
| M20 M35<br>PLS M2<br>Unit error Unit ready                                                                                                    | 14                                        |
| M2<br>II                                                                                                    | Int. Device<br>Communication<br>Example   |
| M3<br>II SET M46                                                                                                    | 15                                        |
| M26<br>RST M46<br>When data link<br>startup by buffer<br>memory parameters                                                                                                    | Compound Sys.<br>Communication<br>Example |
| RST M3                                                                                                    |                                           |
| M27<br>II<br>FROM K0 H0668 D50 K1<br>When data link                                                                                                    | 16<br>Trouble                             |
| RST M46 Startup by buffer<br>memory parameters<br>is completed<br>abnormally                                                                                                    | Troubleshooting                           |
| RST M3                                                                                                    | Α                                         |
| M8000         FNC 79         K0         K10         K4M40         K1         M55 to M40→BFM#10           RUN<br>monitor         M55 to M40→BFM#10         M55 to M40→BFM#10         M55 to M40→BFM#10         M55 to M40→BFM#10 | Version<br>Information                    |

В

Setting Sheet

С

Differences with FX2N-16CCL-M

11

#### 13.2.5 Creating a program for communication

This Subsection describes a program to control remote device stations.

- The relationship among the PLC, the master station buffer memory and the remote device stations.
  - Remote input (RX) and remote output (RY)

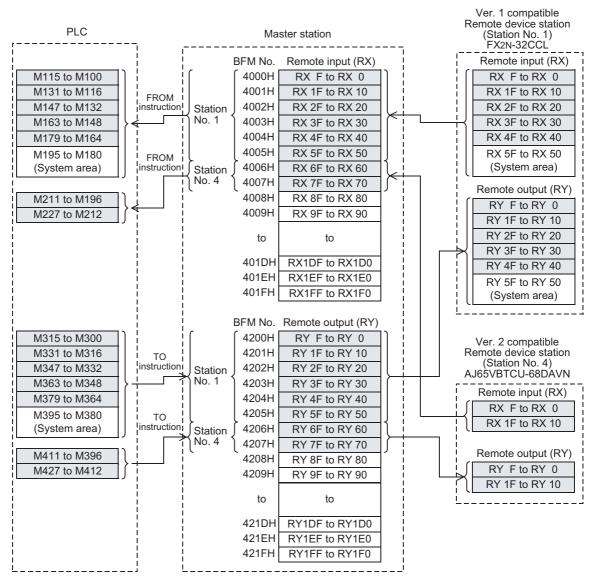

#### Remote register (RWw, RWr)

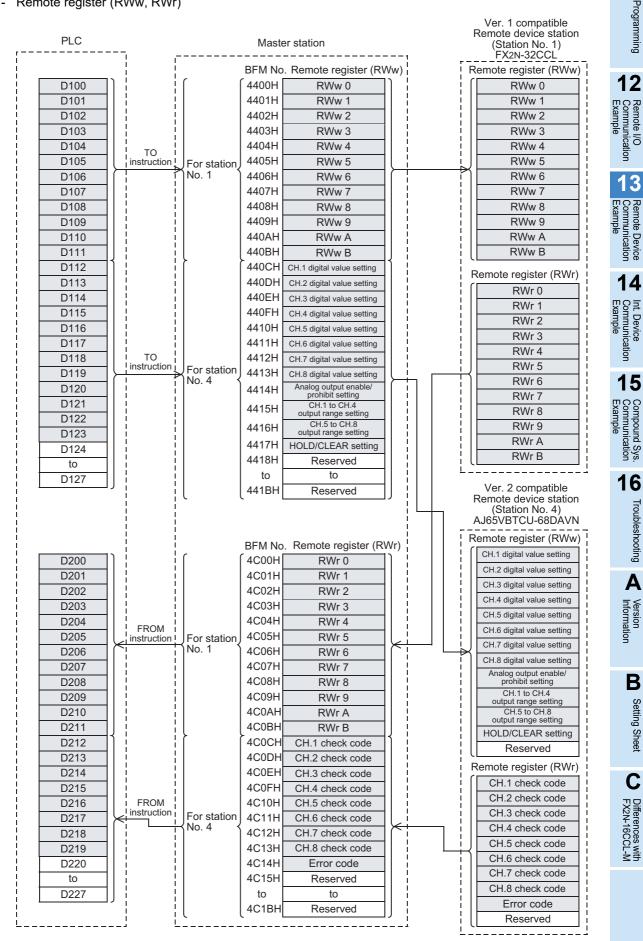

11

· Program to control remote device stations

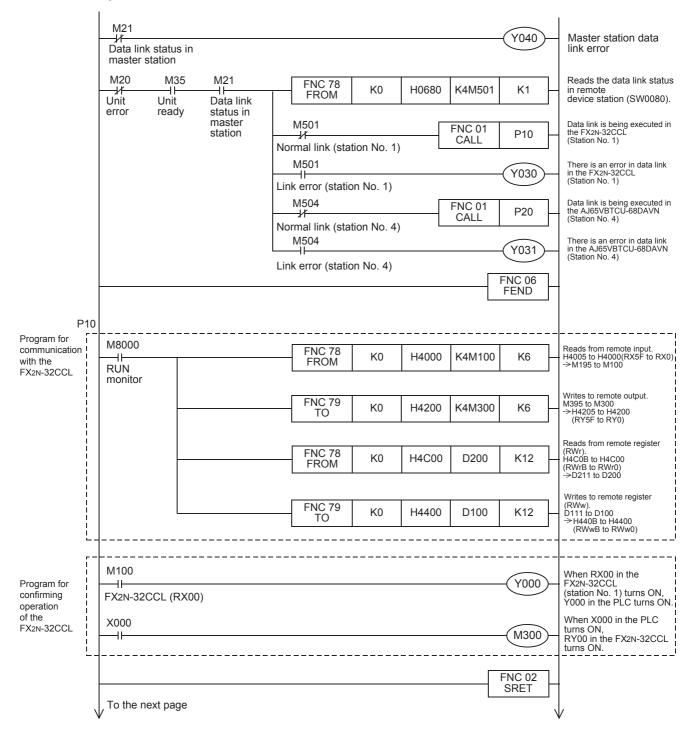

## FX3U-16CCL-M User's Manual

|                                                 |                                                        |               |                                              |          |                |                                                              | Ň                                      | /                                                              | <b>11</b>                                 |
|-------------------------------------------------|--------------------------------------------------------|---------------|----------------------------------------------|----------|----------------|--------------------------------------------------------------|----------------------------------------|----------------------------------------------------------------|-------------------------------------------|
| P20<br>Program for<br>communication<br>with the | Y From the previous page<br>M8000<br>II<br>RUN monitor |               | FNC 78<br>FROM                               | K0       | H4006          | K4M196                                                       | K2                                     | Reads from the remote<br>input (RX) in the<br>AJ65VBTCU-68DAVN | Programming                               |
| AJ65VBTCU-<br>68DAVN                            | M220 (initial data proce                               | ssing request | flag: RX18)                                  |          | FN0            | Analog output enable/<br>prohibit setting                    | 12<br>Example 12                       |                                                                |                                           |
|                                                 |                                                        |               |                                              |          | FN0<br>M0      | CH.1 to CH.4<br>output range setting                         | Remote I/O<br>Communication<br>Example |                                                                |                                           |
|                                                 |                                                        |               | FNC 79                                       |          | M              | C 12<br>DV H0000                                             |                                        | HOLD/CLEAR setting                                             | 13<br>Com<br>Exar                         |
| Initial<br>settings                             |                                                        |               | FNC 79                                       | K0<br>K0 | H4414<br>H4417 | D120<br>D123                                                 | K2 -                                   |                                                                | Remote Device<br>Communication<br>Example |
|                                                 |                                                        | _             | SET M421 Request for i<br>settings (RY       |          |                |                                                              |                                        |                                                                | 14<br>Comr<br>Exarr                       |
|                                                 | M220                                                   |               |                                              |          |                | SET                                                          | M420                                   | Initial data processing completed (RY18)                       | Int. Device<br>Communication<br>Example   |
|                                                 | M221 (initial data settin                              |               | 15 Compound Sys.<br>Communication<br>Example |          |                |                                                              |                                        |                                                                |                                           |
|                                                 | X010 M223                                              |               | FNC 12<br>MOV K500 D112                      |          |                |                                                              |                                        | CH.1 digital value                                             | nd Sys.<br>16                             |
| Setting of digital values                       | value READY (R<br>setting                              | X1B)          |                                              |          | FNC<br>MC      | CH.2 digital value setting                                   | D Troubleshooting                      |                                                                |                                           |
|                                                 |                                                        | FNC 79<br>TO  | K0                                           | H440C    | D112           | K1                                                           |                                        | -                                                              |                                           |
|                                                 |                                                        | <br>          | FNC 79<br>TO                                 | K0       | H440D          | D113                                                         | К1                                     |                                                                | A Version<br>Information                  |
| Analog output i<br>enable/disable <sup>i</sup>  | X020 M223<br>H H H<br>Analog Remote<br>output READY (R | X1B)          |                                              |          |                | Turns on CH.1 analog<br>output enable/disable<br>flag (RY0). | nation                                 |                                                                |                                           |
| specification                                   | enable                                                 |               |                                              |          |                | Turns on CH.2 analog<br>output enable/disable<br>flag (RY1). | B<br>Se                                |                                                                |                                           |
| Processing at error                             | M222<br>I (error status<br>flag: RX1A)                 |               | FNC 78<br>FROM                               | K0       | H4C0C          | D212                                                         | K2 —                                   | Read CH.1 to CH.2 check code.                                  | Setting Sheet                             |
|                                                 |                                                        |               | FNC 78<br>FROM                               | K0       | H4C14          | D219                                                         | K1                                     | Error code                                                     | С                                         |
|                                                 | X03                                                    |               |                                              |          |                | Request for error reset<br>(RY1A)                            |                                        |                                                                |                                           |
|                                                 | M8000<br>II<br>RUN<br>monitor                          |               | FNC 79<br>TO                                 | K0       | H4206          | K4M396                                                       | K2                                     | Writes to remote<br>output (RY) in the<br>AJ65VBTCU-68DAVN     | Differences with<br>FX2N-16CCL-M          |
|                                                 |                                                        |               |                                              |          |                |                                                              | NC 02<br>SRET                          |                                                                |                                           |

# FX3U-16CCL-M User's Manual

## 13.2.6 Execution of data link

Turn on the power of the remote device stations first, turn on the power of the master station, then start the data link.

## 13.2.7 Confirmation of operation by LED indication

The figures below show the LED indication status in the master station and the remote device stations while the data link is normally proceeding.

 LED indication in the master station Make sure that the LED indication status is as shown below.

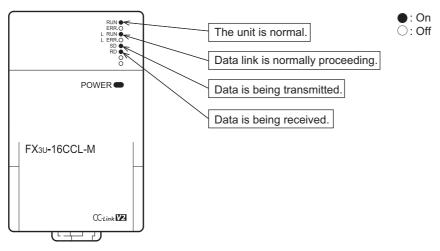

- LED indication in the remote device station Make sure that the LED indication status is as shown below.
  - FX2N-32CCL

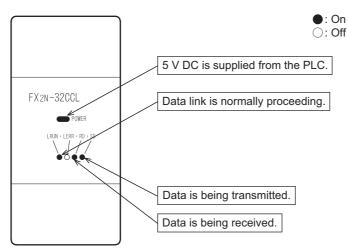

## - AJ65VBTCU-68DAVN

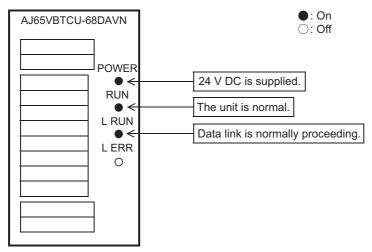

## 13.2.8 Confirmation of operation by program

Using a sequence program, make sure that data link is normally proceeding.

- 1) When X000 in the master station PLC turns ON, RY00 in the FX2N-32CCL (station No. 1) turns ON.
- When RX00 in the FX2N-32CCL (station No. 1) turns ON, Y000 (M196) in the master station PLC turns ON
- Set digital values to the AJ65VBTCU-68DAVN, and confirm that the voltages converted from digital to analog are output..

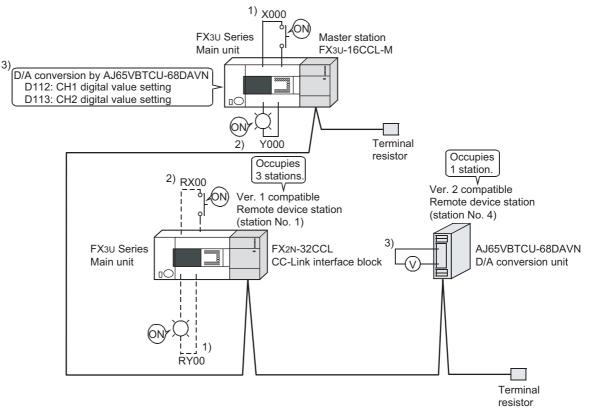

## Caution

A program for communication is required also in the FX3U Series main unit connected to the FX2N-32CCL.

11

Programming

12

Remote I/O Communication Example

13

Communi

Device nication

14

Int. Device

15

Compound Sys. Communication Example

16

Troubleshooting

Α

Version Information

Β

Setting Sheet

С

Differences with FX2N-16CCL-M

# 13.3 When Remote Net Additional Mode is Used

## 13.3.1 System configuration

It is supposed that one ver.1 compatible remote device station and one ver.2 compatible remote device station are connected in the system.

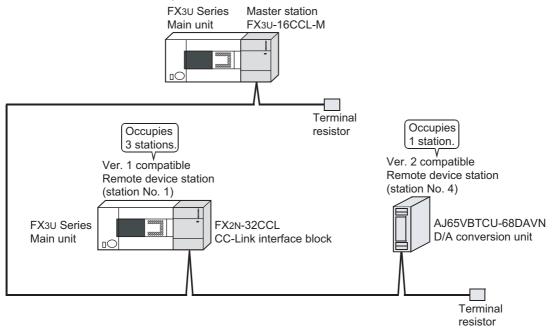

## 13.3.2 Setting of master station

The figure below shows the setting of the switches in the master station.

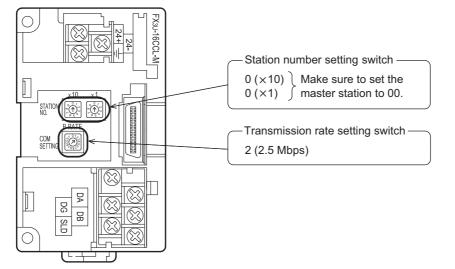

## 13.3.3 Setting of remote device station

- The figure below shows the setting of the switches in the remote device station.
- FX2N-32CCL

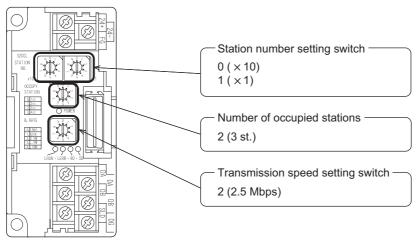

• AJ65VBTCU-68DAVN

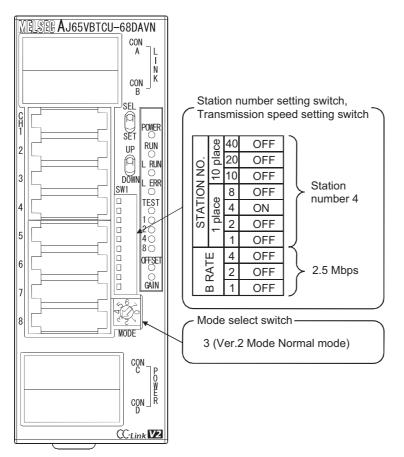

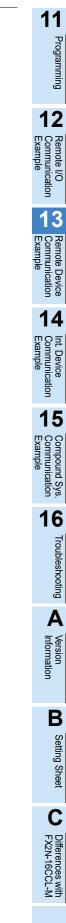

## 13.3.4 Setting of parameters

This Subsection describes parameter setup for performing a data link. This subsection describes parameter setup for performing data link using a sequence program. Refer to Section 8.5 for the setting method using network parameters. The program for parameters shown below is not required when parameters are set using network parameters.

## 1. Program for parameters

In the program below, data link automatically starts when the PLC starts to run.

## Caution

The auxiliary relays in the non-keep area must be used as auxiliary relays (M) for parameter setting programs.

| M8000          |            | FNC 78<br>FROM | K0 | K10 | K4M20         | K1 _ | BFM#10→M35 to M20                                     |
|----------------|------------|----------------|----|-----|---------------|------|-------------------------------------------------------|
| RUN<br>monitor |            | TROM           |    |     |               |      |                                                       |
| M20            | M35        |                |    |     | PLS           | M0   |                                                       |
| MO             | Unit ready |                |    |     |               | ·    |                                                       |
|                |            |                |    |     | SET           | M1 — |                                                       |
| M1<br>         |            |                |    |     | C 12<br>OV K1 | D0 — | Mode<br>(Remote net additional mode)                  |
|                |            |                |    |     | C 12<br>OV K2 | D1   | Number of connected units (2 units)                   |
|                |            |                |    |     | C 12<br>OV K7 | D2   | Number of retries<br>(7 times)                        |
|                |            |                |    |     | C 12<br>OV K2 | D3   | Number of automatic<br>return units<br>(2 units)      |
|                |            | FNC 79<br>TO   | K0 | K0  | D0            | K4   |                                                       |
|                |            |                |    |     | C 12<br>OV K0 | D4   | Operation specification<br>when CPU is down<br>(stop) |
|                |            | FNC 79<br>TO   | K0 | K6  | D4            | K1   | -                                                     |
|                |            |                |    |     | C 12<br>OV K1 | D5 — | Data link disorder station<br>setting<br>(clear)      |
|                |            |                |    |     | C 12<br>OV K0 | D6   | Case of CPU STOP setting<br>(refresh)                 |
|                |            | FNC 79<br>TO   | K0 | K12 | D5            | K2 — | -                                                     |
| To the nex     | t page     |                |    |     |               | \    |                                                       |

#### $\rightarrow$ For the precautions in programming, refer to Section 11.1.

| From the previous page<br>M1<br>H1<br>M0V<br>H1301<br>D20<br>(FX2N-32CCL)                                                                                                    | Programming                                         |
|----------------------------------------------------------------------------------------------------|-----------------------------------------------------|
| FNC 12<br>MOV     HB104     D21     Ver. 2 compatible quadruple<br>remote device station<br>(AJ65VBTCU-68DAVN)       FNC 79<br>TO     K0     K32     D20     K2     Station information | 12 Remote I/O<br>Communication<br>Example           |
| RST M1                                                                                                    | <b>13</b> Remote Device<br>Communication<br>Example |
| M2<br>II<br>II<br>M2<br>II<br>II<br>SET M3                                                                                                    | 14 Int. Device<br>Communication<br>Example          |
| M3<br>M26<br>II<br>RST M46<br>When data link<br>startup by buffer<br>memory parameters<br>is completed normally                                                                         | 15 Compound Sys.<br>Communication<br>Example        |
| M27<br>FNC 78<br>FROM K0 H0668 D50 K1<br>RST M46<br>When data link<br>startup by buffer<br>memory parameters<br>is completed<br>abnormally                                              | <b>16</b> Troubleshooting                           |
| M8000     FNC 79     K0     K10     K4M40     K1     M55 to M40 ⇒ BFM#10       RUN<br>monitor     M55 to M40 ⇒ BFM#10                                                                   | A Version<br>Information                            |

В

Setting Sheet

С

Differences with FX2N-16CCL-M

11

## 13.3.5 Creating a program for communication

This Subsection describes a program to control remote device stations.

- The relationship among the PLC, the master station buffer memory and the remote device stations.
  - Remote input (RX) and remote output (RY)

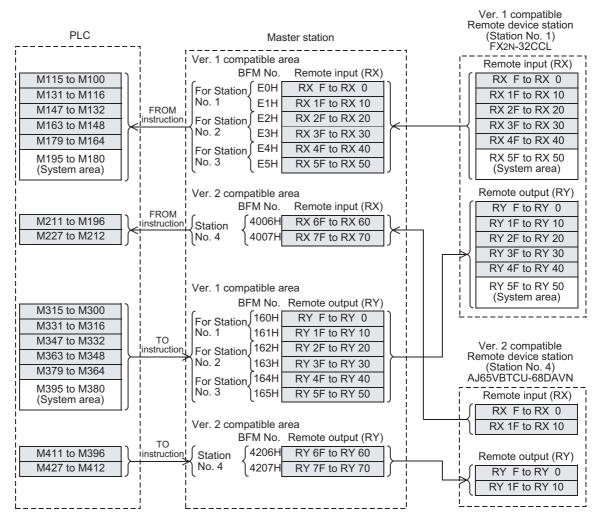

#### Remote register (RWw, RWr)

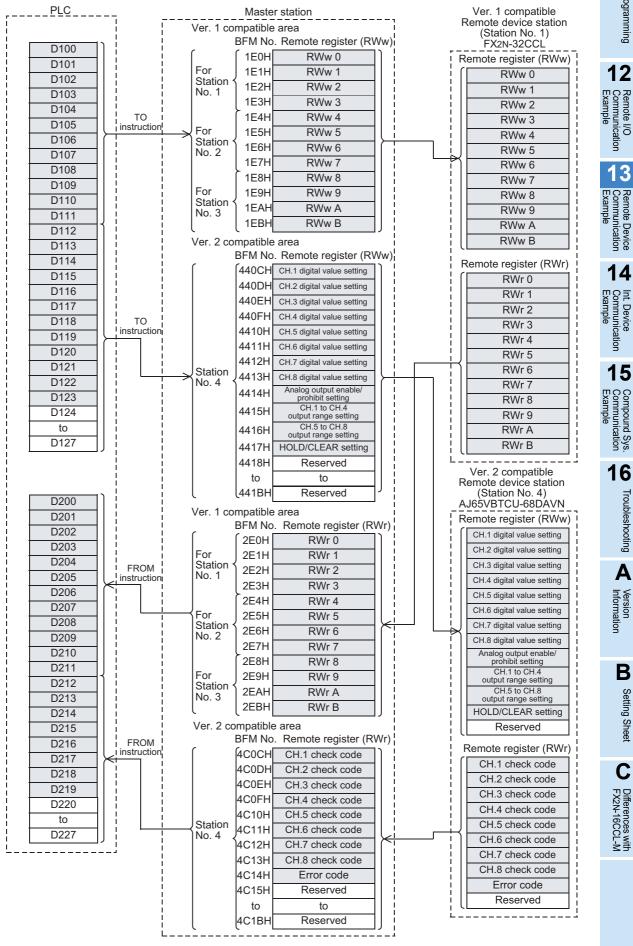

11

Programming

3

Device

4

Troubleshooting

Α

Version Information

В

Setting :

J Sheet

С

Differences w FX2N-16CCL

'<u>-</u> ≜

· Program to control remote device stations

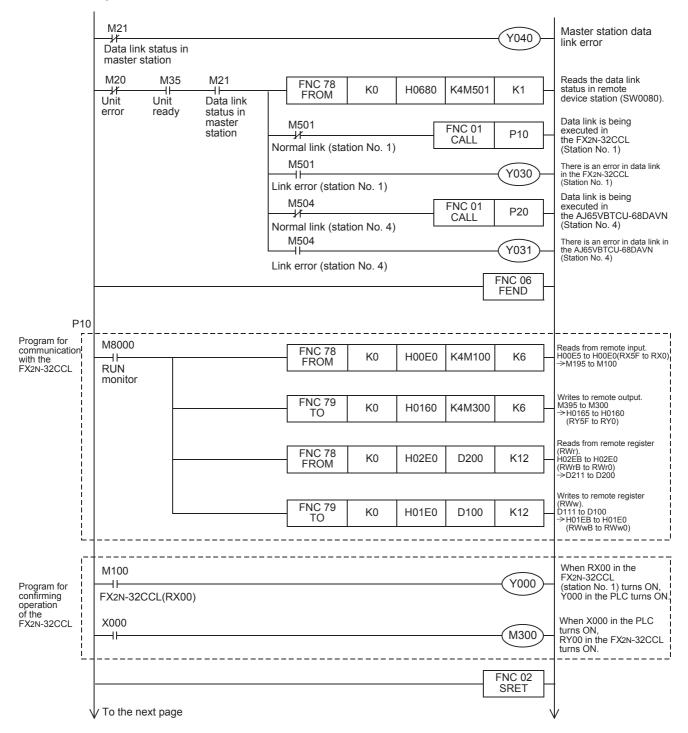

| P20<br>Program for<br>communication<br>with the | M8000                             |                        | FNC 78<br>FROM         | K0                                        | H4006                      | K4M196          | K2                                         | Reads from the remote<br>input (RX) in the<br>AJ65VBTCU-68DAVN                                                |                          |
|-------------------------------------------------|-----------------------------------|------------------------|------------------------|-------------------------------------------|----------------------------|-----------------|--------------------------------------------|----------------------------------------------------------------------------------------------------|--------------------------|
| AJ65VBTCU-<br>S8DAVN                            | M220 (initial data p              | rocessing reque        | C D120 -               | Analog output enable/<br>prohibit setting |                            |                 |                                            |                                                                                                    |                          |
|                                                 |                                   |                        |                        |                                           |                            | C 12<br>OV H31  | D121                                       | CH.1 to CH.4<br>output range setting                                                                          | Communication<br>Example |
|                                                 |                                   |                        |                        |                                           |                            | OV H000         | 0 D123                                     | HOLD/CLEAR setting                                                                                            | 1                        |
| nitial                                          |                                   |                        | FNC 79<br>TO<br>FNC 79 | K0                                        | H4414                      | D120            | K2 -                                       |                                                                                                    | Communication<br>Example |
|                                                 |                                   | TO                     | K0                     | H4417                                     | D123                       | K1 –            | Request for initial data settings(RY19)    | 1                                                                                                    |                          |
|                                                 |                                   |                        |                        |                                           | SET                        |                 | Initial data processing<br>completed(RY18) | Communication<br>Example                                                                                      |                          |
|                                                 | M220<br>⊀<br>M221 (initial data s | etting completio       | n flag: RX19)          |                                           |                            | RST             | M420                                       |                                                                                                    | 1                        |
|                                                 |                                   |                        |                        |                                           |                            | RST             | M421                                       |                                                                                                    | Communication<br>Example |
|                                                 | X010 M223                         |                        |                        | ) D112 -                                  | CH.1 digital value setting | <sup>100</sup>  |                                            |                                                                                                    |                          |
| etting of<br>igital values                      | setting                           |                        |                        | 0 D113                                    | CH.2 digital value setting |                 |                                            |                                                                                                    |                          |
|                                                 |                                   | FNC 79<br>TO<br>FNC 79 | K0<br>K0               | H440C                                     | D112                       | K1 –            |                                            |                                                                                                    |                          |
|                                                 | X020 M223                         |                        | <u></u>                |                                           |                            |                 |                                            | Turns on CH.1 analog                                                                                          | Information              |
| nalog output i<br>nable/disable<br>pecification | Analog Remot                      | e<br>((RX1B)           |                        |                                           |                            |                 | -(M396)<br>-(M397)                         | Turns on CH.1 analog<br>output enable/disable<br>flag (RY0).<br>Turns on CH.2 analog<br>output enable/disable |                          |
| <br> -<br> -                                    | M222                              | FNC 78                 | <br>К0                 | H4C0C                                     | D212                       | к2              | flag (RY1).                                |                                                                                                    |                          |
| Processing at<br>error<br>occurrence            | (error status<br>flag: RX1A)      |                        | FROM<br>FNC 78<br>FROM | K0                                        | H4C0C                      | D212            | K1 -                                       | check code.                                                                                                   |                          |
|                                                 | Erro                              |                        |                        |                                           | <u> </u>                   | - <u>M422</u> - | Request for error reset<br>(RY1A)          | FX2                                                                                                    |                          |
| Ĺ.                                              | M8000<br>HI<br>RUN monitor        |                        | FNC 79<br>TO           | K0                                        | H4206                      | K4M396          | K2 -                                       | Writes to remote<br>output (RY) in the<br>AJ65VBTCU-68DAVN                                                    | FX2N-16CCL-M             |
|                                                 |                                   |                        |                        | KU                                        | H4206                      |                 | FNC 02<br>SRET                             | output (RY) in the<br>AJ65VBTCU-68DAVN                                                                        |                          |

11

## 13.3.6 Execution of data link

FX3U-16CCL-M User's Manual

Turn on the power of the remote device stations first, turn on the power of the master station, then start the data link.

## 13.3.7 Confirmation of operation by LED indication

The figures below show the LED indication status in the master station and the remote device stations while the data link is normally proceeding.

 LED indication in the master station Make sure that the LED indication status is as shown below.

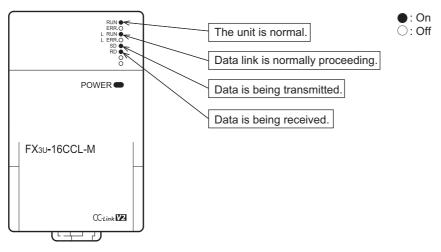

- LED indication in the remote device station
  - Make sure that the LED indication status is as shown below.
  - FX2N-32CCL

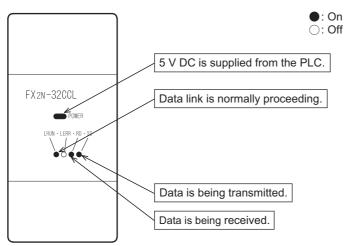

## - AJ65VBTCU-68DAVN

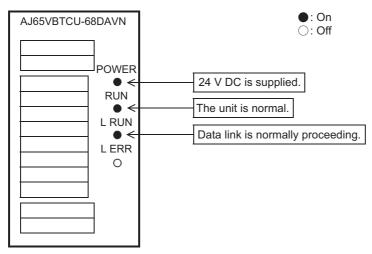

## 13.3.8 Confirmation of operation by program

Using a sequence program, make sure that data link is normally proceeding.

- 1) When X000 in the master station PLC turns ON, RY00 in the FX2N-32CCL (station No. 1) turns ON.
- 2) When RX00 in the FX2N-32CCL (station No. 1) turns ON, Y000 (M196) in the master station PLC turns ON
- Set digital values to the AJ65VBTCU-68DAVN, and confirm that the voltages converted from digital to 3) analog are output ..

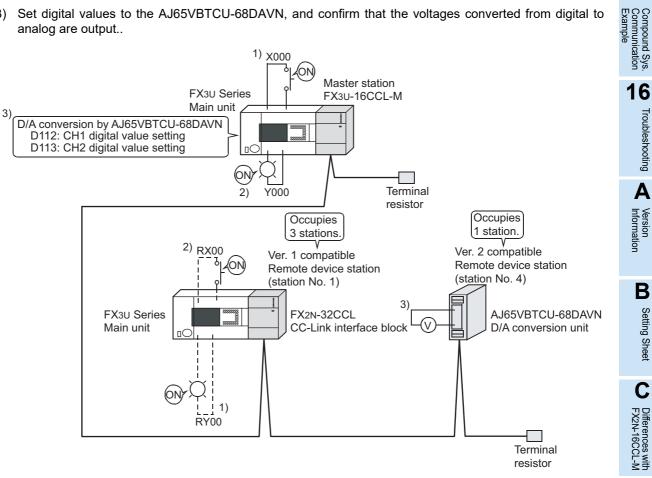

#### Caution

A program for communication is required also in the FX3U Series main unit connected to the FX2N-32CCL.

11

Programming

12

Remote I/O Communication Example

13

Remote [ Commun Example

Device nication

14

Int. Device

15

16

Troubleshooting

Α

Version Information

Β

Setting Sheet

С

Differences with FX2N-16CCL-M

# 14. Example of Communication between Master Station and Intelligent Device Stations

This chapter explains the procedures from unit settings to parameter settings, programming, and finally operation check using a system configuration example.

The example which uses a FROM/TO instructions explains read/write of a buffer memory. For the other methods, refer to the programming manual.

An intelligent device station becomes the system configuration which uses FX3U-64CCL. For details on the FX3U-64CCL, refer to the FX3U-64CCL User's Manual.

# 14.1 When Remote Net Ver. 1 Mode is Used

## 14.1.1 System configuration

It is supposed that two intelligent device stations (FX3U-64CCL) are connected in the system.

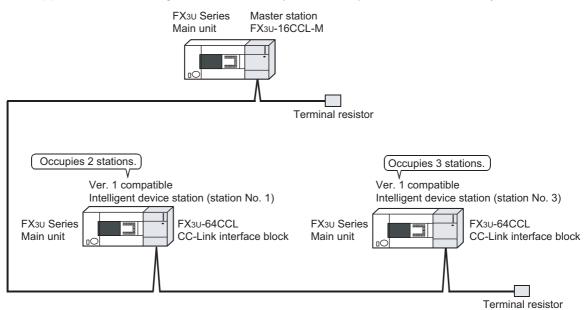

## 14.1.2 Setting of master station

The figure below shows the setting of the switches in the master station.

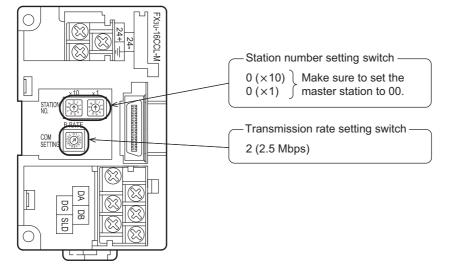

## 14.1.3 Setting of intelligent device station

The figure below shows the setting of the switches in the intelligent device station (FX3U-64CCL).

• FX3U-64CCL (Station No. 1)

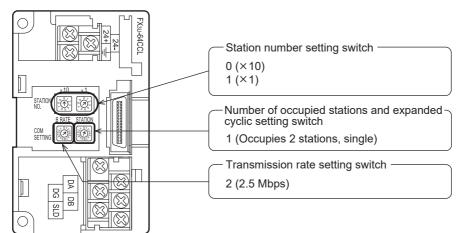

• FX3U-64CCL (Station No. 4)

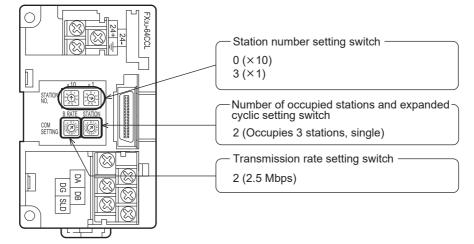

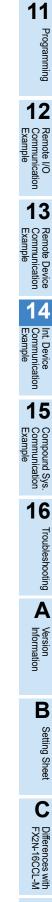

## 14.1.4 Setting of parameters

This Subsection describes parameter setup for performing a data link. This subsection describes parameter setup for performing data link using a sequence program. Refer to Section 8.5 for the setting method using network parameters. The program for parameters shown below is not required when parameters are set using network parameters.

## 1. Program for parameters

In the program below, data link automatically starts when the PLC starts to run.

## Caution

The auxiliary relays in the non-keep area must be used as auxiliary relays (M) for parameter setting programs.

| M8000          |                        | FNC 78<br>FROM | K0 | K10 | K4M20         | К1 — | BFM#10→M35 to M20                                     |
|----------------|------------------------|----------------|----|-----|---------------|------|-------------------------------------------------------|
| RUN<br>monitor |                        | 1100           |    |     |               |      |                                                       |
| M20            | M35<br>H<br>Unit ready |                |    |     | PLS           | M0   | -                                                     |
| MO             | •••••••••••            |                |    |     |               |      |                                                       |
|                |                        |                |    |     | SET           | M1   | -                                                     |
| M1<br>         |                        |                |    |     | C 12<br>OV K0 | D0   | Mode<br>Remote net ver. 1 mode                        |
|                |                        |                |    |     | C 12<br>OV K2 | D1   | Number of connected units (2 units)                   |
|                |                        |                |    |     | C 12<br>OV K7 | D2   | Number of retries<br>(7 times)                        |
|                |                        |                |    |     | C 12<br>OV K2 | D3 — | Number of automatic<br>return units<br>(2 units)      |
|                |                        | FNC 79<br>TO   | K0 | K0  | D0            | K4 — |                                                       |
|                |                        |                |    |     | С 12<br>ОV К0 | D4   | Operation specification<br>when CPU is down<br>(stop) |
|                |                        | FNC 79<br>TO   | K0 | K6  | D4            | K1   | -                                                     |
|                |                        |                |    |     | C 12<br>OV K1 | D5   | Data link disorder station<br>setting<br>(clear)      |
|                |                        |                |    |     | C 12<br>OV K0 | D6   | Case of CPU STOP setting<br>(refresh)                 |
|                |                        | FNC 79<br>TO   | K0 | K12 | D5            | K2 - | -                                                     |
| To the next    | t page                 |                |    |     |               | Ň    | $\downarrow$                                          |

#### $\rightarrow$ For the precautions in programming, refer to Section 11.1.

| From the previous page                    | Y                                                                                                |  |
|-------------------------------------------|--------------------------------------------------------------------------------------------------|--|
| M1                                        | FNC 12<br>MOV     H2201     D20     Ver. 1 compatible intelligent<br>device station (FX3U-64CCL) |  |
|                                           | FNC 12<br>MOV     H2303     D21     Ver. 1 compatible intelligent<br>device station (FX3U-64CCL) |  |
|                                           | FNC 79<br>TO     K0     K32     D20     K2     Station information                               |  |
|                                           | RST M1                                                                                           |  |
| M8002<br>II<br>Initial pulse              | SET M40 Refresh command                                                                          |  |
| M20 M35<br>If II<br>Unit error Unit ready | PLS M2                                                                                           |  |
| M2<br>11                                  | SET M3                                                                                           |  |
| M3                                        | SET M46                                                                                          |  |
| M26                                       | RST M46<br>When data link<br>startup by buffer<br>memory parameters                              |  |
|                                           | RST M3                                                                                           |  |
|                                           | FNC 78<br>FROM K0 H0668 D50 K1 When data link                                                    |  |
|                                           | RST M46 startup by buffer<br>memory parameters<br>is completed                                   |  |
|                                           | RST M3 dbnormally                                                                                |  |
| M8000<br>II<br>RUN<br>monitor             | FNC 79<br>TO         K0         K10         K4M40         K1         M55 to M40→BFM#10           |  |

193

11

Programming

12

Remote I/O Communication Example

13

Remote Device Communication Example

14

Int. Device Communication Example

15

Compound Sys. Communication Example

16

Troubleshooting

Α

Version Information

В

Setting Sheet

С

Differences with FX2N-16CCL-M

## 14.1.5 Creating a program for communication

This Subsection describes a program to control intelligent device stations (FX3U-64CCL).

- The relationship among the PLC, the master station buffer memory and the intelligent device stations.
  - Remote input (RX) and remote output (RY)

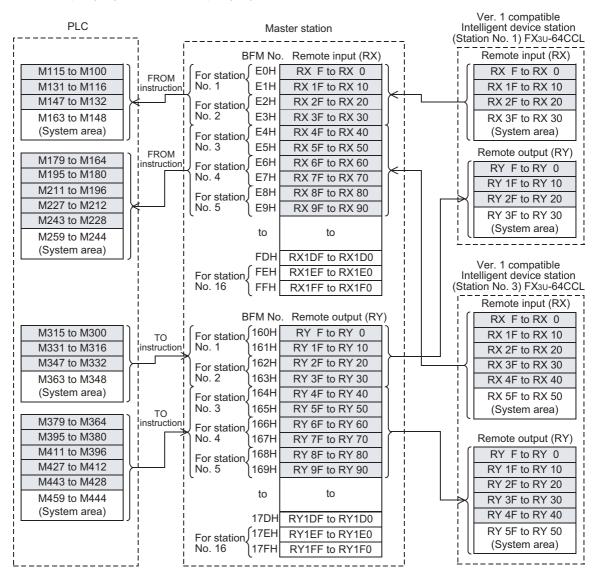

## FX3U-16CCL-M User's Manual

### Remote register (RWw, RWr)

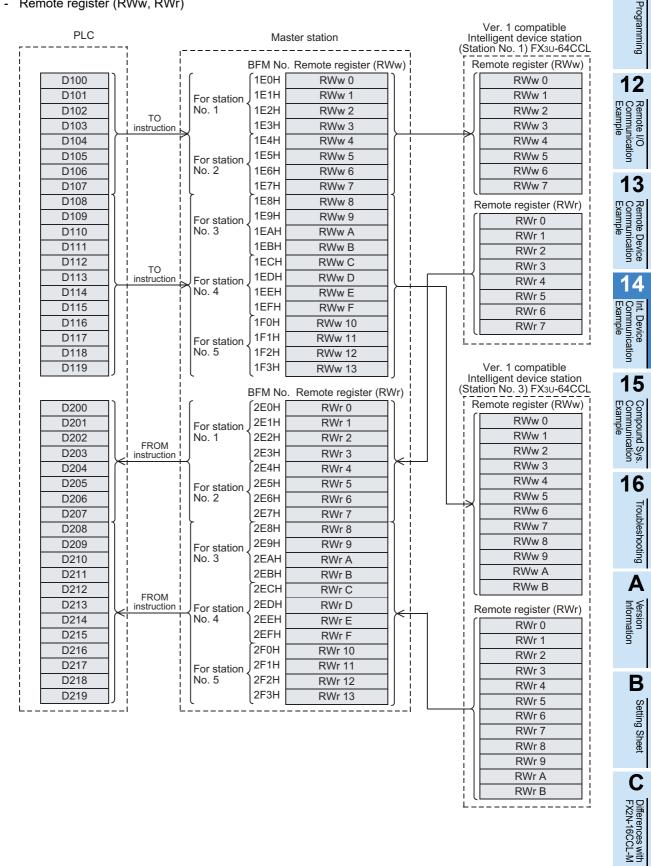

195

11

• Program to control intelligent device stations (FX3U-64CCL)

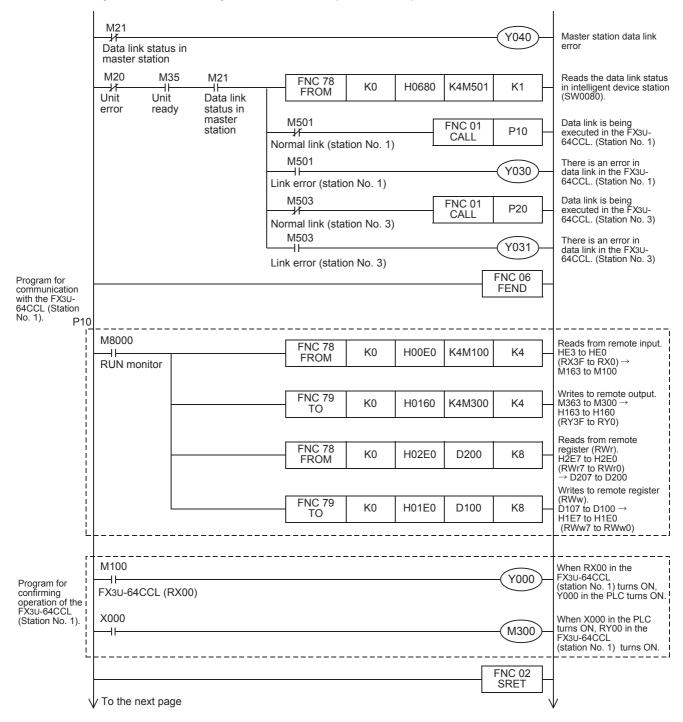

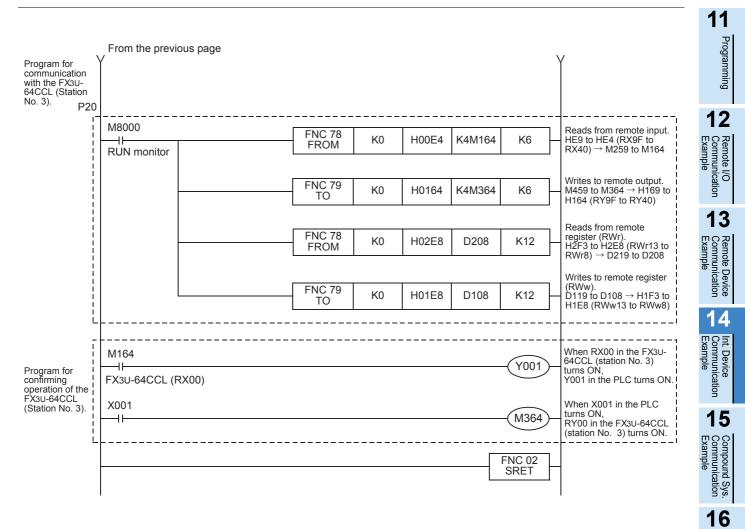

Troubleshooting

Α

Version Information

В

Setting Sheet

С

Differences with FX2N-16CCL-M

## 14.1.6 Execution of data link

Turn on the power of the intelligent device stations first, turn on the power of the master station, then start the data link.

## 14.1.7 Confirmation of operation by LED indication

The figures below show the LED indication status in the master station and the intelligent device stations while the data link is normally proceeding.

 LED indication in the master station Make sure that the LED indication status is as shown below.

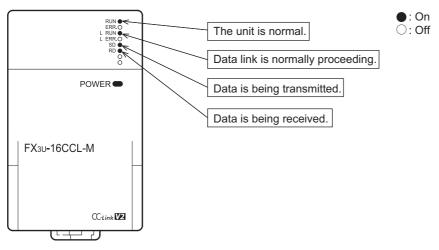

 LED indication in the intelligent device station (FX<sub>3U</sub>-64CCL) Make sure that the LED indication status is as shown below.

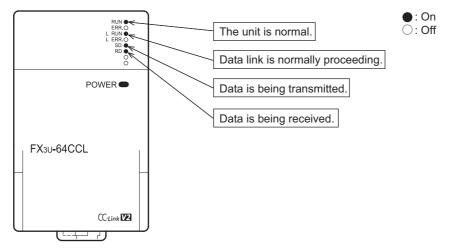

## FX3U-16CCL-M User's Manual

#### 14.1.8 Confirmation of operation by program

Using a sequence program, make sure that data link is normally proceeding.

- 1) When X000 in the master station PLC turns ON, RY00 in the FX3U-64CCL (station No. 1) turns ON.
- 2) When RX00 in the FX3U-64CCL (station No. 1) turns ON, Y000 (M100) in the master station PLC turns ON.
- 3) When X001 in the master station PLC turns ON, RY40 in the FX3U-64CCL (station No. 3) turns ON.
- 4) When RX40 in the FX3U-64CCL (station No. 3) turns ON, Y001 (M164) in the master station PLC turns ON.

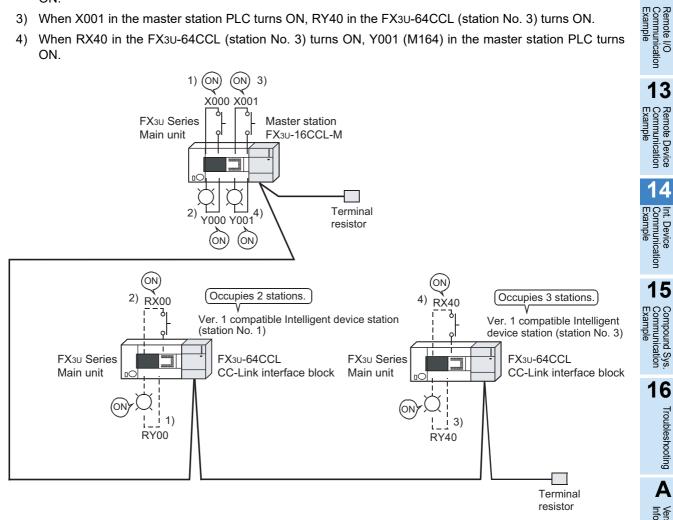

## Caution

A program for communication is required also in the FX3U Series main unit connected to the FX3U-64CCL.

11

Programming

12

13

De Device

14

Int. Device Communication

15

16

Troubleshooting

Α

Version Information

В

Setting Sheet

С

Differences wi FX2N-16CCL-

# 14.2 When Remote Net Ver. 2 Mode is Used

## 14.2.1 System configuration

It is supposed that one ver.1 compatible intelligent device station (FX<sub>3</sub>U-64CCL) and one ver.2 compatible intelligent device station (FX<sub>3</sub>U-64CCL) are connected in the system.

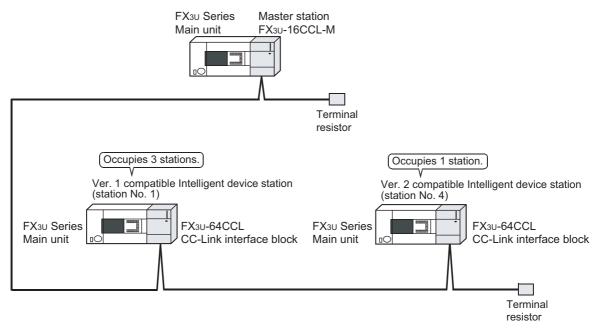

## 14.2.2 Setting of master station

The figure below shows the setting of the switches in the master station.

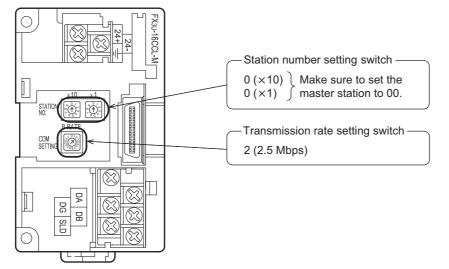

## 14.2.3 Setting of intelligent device station

The figure below shows the setting of the switches in the intelligent device station (FX3U-64CCL).

• FX3U-64CCL (Station No. 1)

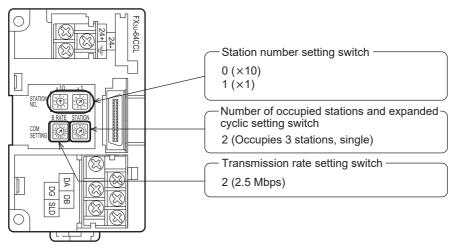

• FX3U-64CCL (Station No. 4)

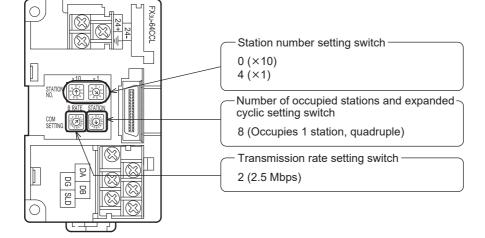

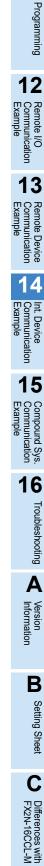

11

## 14.2.4 Setting of parameters

This Subsection describes parameter setup for performing a data link. This subsection describes parameter setup for performing data link using a sequence program. Refer to Section 8.5 for the setting method using network parameters. The program for parameters shown below is not required when parameters are set using network parameters.

## 1. Program for parameters

In the program below, data link automatically starts when the PLC starts to run.

## Caution

The auxiliary relays in the non-keep area must be used as auxiliary relays (M) for parameter setting programs.

| M8000         |                        | FNC 78<br>FROM | K0 | K10 | K4M20         | K1 - | BFM#10→M35 to M20                                     |
|---------------|------------------------|----------------|----|-----|---------------|------|-------------------------------------------------------|
| monitor       | MOS                    |                |    |     |               |      |                                                       |
| M20           | M35<br>H<br>Unit ready |                |    |     | PLS           | M0   | -                                                     |
| MO            | ,                      |                |    |     | <b></b>       |      |                                                       |
|               |                        |                |    |     | SET           | M1   |                                                       |
| M1<br>        |                        |                |    |     | C 12<br>OV K2 | D0   | Mode<br>(Remote net ver. 2 mode)                      |
|               |                        |                |    |     | C 12<br>OV K2 | D1 - | Number of connected units (2 units)                   |
|               |                        |                |    |     | C 12<br>OV K7 | D2   | Number of retries<br>(7 times)                        |
|               |                        |                |    |     | C 12<br>OV K2 | D3 – | Number of automatic<br>return units<br>(2 units)      |
|               |                        | FNC 79<br>TO   | K0 | K0  | D0            | K4   | -                                                     |
|               |                        |                |    |     | C 12<br>OV K0 | D4 - | Operation specification<br>when CPU is down<br>(stop) |
|               |                        | FNC 79<br>TO   | K0 | K6  | D4            | K1   | -                                                     |
|               |                        |                |    |     | C 12<br>OV K1 | D5 - | Data link disorder station<br>setting<br>(clear)      |
|               |                        |                |    |     | C 12<br>OV K0 | D6   | Case of CPU STOP setting (refresh)                    |
|               |                        | FNC 79<br>TO   | K0 | K12 | D5            | K2   |                                                       |
| ✓ To the next | t page                 |                |    |     |               |      | $\checkmark$                                          |

#### $\rightarrow$ For the precautions in programming, refer to Section 11.1.

| From the previous page                                                                                                    | <b>11</b> Programming                               |
|----------------------------------------------------------------------------------------------------|-----------------------------------------------------|
| M1 FNC 12 H2301 D20 Ver. 1 compatible intelligent device station (FX3U-64CCL)                                                                                                    | iing                                                |
| FNC 12<br>MOV     HC104     D21     Ver. 2 compatible quadruple<br>intelligent device station<br>(FX3U-64CCL)       FNC 79<br>TO     K0     K32     D20     K2     Station information                       | 12 Remote I/O<br>Communication<br>Example           |
| RST M1<br>M8002<br>Initial pulse<br>M20 M35                                                                                                    | <b>13</b> Remote Device<br>Communication<br>Example |
| If     PLS     M2       Unit error Unit ready     M2       M2     SET     M3                                                                                                    | 14 Int. Device<br>Communication<br>Example          |
| M3<br>M26<br>II<br>RST M46<br>When data link<br>startup by buffer<br>memory parameters<br>is completed normally                                                                                              | 15 Compound Sys.<br>Communication<br>Example        |
| M27<br>FROM K0 H0668 D50 K1<br>RST M46<br>RST M46<br>RST M3                                                                                                    | 16<br>Troubleshooting                               |
| M8000         FNC 79         K0         K10         K4M40         K1         M55 to M40→BFM#10           RUN<br>monitor         TO         K0         K10         K4M40         K1         M55 to M40→BFM#10 | Version<br>Information                              |

В

Setting Sheet

С

Differences with FX2N-16CCL-M

## 14.2.5 Creating a program for communication

This Subsection describes a program to control intelligent device stations (FX3U-64CCL).

- The relationship among the PLC, the master station buffer memory and the intelligent device stations.
  - Remote input (RX) and remote output (RY)

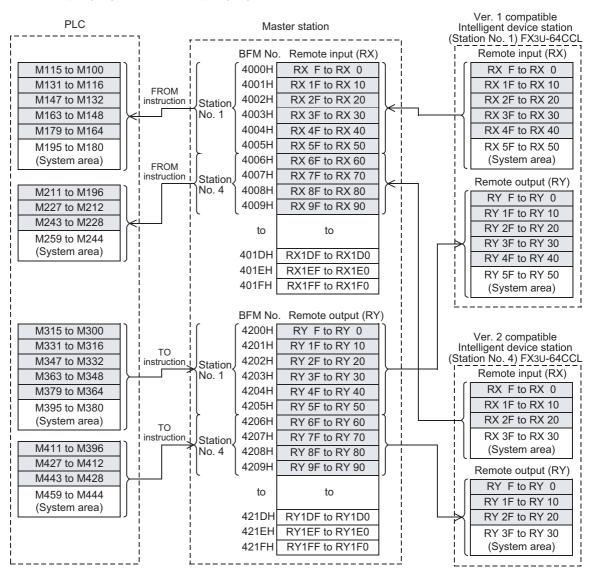

#### Remote register (RWw, RWr)

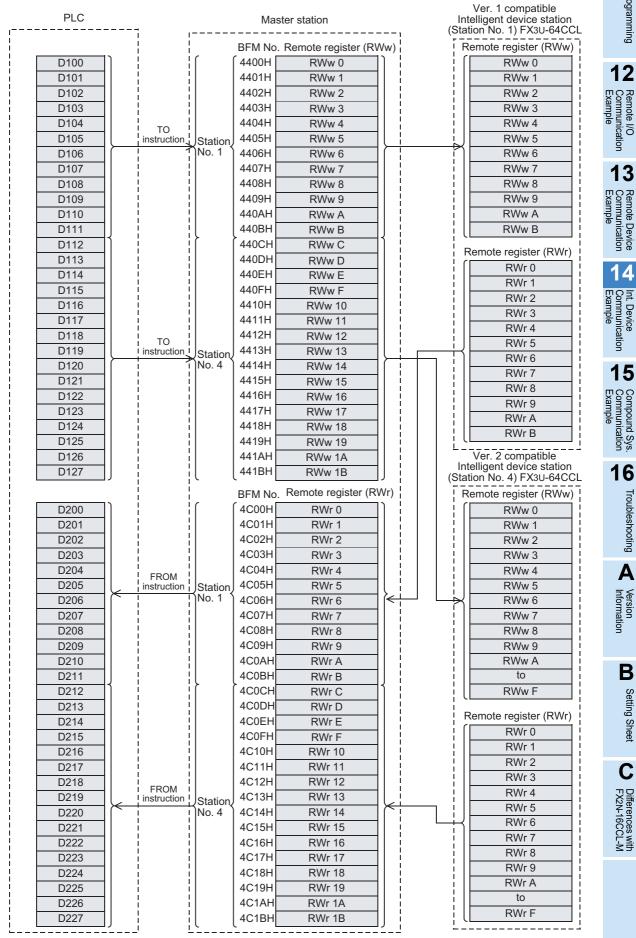

11

Programming

Troubleshooting

Α

Version Information

В

Setting Sheet

С

Differences with FX2N-16CCL-M

• Program to control intelligent device stations (FX3U-64CCL)

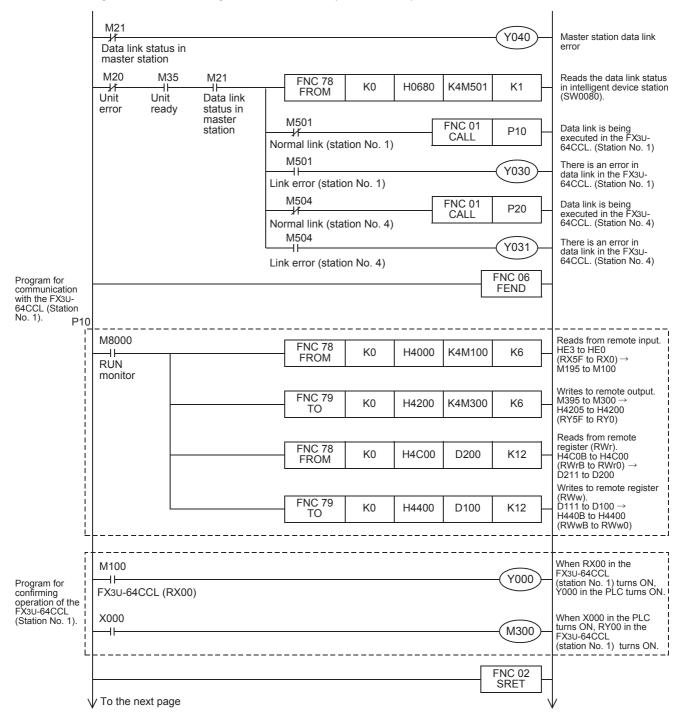

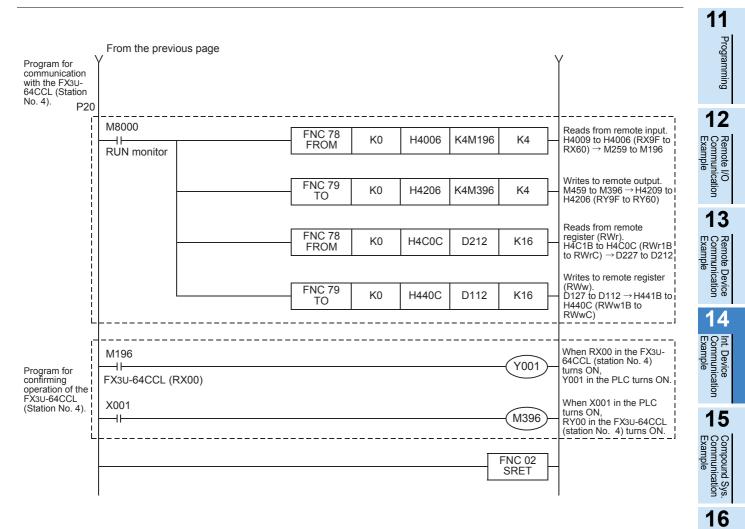

Troubleshooting

Α

Version Information

В

Setting Sheet

С

Differences with FX2N-16CCL-M

# 14.2.6 Execution of data link

Turn on the power of the intelligent device stations first, turn on the power of the master station, then start the data link.

## 14.2.7 Confirmation of operation by LED indication

The figures below show the LED indication status in the master station and the intelligent device stations while the data link is normally proceeding.

 LED indication in the master station Make sure that the LED indication status is as shown below.

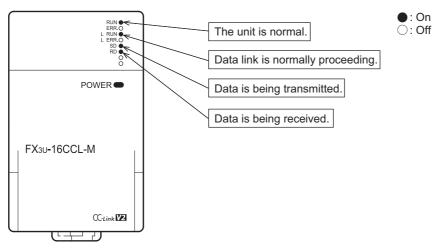

 LED indication in the intelligent device station (FX<sub>3U</sub>-64CCL) Make sure that the LED indication status is as shown below.

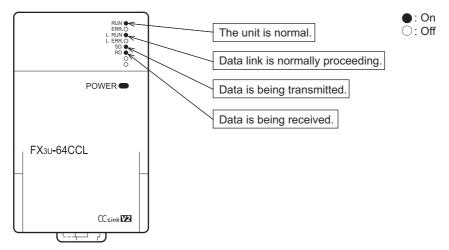

#### 14.2.8 Confirmation of operation by program

Using a sequence program, make sure that data link is normally proceeding.

- 1) When X000 in the master station PLC turns ON, RY00 in the FX3U-64CCL (station No. 1) turns ON.
- 2) When RX00 in the FX3U-64CCL (station No. 1) turns ON, Y000 (M100) in the master station PLC turns ON.
- 3) When X001 in the master station PLC turns ON, RY40 in the FX3U-64CCL (station No. 4) turns ON.
- 4) When RX60 in the FX3U-64CCL (station No. 3) turns ON, Y001 (M196) in the master station PLC turns ON.

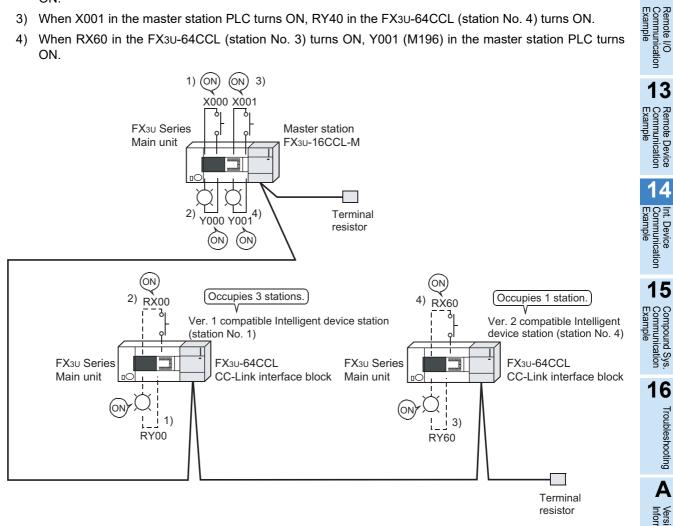

## Caution

A program for communication is required also in the FX3U Series main unit connected to the FX3U-64CCL.

11

Programming

12

13

Device nication

14

Int. Device Communication

15

16

Troubleshooting

Α

Version Information

Β

Setting Sheet

С

Differences wi FX2N-16CCL-

# 14.3 When Remote Net Additional Mode is Used

## 14.3.1 System configuration

It is supposed that one ver.1 compatible intelligent device station (FX<sub>3</sub>U-64CCL) and one ver.2 compatible intelligent device station (FX<sub>3</sub>U-64CCL) are connected in the system.

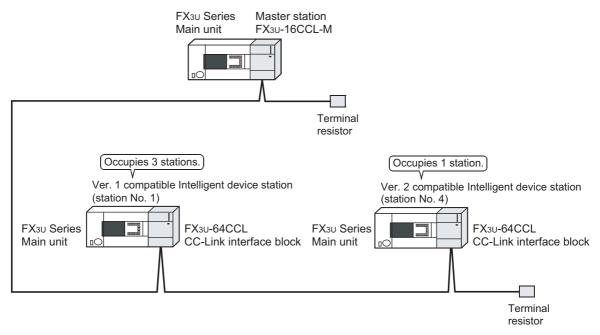

## 14.3.2 Setting of master station

The figure below shows the setting of the switches in the master station.

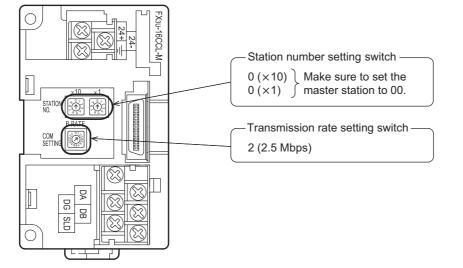

## 14.3.3 Setting of intelligent device station

- The figure below shows the setting of the switches in the intelligent device station (FX3U-64CCL).
- FX3U-64CCL (Station No. 1)

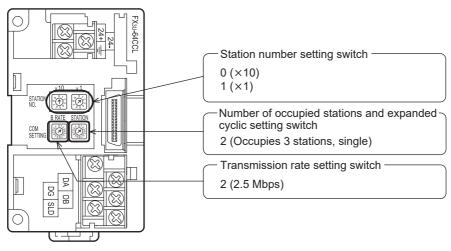

• FX3U-64CCL (Station No. 4)

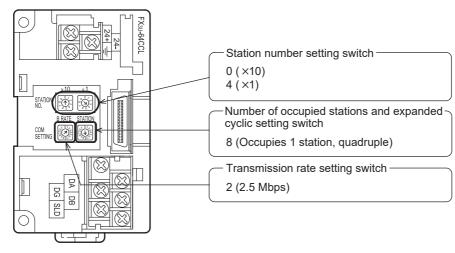

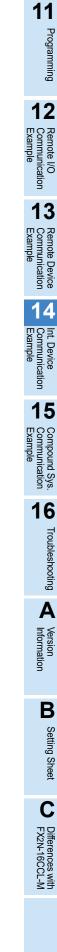

### 14.3.4 Setting of parameters

This Subsection describes parameter setup for performing a data link. This subsection describes parameter setup for performing data link using a sequence program. Refer to Section 8.5 for the setting method using network parameters. The program for parameters shown below is not required when parameters are set using network parameters.

#### 1. Program for parameters

In the program below, data link automatically starts when the PLC starts to run.

### Caution

The auxiliary relays in the non-keep area must be used as auxiliary relays (M) for parameter setting programs.

| M8000                 |            | FNC 78<br>FROM | K0 | K10 | K4M20         | K1 - | BFM#10→M35 to M20                                     |
|-----------------------|------------|----------------|----|-----|---------------|------|-------------------------------------------------------|
| RUN<br>monitor<br>M20 | M35        |                |    |     |               |      |                                                       |
| Unit error            | Unit ready |                |    |     | PLS           | M0   |                                                       |
| M0<br>                |            |                |    |     | SET           | M1   |                                                       |
| M1                    |            |                |    |     | C 12<br>OV K1 | D0   | Mode<br>(Remote net additional mode)                  |
|                       |            |                |    |     | C 12<br>OV K2 | D1 — | Number of connected units (2 units)                   |
|                       |            |                |    |     | С 12<br>ОV К7 | D2   | Number of retries<br>(7 times)                        |
|                       |            |                |    |     | C 12<br>OV K2 | D3 — | Number of automatic<br>return units<br>(2 units)      |
|                       |            | FNC 79<br>TO   | K0 | K0  | D0            | K4   |                                                       |
|                       |            |                |    |     | C 12<br>OV K0 | D4   | Operation specification<br>when CPU is down<br>(stop) |
|                       |            | FNC 79<br>TO   | K0 | K6  | D4            | K1 - |                                                       |
|                       |            |                |    |     | C 12<br>OV K1 | D5   | Data link disorder station<br>setting<br>(clear)      |
|                       |            |                |    |     | С 12<br>ОV К0 | D6   | Case of CPU STOP setting<br>(refresh)                 |
|                       |            | FNC 79<br>TO   | K0 | K12 | D5            | K2 — |                                                       |
| V To the nex          | t page     |                |    |     |               | ١    | $\downarrow$                                          |

#### $\rightarrow$ For the precautions in programming, refer to Section 11.1.

| From the previous page<br>M1<br>H2301 D20<br>Ver. 1 compatible intelligent<br>device station (FX3U-64CCL)                                              | Programming                                  |
|----------------------------------------------------------------------------------------------------|----------------------------------------------|
|                                                                                                    | 12 Remote I/O<br>Communication<br>Example    |
| RST M1<br>M8002<br>III<br>Initial pulse<br>M20 M35                                                                                                    | 13 Remote Device<br>Communication<br>Example |
| M2<br>II<br>II<br>SET M3                                                                                                    | 14 Int. Device<br>Communication<br>Example   |
| M3<br>M26<br>II<br>RST M46<br>When data link<br>startup by buffer<br>memory parameters<br>is completed normally                                        | 15 Compound Sys.<br>Example                  |
| M27 FNC 78 K0 H0668 D50 K1<br>H FROM K0 H0668 D50 K1<br>RST M46 When data link<br>startup by buffer<br>memory parameters<br>is completed<br>abnormally | <b>16</b> Troubleshooting                    |
| M8000     FNC 79     K0     K10     K4M40     K1     M55 to M40→BFM#10       RUN<br>monitor     M55 to M40→BFM#10                                      | A Version<br>Information                     |

В

Setting Sheet

С

Differences with FX2N-16CCL-M

### 14.3.5 Creating a program for communication

This Subsection describes a program to control intelligent device stations (FX3U-64CCL).

- The relationship among the PLC, the master station buffer memory and the intelligent device stations.
  - Remote input (RX) and remote output (RY)

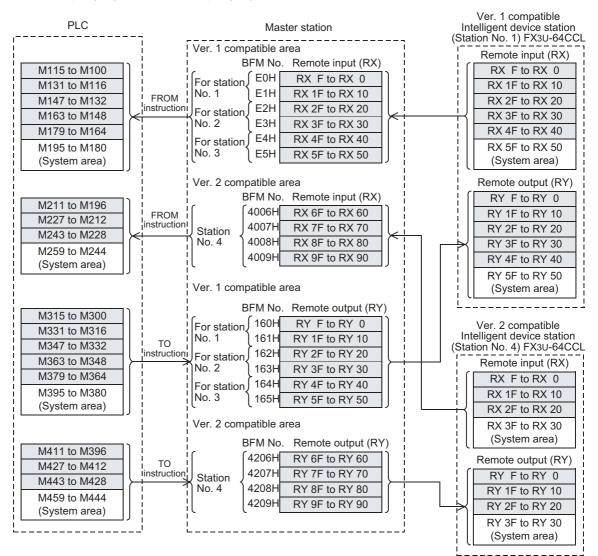

#### Remote register (RWw, RWr)

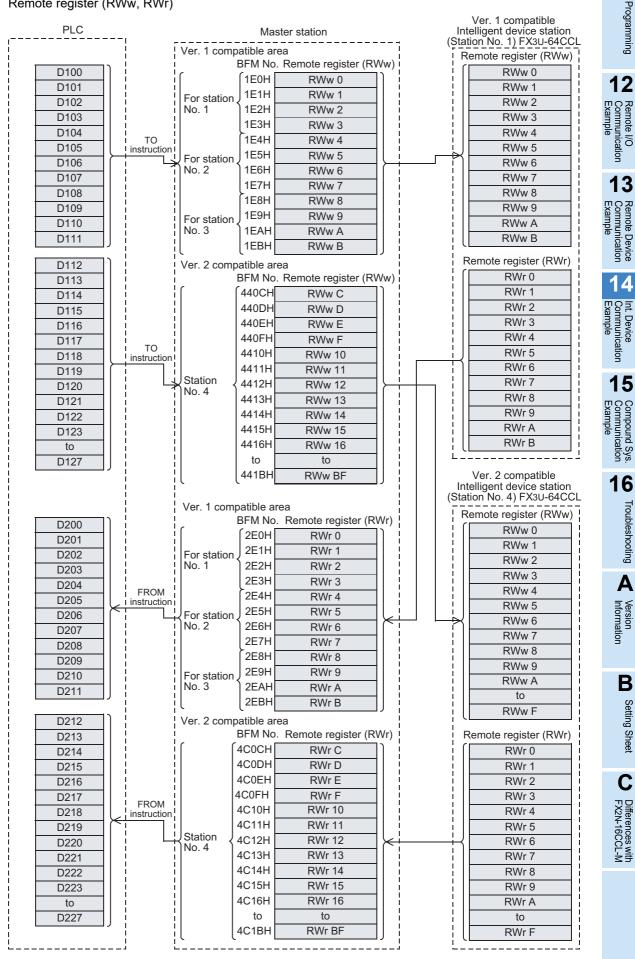

11

M21 Y040 Master station data link Data link status in error master station M20 M35 M21 Reads the data link status **FNC 78** K0 H0680 K4M501 K1 in intelligent device station (SW0080). FROM Unit Unit Data link status in error ready master Data link is being executed in the FX3U-M501 **FNC 01** station P10 -14 CALL 64CCL. (Station No. 1) Normal link (station No. 1) M501 There is an error in data link in the FX3U-Y030 64CCL. (Station No. 1) Link error (station No. 1) Data link is being executed in the FX3U-M504 **FNC 01** P20 CALL 64CCL. (Station No. 4) Normal link (station No. 4) M504 There is an error in Y031 data link in the FX3U-64CCL. (Station No. 4) 41 Link error (station No. 4) **FNC 06** Program for communication FEND with the FX3U-64CCL (Station No. 1). P10 M8000 Reads from remote input. H00E5 to H00E0 (RX5F to RX0) $\rightarrow$ FNC 78 K0 H00E0 K4M100 K6 -11 FROM RUN M195 to M100 monitor Writes to remote output. FNC 79 M395 to M300 $\rightarrow$ H0165 to H0160 (RY5F to RY0) K0 H0160 K4M300 K6 TO Reads from remote register (RWr). H02EB to H02E0 (RWrB to RWr0)→ D211 to D200 FNC 78 H02E0 D200 K12 K0 FROM Writes to remote register (RWw). D111 to D100-**FNC 79** K0 H01E0 D100 K12 ŤΟ H01EB to H01E0 (RWwB to RWw0) 1 M100 When RX00 in the FX3U-64CCL (station No. 1) turns ON, Y000 in the PLC turns ON. Y000 -11-Program for confirming operation of the FX3U-64CCL FX3U-64CCL (RX00) When X000 in the PLC turns ON, RY00 in the FX3U-64CCL X000 (Station No. 1) M300 (station No. 1) turns ON. 1 **FNC 02** SRET To the next page

Program to control intelligent device stations (FX3U-64CCL)

| Program for communication                                   | From the previous page         |                |    |       |        |                         | Y                                                                                          | <b>11</b> Programming                     |
|-------------------------------------------------------------|--------------------------------|----------------|----|-------|--------|-------------------------|--------------------------------------------------------------------------------------------|-------------------------------------------|
| with the FX3U-<br>64CCL (Station<br>No. 4). P20             | M8000                          |                |    |       |        |                         |                                                                                            | ء<br>12                                   |
|                                                             | RUN monitor                    | FNC 78<br>FROM | K0 | H4006 | K4M196 | K4 -                    | Reads from remote input.<br>H4009 to H4006 (RX9F to<br>RX60) → M259 to M196                | Remote I/O<br>Communication<br>Example    |
|                                                             |                                | FNC 79<br>TO   | K0 | H4206 | K4M396 | K4                      | Writes to remote output.<br>M459 to M396 → H4209 to<br>H4206 (RY9F to RY60)                |                                           |
|                                                             |                                | FNC 78<br>FROM | K0 | H4C0C | D212   | K16 –                   | Reads from remote<br>register (RWr).<br>H4C1B to H4C0C (RWr1B<br>to RWrC) → D227 to D212   | Remote Device<br>Communication<br>Example |
|                                                             |                                | FNC 79<br>TO   | K0 | H440C | D112   | K16                     | Writes to remote register<br>(RWw).<br>D127 to D112 → H441B to<br>H440C (RWw1B to<br>RWwC) | Device                                    |
| Program for<br>confirming<br>operation of the<br>FX3U-64CCL | M196<br>H<br>FX3U-64CCL (RX00) |                |    |       |        | - <u>Y001</u> -         | When RX00 in the FX3U-<br>64CCL (station No. 4)<br>turns ON,<br>Y001 in the PLC turns ON.  | Int. Device<br>Communication<br>Example   |
| (Station No. 4).                                            |                                |                |    |       |        | -M396<br>FNC 02<br>SRET | When X001 in the PLC<br>turns ON,<br>RY00 in the FX3U-64CCL<br>(station No. 4) turns ON.   | 15<br>Compound Sys.<br>Example            |
|                                                             |                                |                |    |       | L      | SKET                    |                                                                                            | •                                         |
|                                                             |                                |                |    |       |        |                         |                                                                                            | <b>16</b> Troubleshooting                 |

Α

Version Information

В

Setting Sheet

С

Differences with FX2N-16CCL-M

# FX3U-16CCL-M User's Manual

### 14.3.6 Execution of data link

Turn on the power of the intelligent device stations first, turn on the power of the master station, then start the data link.

### 14.3.7 Confirmation of operation by LED indication

The figures below show the LED indication status in the master station and the intelligent device stations while the data link is normally proceeding.

 LED indication in the master station Make sure that the LED indication status is as shown below.

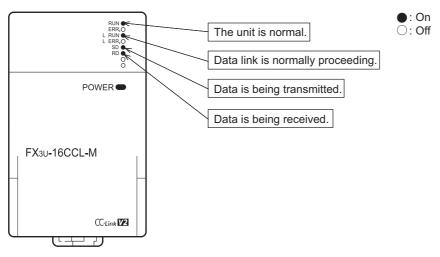

 LED indication in the intelligent device station (FX<sub>3U</sub>-64CCL) Make sure that the LED indication status is as shown below.

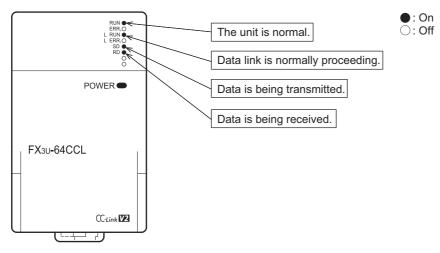

#### 14.3.8 Confirmation of operation by program

Using a sequence program, make sure that data link is normally proceeding.

- 1) When X000 in the master station PLC turns ON, RY00 in the FX3U-64CCL (station No. 1) turns ON.
- 2) When RX00 in the FX3U-64CCL (station No. 1) turns ON, Y000 (M100) in the master station PLC turns ON.
- 3) When X001 in the master station PLC turns ON, RY60 in the FX3U-64CCL (station No. 4) turns ON.
- 4) When RX60 in the FX3U-64CCL (station No. 4) turns ON, Y001 (M196) in the master station PLC turns ON.

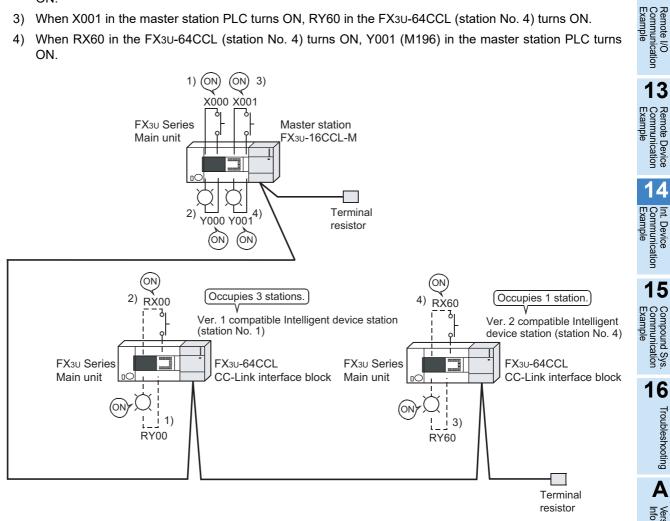

#### Caution

A program for communication is required also in the FX3U Series main unit connected to the FX3U-64CCL.

11

Programming

12

13

Device nication

14

Int. Device

15

16

Troubleshooting

Α

Version Information

B

Setting Sheet

С

Differences wi FX2N-16CCL-

- <u>-</u>

# 15. Example of Communication in Compound System

This chapter explains the procedures from unit settings to parameter settings, programming, and finally operation check using a system configuration example.

The example which uses a FROM/TO instructions explains read/write of a buffer memory. For the other methods, refer to the programming manual.

### 15.1 When Remote Net Ver. 1 Mode is Used

### 15.1.1 System configuration

It is supposed that one remote I/O station, one remote device station (FX2N-32CCL) and one intelligent device station (FX3U-64CCL) are connected in the system.

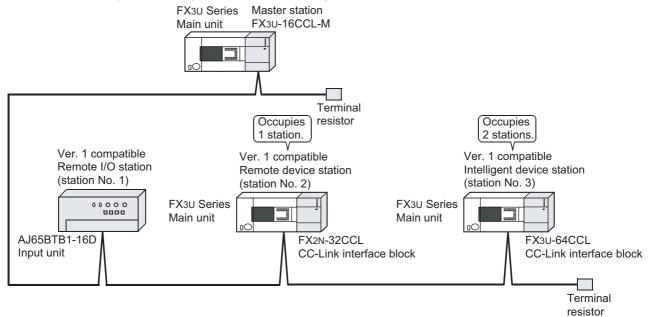

### 15.1.2 Setting of master station

The figure below shows the setting of the switches in the master station.

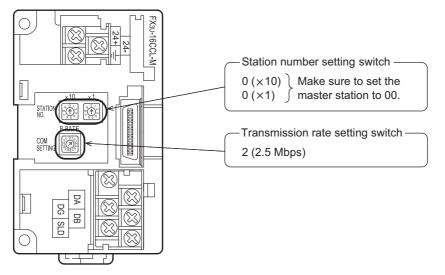

### 15.1.3 Setting of remote I/O station

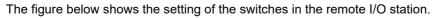

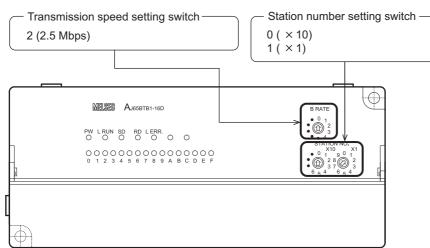

### 15.1.4 Setting of remote device station

The figure below shows the setting of the switches in the remote device station.

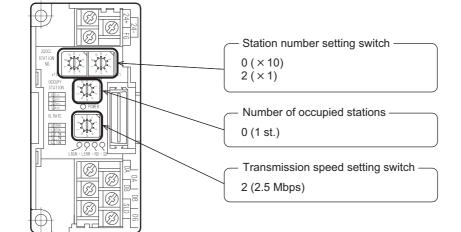

### 15.1.5 Setting of intelligent device station

The figure below shows the setting of the switches in the intelligent device station.

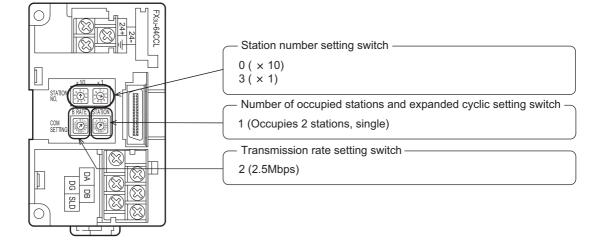

11

### 15.1.6 Setting of parameters

This Subsection describes parameter setup for performing a data link. This subsection describes parameter setup for performing data link using a sequence program. Refer to Section 8.5 for the setting method using network parameters. The program for parameters shown below is not required when parameters are set using network parameters.

#### 1. Program for parameters

In the program below, data link automatically starts when the PLC starts to run.

### Caution

The auxiliary relays in the non-keep area must be used as auxiliary relays (M) for parameter setting programs.

| M8000          |            | FNC 78<br>FROM | K0 | K10 | K4M20         | K1   | BFM#10→M35 to M20                                   |
|----------------|------------|----------------|----|-----|---------------|------|-----------------------------------------------------|
| RUN<br>monitor |            | TROM           |    |     |               |      |                                                     |
| M20            | M35        |                |    |     | PLS           | M0   | _                                                   |
| Unit error     | Unit ready |                |    |     |               |      |                                                     |
|                |            |                |    |     | SET           | M1   | _                                                   |
| M1             |            |                |    |     |               |      |                                                     |
|                |            |                |    |     | С 12<br>OV К0 | D0 - | Mode<br>Remote net ver. 1 mode                      |
|                |            |                |    |     | C 12          |      | Number of composited units                          |
|                |            |                |    |     | OV K3         | D1 - | Number of connected units (3 units)                 |
|                |            |                |    | ENG | C 12          |      | Number of retries                                   |
|                |            |                |    |     | OV K7         | D2   | (7 times)                                           |
|                |            |                |    | ENC | C 12 K2       |      | Number of automatic                                 |
|                |            |                |    |     | OV K3         | D3   | <ul> <li>return units</li> <li>(3 units)</li> </ul> |
|                |            | FNC 79         |    | 1/0 |               |      |                                                     |
|                |            | TO             | K0 | K0  | D0            | K4   |                                                     |
|                |            |                |    | FN  | C 12 KO       |      | Operation specification<br>when CPU is down         |
|                |            |                |    | M   | OV K0         | D4   | (stop)                                              |
|                |            | FNC 79         | K0 | K6  | D4            | К1   |                                                     |
|                |            | ТО             |    | 110 |               |      |                                                     |
|                |            |                |    |     | C 12 K1       | D5   | Data link disorder station<br>setting               |
|                |            |                |    | M   | ov Ki         |      | (clear)                                             |
|                |            |                |    |     | С 12<br>ОV К0 | D6 - | Case of CPU STOP setting (refresh)                  |
|                |            | FNC 79         |    |     |               |      |                                                     |
|                | L          | TO             | K0 | K12 | D5            | K2   | 1                                                   |
| ✓ To the next  | t page     |                |    |     |               |      | $\checkmark$                                        |

#### $\rightarrow$ For the precautions in programming, refer to Section 11.1.

Setting Sheet

С

Differences with FX2N-16CCL-M

| From the previous                       | page Y                                                                                           | Programming                                                             |
|-----------------------------------------|--------------------------------------------------------------------------------------------------|-------------------------------------------------------------------------|
| M1                                      | FNC 12<br>MOV H0101 D20 Ver. 1 compatible<br>remote I/O station<br>(AJ65BTB1-16D)                | ning                                                                    |
|                                         | FNC 12<br>MOV H1102 D21 Ver. 1 compatible remote<br>device station (FX2N-32CCL)                  | 12<br>Comr<br>Exam                                                      |
|                                         | FNC 12<br>MOV     H2203     D22     Ver. 1 compatible intelligent<br>device station (FX3U-64CCL) | Remote I/O<br>Communication<br>Example                                  |
|                                         | FNC 79     K0     K32     D20     K3     Station information       RST     M1                    | 13 Remote Device<br>Communication<br>Example                            |
| M8002<br>                               | SET M40 — Refresh command                                                                        | e<br>Prication<br>P                                                     |
| M20 M35<br>↓/ II<br>Unit error Unit rea | dy PLS M2                                                                                        | <ul> <li>Int. Device</li> <li>Communication</li> <li>Example</li> </ul> |
| M2<br>                                  | SET M3                                                                                           | _<br>15                                                                 |
| M3<br>                                  | SET M46                                                                                          | Compound Sys.<br>Communication<br>Example                               |
| M26                                     | RST M46 When data link                                                                           |                                                                         |
|                                         | RST M3 Startup by buffer<br>memory parameters<br>is completed normally                           | 16<br>Trouble                                                           |
| M27                                     | FNC 78 K0 H0668 D50 K1                                                                           | Iroubleshooting                                                         |
|                                         | RST M46 When data link<br>startup by buffer<br>memory parameters<br>is completed                 | Α                                                                       |
|                                         | RST M3                                                                                           | Version<br>Information                                                  |
| M8000<br>—                              | FNC 79 K0 K10 K4M40 K1 M55 to M40→BFM#10                                                         |                                                                         |
| monitor                                 |                                                                                                  | B                                                                       |

### 15.1.7 Creating a program for communication

This Subsection describes a program to control remote I/O stations, remote device stations and intelligent device stations.

- The relationship among the PLC, the master station buffer memory, remote I/O stations, remote device stations and intelligent device stations.
  - Remote input (RX) and remote output (RY)

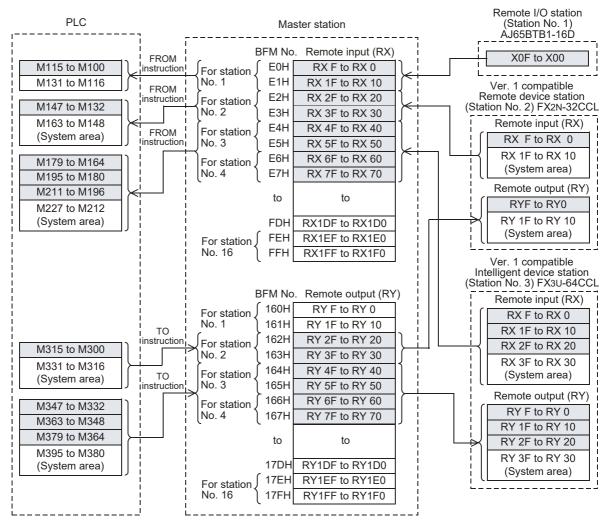

#### - Remote register (RWw, RWr)

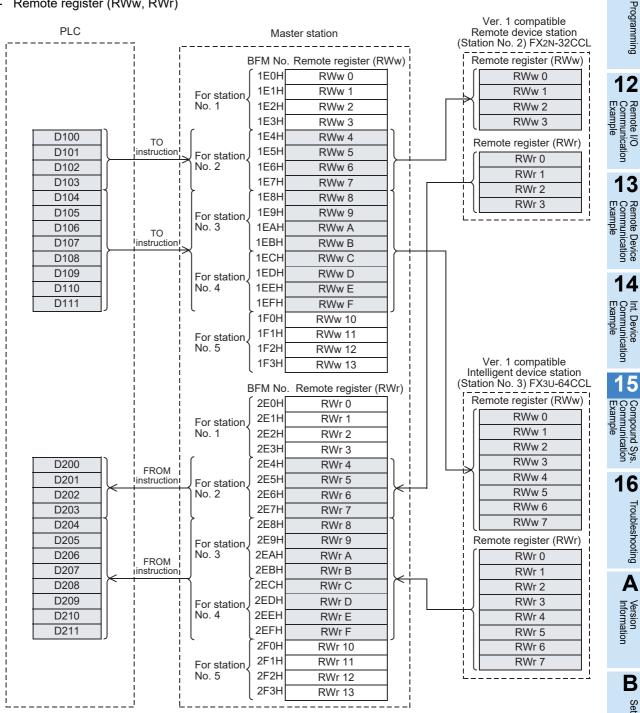

11

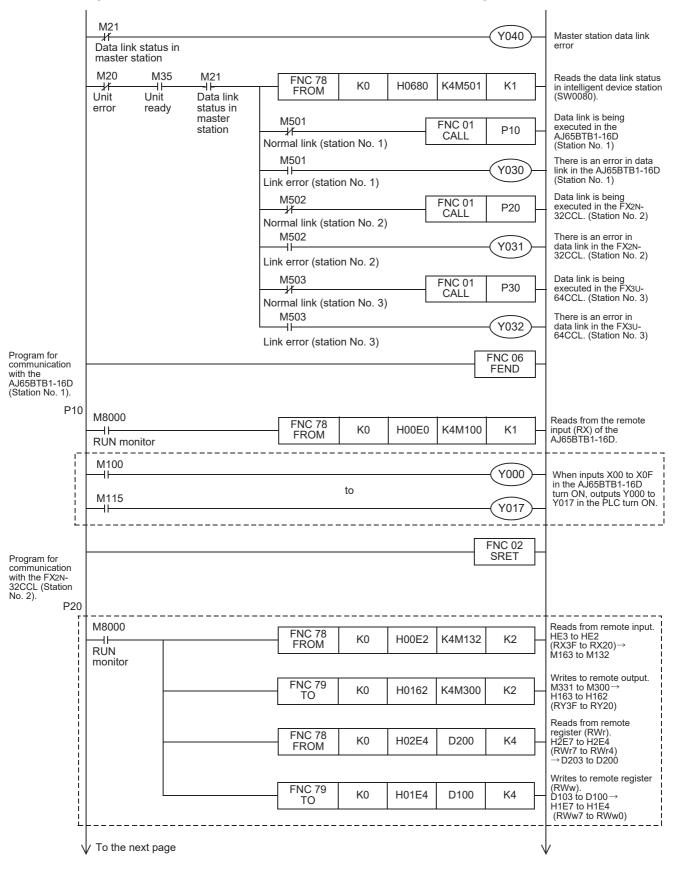

#### · Program to control remote I/O stations, remote device stations and intelligent device stations

### FX3U-16CCL-M User's Manual

| Ň                                                                                 | From the previous page                           | Ň                          | Y Programming                                                                                                    |
|-----------------------------------------------------------------------------------|--------------------------------------------------|----------------------------|----------------------------------------------------------------------------------------------------|
| Program for<br>confirming<br>operation of the I<br>FX2N-32CCL<br>(Station No. 2). | M132<br>II<br>FX2N-32CCL (RX00)<br>X000<br>II    |                            | When RX00 in the FX2N-<br>32CCL (station No. 2)<br>turns ON,<br>Y050 in the PLC turns ON.<br>When X000 in the PLC<br>turns ON,<br>RY00 in the FX2N-32CCL<br>(station No. 2) turns ON.                                                                                                    |
| Program for<br>communication<br>with the FX3U-<br>64CCL (Station<br>No. 3). P30   |                                                  | FNC 02<br>SRET             | and the service of the service of th |
|                                                                                   | RUN monitor                                      | K4M164 K4 –<br>K4M332 K4 – | Reads from remote input.<br>HE7 to HE4 (RX7F to<br>RX40) $\rightarrow$ M227 to M164<br>Writes to remote output.<br>M395 to M332 $\rightarrow$ H167 to<br>H164 (RY7F to RY40)<br>Reads from remote                                                                                                    |
|                                                                                   | FNC 78<br>FROM K0 H02E8<br>FRC 79<br>TO K0 H01E8 | D204 K8 -                  | register (RWr).<br>H2EF to H2E8 (RWrF to<br>RWr8) $\rightarrow$ D211 to D204<br>Writes to remote register<br>(RWw).<br>D111 to D104 $\rightarrow$ H1EF to                                                                                                    |
| Program for<br>confirming<br>operation of the<br>FX3U-64CCL<br>(Station No. 3).   | M164<br>H<br>FX3U-64CCL (RX00)<br>X001<br>H      | Y060                       | When RX00 in the FX3U-<br>64CCL (station No. 3)<br>turns ON,<br>Y060 in the PLC turns ON.<br>When X001 in the PLC<br>turns ON,<br>RY00 in the FX3U-64CCL                                                                                                    |
|                                                                                   |                                                  | FNC 02<br>SRET             | (station No. 3) turns ON.                                                                                                    |

В

Setting Sheet

С

Differences with FX2N-16CCL-M

### 15.1.8 Execution of data link

Turn on the power of the units in the order "remote I/O station, remote device station, intelligent device station  $\rightarrow$  master station", then start the data link.

#### 15.1.9 Confirmation of operation by LED indication

The figures below show the LED indication status in the master station, the remote I/O station, the remote device station and intelligent device station while the data link is normally proceeding.

 LED indication in the master station Make sure that the LED indication status is as shown below.

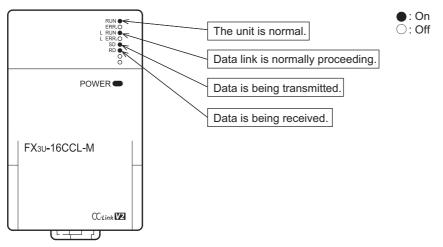

 LED indication in the remote I/O station Make sure that the LED indication status is as shown below.

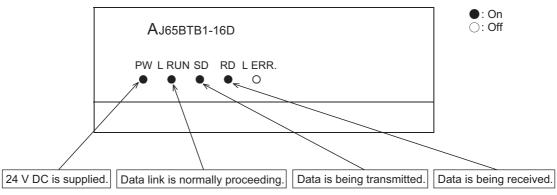

• LED indication in the remote device station Make sure that the LED indication status is as shown below.

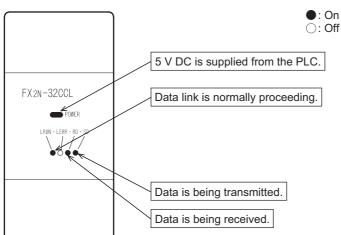

Programming

12

Remote I/O Communication Example

13

Remote Device Communication Example

4

Int. Device

15

Compound Sys. Communication Example

16

Troubleshooting

Α

Version Information

Β

Setting Sheet

С

Differences wi FX2N-16CCL-

• LED indication in the intelligent device station (FX<sub>3</sub>U-64CCL) Make sure that the LED indication status is as shown below.

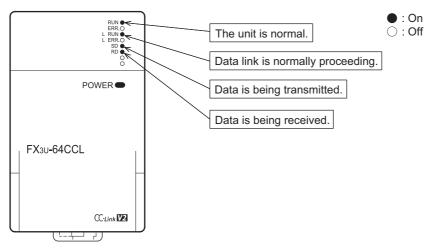

### 15.1.10 Confirmation of operation by program

Using a sequence program, make sure that data link is normally proceeding.

- 1) When the input X00 in the AJ65BTB1-16D (station No. 1) is set to ON, the output Y000 in the master station PLC turns ON.
- 2) When X000 in the master station PLC turns ON, RY00 in the FX2N-32CCL (station No. 2) turns ON.
- When RX40 in the FX<sub>3U</sub>-64CCL (station No. 3) turns ON, Y060 (M164) in the master station PLC turns ON.

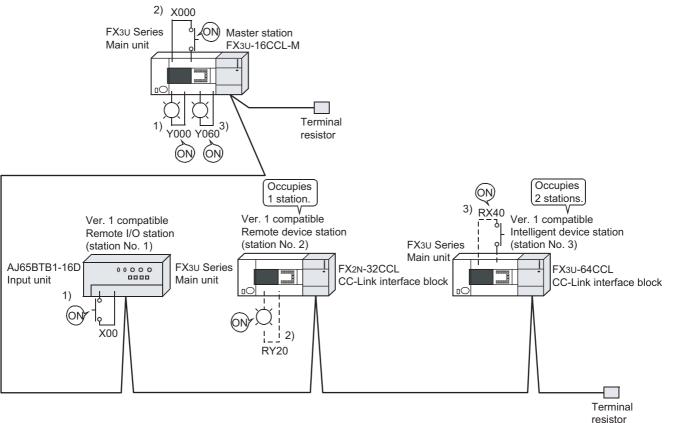

#### Caution

A program for communication is required also in the FX3U Series main unit connected to the FX2N-32CCL and FX3U-64CCL.

# 15.2 When Remote Net Ver. 2 Mode is Used

### 15.2.1 System configuration

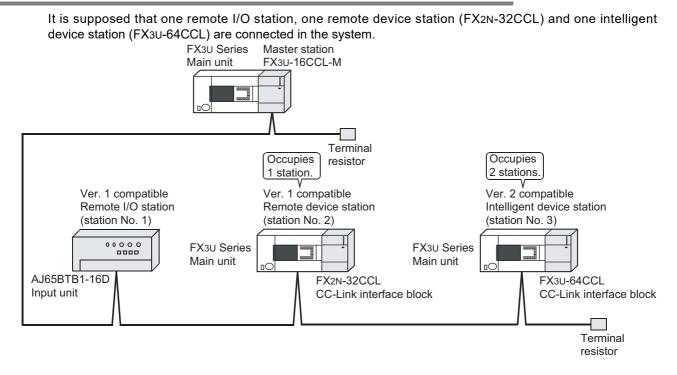

### 15.2.2 Setting of master station

The figure below shows the setting of the switches in the master station.

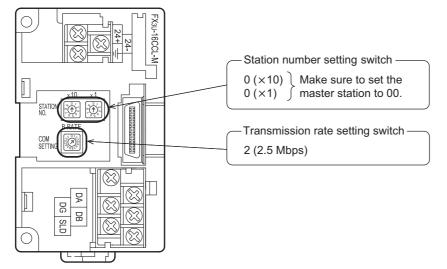

### 15.2.3 Setting of remote I/O station

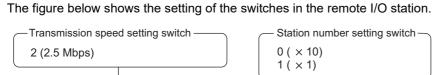

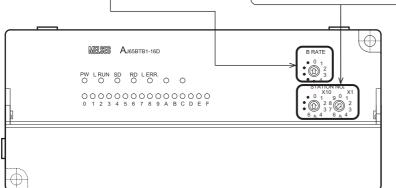

### 15.2.4 Setting of remote device station

The figure below shows the setting of the switches in the remote device station.

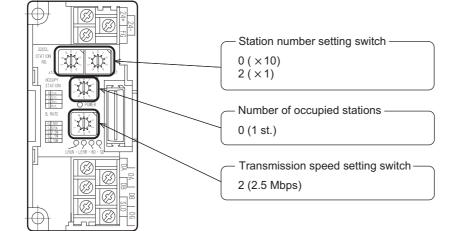

### 15.2.5 Setting of intelligent device station

The figure below shows the setting of the switches in the intelligent device station.

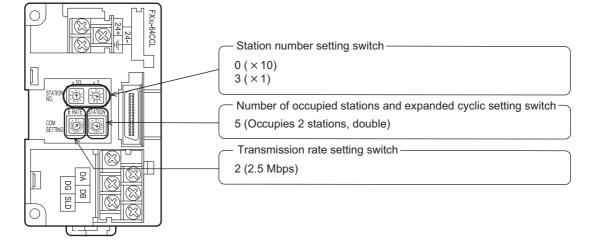

11

### 15.2.6 Setting of parameters

This Subsection describes parameter setup for performing a data link. This subsection describes parameter setup for performing data link using a sequence program. Refer to Section 8.5 for the setting method using network parameters. The program for parameters shown below is not required when parameters are set using network parameters.

#### 1. Program for parameters

In the program below, data link automatically starts when the PLC starts to run.

### Caution

The auxiliary relays in the non-keep area must be used as auxiliary relays (M) for parameter setting programs.

| M8000          |            | FNC 78       | K0 | K10 | K4M20         | K1   |                                                       |
|----------------|------------|--------------|----|-----|---------------|------|-------------------------------------------------------|
| RUN<br>monitor |            | FROM         | NU | KT0 | 1411/20       |      | BFM#10→M35 to M20                                     |
| M20            | M35        |              |    |     | PLS           | MO   |                                                       |
| Unit error     | Unit ready |              |    |     | 1 23          | IVIO |                                                       |
| MO             |            |              |    |     | SET           | M1   |                                                       |
|                |            |              |    |     | <u> </u>      |      |                                                       |
| M1             |            |              |    |     | C 12<br>OV K2 | D0   | Mode<br>(Remote net ver. 2 mode)                      |
| -              |            |              |    |     | C 12<br>OV K3 | D1 - | Number of connected units (3 units)                   |
| -              |            |              |    |     | C 12<br>OV K7 | D2 - | Number of retries<br>(7 times)                        |
|                |            |              |    |     | C 12<br>OV K3 | D3 - | Number of automatic<br>return units<br>(3 units)      |
|                |            | FNC 79<br>TO | K0 | K0  | D0            | K4 – | -                                                     |
| -              |            |              |    |     | C 12<br>OV K0 | D4   | Operation specification<br>when CPU is down<br>(stop) |
| -              |            | FNC 79<br>TO | K0 | K6  | D4            | K1 - | -                                                     |
| -              |            |              |    |     | C 12<br>OV K1 | D5 - | Data link disorder station<br>setting<br>(clear)      |
| -              |            |              |    |     | С 12<br>OV К0 | D6   | Case of CPU STOP setting<br>(refresh)                 |
|                |            | FNC 79<br>TO | K0 | K12 | D5            | K2   |                                                       |
| To the next p  | age        |              |    |     |               |      | $\checkmark$                                          |

 $\rightarrow$  For the precautions in programming, refer to Section 11.1.

| From the previou                       | s page                                                                                                    | Programming                               |
|----------------------------------------|----------------------------------------------------------------------------------------------------|-------------------------------------------|
| M1<br>                                 | FNC 12<br>MOV H0101 D20 Ver. 1 compatible<br>remote I/O station<br>(AJ65BTB1-16D)                          | Bullu                                     |
|                                        | FNC 12<br>MOV H1102 D21 Ver. 1 compatible remote<br>device station<br>(FX2N-32CCL)                         | 12<br>Comr                                |
|                                        | FNC 12<br>MOV     H9203     D22     Ver. 2 compatible double<br>intelligent device station<br>(FX3U-64CCL) | Communication<br>Example                  |
|                                        | FNC 79 K0 K32 D20 K3 Station information                                                                   | 13<br>Comi<br>Exam                        |
| M8002                                  | RST M1                                                                                                    | Communication<br>Example                  |
| Initial pulse                          | SET M40 Refresh command                                                                                    | 14                                        |
| M20 M35<br>↓/ II<br>Unit error Unit re | ady PLS M2                                                                                                 | Communication<br>Example                  |
| M2<br>                                 | SET M3                                                                                                    | 15                                        |
| M3<br>                                 | SET M46                                                                                                    | Compound sys.<br>Communication<br>Example |
| M26                                    | RST M46 When data link<br>startup by buffer                                                                | ږ<br>16                                   |
|                                        | RST M3 memory parameters is completed normally                                                             |                                           |
| M27                                    | FNC 78 K0 H0668 D50 K1                                                                                     | ginoonig                                  |
|                                        | RST M46 When data link<br>startup by buffer<br>memory parameters                                           | Α                                         |
|                                        | RST M3                                                                                                    | Information                               |
| M8000                                  | FNC 79 K0 K10 K4M40 K1 M55 to M40→BFM#10                                                                   | tion                                      |
| RUN<br>monitor                         | $ \begin{array}{c c c c c c c c c c c c c c c c c c c $                                                    | В                                         |
|                                        |                                                                                                    | Setting Sheet                             |
|                                        |                                                                                                    | 1 SUBEL                                   |

С

Differences with FX2N-16CCL-M

### 15.2.7 Creating a program for communication

This Subsection describes a program to control remote I/O stations, remote device stations and intelligent device stations.

- The relationship among the PLC, the master station buffer memory, remote I/O stations, remote device stations and intelligent device stations.
  - Remote input (RX) and remote output (RY)

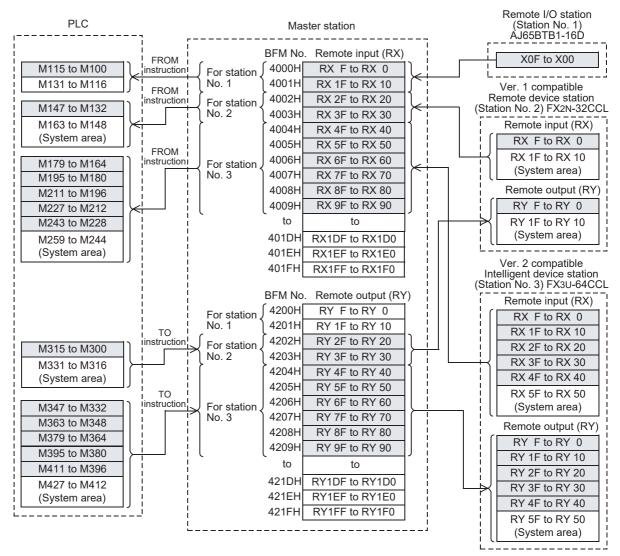

#### Remote register (RWw, RWr) -

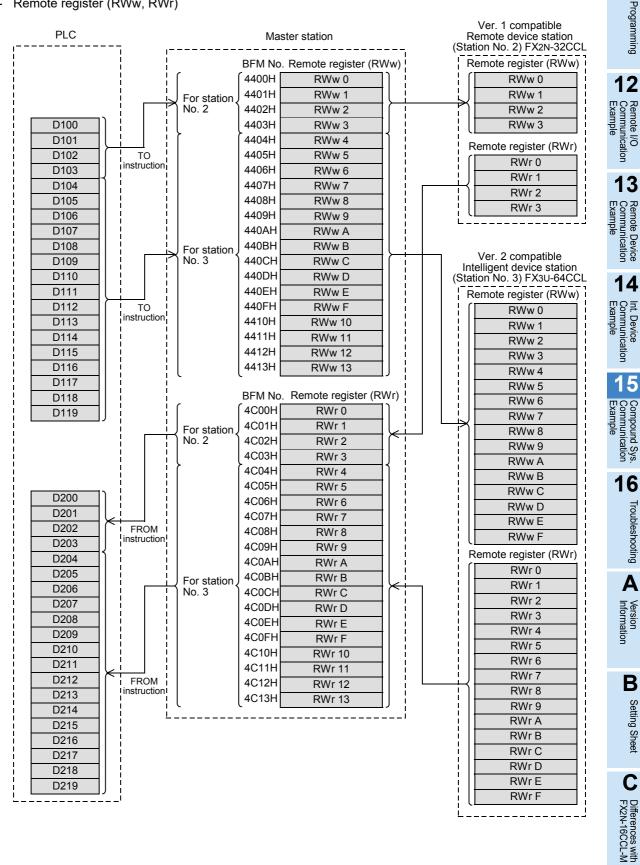

#### M21 Y040 Master station data link Data link status in error master station M20 Reads the data link status in intelligent device station (SW0080). M35 M21 FNC 78 FROM K0 H0680 K4M501 K1 Unit Unit Data link status in error ready Data link is being executed in the master M501 **FNC 01** station P10 -1/-CALL AJ65BTB1-16D (Station No. 1) Normal link (station No. 1) M501 There is an error in data Y030 link in the AJ65BTB1-16D (Station No. 1) H٢ Link error (station No. 1) Data link is being executed in the FX2N-32CCL. (Station No. 2) M502 **FNC 01** P20 -и CALL Normal link (station No. 2) M502 There is an error in data link in the FX2N-32CCL. (Station No. 2) Y031 -11 Link error (station No. 2) Data link is being executed in the FX3U-M503 FNC 01 P30 CALL 64CCL. (Station No. 3) Normal link (station No. 3) M503 There is an error in Y032 data link in the FX3U-64CCL. (Station No. 3) ᆊᆔ Link error (station No. 3) Program for communication **FNC 06** FEND with the AJ65BTB1-16D (Station No. 1). P10 M8000 Reads from the remote **ENC 78** input (RX) of the AJ65BTB1-16D. K0 H4000 K4M100 K1 -11 FROM **RUN** monitor M100 When inputs X00 to X0F in the AJ65BTB1-16D turn ON, outputs Y000 to Y017 in the PLC turn ON. Y000 to M115 Y017 -11 **FNC 02** Program for communication with the FX2N-32CCL (Station SRET No. 2). P20 Reads from remote input. M8000 **FNC 78** H4003 to H4002 K0 H4002 K4M132 K2 Чŀ FROM (RX3F to RX20)→ RUN M163 to M132 monitor Writes to remote output. FNC 79 M331 to M300-H4202 K4M300 K0 K2 H4003 to H4002 (RY3F to RY20) ТΟ Reads from remote register (RWr). H4C03 to H4C00 (RWr3 to RWr0) **FNC 78** K0 H4C00 D200 K4 FROM →D203 to D200 Writes to remote register (RWw). **FNC 79** H4400 D103 to D100→ K0 D100 K4 TO H4403 to H4400 (RWw3 to RWw0) To the next page

#### · Program to control remote I/O stations, remote device stations and intelligent device stations

### FX3U-16CCL-M User's Manual

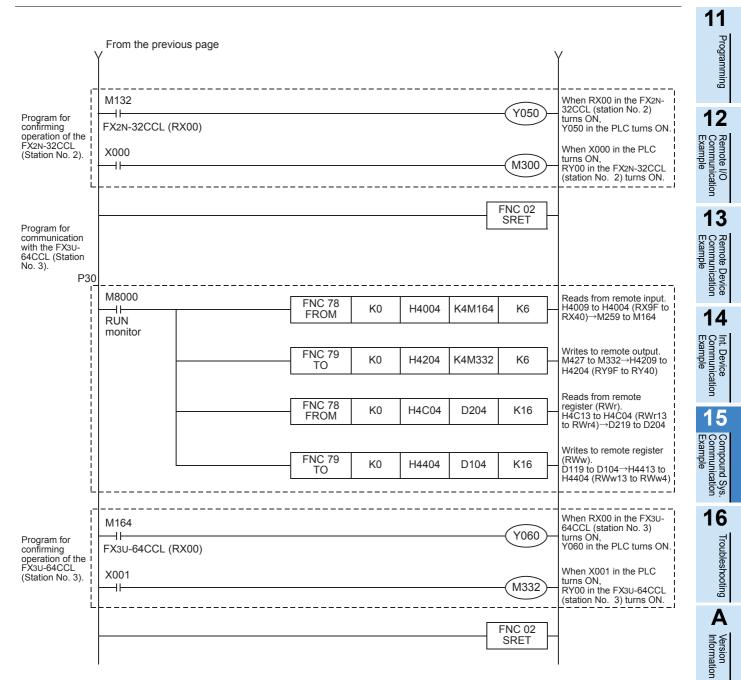

В

Setting Sheet

С

Differences with FX2N-16CCL-M

### 15.2.8 Execution of data link

Turn on the power of the units in the order "remote I/O station, remote device station, intelligent device station  $\rightarrow$  master station", then start the data link.

#### 15.2.9 Confirmation of operation by LED indication

The figures below show the LED indication status in the master station, the remote I/O station, the remote device station and intelligent device station while the data link is normally proceeding.

 LED indication in the master station Make sure that the LED indication status is as shown below.

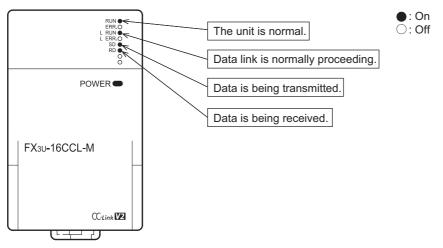

 LED indication in the remote I/O station Make sure that the LED indication status is as shown below.

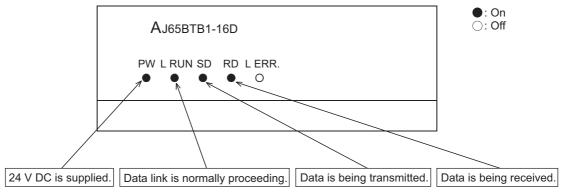

• LED indication in the remote device station Make sure that the LED indication status is as shown below.

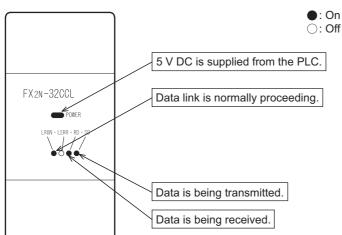

Programming

12

Remote I/O Communication Example

13

Remote Dev Communica Example

ication

14

Int. Device

15

Compound Sys. Communication Example

16

Troubleshooting

Α

Version Information

Β

Setting Sheet

С

Differences wi FX2N-16CCL-

• LED indication in the intelligent device station (FX<sub>3U</sub>-64CCL) Make sure that the LED indication status is as shown below.

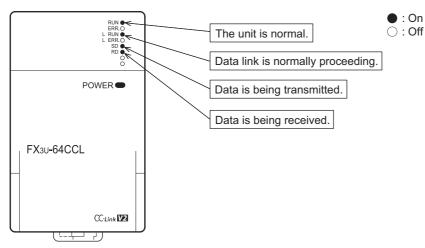

### 15.2.10 Confirmation of operation by program

Using a sequence program, make sure that data link is normally proceeding.

- 1) When the input X00 in the AJ65BTB1-16D (station No. 1) is set to ON, the output Y000 in the master station PLC turns ON.
- 2) When X000 in the master station PLC turns ON, RY00 in the FX2N-32CCL (station No. 2) turns ON.
- When RX40 in the FX3U-64CCL (station No. 3) turns ON, Y060 (M164) in the master station PLC turns ON.

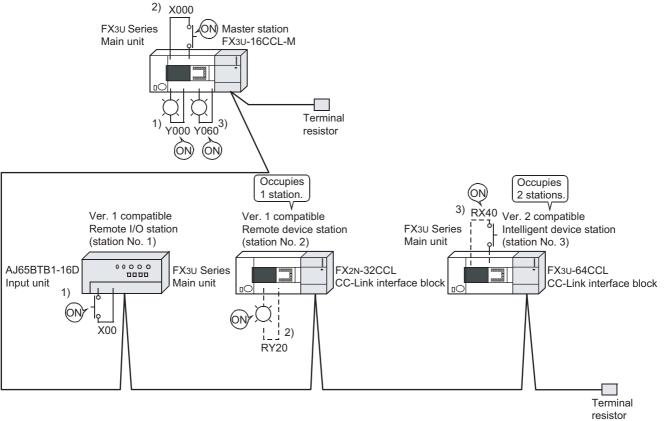

#### Caution

A program for communication is required also in the FX3U Series main unit connected to the FX2N-32CCL and FX3U-64CCL.

# 15.3 When Remote Net Additional Mode is Used

### 15.3.1 System configuration

It is supposed that one remote I/O station, one remote device station (FX2N-32CCL) and one intelligent device station (FX3U-64CCL) are connected in the system.

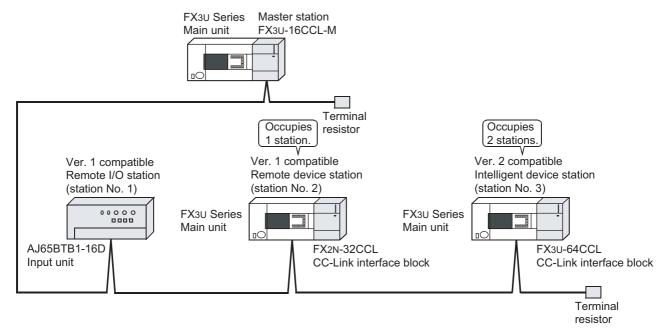

### 15.3.2 Setting of master station

The figure below shows the setting of the switches in the master station.

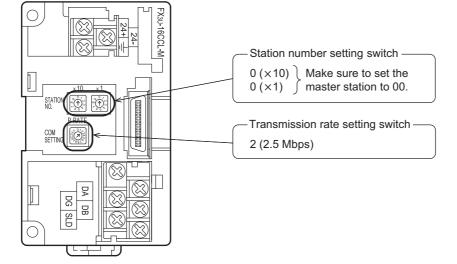

### 15.3.3 Setting of remote I/O station

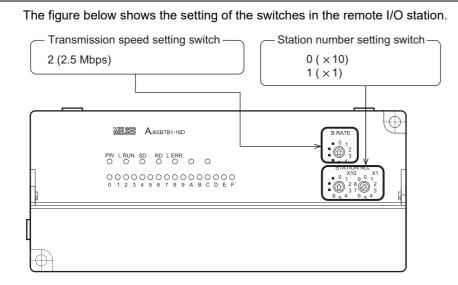

### 15.3.4 Setting of remote device station

The figure below shows the setting of the switches in the remote device station.

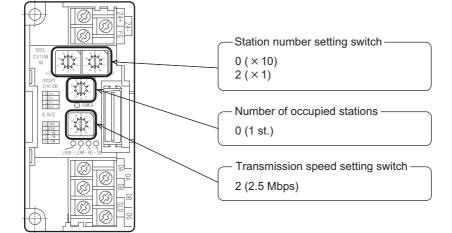

### 15.3.5 Setting of intelligent device station

The figure below shows the setting of the switches in the intelligent device station.

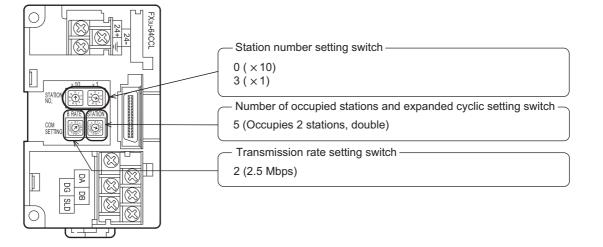

Programming 12 Remote I/O Communication Example 13 Remote [ Commun Example Device nication 14 Int. Device 15 Compound Sys. Communication Example 16 Troubleshooting

11

Α

Version Information

Β

### 15.3.6 Setting of parameters

This Subsection describes parameter setup for performing a data link. This subsection describes parameter setup for performing data link using a sequence program. Refer to Section 8.5 for the setting method using network parameters. The program for parameters shown below is not required when parameters are set using network parameters.

#### 1. Program for parameters

In the program below, data link automatically starts when the PLC starts to run.

#### Caution

The auxiliary relays in the non-keep area must be used as auxiliary relays (M) for parameter setting programs.

| M8000                 |            | FNC 78<br>FROM | K0 | K10 | K4M20         | K1    | BFM#10→M35 to M20                                     |
|-----------------------|------------|----------------|----|-----|---------------|-------|-------------------------------------------------------|
| RUN<br>monitor<br>M20 | M35        | TROW           |    |     | II            | ]<br> |                                                       |
| Unit error            | Unit ready |                |    |     | PLS           | M0    |                                                       |
| мо                    |            |                |    |     | SET           | M1    |                                                       |
| M1                    |            |                |    |     | 0.40          |       |                                                       |
|                       |            |                |    |     | C 12<br>OV K2 | D0    | Mode<br>(Remote net additional mode)                  |
|                       |            |                |    |     | C 12<br>OV K3 | D1    | Number of connected units (3 units)                   |
|                       |            |                |    |     | C 12<br>OV K7 | D2 -  | Number of retries<br>(7 times)                        |
|                       |            |                |    |     | С 12<br>OV КЗ | D3 —  | Number of automatic<br>return units<br>(3 units)      |
|                       |            | FNC 79<br>TO   | K0 | K0  | D0            | K4    |                                                       |
|                       |            |                |    |     | C 12<br>OV K0 | D4    | Operation specification<br>when CPU is down<br>(stop) |
|                       |            | FNC 79<br>TO   | K0 | K6  | D4            | K1 -  |                                                       |
|                       |            |                |    |     | C 12<br>OV K1 | D5    | Data link disorder station<br>setting<br>(clear)      |
|                       |            |                |    |     | С 12<br>OV К0 | D6    | Case of CPU STOP setting<br>(refresh)                 |
|                       |            | FNC 79<br>TO   | K0 | K12 | D5            | K2    |                                                       |
| V To the next         | t page     |                |    |     |               | ١     |                                                       |

#### $\rightarrow$ For the precautions in programming, refer to Section 11.1.

| From the previous                      | s page                                                                                                    | Programming                               |
|----------------------------------------|----------------------------------------------------------------------------------------------------|-------------------------------------------|
| M1                                     | FNC 12<br>MOV H0101 D20 Ver. 1 compatible<br>remote I/O station<br>(AJ65BTB1-16D)                          | Buiu                                      |
|                                        | FNC 12<br>MOV H1102 D21 Ver. 1 compatible remote<br>device station<br>(FX2N-32CCL)                         | 12<br>Comm<br>Examp                       |
|                                        | FNC 12<br>MOV     H9203     D22     Ver. 2 compatible double<br>intelligent device station<br>(FX3U-64CCL) | Example                                   |
|                                        | FNC 79 K0 K32 D20 K3 Station information                                                                   | 13<br>Comr<br>Exam                        |
| M8002                                  | RST M1                                                                                                    | Communication<br>Example                  |
| Initial pulse                          | SET M40 Refresh command                                                                                    | 14                                        |
| M20 M35<br>↓/ II<br>Unit error Unit re | ady PLS M2                                                                                                 | Int. Device<br>Communication<br>Example   |
| M2<br>                                 | SET M3                                                                                                    | 15                                        |
| M3<br>                                 | SET M46                                                                                                    | Compound sys.<br>Communication<br>Example |
| M26                                    | RST M46 When data link<br>startup by buffer                                                                | <sup>ي</sup> و                            |
|                                        | RST M3 Scompleted normally                                                                                 |                                           |
| M27                                    | FNC 78 К0 Н0668 D50 К1                                                                                     | gunooning                                 |
|                                        | RST M46 When data link<br>startup by buffer<br>memory parameters                                           | Α                                         |
|                                        | RST M3 I is completed                                                                                      | version<br>Information                    |
| M8000                                  |                                                                                                    | ation                                     |
| RUN<br>monitor                         | FNC 79<br>TO K0 K10 K4M40 K1 M55 to M40→BFM#10                                                             | В                                         |
|                                        |                                                                                                    |                                           |
|                                        |                                                                                                    | Setting Sheet                             |

С

Differences with FX2N-16CCL-M

### 15.3.7 Creating a program for communication

This Subsection describes a program to control remote I/O stations, remote device stations and intelligent device stations.

- The relationship among the PLC, the master station buffer memory, remote I/O stations, remote device stations and intelligent device stations.
  - Remote input (RX) and remote output (RY)

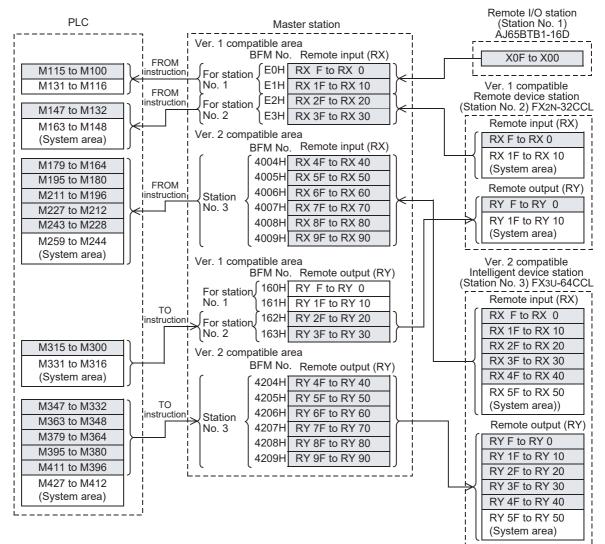

#### Remote register (RWw, RWr)

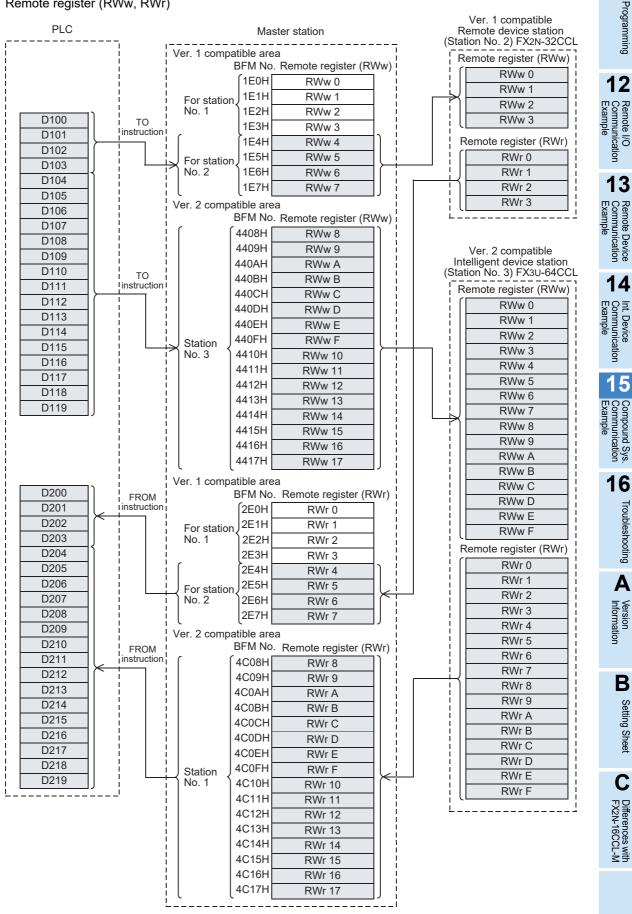

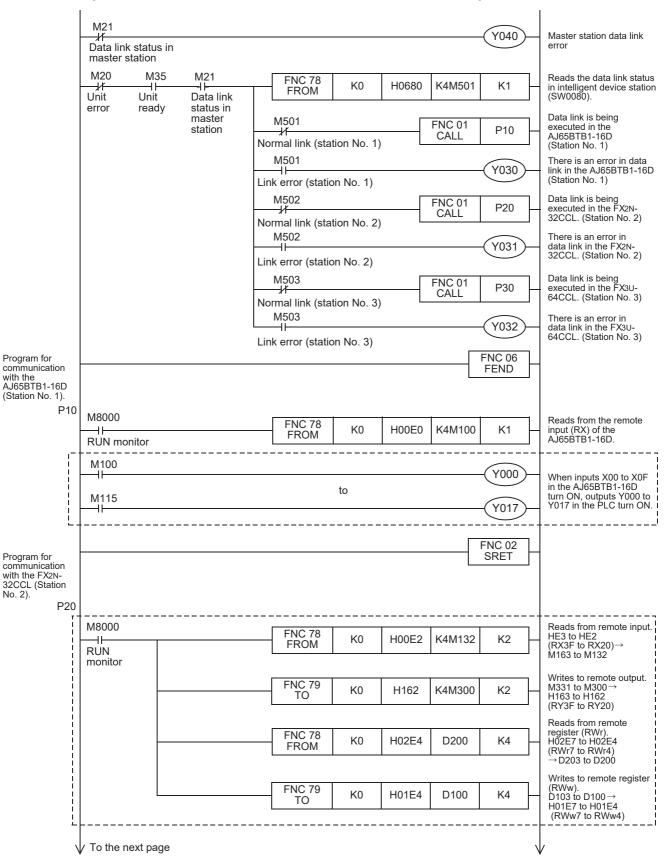

#### · Program to control remote I/O stations, remote device stations and intelligent device stations

#### FX3U-16CCL-M User's Manual

| I                                                                                  | From the previous page                         | \<br>                  | /<br>When RX00 in the FX2N-                                                                                                    | <b>11</b> Programming                        |
|------------------------------------------------------------------------------------|------------------------------------------------|------------------------|----------------------------------------------------------------------------------------------------|----------------------------------------------|
| Program for<br>confirming<br>operation of the<br>FX2N-32CCL<br>(Station No. 2).    | II       FX2N-32CCL (RX00)       X000       II | Y050                   | 32CCL (station No. 2)<br>turns ON,<br>Y050 in the PLC turns ON.<br>When X000 in the PLC<br>turns ON,<br>RY00 in the FX2N-32CCL<br>(station No. 2) turns ON.                            | 12 Remote I/O<br>Communication<br>Example    |
| Program for<br>communication<br>with the FX3U-<br>64CCL (Station<br>No. 3).<br>P30 | M8000                                          | FNC 02<br>SRET         |                                                                                                    | 13 Remote Device<br>Communication<br>Example |
|                                                                                    | RUN<br>monitor                                 | M164 K6 —<br>M332 K6 — | Reads from remote input.<br>H4009 to H4004 (RX9F to<br>RX40) → M259 to M164<br>Writes to remote output.<br>M427 to M332 → H4209 to<br>H4204 (RY9F to RY40)<br>Reads from remote        | 14 Int. Device<br>Communication<br>Example   |
|                                                                                    |                                                | 204 K16 -              | register (RWr).<br>H4C17 to H4C08 (RWr17<br>to RWr8) $\rightarrow$ D219 to D204<br>Writes to remote register<br>(RWw).<br>D119 to D104 $\rightarrow$ H4417 to<br>H4408 (RWw17 to RWw8) | 15<br>Compound Sys.<br>Example               |
| Program for<br>confirming<br>operation of the<br>FX3U-64CCL<br>(Station No. 3).    | M164<br>H<br>FX3U-64CCL (RX00)<br>X001<br>H    |                        | When RX00 in the FX3U-<br>64CCL (station No. 3)<br>turns ON,<br>Y060 in the PLC turns ON.<br>When X001 in the PLC<br>turns ON,<br>RY00 in the FX3U-64CCL<br>(station No. 3) turns ON.  | <b>16</b> Troubleshooting                    |
| L                                                                                  |                                                | FNC 02<br>SRET         |                                                                                                    | A Version<br>Information                     |

247

В

Setting Sheet

С

Differences with FX2N-16CCL-M

#### 15.3.8 Execution of data link

Turn on the power of the units in the order "remote I/O station, remote device station, intelligent device station  $\rightarrow$  master station", then start the data link.

#### 15.3.9 Confirmation of operation by LED indication

The figures below show the LED indication status in the master station, the remote I/O station, the remote device station and intelligent device station while the data link is normally proceeding.

 LED indication in the master station Make sure that the LED indication status is as shown below.

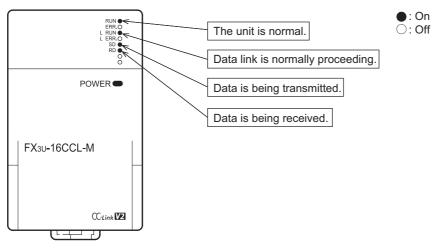

 LED indication in the remote I/O station Make sure that the LED indication status is as shown below.

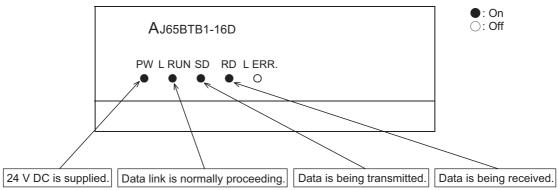

 LED indication in the remote device station Make sure that the LED indication status is as shown below.

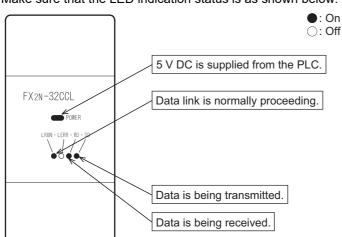

Programming

12

Remote I/O Communication Example

13

Communic

ication

4

Int. Device

15

Compound Sys. Communication Example

16

Troubleshooting

Α

Version Information

Β

Setting Sheet

С

Differences wi FX2N-16CCL-

• LED indication in the intelligent device station (FX<sub>3U</sub>-64CCL) Make sure that the LED indication status is as shown below.

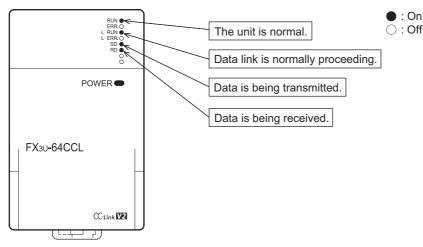

### 15.3.10 Confirmation of operation by program

Using a sequence program, make sure that data link is normally proceeding.

- 1) When the input X00 in the AJ65BTB1-16D (station No. 1) is set to ON, the output Y000 in the master station PLC turns ON.
- 2) When X000 in the master station PLC turns ON, RY00 in the FX2N-32CCL (station No. 2) turns ON.
- When RX40 in the FX<sub>3U</sub>-64CCL (station No. 3) turns ON, Y060 (M164) in the master station PLC turns ON.

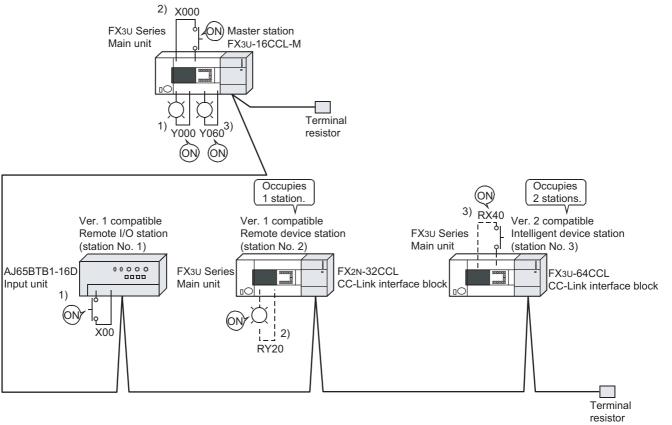

#### Caution

A program for communication is required also in the FX3U Series main unit connected to the FX2N-32CCL and FX3U-64CCL.

## 16. Troubleshooting

#### STARTUP AND MAINTENANCE PRECAUTIONS

# 

- Do not touch any terminal while the PLC's power is on.
- Doing so may cause electric shock or malfunctions.
- Before cleaning or retightening terminals, cut off all phases of the power supply externally.
- Failure to do so may cause electric shock.
- Before modifying or disrupting the program in operation or running the PLC, carefully read through this manual and the associated manuals and ensure the safety of the operation.
- An operation error may damage the machinery or cause accidents.

#### STARTUP AND MAINTENANCE PRECAUTIONS

- Do not disassemble or modify the PLC.
- Doing so may cause fire, equipment failures, or malfunctions.
- For repair, contact your local Mitsubishi Electric representative.
- Turn off the power to the PLC before connecting or disconnecting any extension cable.
- Failure to do so may cause equipment failures or malfunctions.
- Turn off the power to the PLC before attaching or detaching the following devices.
- Failure to do so may cause equipment failures or malfunctions.
- Peripheral devices, display modules, expansion boards and special adapters
   I/O extension units/blocks, FX Series terminal block and the special function units/blocks
- I/O extension units/blocks, FX Series terminal block and
- Battery and memory cassette

### 16.1 Troubleshooting procedure

The table below lists the items to be checked and confirmed for each troubleshooting problems.

| Trouble description                                  | Details to be checked                                                                                | Confirmation method                                                                                                    |
|------------------------------------------------------|----------------------------------------------------------------------------------------------------|----------------------------------------------------------------------------------------------------|
|                                                      | Are any cables broken?                                                                               | Check the cable status visually or by the line test.                                                                                                    |
|                                                      | Are terminal resistors connected to the terminal stations located at each end of the CC-Link system? | Connect terminal resistors included as<br>accessories of the FX3U-16CCL-M to stations<br>at the both ends.                                                                                                    |
|                                                      | Are correct terminal resistors connected?                                                            | Connect the appropriate terminal resistors that<br>match the cable type used for the terminal<br>stations located at each end of the CC-Link<br>system.                                                                             |
| Data link is disabled in the entire system.          | Has an error occurred in the master station?                                                         | Check the error code in the PLC, and take the corrective action.                                                                                                    |
|                                                      | Are parameters set in the master station?                                                            | Confirm the contents of the parameters.                                                                                                    |
|                                                      | Is the write request for data link startup (BFM#10 b6) ON?                                           | Confirm the sequence program.                                                                                                    |
|                                                      | Has an error occurred in the master station?                                                         | <ul> <li>Check the following:</li> <li>Parameter status in the master station (SW0068)</li> <li>Switch setting status (SW006A)</li> <li>Loading status (SW0069)</li> <li>Flashing of the ERR. LED in the master station.</li> </ul> |
|                                                      | Is the remote I/O station executing data link?                                                       | <ul> <li>Check the following:</li> <li>LED indication in the remote I/O station</li> <li>Communication status in the master station with other stations (SW0080)</li> </ul>                                                         |
|                                                      | Is data read from the correct address of remote input RX (buffer memory)?                            | Confirm the sequence program.                                                                                                    |
|                                                      | Is the corresponding station set as a reserved station?                                              | <ul> <li>Check the following:</li> <li>Check the parameters.</li> <li>Check the reserved station specified status (SW0074).</li> </ul>                                                                                              |
| Inputs from a remote I/C station cannot be received. | Does the station number overlap?                                                                     | <ul> <li>Check the following:</li> <li>Check the station number setting.</li> <li>Check the loading status (SW0069).</li> <li>Check the station number overlap status (SW0098).</li> </ul>                                          |
|                                                      | Do the settings match?                                                                               | <ul> <li>Check the following:</li> <li>Check the loading status (SW0069).</li> <li>Check the station number overlap status (SW0098).</li> <li>Check the loading/parameter consistency status (SW009C).</li> </ul>                   |
|                                                      | Does the consistency flag remain ON?                                                                 | Set to OFF the consistency flag.                                                                                                    |

11

Programming

12

| Trouble description                                              | Details to be checked                                                              | Confirmation method                                                                                                    |
|------------------------------------------------------------------|------------------------------------------------------------------------------------|----------------------------------------------------------------------------------------------------|
|                                                                  | Is the remote I/O station executing data link?                                     | <ul> <li>Check the following:</li> <li>Check the LED display on the corresponding remote I/O station.</li> <li>Check the other station data link status of the master station (SW0080).</li> </ul>                |
|                                                                  | Is the refresh command output (BFM#10 b0) ON in the master station?                | Confirm the sequence program.                                                                                                    |
|                                                                  | Is data written to the correct address of remote output RY (buffer memory)?        | Confirm the sequence program.                                                                                                    |
| Outputs are disabled in a remote I/O station.                    | Is the corresponding station set as a reserved station?                            | <ul> <li>Check the following:</li> <li>Check the parameters.</li> <li>Check the reserved station specified status (SW0074).</li> </ul>                                                                            |
|                                                                  | Does the station number overlap?                                                   | <ul> <li>Check the following:</li> <li>Check the station number setting.</li> <li>Check the loading status (SW0069).</li> <li>Check the station number overlap status (SW0098).</li> </ul>                        |
|                                                                  | Do the settings match?                                                             | <ul> <li>Check the following:</li> <li>Check the loading status (SW0069).</li> <li>Check the station number overlap status (SW0098).</li> <li>Check the loading/parameter consistency status (SW009C).</li> </ul> |
|                                                                  | Does the consistency flag remain ON?                                               | Set to OFF the consistency flag                                                                                                    |
|                                                                  | Is the remote device station executing data link?                                  | <ul> <li>Check the following:</li> <li>Check the LED display on the corresponding remote device station.</li> <li>Check the other station data link status of the master station (SW0080).</li> </ul>             |
|                                                                  | Is data read from the correct address of remote input RX (buffer memory)?          | Confirm the sequence program.                                                                                                    |
|                                                                  | Is the corresponding station set as a reserved station?                            | <ul> <li>Check the following:</li> <li>Check the parameters.</li> <li>Check the reserved station specified status (SW0074).</li> </ul>                                                                            |
| Remote input (RX) in a remote device station cannot be received. | Does the station number overlap?                                                   | <ul> <li>Check the following:</li> <li>Check the station number setting.</li> <li>Check the loading status (SW0069).</li> <li>Check the station number overlap status (SW0098).</li> </ul>                        |
|                                                                  | Do the settings match?                                                             | <ul> <li>Check the following:</li> <li>Check the loading status (SW0069).</li> <li>Check the station number overlap status (SW0098).</li> <li>Check the loading/parameter consistency status (SW009C).</li> </ul> |
|                                                                  | Does the consistency flag remain ON?                                               | Set to OFF the consistency flag.                                                                                                    |
|                                                                  | Is the remote device station initialization procedure registration being executed? | Check if the remote device station initialization procedure registration instruction (SB000D) is ON.                                                                                                    |

| Trouble description                                                                | Details to be checked                                                              | Confirmation method                                                                                                    |
|------------------------------------------------------------------------------------|------------------------------------------------------------------------------------|----------------------------------------------------------------------------------------------------|
|                                                                                    | Is the remote device station executing data link?                                  | <ul> <li>Check the following:</li> <li>Check the LED display on the corresponding remote device station.</li> <li>Check the other station data link status of the master station (SW0080).</li> </ul>             |
|                                                                                    | Is the refresh command output (BFM#10 b0) ON in the master station?                | Confirm the sequence program.                                                                                                    |
|                                                                                    | Is data written to the correct address of remote output RY (buffer memory)?        | Confirm the sequence program.                                                                                                    |
| Pomoto output (PV) in a                                                            | Is the corresponding station set as a reserved station?                            | <ul><li>Check the following:</li><li>Check the parameters.</li><li>Check the reserved station specified status (SW0074).</li></ul>                                                                                |
| Remote output (RY) in a<br>remote device station cannot<br>be set to ON or OFF.    | Does the station number overlap?                                                   | <ul> <li>Check the following:</li> <li>Check the station number setting.</li> <li>Check the loading status (SW0069).</li> <li>Check the station number overlap status (SW0098).</li> </ul>                        |
|                                                                                    | Do the settings match?                                                             | <ul> <li>Check the following:</li> <li>Check the loading status (SW0069).</li> <li>Check the station number overlap status (SW0098).</li> <li>Check the loading/parameter consistency status (SW009C).</li> </ul> |
|                                                                                    | Does the consistency flag remain ON?                                               | Set to OFF the consistency flag.                                                                                                    |
|                                                                                    | Is the remote device station initialization procedure registration being executed? | Check if the remote device station initialization procedure registration instruction (SB000D) is ON.                                                                                                    |
|                                                                                    | Is the remote device station executing data link?                                  | <ul> <li>Check the following:</li> <li>Check the LED display on the corresponding remote device station.</li> <li>Check the other station data link status of the master station (SW0080).</li> </ul>             |
|                                                                                    | Is data read from the correct address of remote register RWr (buffer memory)?      | Confirm the sequence program.                                                                                                    |
|                                                                                    | Is the corresponding station set as a reserved station?                            | <ul> <li>Check the following:</li> <li>Check the parameters.</li> <li>Check the reserved station specified status (SW0074).</li> </ul>                                                                            |
| Data in remote register (RWr)<br>in a remote device station<br>cannot be received. | Does the station number overlap?                                                   | <ul> <li>Check the following:</li> <li>Check the station number setting.</li> <li>Check the loading status (SW0069).</li> <li>Check the station number overlap status (SW0098).</li> </ul>                        |
|                                                                                    | Do the settings match?                                                             | <ul> <li>Check the following:</li> <li>Check the loading status (SW0069).</li> <li>Check the station number overlap status (SW0098).</li> <li>Check the loading/parameter consistency status (SW009C).</li> </ul> |
|                                                                                    | Does the consistency flag remain ON?                                               | Set to OFF the consistency flag.                                                                                                    |
|                                                                                    | Is the remote device station initialization procedure registration being executed? | Check if the remote device station initialization procedure registration instruction (SB000D) is ON.                                                                                                    |

С

Differences with FX2N-16CCL-M

11

| Trouble description                                                               | Details to be checked                                                              | Confirmation method                                                                                                    |
|-----------------------------------------------------------------------------------|------------------------------------------------------------------------------------|----------------------------------------------------------------------------------------------------|
|                                                                                   | Is the remote device station executing data link?                                  | <ul> <li>Check the following:</li> <li>Check the LED display on the corresponding remote device station.</li> <li>Check the other station data link status of the master station (SW0080).</li> </ul>             |
|                                                                                   | Is data written to the correct address of remote register RWw (buffer memory)?     | Confirm the sequence program.                                                                                                    |
|                                                                                   | Is the corresponding station set as a reserved station?                            | <ul><li>Check the following:</li><li>Check the parameters.</li><li>Check the reserved station specified status (SW0074).</li></ul>                                                                                |
| Data cannot be written to<br>remote register (RWw) in a<br>remote device station. | Does the station number overlap?                                                   | <ul> <li>Check the following:</li> <li>Check the station number setting.</li> <li>Check the loading status (SW0069).</li> <li>Check the station number overlap status (SW0098).</li> </ul>                        |
|                                                                                   | Do the settings match?                                                             | <ul> <li>Check the following:</li> <li>Check the loading status (SW0069).</li> <li>Check the station number overlap status (SW0098).</li> <li>Check the loading/parameter consistency status (SW009C).</li> </ul> |
|                                                                                   | Does the consistency flag remain ON?                                               | Set to OFF the consistency flag.                                                                                                    |
|                                                                                   | Is the remote device station initialization procedure registration being executed? | Check if the remote device station initialization procedure registration instruction (SB000D) is ON.                                                                                                    |
|                                                                                   | Is the intelligent device station executing data link?                             | <ul> <li>Check the following:</li> <li>Check the LED display on the corresponding intelligent device station.</li> <li>Check the other station data link status of the master station (SW0080).</li> </ul>        |
|                                                                                   | Is data read from the correct address of remote input RX (buffer memory)?          | Confirm the sequence program.                                                                                                    |
| Remote input (RX) in an                                                           | Is the corresponding station set as a reserved station?                            | <ul><li>Check the following:</li><li>Check the parameters.</li><li>Check the reserved station specified status (SW0074).</li></ul>                                                                                |
| intelligent device station cannot be received.                                    | Does the station number overlap?                                                   | <ul> <li>Check the following:</li> <li>Check the station number setting.</li> <li>Check the loading status (SW0069).</li> <li>Check the station number overlap status (SW0098).</li> </ul>                        |
|                                                                                   | Do the settings match?                                                             | <ul> <li>Check the following:</li> <li>Check the loading status (SW0069).</li> <li>Check the station number overlap status (SW0098).</li> <li>Check the loading/parameter consistency status (SW009C).</li> </ul> |
|                                                                                   | Does the consistency flag remain ON?                                               | Set to OFF the consistency flag.                                                                                                    |

Programming

12

Remote I/O Communication Example

13

Remote Device Communication Example

14

Int. Device Communication Example

15

Compound Sys. Communication Example

16

Troubleshooting

Α

Version Information

В

Setting Sheet

| Trouble description                                                                      | Details to be checked                                                         | Confirmation method                                                                                                    |
|------------------------------------------------------------------------------------------|-------------------------------------------------------------------------------|----------------------------------------------------------------------------------------------------|
|                                                                                          | Is the intelligent device station executing data link?                        | <ul> <li>Check the following:</li> <li>Check the LED display on the corresponding intelligent device station.</li> <li>Check the other station data link status of the master station (SW0080).</li> </ul>        |
|                                                                                          | Is the refresh command output (BFM#10 b0) ON in the master station?           | Confirm the sequence program.                                                                                                    |
|                                                                                          | Is data written to the correct address of remote output RY (buffer memory)?   | Confirm the sequence program.                                                                                                    |
| Remote output (RY) in an intelligent device station                                      | Is the corresponding station set as a reserved station?                       | <ul> <li>Check the following:</li> <li>Check the parameters.</li> <li>Check the reserved station specified status (SW0074).</li> </ul>                                                                            |
| cannot be set to ON or OFF.                                                              | Does the station number overlap?                                              | <ul> <li>Check the following:</li> <li>Check the station number setting.</li> <li>Check the loading status (SW0069).</li> <li>Check the station number overlap status (SW0098).</li> </ul>                        |
|                                                                                          | Do the settings match?                                                        | <ul> <li>Check the following:</li> <li>Check the loading status (SW0069).</li> <li>Check the station number overlap status (SW0098).</li> <li>Check the loading/parameter consistency status (SW009C).</li> </ul> |
|                                                                                          | Does the consistency flag remain ON?                                          | Set to OFF the consistency flag.                                                                                                    |
|                                                                                          | Is the intelligent device station executing data link?                        | <ul> <li>Check the following:</li> <li>Check the LED display on the corresponding intelligent device station.</li> <li>Check the other station data link status of the master station (SW0080).</li> </ul>        |
|                                                                                          | Is data read from the correct address of remote register RWr (buffer memory)? | Confirm the sequence program.                                                                                                    |
| Data in remote register (RWr)<br>in an intelligent device station<br>cannot be received. | Is the corresponding station set as a reserved station?                       | <ul><li>Check the following:</li><li>Check the parameters.</li><li>Check the reserved station specified status (SW0074).</li></ul>                                                                                |
|                                                                                          | Does the station number overlap?                                              | <ul> <li>Check the following:</li> <li>Check the station number setting.</li> <li>Check the loading status (SW0069).</li> <li>Check the station number overlap status (SW0098).</li> </ul>                        |
|                                                                                          | Do the settings match?                                                        | <ul> <li>Check the following:</li> <li>Check the loading status (SW0069).</li> <li>Check the station number overlap status (SW0098).</li> <li>Check the loading/parameter consistency status (SW009C).</li> </ul> |
|                                                                                          | Does the consistency flag remain ON?                                          | Set to OFF the consistency flag.                                                                                                    |

| Trouble description                                                                                                    | Details to be checked                                                                                  | Confirmation method                                                                                                    |
|----------------------------------------------------------------------------------------------------|----------------------------------------------------------------------------------------------------|----------------------------------------------------------------------------------------------------|
|                                                                                                    | Is the intelligent device station executing data link?                                                 | <ul> <li>Check the following:</li> <li>Check the LED display on the corresponding intelligent device station.</li> <li>Check the other station data link status of the master station (SW0080).</li> </ul>                                                                                                    |
|                                                                                                    | Is data written to the correct address of remote register RWw (buffer memory)?                         | Confirm the sequence program.                                                                                                    |
| Data cannot be written to                                                                                                    | Is the corresponding station set as a reserved station?                                                | <ul><li>Check the following:</li><li>Check the parameters.</li><li>Check the reserved station specified status (SW0074).</li></ul>                                                                                                    |
| remote register (RWw) in an intelligent device station.                                                                                                    | Does the station number overlap?                                                                       | <ul> <li>Check the following:</li> <li>Check the station number setting.</li> <li>Check the loading status (SW0069).</li> <li>Check the station number overlap status (SW0098).</li> </ul>                                                                                                    |
|                                                                                                    | Do the settings match?                                                                                 | <ul> <li>Check the following:</li> <li>Check the loading status (SW0069).</li> <li>Check the station number overlap status (SW0098).</li> <li>Check the loading/parameter consistency status (SW009C).</li> </ul>                                                                                                    |
|                                                                                                    | Does the consistency flag remain ON?                                                                   | Set to OFF the consistency flag.                                                                                                    |
| Data link cannot be stopped.                                                                                                    | Is the data link stop (SB0002) ON?                                                                     | Confirm the sequence program.                                                                                                    |
|                                                                                                    | Has an error occurred?                                                                                 | Check the data link stop result (SW0045).                                                                                                    |
|                                                                                                    | Is the data link restart (SB0000) ON?                                                                  | Confirm the sequence program.                                                                                                    |
| Data link cannot be restarted.                                                                                                    | Has an error occurred?                                                                                 | Check the data link restart result (SW0041).                                                                                                    |
|                                                                                                    | Is the corresponding station disconnected?                                                             | Check the cable connection visually or with a line test.                                                                                                    |
| A remote stations/intelligent device stations cannot start up.                                                                                                    | Are the settings consistent between the station information (parameter) and the remote station?        | Confirm the contents of the parameters.                                                                                                    |
|                                                                                                    | Does the station number overlap with another unit?                                                     | Check the station number setting switch.                                                                                                    |
| Faulty stations cannot be                                                                                                    | Are stations specified as error invalid ones?                                                          | Confirm the contents of the parameters.                                                                                                    |
| detected.                                                                                                    | Does the station number overlap?                                                                       | Check the station number.                                                                                                    |
|                                                                                                    | Can faulty stations be detected by the communication status in other stations (SW0080)?                | Check the switch settings in the faulty station.                                                                                                    |
| Faulty stations occur<br>depending on the transmission<br>speed.                                                                                                   | Is normal communication established when the transmission speed is slowed (to 156 k bps, for example)? | <ul> <li>Check whether the cable wiring is correct.</li> <li>Check whether the cable shield is grounded.</li> <li>Connect the terminal resistor that matches the cable type used to the terminal stations located at each end of the CC-Link system.</li> </ul>                                                        |
| The remote device station is not operating normally.                                                                                                    | Are there any errors in the initialization procedure registration of the remote device station?        | <ul><li>Check the following:</li><li>Check the sequence program.</li><li>Check the network parameters.</li></ul>                                                                                                    |
| GX Works2 cannot                                                                                                    | Does the programmable controller CPU of the station set in "Transfer setup" have an error?             | Check the error code of the PLC.                                                                                                    |
| communicate with the other station PLC.                                                                                                    | Is the station set in "Transfer setup" executing data link?                                            | Check whether the "L RUN" LED of the corresponding station is on or not.                                                                                                    |
| Initialization procedure<br>registration of the<br>corresponding station stops<br>and is not completed.<br>(The execution procedure<br>number in the remote device | Is the station participating in the data link?                                                         | Confirm the other station communication status<br>(SW0080).<br>Reset the remote device station, and retry the<br>operation after the station has rejoined the data<br>link. Or, remove the station from the<br>specification area for remote device station to<br>be initialized (SW0014), and retry the<br>operation. |
| station initialization procedure<br>registration execution<br>individual information<br>(SW0110 to SW0117) has                                                     | Is the station set as a reserved station?                                                              | Confirm the reserved station specification<br>status (SW0074).<br>Correct the network parameters, and retry the<br>operation after establishing the data link.                                                                                                    |
| stopped.)                                                                                                    | Is the parameter setting for remote device station initialization procedure registration correct?      | Confirm the network parameters.<br>Correct the network parameters, reset the<br>remote device station and retry the operation.                                                                                                    |

| Trouble description                                                                                                    | Details to be checked                             | Confirmation method                                                                                                    |
|----------------------------------------------------------------------------------------------------|---------------------------------------------------|----------------------------------------------------------------------------------------------------|
| The master station crashed<br>and the data link stopped after<br>remote device station<br>initialization procedure<br>registration was instructed. | Does the ready signal (RX1B) of the remote device | Monitor the remote input (RX) of the remote device station. Reset the remote device station and retry the operation.                             |
| Initialization processing ended in error.                                                                                                    | Check the error code.                             | Check the remote device station initialization<br>procedure instruction result (SW005F).<br>Check the error code list and remedy the<br>problem. |

С

Differences with FX2N-16CCL-M

11

Programming

12

Remote I/O Communication Example

13

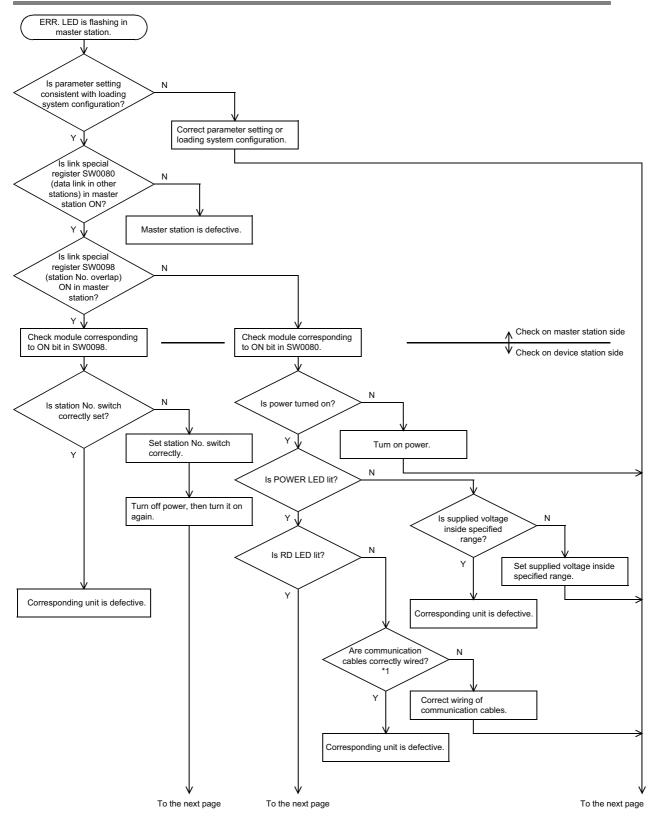

## 16.2 Troubleshooting when ERR. LED is Flashing in Master Station

\*1. Check the terminal resistors, the FG connection, the total extension distance and the station-to-station distance.

Programming

4

6

Troubleshooting

Α

В

Setting Sheet

С

Differences with FX2N-16CCL-M

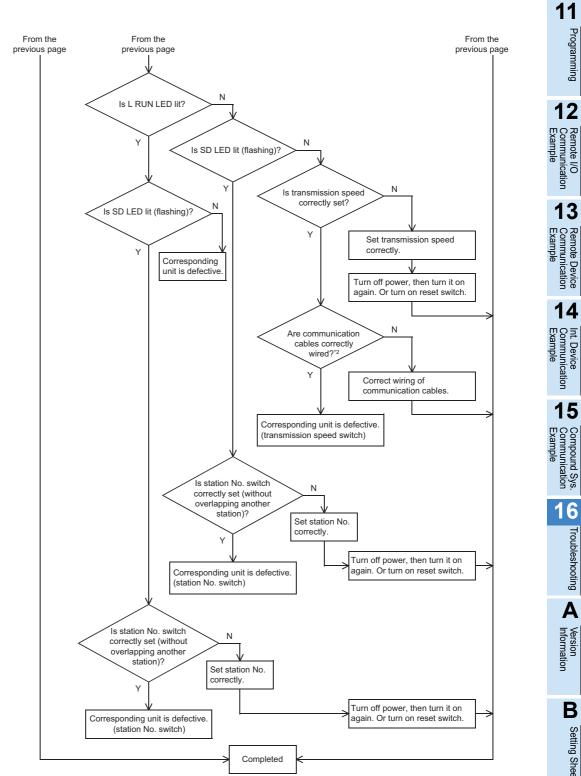

\*2. Check the terminal resistors, the FG connection, the total extension distance and the station-to-station distance.

## 16.3 Troubleshooting by Error Code

#### 1. Error codes detected by the FX3U-16CCL-M

BFM#29 stores the error code detected by the FX<sub>3U</sub>-16CCL-M.

 $\rightarrow$  For details error code, refer to Subsection 10.5.1.

#### 2. The error code on the CC-Link network

The error code stored in the link special register (SW) is shown below.

| Error<br>code<br>(Hex.) | Error definition                                                                                         | The cause of the error occurrence (details)                                                                                                    | Error corrective action                                                                                                    |
|-------------------------|----------------------------------------------------------------------------------------------------|----------------------------------------------------------------------------------------------------|----------------------------------------------------------------------------------------------------|
| B110                    | Transient data can not be received.                                                                      | A line error has occurred.                                                                                                    | Check the line.                                                                                                    |
| B111                    | Transient data receiving<br>order error                                                                  | A line error has occurred.                                                                                                    | Check the line.                                                                                                    |
| B112                    | Transient data length error                                                                              | A line error has occurred.                                                                                                    | Check the line.                                                                                                    |
| B113                    | Transient data ID error                                                                                  | A line error has occurred.                                                                                                    | Check the line.                                                                                                    |
| B115                    | Link error                                                                                               | A line error has occurred.                                                                                                    | Check the line.                                                                                                    |
| B120                    | Forced termination of the<br>remote device station<br>initialize procedure<br>registration function      | In the remote device station initialize procedure registration function, the specification of the remote device station initialize procedure registration (SB000D) was turned OFF before all procedures were completed. | Do not turn the specification of the<br>remote device station initialize<br>procedure registration (SB000D) off<br>until all procedures are completed.                                               |
| B125                    | Parameter not set error of<br>the remote device station<br>initialize procedure<br>registration function | •                                                                                                    | Turn on the specification of the<br>remote device station initialize<br>procedure registration function<br>(SB000D) after setting the remote<br>device station initialize procedure<br>registration. |
| B201                    | Corresponding station error during sending                                                               | A data link error occurred at the corresponding station during transient transmission.                                                                                                    | Check the communication status of<br>other stations, whether or not a<br>temporary error invalid station is<br>specified, or if the corresponding<br>station is stopped.                             |
| B205                    | Transient target station error                                                                           | A transient request was issued to other than the intelligent device station.                                                                                                    | Check the target station.                                                                                                    |
| B301                    | Request for processing during link stop                                                                  | The request for line test was given while link was stopped.                                                                                                    | Execute the line test while link is executed.                                                                                                    |
| B302                    | Specified station number setting error                                                                   | When the request for temporary error invalid station or<br>the request for cancel of temporary error invalid<br>station was given, the specified station number was<br>beyond the maximum communication station number. | Specify a station number not more<br>than the maximum communication<br>station number.                                                                                                    |
| B303                    | Specified station number no-<br>setting error                                                            | When the request for temporary error invalid station or<br>the request for cancel of temporary error invalid<br>station was given, the station number was not<br>specified.                                             |                                                                                                    |
| B304                    | Line test error station detected                                                                         | An error was detected in a remote station and intelligent device station when a line test was performed.                                                                                                    | Check that the remote station and<br>intelligent device station is<br>operational and that the cable is not<br>disconnected.                                                                         |
| B305                    | Line test error station<br>detected<br>(Response data error)                                             | An error was detected in response data error when a line test was performed.                                                                                                    | Change the remote device stations/<br>intelligent device stations.                                                                                                    |
| B306                    | Specified station setting error                                                                          | When the request for temporary error invalid station or<br>the request for cancel of temporary error invalid<br>station was given, a head station was not specified.                                                    | Specify a head station in giving the<br>request for temporary error invalid<br>station or the request for cancel of<br>temporary error invalid station.                                              |
| B307                    | Data link error in all stations                                                                          | <ul><li>When the following request was given, there was data<br/>link error in all stations.</li><li>Data link restart (SB0000)</li><li>Data link stop (SB0002)</li></ul>                                               | Wait until the data link becomes normal, then give the request again.                                                                                                    |

|                         |                                                                                         |                                                                                                    |                                                                                                    | 11                                        |
|-------------------------|-----------------------------------------------------------------------------------------|----------------------------------------------------------------------------------------------------|----------------------------------------------------------------------------------------------------|-------------------------------------------|
| Error<br>code<br>(Hex.) | Error definition                                                                        | The cause of the error occurrence (details)                                                                                                    | Error corrective action                                                                                                    | Programming                               |
| B308                    | Station number setting error (loading status)                                           | The station number of a device station is not set inside the range from 1 to 16.                                                                                                    | Set a device station number inside the specification range (1 to 16).                                                                                | ling                                      |
| B309                    | Station number overlap error                                                            | In connected units, a station number overlaps (including the number of occupied stations, excluding overlap of a head station number).                                                                                         | Check the station numbers of the units. (Including the number of occupied stations.)                                                                 | 12<br>୭ଚଅ                                 |
| B30A                    | Loading/ parameter<br>consistency error                                                 | The station type is different between the unit and the parameter.                                                                                                    | Set the parameter correctly.                                                                                                    | Remote I/O<br>Communication<br>Example    |
| B30B                    | Loading/ parameter<br>consistency error                                                 | The loading status is not consistent with the network parameters.                                                                                                    | Align the loading status with the network parameters.                                                                                                | Contraction                               |
| B30D                    | Initial status                                                                          | Data link restart (SB0000) or data link stop (SB0002) was issued being initial processing.                                                                                                    | Issue the request after the data link is started.                                                                                                    | 13                                        |
| B310                    | Data link restart error                                                                 | Data link restart (SB0000) was executed for the station that was performing a data link.                                                                                                    | data link with Data link stop<br>(SB0002).                                                                                                    | Remote Device<br>Communication<br>Example |
| B311                    | Data link stop error                                                                    | Data link stop (SB0002) was executed for the station that had stopped a data link.                                                                                                    | Execute Data link stop (SB0002) for<br>the station that is performing a data<br>link.                                                                | 14                                        |
| B31B                    | Transmission speed test execution error                                                 | The transmission speed test (SB0002) was executed during data link.                                                                                                    | Set Data link stop (SB0002) to ON<br>and then Transmission speed test<br>request (SB000B) to ON.                                                     | Int. Device<br>Communication<br>Example   |
| B384                    | Station number setting error (parameter)                                                | The station number in the station information is not set inside the range from 1 to 16.                                                                                                    | Set within the range of "1 to 16".                                                                                                    | ation                                     |
| B385                    | Total number of modules setting error (parameter)                                       | The total number of occupied stations in the station information is beyond 16.                                                                                                    | Set the total number of occupied stations to "16 stations or less".                                                                                  | 15                                        |
| B386                    | Number of occupied stations setting error (parameter)                                   | The number of occupied stations in the station information is set to 0 for every station.                                                                                                    | Set the occupied station number to a value between "1 and 4".                                                                                        | Compo<br>Commu<br>Exampl                  |
| B388                    | Station type setting error<br>(parameter)                                               | The station type in the station information is not set inside the setting range.                                                                                                    | For remote net ver. 1 mode, set the device station type inside the setting rage of ver.1.                                                            | Compound Sys.<br>Communication<br>Example |
| B38A                    | Station information<br>specification<br>(Number of remote I/O<br>stations > 8 stations) | The number of remote I/O stations was set to "9 stations or more" in the station information parameter.                                                                                                    | Set the remote I/O station to "8 stations or less" in the station information parameter.                                                             | 16<br>Trouble                             |
| B38B                    | Remote device station setting error (parameter)                                         | The total number of points (RX/RY) of remote device stations and intelligent device stations exceeds 256 points or the total number of remote device stations and intelligent device stations was set to "9 stations or more". | Set the total number of remote<br>device station and intelligent device<br>stations to "8 stations or less" in the<br>station information parameter. | Troubleshooting                           |
| B391                    | Number of retries setting error (parameter)                                             | The number of retries (parameter) is not set inside the range from 1 to 7.                                                                                                    | Set a value inside the specification range (1 to 7).                                                                                                 | Version<br>Information                    |
| B392                    | Operation against CPU down<br>specification error<br>(parameter)                        | The operation specification against CPU down (parameter) is not set to 0 or 1.                                                                                                    | Set 0 or 1.                                                                                                    | n<br>ation                                |
| B394                    | Number of automatic return<br>units setting error<br>(parameter)                        | The number of automatic return units (parameter) is not set inside the range from 1 to 10.                                                                                                    | Set a value inside the specification range (1 to 10).                                                                                                | B<br>§                                    |
| B396                    | Station number overlap error (parameter)                                                | In the station information (parameter), one station number is specified twice or more.                                                                                                    | Use each station number only once.                                                                                                    | Setting Sheet                             |
| B397                    | Station information setting error                                                       | Station information of parameter setting is out of order.                                                                                                    | Set station information in the order of the station number.                                                                                          | leet                                      |
| B398                    | Number of occupied stations setting error (parameter)                                   | In the station information (parameter), the number of occupied stations is not set inside the range from 1 to 4.                                                                                                    | Set a value inside the specification range (1 to 4).                                                                                                 | <b>C</b><br>∑⊒                            |
| B399                    | Number of connected units setting error (parameter)                                     | The number of connected units (parameter) is not set inside the range from 1 to 16.                                                                                                    | Set a value inside the specification range (1 to 16).                                                                                                | Differences with<br>FX2N-16CCL-M          |
| B39B                    | Reserved station<br>specification error<br>(parameter)                                  | In the reserved station specification (parameter), all stations are set as reserved ones.                                                                                                    | Confirm the reserved station specification.                                                                                                    | s with<br>CL-M                            |

| Error<br>code<br>(Hex.) | Error definition                                     | The cause of the error occurrence (details)                                                                                                    | Error corrective action                                                                                                    |
|-------------------------|------------------------------------------------------|----------------------------------------------------------------------------------------------------|----------------------------------------------------------------------------------------------------|
| B39F                    | Remote net additional mode<br>station number invalid | In the remote net additional mode, the "maximum<br>station number of ver. 1 compatible device stations" is<br>greater than the "minimum station number of ver. 2<br>compatible device stations" in the network parameter<br>setting. | In the remote net additional mode,<br>make network parameter setting so<br>that the "maximum station number of<br>ver. 1 compatible device stations" is<br>less than the "minimum station<br>number of ver. 2 compatible device<br>stations". |
| B3A5                    | Mode invalid (parameter)                             | The station type in the mode (parameter) is not set inside the range from 0 to 2.                                                                                                    | Set the mode inside the range from 0 to 2.                                                                                                    |
| B601                    | Request type error                                   | An unsupported request type was set.                                                                                                    | Set the request type correctly.                                                                                                    |
| B771                    | Transient request overload error                     | There are too many transient requests to the corresponding station.                                                                                                    | Wait a while and then retransmit (transient overloaded status).                                                                                                    |
| B774                    | Transient request error                              | The target station was not an intelligent device station.                                                                                                    | Check if the target station is an intelligent device station.                                                                                                    |
| B778                    | Response time out                                    | A response was not received from the requested station.                                                                                                    | Check the requested unit and cables.                                                                                                    |
| B782                    | Station number specification error                   | The transmission destination and source stations were the same when other station connection was specified.                                                                                                    | Check the transmission destination station number, or change to master connection.                                                                                                    |
| BA02                    | Network parameter error                              | A network parameter is abnormal.                                                                                                    | Set a valid network parameter.                                                                                                    |
| BA19                    | Error in corresponding station                       | In the line test, communication was disabled in the tested station.                                                                                                    | Check the corresponding station and cables.                                                                                                    |
| BA1B                    | Error in all stations                                | In the line test 1, communication was disabled in all stations.                                                                                                    | Check the cables.                                                                                                    |
| BBC1                    | Transmission rate setting switch error               | A transmission rate setting switch is not set within the appropriate range.                                                                                                    | Review the Transmission rate setting switch.                                                                                                    |
| BBC2                    | Station number setting error                         | The station number switch setting of the unit is set to a value other than "0 to 16".                                                                                                    | Check the station number.                                                                                                    |
| BBC5                    | Master station overlap error                         | Multiple master stations exist on the same line.                                                                                                    | Reduce the number of master stations on the same line to one. Also, check the line status.                                                                                                    |
| 4B03                    | Corresponding related error                          | <ul> <li>The specified route is not supported by the specified main unit version.</li> <li>The communication target main unit is not mounted.</li> </ul>                                                                             | Check whether the specified route is supported.                                                                                                    |

Programming

12

Remote I/O Communication Example

13

Remote [ Commun Example

Device

14

Int. Device

15

Compound Sys. Communication Example

16

Troubleshooting

Α

Version Information

В

Setting Sheet

С

Differences with FX2N-16CCL-M

## 16.4 CC-Link Diagnostics

After connecting all units with cables dedicated to CC-Link, check the status of each unit using GX Works2 to confirm that data link is enabled.

Refer to Section 3.2 for applicable PLCs and GX Works2 versions supporting network parameters. Refer to the GX Works2 Version 1 Operating Manual (Common) for details of CC-Link diagnostics.

#### 16.4.1 Host monitoring/Other station monitoring

Monitor, for example, the data link status of the host station (connected to GX Works2) and other stations (not connected to GX Works2).

Select the [Diagnostics]  $\rightarrow$  [CC-Link Diagnostics] on GX Works2.

|                                           | CC-Link Diagnostics                                                                                                    |
|-------------------------------------------|----------------------------------------------------------------------------------------------------|
| Unit ———————————————————————————————————— | Diagnostics Result   System normal.                                                                                                    |
| Station list                              | Image: State State |
|                                           | Beturn to the original     Byen<<     Display All                                                                                                    |
|                                           | Connecting Station Information       Selected Station Information         Image: Connecting Station       Master station         Data Link Status       Data linking         Deration Status       Normal         Master ST       Deration Status         Master Station Switch          Used Line       CH.0         CH.0 Side Line Status       Normal         CH.1 Side Line Status       Normal         Ch.1 Side Line Status          Link Scan Time       Max 2ms. //Min 2ms. //Current 2ms.                                                                                                    |
|                                           | Related Functions <     Legend     Close       Loop Test     Create Check     Stop Data Link                                                                                                    |

| Item                               | Description                                                                                                    |  |
|------------------------------------|----------------------------------------------------------------------------------------------------|--|
| Diagnostics Result                 | Displays the number of errors/warnings occurring in all connected units.                                                                                                    |  |
| Unit                               | Displays the information of the FX3U-16CCL-M.                                                                                                    |  |
| Station list                       | Displays the list of stations that configure the CC-Link system.                                                                                                    |  |
| Connecting Station Information     | Displays the data linking status, etc. of the connected station (host).                                                                                                    |  |
| Selected Station Information       | Displays the number of the station, etc. of the (other) station selected in the station list.                                                                                                    |  |
| Selected Station Error Information | Displays the error information of the station selected in the station list.                                                                                                    |  |
| Related Functions                  | <ul> <li>Switches to display or hide the related function icons.</li> <li>Refer to the following for details of the related functions.</li> <li>Loop Test (Refer to Subsection 16.4.2)</li> <li>Create Check Sheet (Refer to Subsection 16.4.3)</li> <li>Start Data Link/Stop Data Link (Refer to Subsection 16.4.4)</li> </ul> |  |
| Legend                             | Displays the explanation of the icons on the diagnostics screen.                                                                                                    |  |

#### 16.4.2 Loop test/Obtain transmission speed setting

#### 1. Loop test

Checks the line operation of all stations or for the specified station.

- · Operation procedure
- 1) Connect all the units with CC-Link dedicated cables.
- 2) In GX Works2, select [Diagnostics] and then [CC-Link Diagnostics] and double-click the "Loop Test" icon.

| Loop Test                                                                                                    |       | × |
|----------------------------------------------------------------------------------------------------|-------|---|
| Test Execution<br>Test Type<br>Coop test<br>Test Target<br>Coll Stations (1 to 16 station)<br>Specified Station 1 Station<br>Obtain transmission speed setting<br>Execute<br>Legend<br>Station Image<br>: Reserved<br>Station Image<br>: Errors Temporarily<br>Being Ignored<br>: Errors Always<br>Ignored<br>: Errors Always<br>Ignored<br>: Error Source Always<br>Ignored<br>: Not executed<br>: Normal : Error<br>Obtained Transmission Speed Setting [bps]<br>: Not executed<br>: Not executed<br>: Station Speed Setting [bps]<br>: Not executed<br>: Station Speed Setting [bps]<br>: Station Speed Setting [bps]<br>: Station Speed Setting [bps]<br>: Station Speed Se |       |   |
|                                                                                                    | Close |   |
|                                                                                                    |       |   |

Test result

3) Set the test type to "Loop test".

Perform the loop test by selecting "All stations" or specifying a station number.

All stations : Select this when performing the test on all of the connected stations.

Specified station : Select this when performing the test on the specified station.

Specify the smallest number of the occupied stations.

(Example) When a four-occupied station and a two-occupied station are connected

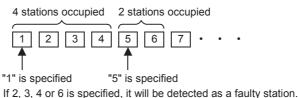

4) Click the "Execute" button.

A loop test is performed, and the result is displayed in "Test result".

#### Caution

- Do not write to buffer memory addresses "5E0H" and "608H".
- Do not concurrently perform loop tests by programs and other peripherals. If this happens, the loop test may not operate normally.

Programming

12

Remote I/O Communication Example

13

Remote I Commun Example

Device

14

Int. Device Communication

15

Compound Sys. Communication Example

16

Troubleshooting

Α

Version Information

В

Setting Sheet

С

Differences w FX2N-16CCL

#### 2. Obtain transmission speed setting

Checks the transmission speed settings of all stations.

- Operation procedure
- 1) Connect all the units with CC-Link dedicated cables.
- 2) Set to "STOP" the RUN/STOP switch in the PLC.
- 3) In GX Works2, select [Diagnostics] and then [CC-Link Diagnostics] and double-click the "Loop Test" icon.

| Loop Test                                                                                                    | X           |
|----------------------------------------------------------------------------------------------------|-------------|
| Test Execution         Test Type         C Loop test         Test Target         I Stations (1 to 16 station)         C Specified Station         I Specified Station         I Stations opeed setting         Execute         Legend         Station Image         Station Image         : Reserved         : Station Image         : Reserved         : Errors Always         Ignored         : Not executed         : Not executed         : Not executed         : Not executed         : Not executed         : Not executed         : Station Image         : Not executed         : Not executed         : Not executed         : Not executed         : Station Image         : Not executed         : Not executed         : Station Image         : Not executed         : Station         : Station         : Not executed         : Station         : Station         : Station         : Station         : Not executed         : Station |             |
|                                                                                                    |             |
|                                                                                                    |             |
|                                                                                                    | Test result |

- 4) Select "Obtain transmission speed setting" for Test Type.
- Click the "Execute" button. The transmission speed settings are obtained, and the results are displayed in "Test result".

#### Caution

- Do not write to buffer memory addresses 5E0H, 5E4H, 5F8H, 641H, 645H, 783H and 784H.
- Do not concurrently obtain transmission speed settings by programs and other peripherals. If this happens, the "Obtain transmission speed setting" may not be operated normally.
   Do not perform the "Obtain transmission speed setting" at the same time with the check sheet creation wizard.

#### 16.4.3 Creating a check sheet

By following the wizard, check sheets can be created for troubleshooting with the open field network CC-Link troubleshooting guidance.

#### 1. Operation procedure

1) In GX Works2, select [Diagnostics] and then [CC-Link Diagnostics] and double-click the "Create Check Sheet" icon.

| Check Sheet Creation Wizard |                                                                                                    |  |
|-----------------------------|----------------------------------------------------------------------------------------------------|--|
|                             | Check Sheet Creation Wizard<br>Using this wizard enables you to create a check sheet<br>of system configuration and settings which users must<br>grasp before CC-Link trouble shooting.<br>This wizard consists of the following procedures:<br>1) Wizard format selection<br>2) Master station information check<br>+Master type check<br>+Master version check<br>+Mader version check<br>+Mode check<br>+Parameter setting check<br>+Link data access method and transmission speed<br>check<br>3) Linked station information check<br>+Connected linked station count check<br>+Cocupied station count check<br>+CC-Link version and transmission speed check<br>5) Terminal resistor check<br>6) Grounding method check<br>7) Check sheet creation |  |
|                             | < Back Next > Cancel                                                                                                    |  |

- 2) Set according to the screen contents. The created check sheet is saved in Excel format.
- 3) Perform troubleshooting by using the open field network CC-Link troubleshooting guidance.

#### Point

- Precautions when checking transmission speed
   Do not concurrently obtain transmission speed settings by programs and other peripherals. If this happens, the "Obtain transmission speed setting" may not be operated normally.
- Check sheet
   When Microsoft<sup>®</sup> Excel 2000 or later is installed, the system configuration diagram is output.

### 2. Example of a check sheet

| Confirmation Item Master Station [1]Ma [2]Ma [2]Ma [2]Ma [3]Mo [4]Ott [5]Mo [4]Ott [5]Mo [6]Par [6]Par [8]Ln [9]Ln [9]Ln [9]Ln [9]Ln [1]C [12]SF [13]N [14]C [15]TT [18]IT [18]IT [18]IT [18]IT [18]IT [18]IT [18]IT [18]IT [19]R [19]R [19]R [19]R [19]R [19]R [19]R [19]R [19]R [19]R [19]R [19]R [19]R [19]R [19]R [19]R [19]R [19]R [19]R [19]R [19]R [19]R [19]R [19]R [10]R [10]R [1                                                                                                    | laster Type<br>laster Version<br>lodule Mount Status<br>tther Network Module                                                                                           | Contents Programmable Controller PLC Master Module Programmable Controller PLC Master Module I/O Address: Other Network Module: Mode Setting: Scan Mode: Module Mode: Checking the parameter matching stat Parameter Number of PLCs Standby Master Station Setting PLC Down Drive Specification Reserved Station Error Invalid Station Station Information [*]GX WC                                           | ***       Excel 2000 or later is installed.         FX3U/FX3UC       FX3U-16CCL-M         7X3U-16CCL-M       1.00         1.00       0         ***       ***         [*]Remote Net Mode([]Ver.1/[]Additional /[*]Ver.2) / []Remote I/O Net Mode         ***       ***         ***       ***         ***       ***         ***       ***         ***       ***         ***       ***         ***       ***         ***       ***         ***       ***         ***       ***         ***       ***         ***       ***         ***       ***         ***       ***         ***       ***         ***       ***         ***       ***         ***       ***         ***       ***         ***       ***         ***       ***         ***       ***         ***       ***         ***       ***         ***       ***         ***       ***         ***       ***         ***       ***                                                                                                    | Programming <b>12</b> Remote Levice<br><b>1</b> Communication <b>1</b> Communication<br><b>1</b> Example <b>1</b> Example |
|----------------------------------------------------------------------------------------------------|----------------------------------------------------------------------------------------------------|----------------------------------------------------------------------------------------------------|----------------------------------------------------------------------------------------------------|----------------------------------------------------------------------------------------------------|
| Master Station [1]Ma<br>[2]Ma<br>[2]Ma<br>[3]Mo<br>[4]Ott<br>[5]Mo<br>[4]Ott<br>[5]Mo<br>[6]Par<br>[6]Par<br>[8]Lin<br>[9]Lin<br>[9]Lin<br>[9]Lin<br>[10]Tr<br>[10]Tr<br>[13]N<br>[14]Cc<br>[15]Tr<br>[13]N<br>[14]Cc<br>[15]Tr<br>[13]N<br>[14]Cc<br>[15]Tr<br>[13]N<br>[14]Cc<br>[15]Tr<br>[13]N<br>[14]Cc<br>[15]Tr<br>[15]Tr<br>[16]Cc<br>[17]Tr<br>[18]Ir<br>[17]Tr<br>[18]Ir<br>[17]Tr<br>[17]Tr<br>[18]Ir<br>[17]Tr<br>[17]Tr<br>[18]Ir<br>[17]Tr<br>[17]Tr<br>[18]Ir<br>[17]Tr<br>[17]Tr<br>[18]Ir<br>[17]Tr<br>[17]Tr<br>[18]Ir<br>[17]Tr<br>[17]Tr<br>[18]Ir<br>[17]Tr<br>[17]Tr<br>[18]Ir<br>[17]Tr<br>[18]Ir<br>[17]Tr<br>[17]Tr<br>[18]Ir<br>[17]Tr<br>[17]T | Iaster Version<br>Iodule Mount Status<br>Ither Network Module<br>Iode<br>arameter<br>arameter<br>arameter<br>ink Start Method<br>ink Data Access<br>Transmission Speed | Programmable Controller PLC<br>Master Module<br>Programmable Controller PLC<br>Master Module<br>I/O Address:<br>Other Network Module:<br>Mode Setting:<br>Scan Mode:<br>Module Mode:<br>Checking the parameter matching stat<br>Parameter<br>Number of PLCs<br>Standby Master Station Setting<br>PLC Down Drive Specification<br>Reserved Station<br>Error Invalid Station<br>Station Information<br>[*]GX WC | FX3U-16CCL-M         3.10         1.00         0            [*]Remote Net Mode([]Ver.1/[]Additional /[*]Ver.2) / []Remote I/O Net Mode            [*]Remote Net Mode([]Ver.1/[]Additional /[*]Ver.2) / []Remote I/O Net Mode            I*         between the specification and PLC         Setting         1Count         [*]Stop/[]Continue         [*]Stop/[]Continue         None         None                                                                                                    | 12<br>Communication<br>Example<br>13                                                                                      |
| [2]Ma         [2]Ma         [3]Mo         [4]Ott         [5]Mo         [6]Par         [6]Par         [6]Par         [10]Tri         [10]Tri         [11]CC         *:The details have been describe         [12]SI         [13]Nu         [14]CC         [15]Tri         Transmission Cable         [16]CC         [17]Tri         Terminal Resistor         [19]Pr         [20]CC         Grounding         [21]F6         System Configuration                                                                                                    | Iaster Version<br>Iodule Mount Status<br>Ither Network Module<br>Iode<br>arameter<br>arameter<br>arameter<br>ink Start Method<br>ink Data Access<br>Transmission Speed | Master Module Programmable Controller PLC Master Module I/O Address: Other Network Module: Mode Setting: Scan Mode: Module Mode: Checking the parameter matching stat Parameter Number of PLCs Standby Master Station Setting PLC Down Drive Specification Reserved Station Error Invalid Station Station Information [*]GX WC                                                                                | FX3U-16CCL-M         3.10         1.00         0            [*]Remote Net Mode([]Ver.1/[]Additional /[*]Ver.2) / []Remote I/O Net Mode            [*]Remote Net Mode([]Ver.1/[]Additional /[*]Ver.2) / []Remote I/O Net Mode            I*         between the specification and PLC         Setting         1Count         [*]Stop/[]Continue         [*]Stop/[]Continue         None         None                                                                                                    | Communication<br>Example                                                                                                  |
| [3]Mo         [4]Ott         [5]Mo         [6]Par         [6]Par         [6]Par         [7]Par         [8]Lin         [9]Lin         [10]Tri         [11]CC         *:The details have been describe         [12]SI         [13]Ni         [14]CC         [15]Tri         Transmission Cable         [16]CC         [17]Tri         [18]Ir         [18]Ir         [18]Ir         [18]Ir         [18]Ir         [20]CC         [Grounding         [21]FC         System Configuration                                                                                                    | Iodule Mount Status ther Network Module Iode arameter arameter arameter Setting ink Start Method ink Data Access Transmission Speed                                    | Programmable Controller PLC<br>Master Module<br>I/O Address:<br>Other Network Module:<br>Mode Setting:<br>Scan Mode:<br>Module Mode:<br>Checking the parameter matching stat<br>Parameter<br>Number of PLCs<br>Standby Master Station Setting<br>PLC Down Drive Specification<br>Reserved Station<br>Error Invalid Station<br>Station Information<br>[*]GX WC                                                 | 3.10<br>1.00<br>0<br><br>[*]Remote Net Mode([]Ver.1/[]Additional /[*]Ver.2) / []Remote I/O Net Mode<br><br>[*]Remote I/O Net Mode<br><br>Setting<br>1Count<br>[*]Stop/[]Continue<br>[*]Stop/[]Continue<br>None<br>None                                                                                                    | Communication<br>Example                                                                                                  |
| [4]Ott         [5]Mo         [6]Par         [6]Par         [6]Par         [8]Lin         [9]Lin         [10]Tri         [10]Tri         [11]Cri         *:The details have been describe         [12]ST         [13]W         [14]Cri         [15]Tri         Transmission Cable         [10]Rri         [11]Rri         [12]ST         [13]Tri         [14]Cri         [17]Tri         [18]Iri         [19]Rri         [19]Rri         [20]Cri         [Grounding         [21]Fd         System Configuration                                                                                                    | Ither Network Module Iode Iarameter arameter arameter Setting ink Start Method ink Data Access Transmission Speed                                                      | I/O Address:<br>Other Network Module:<br>Mode Setting:<br>Scan Mode:<br>Module Mode:<br>Checking the parameter matching stat<br>Parameter<br>Number of PLCs<br>Standby Master Station Setting<br>PLC Down Drive Specification<br>Reserved Station<br>Error Invalid Station<br>Station Information<br>[*]GX WC                                                                                                 | 0 [*]Remote Net Mode([ ]Ver.1/ [ ]Additional /[*]Ver.2) / [ ]Remote I/O Net Mode us between the specification and PLC Setting 1Count [*]Stop/[ ]Continue [*]Stop/[ ]Continue None None None                                                                                                    | 13                                                                                                    |
| [4]Ott         [5]Mo         [6]Par         [6]Par         [6]Par         [8]Lin         [9]Lin         [10]Tri         [10]Tri         [11]Cri         *:The details have been describe         [12]ST         [13]W         [14]Cri         [15]Tri         Transmission Cable         [10]Rri         [11]Rri         [12]ST         [13]Tri         [14]Cri         [17]Tri         [18]Iri         [19]Rri         [19]Rri         [20]Cri         [Grounding         [21]Fd         System Configuration                                                                                                    | Ither Network Module Iode Iarameter arameter arameter Setting ink Start Method ink Data Access Transmission Speed                                                      | Other Network Module:<br>Mode Setting:<br>Scan Mode:<br>Module Mode:<br>Checking the parameter matching stat<br>Parameter<br>Number of PLCs<br>Standby Master Station Setting<br>PLC Down Drive Specification<br>Reserved Station<br>Error Invalid Station<br>Station Information<br>[*]GX WC                                                                                                    | [*]Remote Net Mode([]Ver.1/[]Additional /[*]Ver.2) / []Remote I/O Net Mode us between the specification and PLC Setting ICount ICount ICo | 13                                                                                                    |
| Image: System Configuration       [5]Mo         [6]Par       [6]Par         [6]Par       [6]Par         [6]Lin       [9]Lin         [9]Lin       [10]Tr         [10]Tr       [11]Cr         [11]Cr       [12]ST         [13]W       [14]Cr         [17]Tr       [16]Cr         [17]Tr       [17]Tr         [17]Tr       [17]Tr                                                                                                    | lode<br>arameter<br>arameter Setting<br>ink Start Method<br>ink Data Access<br>Transmission Speed                                                                      | Mode Setting:<br>Scan Mode:<br>Module Mode:<br>Checking the parameter matching stat<br>Parameter<br>Number of PLCs<br>Standby Master Station Setting<br>PLC Down Drive Specification<br>Reserved Station<br>Error Invalid Station<br>Station Information<br>[*]GX WC                                                                                                    | us between the specification and PLC Setting ICount [*]Stop/[ ]Continue [*]Stop/[ ]Continue None None None                                                                                                    | 13                                                                                                    |
| [6]Par         [6]Par         [6]Par         [6]Par         [8]Lin         [9]Lin         [10]Tr         [10]Tr         *:The details have been describe         [12]ST         [13]W         [14]CC         [15]Tr         Transmission Cable         [16]CC         [17]Tr         Terminal Resistor         [19]Re         [20]CC         Grounding         [21]F6         System Configuration                                                                                                    | arameter<br>arameter Setting<br>ink Start Method<br>ink Data Access<br>Transmission Speed                                                                              | Scan Mode:<br>Module Mode:<br>Checking the parameter matching stat<br>Parameter<br>Number of PLCs<br>Standby Master Station Setting<br>PLC Down Drive Specification<br>Reserved Station<br>Error Invalid Station<br>Station Information<br>[*]GX WC                                                                                                    | us between the specification and PLC Setting ICount [*]Stop/[ ]Continue [*]Stop/[ ]Continue None None None                                                                                                    | 13                                                                                                    |
| Iniked Station       [7]Par         Linked Station       [1]Ci         *:The details have been describe       [12]Si         [13]N       [14]Ci         [14]Ci       [15]Ti         Transmission Cable       [16]Ci         [17]Ti       [16]Ci         [17]Ti       [16]Ci         [17]Ti       [16]Ci         [17]Ti       [18]Ri         [17]Ti       [19]Ri         [20]Ci       [20]Ci         Grounding       [21]Fi         System Configuration       [17]Fi                                                                                                    | arameter Setting<br>ink Start Method<br>ink Data Access<br>Transmission Speed                                                                                          | Module Mode:<br>Checking the parameter matching stat<br>Parameter<br>Number of PLCs<br>Standby Master Station Setting<br>PLC Down Drive Specification<br>Reserved Station<br>Error Invalid Station<br>Station Information<br>[*]GX WC                                                                                                    | us between the specification and PLC Setting ICount [*]Stop/[ ]Continue [*]Stop/[ ]Continue None None None                                                                                                    | 13                                                                                                    |
| [7]Par         [8]Lin         [9]Lin         [10]Tri         [11]CC         *:The details have been describe         [12]ST         [13]W         [14]CC         [15]Tri         Transmission Cable         [16]CC         [17]Tri         Terminal Resistor         [19]R         [20]CC         Grounding         [21]FG         System Configuration                                                                                                    | arameter Setting<br>ink Start Method<br>ink Data Access<br>Transmission Speed                                                                                          | Checking the parameter matching stat<br>Parameter<br>Number of PLCs<br>Standby Master Station Setting<br>PLC Down Drive Specification<br>Reserved Station<br>Error Invalid Station<br>Station Information<br>[*]GX WC                                                                                                    | Setting                                                                                                    | 13                                                                                                    |
| [7]Par         [8]Lin         [9]Lin         [10]Tri         [11]CC         *:The details have been describe         [12]ST         [13]W         [14]CC         [15]Tri         Transmission Cable         [16]CC         [17]Tri         Terminal Resistor         [19]R         [20]CC         Grounding         [21]FG         System Configuration                                                                                                    | arameter Setting<br>ink Start Method<br>ink Data Access<br>Transmission Speed                                                                                          | Parameter<br>Number of PLCs<br>Standby Master Station Setting<br>PLC Down Drive Specification<br>Reserved Station<br>Error Invalid Station<br>Station Information<br>[*]GX WC                                                                                                    | Setting                                                                                                    |                                                                                                    |
| Image: System Configuration         [6]Lin           [9]Lin         [9]Lin           [10]Tri         [11]Cc           *:The details have been describe         [12]St           [13]N         [14]Cc           [15]Tri         [16]Cc           [17]Tri         [18]Iri           Treminal Resistor         [19]Rc           [Grounding         [21]Fc                                                                                                    | ink Start Method<br>ink Data Access<br>Transmission Speed                                                                                                    | Number of PLCs<br>Standby Master Station Setting<br>PLC Down Drive Specification<br>Reserved Station<br>Error Invalid Station<br>Station Information<br>[*]GX WC                                                                                                    | 1Count<br><br>[*]Stop/[]Continue<br>None<br>None                                                                                                    |                                                                                                    |
| Transmission Cable [19]Kin<br>[10]Tr<br>Transmission Cable [16]CC<br>Transmission Cable [16]CC<br>[17]Tr<br>Terminal Resistor [19]Ra<br>[20]CC<br>Grounding [21]F6<br>System Configuration [17]                                                                                                    | ink Start Method<br>ink Data Access<br>Transmission Speed                                                                                                    | Standby Master Station Setting<br>PLC Down Drive Specification<br>Reserved Station<br>Error Invalid Station<br>Station Information<br>[*]GX WC                                                                                                    | <br>[*]Stop/[ ]Continue<br>None<br>None                                                                                                    | Example                                                                                                    |
| Image: Space of the second second s                                                                                                    | ink Start Method<br>ink Data Access<br>Transmission Speed                                                                                                    | PLC Down Drive Specification<br>Reserved Station<br>Error Invalid Station<br>Station Information<br>[*]GX WC                                                                                                    | [*]Stop/[ ]Continue<br>None<br>None                                                                                                    | Imple                                                                                                    |
| Image: Space of the second second s                                                                                                    | ink Start Method<br>ink Data Access<br>Transmission Speed                                                                                                    | Reserved Station<br>Error Invalid Station<br>Station Information<br>[*]GX WG                                                                                                    | None None                                                                                                    | e ni c                                                                                                    |
| Image: Space of the second second s                                                                                                    | ink Start Method<br>ink Data Access<br>Transmission Speed                                                                                                    | Error Invalid Station<br>Station Information<br>[*]GX WG                                                                                                    | None                                                                                                    |                                                                                                    |
| Image: Constraint of the second second sec                                                                                                    | ink Start Method<br>ink Data Access<br>Transmission Speed                                                                                                    | Station Information [*]GX WC                                                                                                    |                                                                                                    | atio                                                                                                    |
| Transmission Cable [16]CG<br>Transmission Cable [16]CG<br>Transmission Cable [16]CG<br>Transmission Cable [16]CG<br>[17]Tr<br>[18]Ir<br>Terminal Resistor [19]Ra<br>[20]CG<br>Grounding [21]FG<br>System Configuration                                                                                                    | ink Start Method<br>ink Data Access<br>Transmission Speed                                                                                                    | [*]GX W0                                                                                                    |                                                                                                    | άĔ                                                                                                    |
| Image: Constraint of the second second sec                                                                                                    | ink Start Method<br>ink Data Access<br>Transmission Speed                                                                                                    |                                                                                                    | DRKS2/ [ ]Dedicated Instruction/ [ ]FROM/TO Instruction                                                                                                    |                                                                                                    |
| [9]Lin           Linked Station           [11]Ci           *:The details have been describe           [12]Si           [13]N           [14]CC           [15]Transmission Cable           [16]CC           [17]Tr           Transmission Cable           [16]CC           [17]Tr           [18]Ir           Terminal Resistor           [19]Rc           [20]CC           Grounding           System Configuration                                                                                                    | ink Data Access<br>Transmission Speed                                                                                                    |                                                                                                    | er Memory:Y6 / []Startup by E2PROM:Y8 (Only QnA, A, FX Series)                                                                                                    | 14                                                                                                    |
| Image: Constraint of Constraint of                                                                                                    | Transmission Speed                                                                                                    |                                                                                                    | efresh/ []Dedicated Instruction/ [*]FROM/TO Instruction                                                                                                    | ŪΩΞ                                                                                                    |
| Linked Station [11]C(<br>*:The details have been describe<br>[12]Si<br>[13]N<br>[14]C(<br>[15]Tr<br>Transmission Cable [16]CC<br>[17]Tr<br>[18]Ir<br>Terminal Resistor [19]R<br>[20]CC<br>Grounding [21]FC<br>System Configuration                                                                                                    |                                                                                                    | [ ], 30 K                                                                                                    | [*]10M/ [ ]5M / [ ]2.5M / [ ]625k / [ ]156kbps                                                                                                    | am                                                                                                    |
| *:The details have been describe [12]SK<br>[13]N<br>[14]C(<br>[15]Tr<br>Transmission Cable [16]C(<br>[17]Tr<br>[18]Ir<br>Terminal Resistor [19]R<br>[20]CC<br>Grounding [21]FC<br>System Configuration                                                                                                    |                                                                                                    |                                                                                                    | 1Count                                                                                                    | Communication<br>Example                                                                                                  |
| [13]N           [14]CQ           [15]Tr           Transmission Cable           [16]CQ           [17]Tr           [18]Ir           [19]Rq           [20]CQ           Grounding           [21]FG           System Configuration                                                                                                    | Station Type*                                                                                                    | Remote I/O Station:0C                                                                                                    | ount, Remote Device Station:0Count, Intelligent Device Station:1Count                                                                                                    |                                                                                                    |
| [14]Ct       [15]Tr       Transmission Cable       [16]Ct       [17]Tr       [18]Ir       Terminal Resistor       [19]Rt       [20]Ct       Grounding       [21]Ft       System Configuration                                                                                                    | Number of Occupied Stations*                                                                                                    |                                                                                                    | pied stations of each station(Please check it when you confirm it.)                                                                                                    | tion                                                                                                    |
| Transmission Cable [16]Ci<br>[17]Tri<br>[18]Ir<br>Terminal Resistor [19]Ri<br>[20]Cc<br>Grounding [21]F6<br>System Configuration                                                                                                    | CC-Link Version*                                                                                                    |                                                                                                    | xpanded Cyclic Setting:[ ]1Times, [ ]2Times, [ ]4Times, [ ]8Times)                                                                                                    |                                                                                                    |
| Terminal Resistor [19]R<br>[20]C<br>Grounding [21]F<br>System Configuration                                                                                                    | Transmission Speed                                                                                                    |                                                                                                    | [ ]10M/ [ ]5M / [ ]2.5M / [ ]625k / [ ]156kbps                                                                                                    | 15                                                                                                    |
| [18]Ir       Terminal Resistor     [19]R       [20]CC     [20]CC       Grounding     [21]FC       System Configuration     [10]                                                                                                    | Cable Type                                                                                                    | Cable Model Name:                                                                                                    |                                                                                                    |                                                                                                    |
| Terminal Resistor [19]R<br>[20]CC<br>Grounding [21]R<br>System Configuration                                                                                                    | Transmission Distance                                                                                                    | Total Extension Distance:                                                                                                    | m                                                                                                    | Xan                                                                                                    |
| Grounding [21]FG<br>System Configuration                                                                                                    | Inter-Station Distance                                                                                                    | Distance between Shortest Station:                                                                                                    | m                                                                                                    |                                                                                                    |
| Grounding [21]FG<br>System Configuration                                                                                                    | Resistance Value                                                                                                    |                                                                                                    | [*]110ohm / [ ]130ohm / [ ]Not Exist                                                                                                    | eunic                                                                                                    |
| System Configuration                                                                                                    | Connected Terminal                                                                                                    | []Connection betwe                                                                                                    | en DA-DB of terminal resistor(Please check it when you confirm it.)                                                                                                    | Example                                                                                                    |
| 0                                                                                                    | FG Terminal                                                                                                    | []Grounding of I                                                                                                    | G terminal of each station(Please check it when you confirm it.)                                                                                                    | , ⊐ s                                                                                                    |
| Number of Occupied Stations<br>Length of Cable                                                                                                    |                                                                                                    |                                                                                                    |                                                                                                    | Information                                                                                                    |
|                                                                                                    |                                                                                                    |                                                                                                    |                                                                                                    | B setting sneet C Dilleterices with<br>FX2N-16CCL-M                                                                       |
|                                                                                                    |                                                                                                    |                                                                                                    |                                                                                                    | DL-M                                                                                                    |

#### 16.4.4 Starting/stopping data link

#### Start/stop the data link.

- Operation procedure
  - Stop the data link
  - Double-click "Diagnostics"  $\rightarrow$  "CC-Link Diagnostics"  $\rightarrow$  "Stop Data Link" in GX Works2.
  - Start the data link
     Double-click "Diagnostics" → "CC-Link Diagnostics" → "Start Data Link" in GX Works2.

#### Caution

Do not execute at one time by programs and other peripherals. If executing at one time, data link stop/restart may not operate normally.

#### 16.4.5 Setting/canceling temporary error invalid station

Set or cancel temporary error invalid stations.

- Operation procedure Set the [Diagnostics] → [CC-Link Diagnostics] using GX Works2.
- 1) Select a station to be set as a temporary error invalid station in the station list.
- 2) Execute with right click → Shortcut menu → [Set/Cancel Temporary Error Invalid Station].

#### Caution

Do not execute at one time by programs and other peripherals. If executed at one time, temporary error invalid station setting may not operate normally.

# **Appendix A: Version Information**

## **Appendix A-1 Version Information**

#### Appendix A-1-1 Version check method

The FX<sub>3U</sub>-16CCL-M version is shown as "VERSION" on the label attached to the right side of the module as seen from the front.

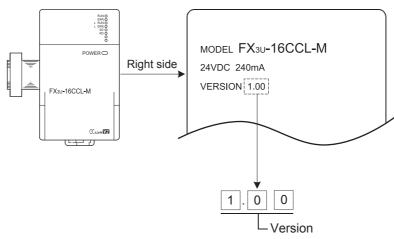

#### Appendix A-1-2 Version upgrade history

The table below shows the version upgrade history for the FX3U-16CCL-M.

| Version   | Contents of version upgrade |
|-----------|-----------------------------|
| Ver. 1.00 | First product               |

11

# **Appendix B: Setting Sheet**

## Appendix B-1 Parameter setting sheet

|                                                   | Cotting and the                                                                                               |               | BFM No. |         | Setting | Demand                  |
|---------------------------------------------------|----------------------------------------------------------------------------------------------------|---------------|---------|---------|---------|-------------------------|
| ltem                                              | Setting range                                                                                                 | Hex.          | Dec.    | Default | value   | Remarks                 |
| Mode                                              | 0: Remote net ver. 1 mode<br>1: Remote net additional mode<br>2: Remote net ver. 2 mode                       | #0H           | #0      | K0      |         | -                       |
| Number of connected units                         | For FX3U/FX3UC PLC<br>1 to 16 (units)<br>For FX3G/FX3GC PLC<br>1 to 12 (units)                                | #1H           | #1      | K8      |         | -                       |
| Number of retries                                 | 1 to 7 (times)                                                                                                | #2H           | #2      | K3      |         | -                       |
| Number of<br>automatic return<br>units            | 1 to 10 (units)                                                                                               | #3H           | #3      | К1      |         | -                       |
| Operation<br>specification<br>when CPU is<br>down | 0: Stop<br>1: Continue                                                                                        | #6H           | #6      | KO      |         | -                       |
| Data link<br>disorder station<br>setting          | 0: Hold<br>1: Clear                                                                                           | #0CH          | #12     | К1      |         | -                       |
| Case of CPU<br>STOP setting                       | 0: Refresh<br>1: Clears compulsorily                                                                          | #0DH          | #13     | K0      |         | -                       |
| Reserved<br>station<br>specification              | Set to ON the bits corresponding to the station numbers to be set as reserved.                                | #10H          | #16     | K0      |         | Station<br>Nos. 1 to 16 |
| Error invalid<br>station<br>specification         | Set to ON the bits corresponding to the station numbers to be set as error invalid stations.                  | #14H          | #20     | К0      |         | Station<br>Nos. 1 to 16 |
|                                                   |                                                                                                    | #20H          | #32     | 0101H   |         | 1st unit                |
|                                                   | b15 to b12 (Station type)                                                                                     | #21H          | #33     | 0102H   |         | 2nd unit                |
|                                                   | 0H: Ver. 1 compatible remote I/O station<br>1H: Ver. 1 compatible remote device station                       | #22H          | #34     | 0103H   |         | 3rd unit                |
|                                                   | 2H: Ver. 1 compatible intelligent device station                                                              | #23H          | #35     | 0104H   |         | 4th unit                |
|                                                   | 5H: Ver. 2 compatible single remote device station                                                            | #24H          | #36     | 0105H   |         | 5th unit                |
|                                                   | 6H: Ver. 2 compatible single intelligent device station                                                       | #25H          | #37     | 0106H   |         | 6th unit                |
|                                                   | 8H: Ver. 2 compatible double remote device station<br>9H: Ver. 2 compatible double intelligent device station | #26H          | #38     | 0107H   |         | 7th unit                |
| <b>O</b> (1)                                      | BH: Ver. 2 compatible quadruple remote device station                                                         | #2011<br>#27H | #30     | 0108H   |         | 8th unit                |
| Station<br>information                            | CH: Ver. 2 compatible quadruple intelligent device station                                                    |               |         |         |         | -                       |
| mormation                                         | EH: Ver. 2 compatible octuple remote device station                                                           | #28H          | #40     | 0000H   |         | 9th unit                |
|                                                   | FH: Ver. 2 compatible octuple intelligent device station<br>b11 to b8 (Number of occupied stations)           | #29H          | #41     | 0000H   |         | 10th unit               |
|                                                   | 1H: Occupies 1 station                                                                                        | #2AH          | #42     | 0000H   |         | 11th unit               |
|                                                   | 2H: Occupies 2 stations                                                                                       | #2BH          | #43     | 0000H   |         | 12th unit               |
|                                                   | 3H: Occupies 3 stations                                                                                       | #2CH          | #44     | 0000H   |         | 13th unit               |
|                                                   | 4H: Occupies 4 stations<br>b7 to b0 (Station No.)                                                             | #2DH          | #45     | 0000H   |         | 14th unit               |
|                                                   | 01H to 10H (1 to 16)                                                                                          | #2EH          | #46     | 0000H   |         | 15th unit               |
|                                                   | · · ·                                                                                                    | #2FH          | #47     | 0000H   |         | 16th unit               |

## Appendix B-2 Station information setting sheet

| Station<br>number | Station type | Expanded cyclic setting | Number of occupied stations | Reserved station/invalid station specification |
|-------------------|--------------|-------------------------|-----------------------------|------------------------------------------------|
| 1                 |              |                         |                             |                                                |
| 2                 |              |                         |                             |                                                |
| 3                 |              |                         |                             |                                                |
| 4                 |              |                         |                             |                                                |
| 5                 |              |                         |                             |                                                |
| 6                 |              |                         |                             |                                                |
| 7                 |              |                         |                             |                                                |
| 8                 |              |                         |                             |                                                |
| 9                 |              |                         |                             |                                                |
| 10                |              |                         |                             |                                                |
| 11                |              |                         |                             |                                                |
| 12                |              |                         |                             |                                                |
| 13                |              |                         |                             |                                                |
| 14                |              |                         |                             |                                                |
| 15                |              |                         |                             |                                                |
| 16                |              |                         |                             |                                                |

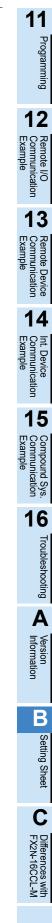

### MEMO

## Appendix C: Differences with FX2N-16CCL-M

This appendix describes the major differences between the FX3U-16CCL-M and the FX2N-16CCL-M.

### Appendix C-1 Differences with FX2N-16CCL-M

The difference between FX<sub>3</sub>U-16CCL-M and FX<sub>2</sub>N-16CCL-M is shown in the following table.

|                                                                                                   | FX3U-16CCL-M                                                                                                    | FX2N-16CCL-M                                                                                                    |  |
|---------------------------------------------------------------------------------------------------|----------------------------------------------------------------------------------------------------|----------------------------------------------------------------------------------------------------|--|
| CC-Link applicable version                                                                        | Ver. 2.00 (Ver. 1.10 also supported.)                                                                                                    | Ver. 1.00                                                                                                    |  |
| Connectable station classification                                                                | <ul><li>Remote I/O station</li><li>Remote device station</li><li>Intelligent device station</li></ul>                                                                | Remote I/O station     Remote device station                                                                           |  |
| Maximum number of connectable stations                                                            | <ul> <li>Remote I/O station: 8 maximum<br/>(FX3G/FX3GC PLC: 4 maximum)</li> <li>Remote device station + Intelligent device<br/>station: 8 maximum</li> </ul>         | <ul> <li>Remote I/O station: 7 maximum</li> <li>Remote device station: 8 maximum</li> </ul>                            |  |
| Unit reset function from sequence program                                                         | Not provided                                                                                                    | Provided                                                                                                    |  |
| Parameter setting with sequence program                                                           | Provided                                                                                                    | Provided                                                                                                    |  |
| Parameter setting with GX Works2                                                                  | Provided                                                                                                    | Not provided                                                                                                    |  |
| Parameter registration to EEPROM                                                                  | Not provided                                                                                                    | Provided                                                                                                    |  |
| CC-Link diagnostics with GX Works2                                                                | Provided                                                                                                    | Not provided                                                                                                    |  |
| Transmission speed test                                                                           | Provided                                                                                                    | Not provided                                                                                                    |  |
| Parameter verification test                                                                       | Not provided                                                                                                    | Provided                                                                                                    |  |
| Expanded cyclic setting                                                                           | Provided                                                                                                    | Not provided                                                                                                    |  |
| Device station refresh/compulsory<br>clear setting in case of programmable<br>controller CPU STOP | Provided                                                                                                    | Not provided                                                                                                    |  |
| Consistency control function                                                                      | Provided                                                                                                    | Not provided                                                                                                    |  |
| Remote device station initialization procedure registration function                              | Provided                                                                                                    | Not provided                                                                                                    |  |
| Accessing the other station from CC-Link                                                          | Provided                                                                                                    | Not provided                                                                                                    |  |
| Connectable PLC FX3G/FX3GC/FX3U/FX3UC PLC                                                         |                                                                                                    | FX1N/FX1NC/FX2N/FX2NC/FX3G/FX3GC/<br>FX3U/FX3UC PLC                                                                    |  |
| Number of connectable units to the main unit                                                      | Only one FX3U-16CCL-M unit can be<br>connected in a main unit.<br>(An FX3U-16CCL-M cannot be attached to<br>main unit with an FX2N-16CCL-M and/or FX2N-<br>32ASI-M.) | The number of connectable units is based on<br>the main unit.<br>(The maximum units number which can be<br>connected.) |  |

11

Programming

12

Remote I/O Communication Example

13

### MEMO

## Warranty

#### Please confirm the following product warranty details before using this product.

1. Gratis Warranty Term and Gratis Warranty Range If any faults or defects (hereinafter "Failure") found to be the responsibility of Mitsubishi occurs during use of the product within the gratis warranty term, the product shall be repaired at no cost via the sales representative or Mitsubishi Service Company. However, if repairs are required onsite at domestic or overseas location, expenses to send an engineer will be solely at the customer's discretion. Mitsubishi shall not be held responsible for any re-commissioning, maintenance, or testing on-site that involves replacement of the failed module.

#### [Gratis Warranty Term]

The gratis warranty term of the product shall be for one year after the date of purchase or delivery to a designated place. Note that after manufacture and shipment from Mitsubishi, the maximum distribution period shall be six (6) months, and the longest gratis warranty term after manufacturing shall be eighteen (18) months. The gratis warranty term of repair parts shall not exceed the gratis warranty term before repairs.

#### [Gratis Warranty Range]

- (1) The range shall be limited to normal use within the usage state, usage methods and usage environment, etc., which follow the conditions and precautions, etc., given in the instruction manual, user's manual and caution labels on the product.
- (2) Even within the gratis warranty term, repairs shall be charged for in the following cases.
  - Failure occurring from inappropriate storage or handling, carelessness or negligence by the user. Failure caused by the user's hardware or software design.
  - 2. Failure caused by unapproved modifications, etc., to the product by the user.
  - 3. When the Mitsubishi product is assembled into a user's device, Failure that could have been avoided if functions or structures, judged as necessary in the legal safety measures the user's device is subject to or as necessary by industry standards, had been provided.
  - 4. Failure that could have been avoided if consumable parts (battery, backlight, fuse, etc.) designated in the instruction manual had been correctly serviced or replaced.
  - 5. Relay failure or output contact failure caused by usage beyond the specified Life of contact (cycles).
  - Failure caused by external irresistible forces such as fires or abnormal voltages, and failure caused by force majeure such as earthquakes, lightning, wind and water damage.
  - 7. Failure caused by reasons unpredictable by scientific technology standards at time of shipment from Mitsubishi.
  - 8. Any other failure found not to be the responsibility of Mitsubishi or that admitted not to be so by the user.

## 2. Onerous repair term after discontinuation of production

- Mitsubishi shall accept onerous product repairs for seven (7) years after production of the product is discontinued.
  - Discontinuation of production shall be notified with Mitsubishi Technical Bulletins, etc.
- (2) Product supply (including repair parts) is not available after production is discontinued.

#### 3. Overseas service

Overseas, repairs shall be accepted by Mitsubishi's local overseas FA Center. Note that the repair conditions at each FA Center may differ.

## 4. Exclusion of loss in opportunity and secondary loss from warranty liability

Regardless of the gratis warranty term, Mitsubishi shall not be liable for compensation to:

- (1) Damages caused by any cause found not to be the responsibility of Mitsubishi.
- (2) Loss in opportunity, lost profits incurred to the user by Failures of Mitsubishi products.
- (3) Special damages and secondary damages whether foreseeable or not, compensation for accidents, and compensation for damages to products other than Mitsubishi products.
- (4) Replacement by the user, maintenance of on-site equipment, start-up test run and other tasks.

#### 5. Changes in product specifications

The specifications given in the catalogs, manuals or technical documents are subject to change without prior notice.

#### 6. Product application

- (1) In using the Mitsubishi MELSEC programmable logic controller, the usage conditions shall be that the application will not lead to a major accident even if any problem or fault should occur in the programmable logic controller device, and that backup and fail-safe functions are systematically provided outside of the device for any problem or fault.
- (2) The Mitsubishi programmable logic controller has been designed and manufactured for applications in general industries, etc. Thus, applications in which the public could be affected such as in nuclear power plants and other power plants operated by respective power companies, and applications in which a special quality assurance system is required, such as for Railway companies or Public service purposes shall be excluded from the programmable logic controller applications.

In addition, applications in which human life or property that could be greatly affected, such as in aircraft, medical applications, incineration and fuel devices, manned transportation, equipment for recreation and amusement, and safety devices, shall also be excluded from the programmable logic controller range of applications.

However, in certain cases, some applications may be possible, providing the user consults their local Mitsubishi representative outlining the special requirements of the project, and providing that all parties concerned agree to the special circumstances, solely at the users discretion.

# **Revised History**

| Date    | Revision | Description                                                                               |
|---------|----------|-------------------------------------------------------------------------------------------|
| 8/2011  | A        | First Edition                                                                             |
| 11/2011 | В        | Content for network parameters are added.                                                 |
| 11/2011 | Б        | (Subsection 1.1.2, Section 3.2, Subsection 6.2.5, Chapter 8, etc.)                        |
|         |          | <ul> <li>Content for the other station access function from CC-Link are added.</li> </ul> |
|         |          | (Subsection 1.1.2, Section 3.2, Subsection 6.4.8, etc.)                                   |
|         |          | Content for the remote device station initialization procedure registration function      |
|         |          | are added.<br>(Subsection 1.1.2, Section 3.2, Subsection 6.4.1, Section 10.12, etc.)      |
|         |          | <ul> <li>Content for the CC-Link diagnostic function are added.</li> </ul>                |
|         |          | (Subsection 1.1.2, Section 3.2, Section 16.4, etc.)                                       |
|         |          | • Content for FX3U/FX3UC PLC Ver. 3.10 are added. (Section 3.2)                           |
|         |          | Clerical error correction.                                                                |
| 5/2012  | С        | Content for FX3G/FX3GC PLC Ver. 2.00 are added. (Section 3.2)                             |
|         |          | FX3GC Series PLC is added.                                                                |
|         |          | Clerical error correction.                                                                |
| 4/2015  | D        | A part of the cover design is changed.                                                    |
| 3/2019  | E        | Clerical error correction.                                                                |
| 7/2022  | F        | The term is revised.                                                                      |
| 9/2023  | G        | Contents in Standards are revised.                                                        |
| 11/2023 | Н        | Contents in Standards are revised.                                                        |
|         |          | <ul> <li>Contents of the applicable wire are changed.</li> </ul>                          |
|         |          |                                                                                           |
|         |          |                                                                                           |
|         |          |                                                                                           |

Japanese manual number: JY997D43501H

## FX3U-16CCL-M

## **USER'S MANUAL**

## MITSUBISHI ELECTRIC CORPORATION

HEAD OFFICE: TOKYO BUILDING, 2-7-3 MARUNOUCHI, CHIYODA-KU, TOKYO 100-8310, JAPAN

| MODEL      | FX3U16CCL-M-U-E |
|------------|-----------------|
| MODEL CODE | 09R724          |

Effective November 2023 Specifications are subject to change without notice.